IBM DB2 Connect 10.1

*DB2 Connect*

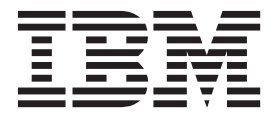

**SC19-1706-00**

IBM DB2 Connect 10.1

*DB2 Connect*

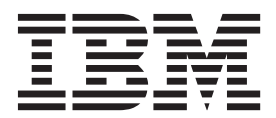

**Notă**

Înainte de a folosi aceste informații și produsul la care se referă, aveți grijă să citiți informațiile cu caracter general din [Anexa B,](#page-186-0) ["Observaţii", la pagina 179.](#page-186-0)

#### **Observaţie privind ediţia**

Acest document conține informații care sunt proprietatea IBM. Sunt furnizate pe baza unui acord de licență și sunt protejate de legea referitoare la copyright. Informațiile din această publicație nu includ garanții pentru produs, orice enunț din acest manual trebuind să fie interpretat în acest sens.

Puteţi comanda publicaţiile IBM online sau prin reprezentantul IBM local.

- Pentru a comanda publicații online, mergeți la IBM Publications Center la<http://www.ibm.com/shop/publications/order>
- v Pentru a găsi reprezentantul IBM local, mergeţi IBM Directory of Worldwide Contacts la<http://www.ibm.com/planetwide/>

Pentru a comanda publicaţii DB2 la DB2 Marketing and Sales în Statele Unite sau Canada, sunaţi la 1-800-IBM-4YOU (426-4968).

Când trimiteţi informaţii la IBM, acordaţi IBM-ului dreptul neexclusiv de a folosi sau distribui informaţiile în orice fel considerat corespunzător, fără ca aceasta să implice vreo obligaţie pentru dumneavoastră.

#### **© Copyright IBM Corporation 1993, 2012.**

# **Cuprins**

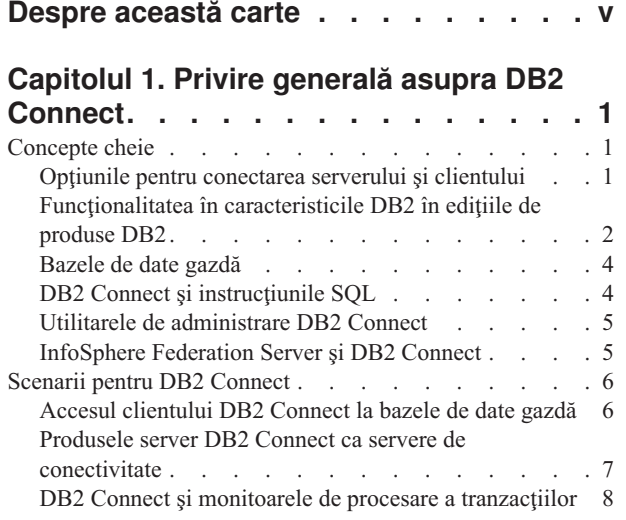

### **[Capitolul 2. Modernizarea la cea mai](#page-20-0)**

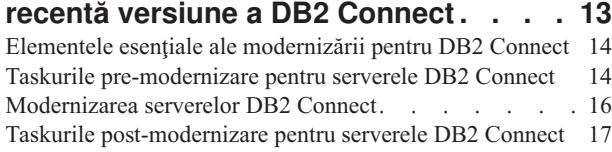

### **[Capitolul 3. Instalarea serverului DB2](#page-28-0)**

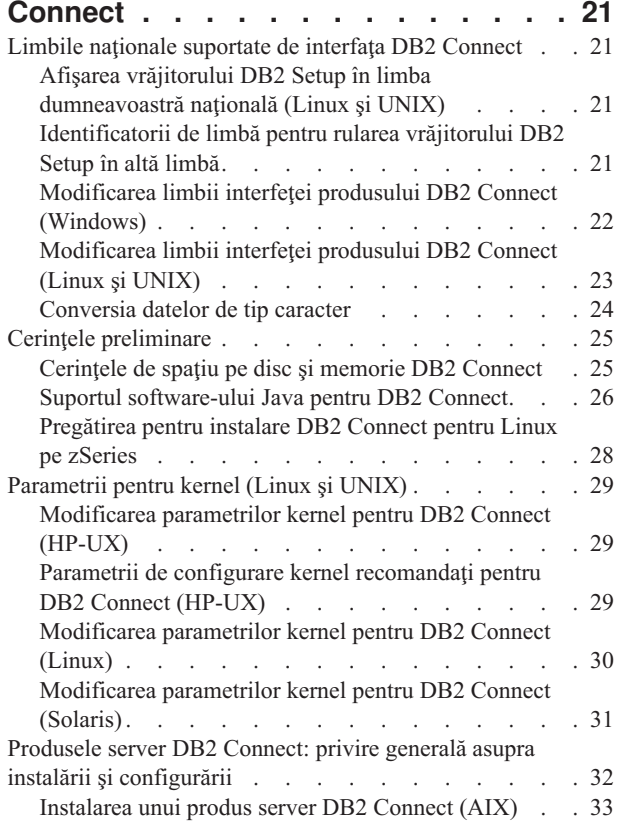

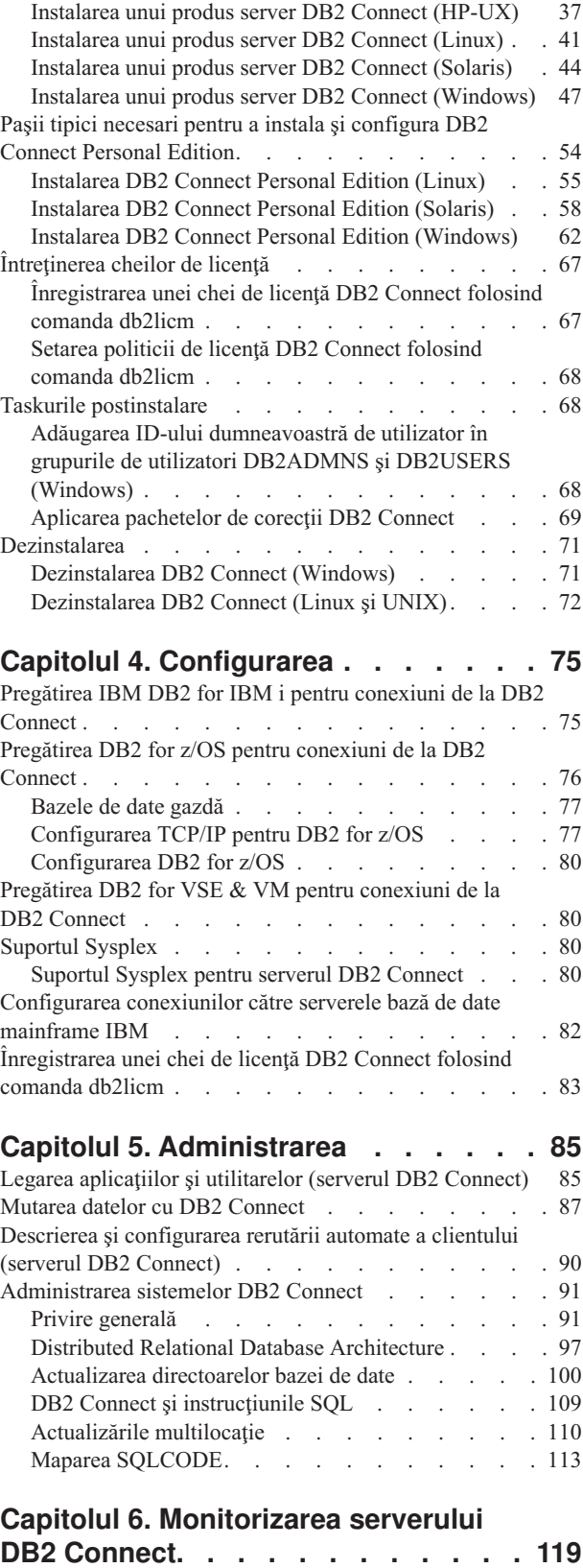

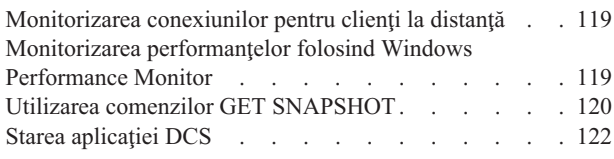

### **[Capitolul 7. Dezvoltarea aplicaţiilor de](#page-134-0)**

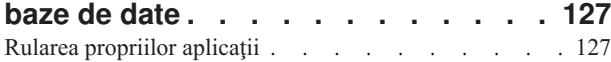

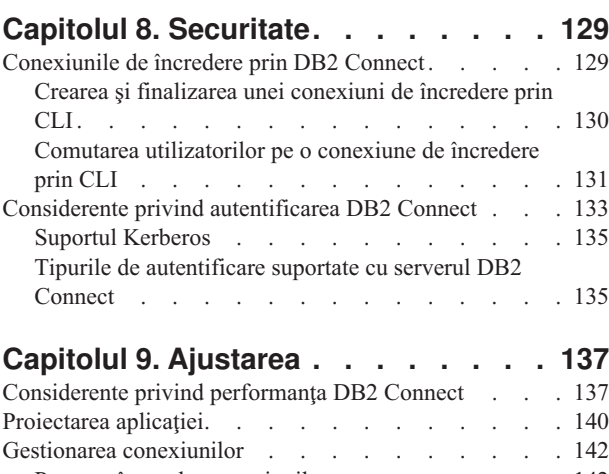

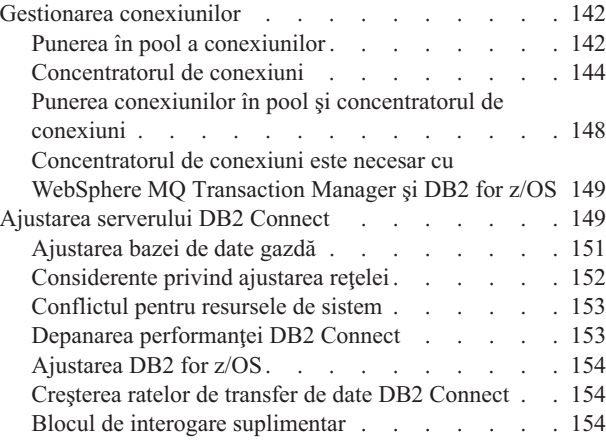

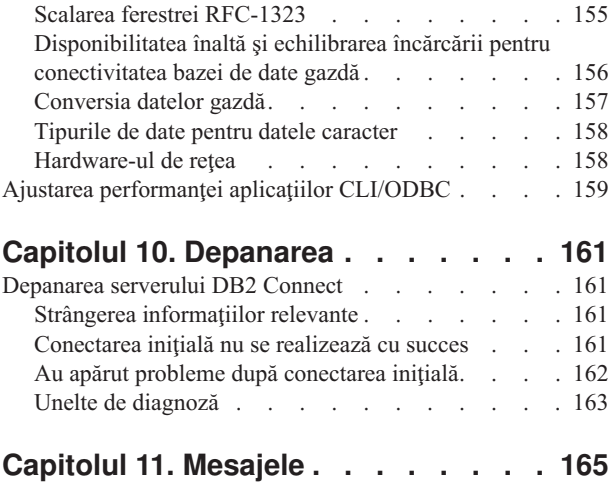

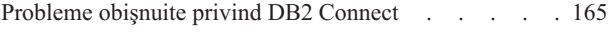

# **[Anexa A. Privire generală asupra](#page-176-0)**

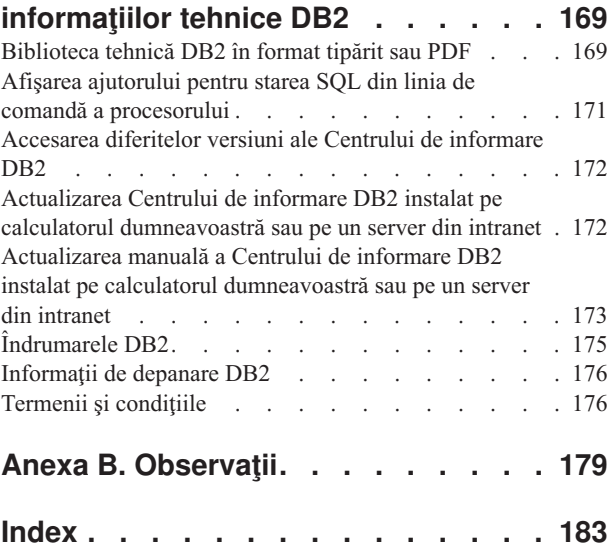

# <span id="page-6-0"></span>**Despre această carte**

*Ghidul utilizatorului DB2 Connect* oferă informaţiile necesare pentru a vă familiariza cu produsul DB2 Connect şi folosirea acestuia. Sunt prezentate concepte privind DB2 Connect cu scenarii tipice, ce arată relațiile dintre DB2 Connect și alte părți componente ale mediului de lucru în reţea. Sunt discutate considerentele pentru directoarele bazei de date, securitatea între sisteme, actualizările multilocaţie, mutarea datelor şi monitorizarea DB2 Connect. Se arată cum suportă DB2 Connect disponibilitatea înaltă în mediul dumneavoastră de lucru în reţea. Sunt prezentate noţiuni introductive pentru asigurarea performanţei de către DB2 Connect şi în reţea, precum şi unele subiecte referitoare la depanarea posibilelor probleme.

### **Cui îi este destinată această carte?**

În această carte (sau porţiuni ale ei), pot găsi informaţii de interes administratorii de sistem, administratorii de bază de date şi specialiştii în comunicaţiile sistemelor.

# <span id="page-8-0"></span>**Capitolul 1. Privire generală asupra DB2 Connect**

DB2 Connect asigură conectivitatea pentru bazele de date mainframe şi midrange din sistemele de operare Linux, UNIX și Windows. Vă puteți conecta la bazele de date DB2 pe sistemele de operare  $z/OS$ , IBM® i, VSE și VM și pe hardware-ul IBM Power Systems.

Vă puteţi conecta la bazele de date pe care nu le-aţi creat şi prin folosirea produselor IBM dacă sunt conforme cu Distributed Relational Database Architecture (DRDA).

DB2 Connect este soluţia lider industrial care integrează System z, System i şi alte date de întreprindere cu aplicaţiile client/server, web, mobile şi cu arhitectură orientată pe servicii. DB2 Connect oferă îmbunătăţiri semnificative ale caracteristicilor pentru a îmbunătăţi productivitatea programatorilor, pentru a oferi o infrastructură mai robustă şi pentru a activa implementarea tehnologiei DB2. DB2 Connect prezintă o ofertă de câteva produse:

- DB2 Connect Personal Edition
- DB2 Connect Enterprise Edition
- DB2 Connect Application Server Edition
- DB2 Connect Unlimited Edition for System z
- v DB2 Connect Unlimited Edition for System i
- IBM DB2 Connect Application Server Advanced Edition
- IBM DB2 Connect Unlimited Advanced Edition for System z

Pentru informații suplimentare despre ofertele produselor DB2 Connect, consultați: [http://www.ibm.com/software/data/db2/db2connect/.](http://www.ibm.com/software/data/db2/db2connect/)

Este recomandat să utilizaţi clientul DB2 Connect, în special driver-ele şi clienţii de servere de date IBM în locul serverului DB2 Connect. IBM Data Server Drivers and Clients oferă aceeași funcționalitate de conexiune și dezvoltare a aplicațiilor ca serverul DB2 Connect. Totuși, puteți reduce complexitatea, îmbunătăți performanța și implementa soluții pentru aplicaţii cu spaţiu ocupat mai redus pentru utilizatorii afacerii dvs. Sunt necesare fişierele de licență DB2 Connect. Pentru informații suplimentare despre clientul DB2 Connect, consultați [Opţiuni conexiune server şi client.](#page-8-1)

### **Concepte cheie**

### **Opţiunile pentru conectarea serverului şi clientului**

<span id="page-8-1"></span>Serverul DB2 Connect oferă un singur punct de conectivitate către statii de lucru multiple care suportă o varietate de aplicații. Totusi, adaugă timp suplimentar de procesare pentru aplicaţii care accesează date DB2 for z/OS şi creşte timpul de rulare al aplicaţiilor.

Începând cu DB2 Connect Versiunea 8, clienţii DB2 Connect utilizează protocolul DRDA nativ pentru a se conecta direct la DB2 pentru z/OS şi DB2 pentru IBM i.

### **Avantajele utilizării serverului DB2 Connect**

Serverul DB2 Connect este avantajos în următoarele situaţii:

- v Pentru comiteri în două faze, dacă folosiţi manageri de tranzacţii care utilizează un model de transport dual
- Pentru Federații omogene

### <span id="page-9-0"></span>**Avantajele utilizării clientului DB2 Connect**

Puteţi înlocui serverul DB2 Connect cu clientul DB2 Connect, alegând dintre diferitele driver-e de server de date IBM, IBM Data Server Runtime Client sau IBM Data Server Client. Driver-ele și clientul DB2 Connect oferă funcționalitate echivalentă sau superioară serverului DB2 Connect şi include următoarele avantaje:

- v Performanţă îmbunătăţită. Puteţi obţine o performanţă mai bună datorită unui trafic de reţea mai redus și a căilor de cod. Clienții DB2 Connect simplifică topologia de rețea, din moment ce o conexiune directă este stabilită între serverul de aplicații și DB2 z/OS. Aceasta va elimina şi hopul de reţea şi rutarea gateway DB2 Connect. Consumul redus de resurse înseamnă că resursele hardware şi software nu sunt necesare pentru maşinile server DB2 Connect.
- Spatiu ocupat redus. Prin înlocuirea serverului DB2 Connect cu clientul DB2 Connect, puteţi reduce complexitatea şi implementa soluţii de aplicaţii cu spaţiu ocupat mai redus şi puteti obtine beneficii generale.
- v Disponibilitate îmbunătăţită. Accesul la aplicaţii, utilizând clienţi sau driver-e de servere de date IBM, la DB2 pentru date z/OS este egal sau superior configuraţiei în trei niveluri datorită eliminării punctului de eşec.
- v Monitorizare îmbunătăţită. O conexiune directă face mai facilă monitorizarea serverului de aplicaţii sau a traficului şi comportamentului serverului de aplicaţii web.
- v Determinarea problemei îmbunătăţită. Dacă o aplicaţie experimentează probleme de performanţă, prezenţa serverului DB2 Connect complică eforturile de identificare a sursei problemei.
- v Cele mai recente niveluri de cod. Puteţi obţine cele mai recente niveluri de cod pentru a exploata noile caracteristici ale serverului şi API-uri. Suportul de date pentru unele caracteristici, precum noile tipuri de date, este mai uşor de obţinut.

Dacă înlocuiți serverul DB2 Connect cu clientul DB2 Connect, sunt necesare fișierele licență DB2 Connect. Într-o configurație de server DB2 Connect, dreptul de utilizare a DB2 Connect este memorat pe serverul DB2 Connect, nu pe clienţi individuali. Dacă modificaţi la conectivitate directă client, trebuie să memoraţi dreptul de utilizare a DB2 Connect pe fiecare client.

# **Funcţionalitatea în caracteristicile DB2 în ediţiile de produse DB2**

Anumite funcţionalităţi sunt disponibile doar în unele ediţii de produse DB2 Connect. În unele cazuri, funcţionalitatea este asociată unei anumite caracteristici DB2.

Tabelul indică faptul că funcţionalitatea este inclusă într-o ediţie de produs DB2 Connect. Dacă funcţionalitatea nu este aplicabilă produselor DB2 Connect, este specificată valoarea "Nu este aplicabilă".

| Functionalitate              | <b>DB2 Connect Personal Edition</b> | Ediții de server DB2 Connect |
|------------------------------|-------------------------------------|------------------------------|
| Comprimare adaptivă          | Nu                                  | Nu                           |
| Serviciu de copiere avansată | Nu                                  | Da                           |
| Comprimare: copie de rezervă | Nu                                  | Nu                           |
| Comprimare: Date             | Nu                                  | Nu                           |
| Comprimare: Index            | Nu                                  | Nu                           |
| Comprimare: Tabel temporar   | Nu                                  | Nu                           |
| Comprimare: XML              | Nu                                  | Nu                           |

*Tabela 1. Funcţionalitatea în ediţiile de produse DB2 Connect*

| Funcționalitate                                                              | <b>DB2 Connect Personal Edition</b> | Ediții de server DB2 Connect |  |
|------------------------------------------------------------------------------|-------------------------------------|------------------------------|--|
| Concentrator de conexiuni                                                    | Nu                                  | Da                           |  |
| Ingerare continuă de date                                                    | Nu                                  | Nu                           |  |
| Partiționare bază de date                                                    | Nu                                  | Nu                           |  |
| DB2 Governor                                                                 | Nu                                  | Da                           |  |
| Federație eterogenă                                                          | Nu                                  | Nu                           |  |
| Recuperare din dezastru de<br>disponibilitate înaltă                         | Nu                                  | Da                           |  |
| Federație omogenă                                                            | Nu                                  | Da                           |  |
| Replicare Q omogenă                                                          | Nu                                  | Nu                           |  |
| IBM Data Studio Versiunea 3.1                                                | Da                                  | Da                           |  |
| IBM InfoSphere Optim<br>Performance Manager Extended<br>Edition <sup>1</sup> | Nu                                  | Nu                           |  |
| IBM InfoSphere Optim<br>pureQuery Runtime                                    | Nu                                  | Da <sup>2</sup>              |  |
| LBAC (Label-based access<br>control)                                         | Nu                                  | Nu                           |  |
| Tabele de interogare<br>materializate (MQT)                                  | Nu                                  | Da                           |  |
| Tabele care funcționează în<br>clustere multidimensionale<br>(MDC)           | Nu                                  | Da                           |  |
| Spațiu de stocare<br>multi-temperatură                                       | Nu                                  | Nu                           |  |
| Reorganizare online                                                          | Nu                                  | Nu                           |  |
| DB2 pureScale                                                                | Nu                                  | Nu                           |  |
| Stocare pureXML                                                              | Nu                                  | Nu                           |  |
| Paralelism interogare                                                        | Nu                                  | Da                           |  |
| Unelte de replicare                                                          | Nu                                  | Da <sup>3</sup>              |  |
| Partajare scanare                                                            | Nu                                  | Nu                           |  |
| Extender spațial                                                             | Nu                                  | Da                           |  |
| Interogare dată de călătorie                                                 | Da                                  | Da                           |  |
| Partitionare tabele                                                          | Nu                                  | Nu                           |  |
| Tivoli System Automation                                                     | Nu                                  | Da                           |  |
| Gestiune încărcare de lucru                                                  | Nu                                  | Da                           |  |

*Tabela 1. Funcţionalitatea în ediţiile de produse DB2 Connect (continuare)*

**Notă:**

1. IBM InfoSphere Optim Performance Manager Extended Edition reprezintă o urmare a Performance Expert. IBM InfoSphere Optim Performance Manager Extended Edition ajută la optimizarea performanţei şi disponibilităţii aplicaţiilor şi bazelor de date critice misiunii.

- 2. Numai DB2 Connect Unlimited Edition for System z şi DB2 Connect Application Server Advanced Edition includ IBM InfoSphere Optim pureQuery Runtime.
- 3. Unelte de replicare, cu excepţia Replication Center, sunt disponibile pe toate sistemele de operare suportate. Centrul de replicare este disponibil doar pe sistemele de operare Linux şi Windows.

# <span id="page-11-0"></span>**Bazele de date gazdă**

Termenul *bază de date* este folosit în acest document pentru a descrie un sistem relaţional de gestionare a bazei de date (RDBMS). Alte sisteme cu care comunică DB2 Connect ar putea folosi termenul bază de date pentru a descrie un concept puţin diferit. Termenul DB2 Connect bază de date se mai poate referi la:

#### **System z**

DB2 for z/OS. Un subsistem DB2 for z/OS este identificat de numele său de locație (LOCATION NAME). Folosiţi comanda z/OS **-display ddf** pentru a obţine numele locației server, numele de domeniu, adresă IP și port DB2.

O locaţie DB2 for z/OS este numele unic al unui server de bază de date. O aplicaţie foloseste numele de locație pentru a accesa un subsistem DB2 for z/OS sau un grup de partajare a datelor DB2 for z/OS. Un grup de partajare a datelor permite aplicaţiilor de pe subsisteme DB2 diferite să citească din şi să scrie în aceeaşi zonă de date în mod concurent. Aplicaţia foloseşte o adresă de reţea pentru grupul de partajare a datelor DB2 pentru a accesa o locaţie de partajare a datelor DB2. Subsistemul DB2 accesat este transparent aplicaţiei.

Cum DB2 for z/OS suportă baze de date multiple în aceeasi locatie DB2, numele locatiei este analog cu un nume alias de bază de date Linux, UNIX și Windows. Un alias de bază de date poate fi folosit pentru a suprascrie numele locaţiei sau al aliasului locaţiei atunci când se accesează locaţia. Un alias de locaţie este un alt nume pentru o locatie. Este folosit pentru a controla ce subsisteme dintr-un grup de partajare a datelor sunt accesate de o aplicatie.

LOCATION NAME (nume locaţie) este de asemenea definit în BSDS (Boot Strap Data Set), cât şi în mesajul DSNL004I (LOCATION=locaţie), care este scris când porneşte DDF (Distributed Data Facility). LOCATION NAME suportă până la 8 nume de locație alias, oferind aplicațiilor abilitatea de a folosi diferite nume dbalias pentru a accesa Versiunea 8 a serverului z/OS.

#### **Servere IBM Power Systems**

IBM DB2 for IBM i, o parte integrată în sistemul de operare IBM i. Doar o bază de date poate exista pe un server IBM Power Systems dacă sistemul nu este configurat să folosească pool-uri de stocare auxiliare independente.

## **DB2 Connect şi instrucţiunile SQL**

DB2 Connect înaintează instrucţiunile SQL lansate de programe de aplicaţie la serverele de bază de date mainframe IBM.

DB2 Connect poate înainta aproape orice instrucţiune validă SQL, precum şi API-urile (interfeţe de programare a aplicaţiilor) DB2 suportate:

- JDBC
- SQLJ
- ADO.NET
- OLE DB
- $\cdot$  ODBC
- Perl
- $\cdot$  PHP
- pureQuery
- Python
- Ruby
- v CLI

<span id="page-12-0"></span>• SQL încorporat

### **Suportul SQL înglobat**

Există două tipuri de procesare SQL înglobat: SQL static şi SQL dinamic. SQL static minimizează timpul necesar pentru a executa o instrucţiune SQL prin procesarea în avans. SQL dinamic este procesat când instrucţiunea SQL este trimisă la serverul de bază de date mainframe IBM. Codul SQL dinamic este mai flexibil, dar poate fi mai lent. Decizia de a folosi SQL static sau dinamic este luată de programatorul aplicaţiei. Ambele tipuri sunt suportate de DB2 Connect.

Serverele de bază de date mainframe IBM diferite implementează SQL în mod diferit. DB2 Connect suportă integral versiunea IBM SQL comună, precum şi implementările SQL din DB2 for z/OS, DB2 Server for VM şi VSE (numit anterior SQL/DS) şi IBM DB2 for IBM i. IBM SQL este puternic recomandat pentru menţinerea independenţei bazei de date.

## **Utilitarele de administrare DB2 Connect**

Puteti folosi următoarele utilitare pentru a administra serverele DB2 Connect:

• Command Line Processor (CLP) sau CLPPlus. Puteti folosi CLP sau CLPPlus pentru a lansa instructiuni SOL pentru o bază de date server de bază de date mainframe IBM. Instructiunile SQL sunt lansate pentru baza de date pe care o specificati.

**Notă:** CLPPlus pentru administrare este disponibil în IBM Data Server Driver Package şi nu necesită instalarea modulelor serverului DB2 Connect.

- v Uneltele de replicare pentru a seta şi administra toate programele de replicare pentru replicările Q şi SQL. Aceste unelte de replicare sunt Replication Center (Centru de replicare), programul linie de comandă ASNCLP şi unealta Replication Alert Monitor (Monitor alerte de replicare). Centrul de replicare este disponibil doar pe sistemele de operare Linux şi Windows.
- v Utilitare de importare şi exportare. Puteţi folosi aceste utilitare la încărcarea, importarea şi exportarea datelor dintr-un și către un fișier, o stație de lucru sau dintr-o bază de date server mainframe IBM. Puteţi, apoi, folosi aceste fişiere la importarea datelor în baze de date, în foi de calcul tabelare şi în alte aplicaţii care rulează pe staţia dumneavoastră de lucru.
- v Event Viewer şi Performance Monitor. Dacă rulaţi un produs server DB2 Connect, puteţi folosi aceste unelte. Folosind Event Viewer, puteţi vizualiza evenimentele excepţie pe care DB2 Connect le înregistrează. Folosind Performance Monitor, puteţi monitoriza şi gestiona performanţele serverelor DB2 Connect locale sau de la distanţă
- v Utilitarul monitor de sistem bază de date. Puteţi folosi acest utilitar pentru a monitoriza conexiunile sistemului. Această funcție este disponibilă doar atunci când DB2 Connect are rolul de server. Puteţi folosi acest utilitar şi pentru a determina sursa unei erori. Puteţi face corelaţia între aplicaţiile client şi joburile corespondente care rulează pe serverul bază de date mainframe IBM.

## **InfoSphere Federation Server şi DB2 Connect**

InfoSphere Federation Server este o ofertă de produs separat care furnizează acces la o integrare a datelor de-a lungul surselor de date multivendor, în timp ce DB2 Connect vă permite să folositi volumele mari de date localizate pe serverele gazdă și midrange existente.

InfoSphere Federation Server ajută la integrarea informatiilor permitând o colectie de surse de date pentru a fi vizualizate şi manipulate ca şi cum ar fi o singură sursă. Acesta face complet transparent accesul la sursa de date pentru aplicaţia apelantă. InfoSphere Federation Server lucrează în conjuncție cu produsele server DB2 Connect. InfoSphere Federation Server furnizează acces de citire şi scriere nativ la familia de produse DB2, Informix, Oracle, Sybase, Teradata şi baze de date Microsoft SQL Server. InfoSphere Federation Server furnizează de asemenea acces de citire la surse de date nonrelaţionale şi surse de date pentru ştiinţele naturii, cum ar fi Documentum, IBM Lotus Extended Search, fişierele structurate tabelă şi XML. Îl puteţi utiliza pentru a formula interogări pe datele dintr-un sistem federalizat.

# <span id="page-13-0"></span>**Scenarii pentru DB2 Connect**

DB2 Connect poate oferi o varietate de soluţii pentru necesităţile de acces la baza de date mainframe IBM.

Acest subiect prezintă mai multe scenarii care s-ar putea aplica mediului sau necesităţilor dumneavoastră particulare.

# **Accesul clientului DB2 Connect la bazele de date gazdă**

Caracteristica de bază a lui DB2 Connect furnizează o conexiune directă la o bază de date gazdă de la aplicaţii desktop care rulează pe staţiile dumneavoastră de lucru. Cea mai simplă soluţie pentru a furniza aceasta este IBM Data Server Driver Package cu licenţă DB2 Connect.

Fiecare statie de lucru care are un pachet client si o licentă DB2 Connect instalate, poate stabili o conexiune TCP/IP directă la serverele DB2 for z/OS, IBM DB2 for IBM i şi DB2 Database for Linux, UNIX, and Windows. În plus, aplicatiile se pot conecta si pot actualiza mai multe baze de date din familia DB2 din aceeaşi tranzacţie cu integritate completă a datelor furnizată de protocolul de comitere în două faze.

[Figura 1 la pagina 7](#page-14-0) arată o conexiune directă la un server de bază de date mainframe IBM de la o staţie de lucru cu DB2 Connect Personal Edition instalat.

<span id="page-14-0"></span>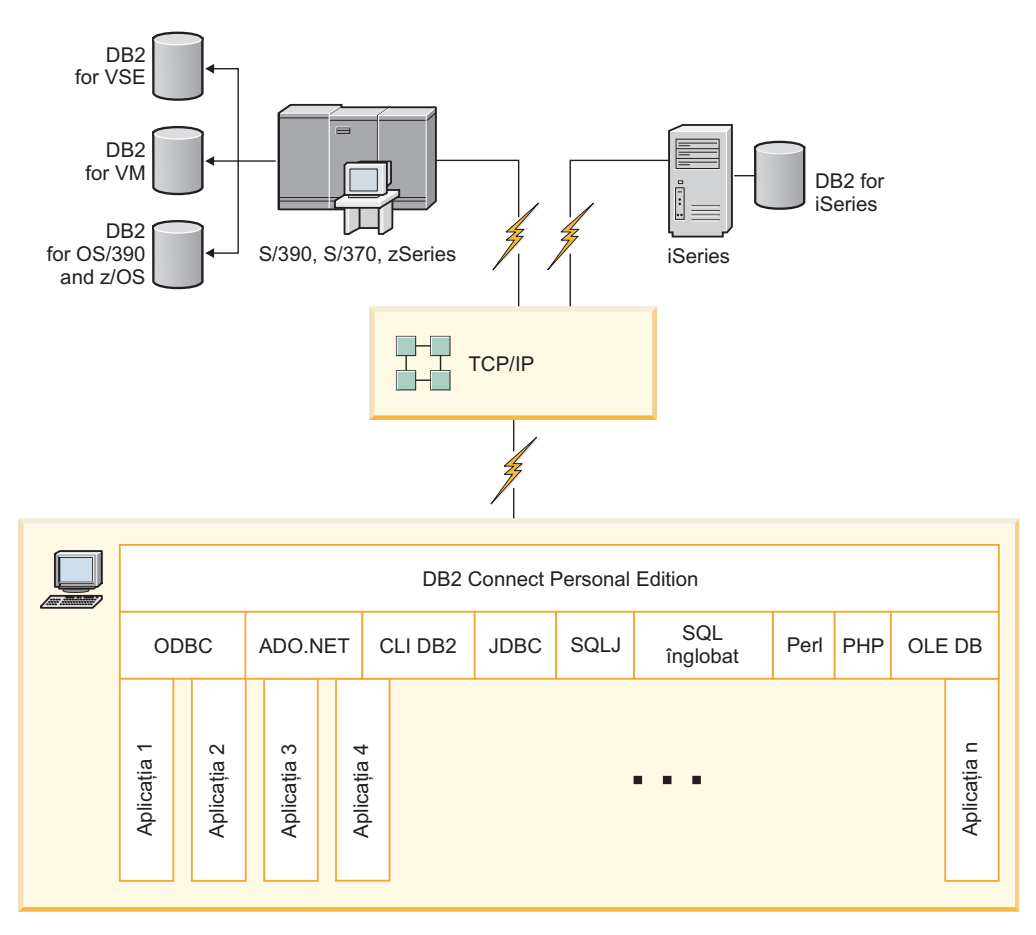

*Figura 1. Conexiunea directă între DB2 Connect şi un server de bază de date mainframe IBM*

**Notă:**

1. Toate driver-ele IBM Data Server oferă abilitatea de a realiza echilibrarea încărcării de lucru şi caracteristicile de rerutare automată, fără diferenţe sesizabile, a clientului, fără a necesita instalarea sau configurarea modulelor DB2 Connect.

# **Produsele server DB2 Connect ca servere de conectivitate**

Un DB2 Connect Server este utilizat pentru furnizarea unui singur punct de conectivitate pentru mai multe staţii de lucru care suportă o varietate de aplicaţii.

[Figura 2 la pagina 8](#page-15-0) ilustrează soluţia IBM pentru mediile de lucru în care doriţi ca un client DB2 să realizeze o conexiune indirectă la un server de bază de date mainframe IBM printr-un produs server DB2 Connect, cum ar fi DB2 Connect Enterprise Edition.

<span id="page-15-0"></span>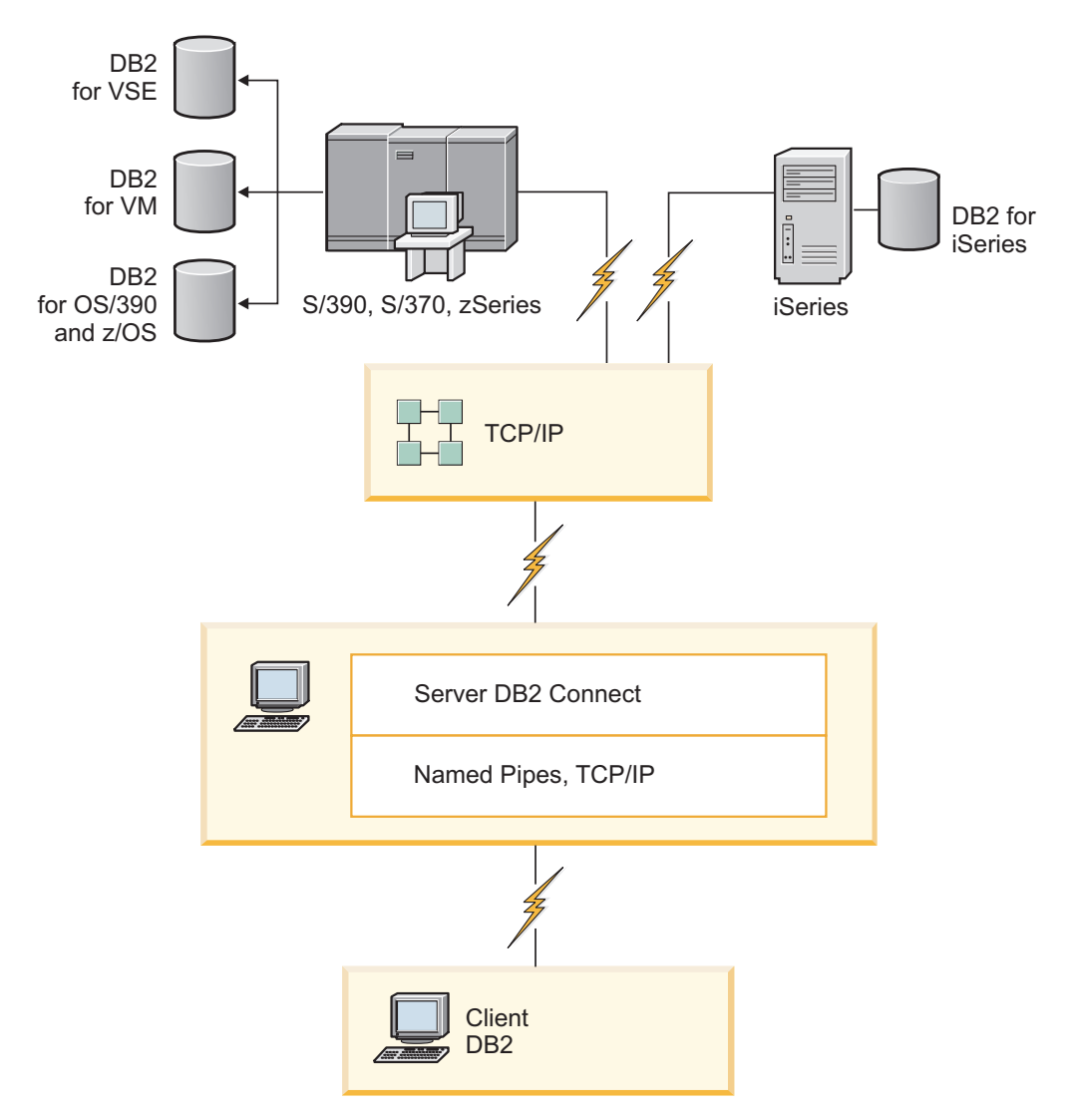

*Figura 2. DB2 Connect Enterprise Edition*

Dacă este pierdută o conexiune TCP/IP la serverul DB2 Connect, clientul va încerca automat restabilirea conexiunii. Mai întâi clientul încearcă restabilirea conexiunii cu serverul original. În cazul în care conexiunea nu este stabilită din nou, preluarea la defect a clientului va fi făcută de un server DB2 Connect alternativ. (Serverul alternativ este specificat în instanţa de server, locația sa fiind returnată clientului în timpul conexiunii.) În cazul în care conexiunea cu serverul alternativ nu este restabilită, clientul încearcă restabilirea conexiunii cu serverul original. Clientul va continua să încerce restabilirea conexiunii, comutând între serverul original şi serverul alternativ, până când conexiunea este restabilită sau numărul de încercări depăşeşte valoarea de timeout.

## **DB2 Connect şi monitoarele de procesare a tranzacţiilor**

Un server de aplicaţii permite unui număr mare de utilizatori să execute aplicaţii folosind un minim de resurse de sistem. Un server de aplicaţii poate fi extins pentru a permite invocarea tranzactiilor coordonate din aplicatii executate de serverul de aplicatii. Această coordonare a tranzacțiilor este cunoscută sub numele de monitor TP (Transaction Processing - Procesare tranzacţii). Un monitor TP lucrează împreună cu un server de aplicaţii.

Ne putem gândi la o *tranzacţie* ca la un eveniment de rutină, de obicei o cerere de serviciu, în rularea operaţiilor zilnice ale unei organizaţii. Monitoarele TP au fost proiectate pentru a permite procesarea în ordine a tranzacţiilor.

### **Procesarea tranzacţiilor**

Fiecare organizaţie are reguli şi proceduri ce descriu modul în care ar trebui să se lucreze. Aplicaţiile de utilizator care implementează aceste reguli pot fi numite *logica operaţională*. Tranzacţiile pe care aceste aplicaţii operaţionale le execută sunt adesea numite procesare de tranzacţii (Transaction Processing) sau procesare de tranzacţii online (Online Transaction Processing - OLTP).

Caracteristicile cheie ale OLTP într-un mediu comercial sunt:

#### **Mulţi utilizatori**

De obicei procesarea tranzacţiilor este folosită de majoritatea persoanelor dintr-o organizaţie, deoarece starea curentă a activităţii este afectată de multe persoane.

#### **Repetitivitate**

Majoritatea interacţiunilor cu calculatorul tind să se reducă la un proces care se tot repetă. De exemplu, introducerea unei comenzi şi procesarea plăţilor sunt realizate de foarte multe ori în fiecare zi.

#### **Interacţiuni scurte**

Majoritatea interacţiunilor pe care persoanele dintr-o organizaţie le au cu sistemul de procesare a tranzacţiilor durează puţin.

#### **Partajarea datelor**

Deoarece datele reprezintă starea organizaţiei, poate exista un singur set de date.

#### **Integritatea datelor**

Datele trebuie să reprezinte starea curentă a organizaţiei şi trebuie să fie consistente intern. De exemplu, fiecare comandă trebuie să fie asociată cu o înregistrare de cumpărător.

#### **Cost scăzut/tranzacţie**

Deoarece procesarea tranzacţiilor reprezintă un cost direct al activităţii comerciale, costul sistemului trebuie să fie minim. DB2 Connect permite aplicaţiilor de sub controlul serverului de aplicaţii ce rulează pe Linux, UNIX şi Windows să execute tranzacţii pe LAN la distanţă, pe serverele de bază de date mainframe IBM, aceste tranzacţii fiind coordonate de un monitor TP.

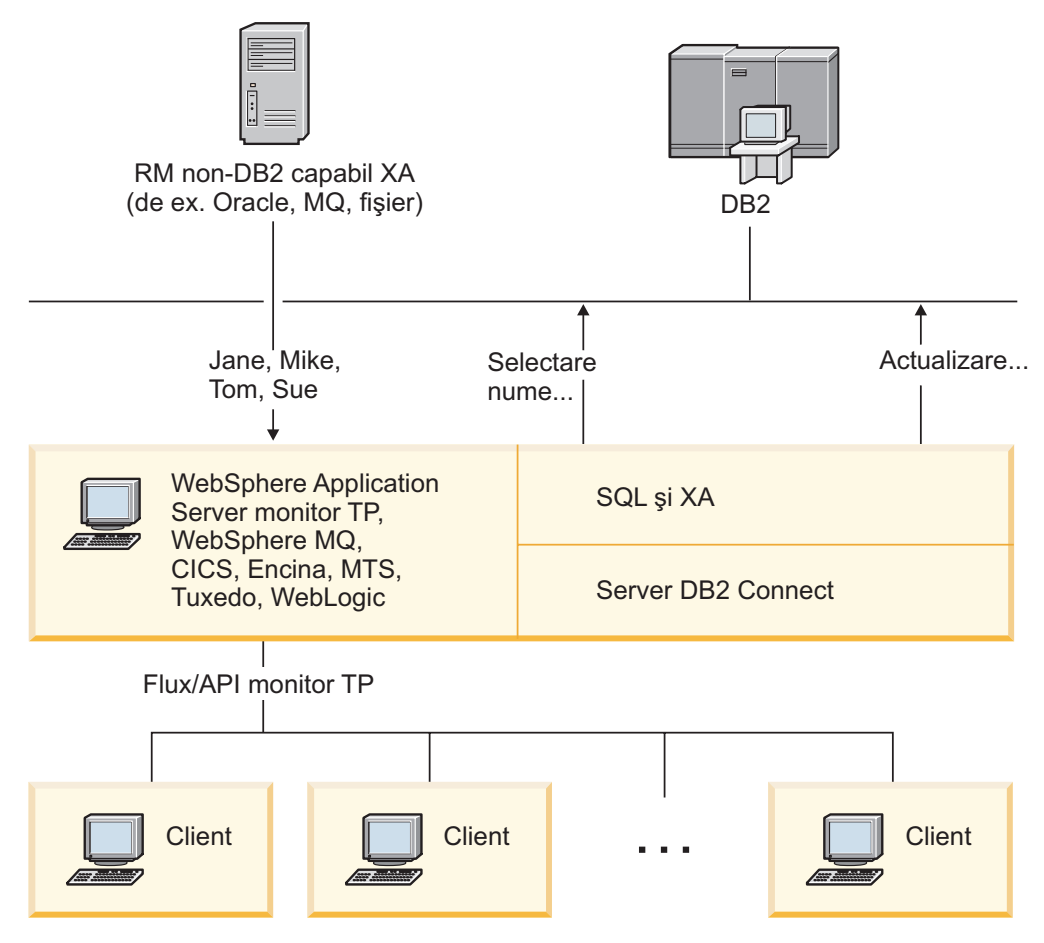

*Figura 3. Suportul DB2 Connect pentru monitoare TP*

În Figura 3, API-urile, precum și mecanismul de conectivitate dintre serverul de aplicatii și serverele de bază de date back-end sunt furnizate de un produs server DB2 Connect, cum ar fi DB2 Connect Enterprise Edition.

### **Exemple de monitoare pentru procesarea tranzacţiilor**

În prezent, cele mai răspândite monitoare TP de pe piaţă sunt:

- IBM WebSphere Application Server
- IBM WebSphere MQ
- IBM TxSeries CICS
- BEA Tuxedo
- BEA WebLogic
- Microsoft Transaction Server (MTS)

În tranzacţii coordonate de aceste monitoare TP pot fi folosite servere de bază de date la distanţă IBM Power Systems, System z şi din reţeaua locală.

### **Modelul X/Open DTP (Distributed Transaction Processing)**

Pentru a actualiza mai multe resurse într-o singură tranzacție, ar putea fi necesară o aplicație care să execute logica operaţională. De exemplu, o aplicaţie bancară care implementează un transfer de bani de la un cont la altul poate cere debitarea unei baze de date (contul "sursă") şi depozitarea în altă bază de date (contul "destinaţie").

Este de asemenea posibil ca aceste două baze de date să provină de la furnizori diferiţi. De exemplu, o bază de date poate fi DB2 for z/OS, iar cealaltă poate fi o bază de date Oracle. În loc să se implementeze în fiecare monitor TP fiecare interfaţă de tranzacţii de proprietar, a fost definită o interfaţă comună de tranzacţii între un monitor TP şi orice resursă accesată de o aplicaţie. Această interfaţă este numită *interfaţa XA*. Un monitor TP care foloseşte interfaţa XA este un *manager de tranzacţii (TM - Transaction Manager) compatibil XA*. O resursă actualizabilă care implementează interfaţa XA este un *manager de resurse (RM - Resource Manager) compatibil XA*.

Monitoarele TP listate anterior sunt toate TM-uri compatibile cu XA. Când sunt accesate via DB2 Connect, bazele de date gazdă la distanţă, IBM Power Systems şi bazele de date DB2 bazate pe LAN sunt manageri de resurse (RM) compatibili XA. De aceea, orice monitor TP care are un manager de tranzacţii compatibil XA poate folosi baze de date gazdă, IBM Power Systems şi DB2 bazate pe LAN în aplicaţiile de întreprindere care execută tranzacţii.

# <span id="page-20-0"></span>**Capitolul 2. Modernizarea la cea mai recentă versiune a DB2 Connect**

Modernizarea la o nouă versiune sau ediţie de DB2 Connect poate necesita modernizarea componentelor mediului, dacă doriți ca acestea să ruleze în noua ediție. Aceste componente sunt serverele DB2 Connect, serverele DB2, clienții DB2 și aplicațiile de bază de date.

De exemplu, dacă aveţi un mediu existent care foloseşte o versiune sau ediţie mai veche de DB2 Connect și doriți să instalați ultima versiune sau ediție de DB2 Connect, atunci puteți moderniza serverul DB2 Connect şi s-ar putea să fie nevoie să modernizaţi şi alte componente din mediul dumneavoastră.

Serverele DB2 Connect suportă modernizarea instanţelor DB2 Connect, managerilor de tranzacţii existenţi şi bazelor de date federalizate DB2 Connect create pe versiunile anterioare de server DB2 Connect.

Procesul de modernizare constă din toate taskurile pe care trebuie să le efectuaţi pentru ca mediul dumneavoastră să ruleze cu succes pe o ediţie nouă. Modernizarea fiecărei componente din mediul dumneavoastră la ultima versiune sau ediţie de DB2 Connect necesită efectuarea unor taskuri diverse:

- v ["Modernizarea serverelor DB2 Connect" la pagina 16](#page-23-0) implică modernizarea instanţelor dumneavoastră, a oricăror baze de date federalizate DB2 Connect existente şi a oricăror baze de date manager de tranzacţii existente astfel încât să poată rula în ultima versiune sau ediție de DB2 Connect.
- v Modernizarea pachetelor client IBM Data Server implică modernizarea instanţelor client pentru a păstra configurația pachetelor client IBM Data Server existente.Consultați subiectul "Modernizare clienţi" în *Upgrade la DB2 Version 10.1*.
- v Modernizarea aplicaţiilor bază de date implică testarea lor în ultima versiune sau ediţie de DB2 Connect și modificarea lor doar dacă este nevoie să suportați modificările disponibile în ultima versiune sau editie de DB2 Connect.

Vedeți modificările funcționalității existente și funcționalitatea întreruptă sau depreciată pentru DB2 Connect în Ce aduce nou DB2 Version 10.1, pentru a determina modificările care pot avea impact asupra aplicaţiilor dumneavoastră de bază de date. Dacă aplicaţiile de baze de date se conectează la serverele DB2, este posibil să fie necesară modernizarea aplicaţiilor dumneavoastră de baze de date. Consultaţi subiectul "Modernizare aplicaţii de baze de date şi rutine" din *Upgrade la DB2 Version 10.1*.

v Luarea în considerare a clientului DB2 Connect, în loc de serverul DB2 Connect, pentru a primi o funcție echivalentă sau superioară. Puteți reduce complexitatea, îmbunătăți performanţa şi implementa soluţii pentru aplicaţii cu spaţiu ocupat mai redus. Pentru detalii, vedeţi subiectul despre opţiunile de conexiune client/server.

Cea mai bună abordare pentru modernizare este scrierea unui plan de modernizare. O strategie defineşte cum să abordaţi modernizarea mediului dumneavoastră şi vă conturează planul de modernizare. Caracteristicile mediului şi informaţiile din elementele esenţiale pentru modernizare, în mod special recomandările şi restricţiile modernizării, vă pot ajuta la determinarea strategiei. Un plan de modernizare trebuie să cuprindă următoarele detalii ale modernizării pentru fiecare componentă:

- v Cerinţele preliminare pentru modernizare care indică toate cerinţele pe care trebuie să le îndepliniţi înainte de modernizare.
- v Taskurile pre-modernizare care descriu toate taskurile de pregătire pe care trebuie să le realizaţi înainte de modernizare.
- <span id="page-21-0"></span>v Taskurile de modernizare care descriu pas cu pas procesul de modernizare de bază pentru o componentă şi cum să migraţi mediile cu caracteristici speciale.
- v Taskurile post-modernizare care descriu toate taskurile pe care trebuie să le executaţi după modernizare pentru ca serverele DB2 să ruleze la un nivel optim.
- v Revedeţi nevoia de a opta pentru clientul DB2 Connect, în locul serverului DB2 Connect, pentru a primi funcţii echivalente sau superioare.

Veţi descoperi că taskurile de pre-modernizare, de modernizare şi de post-modernizare pentru serverele DB2 Connect fac referire la taskurile de pre-modernizare, de modernizare şi de post-modernizare pentru serverele DB2, deoarece sunt exact aceleaşi taskuri.

### **Elementele esenţiale ale modernizării pentru DB2 Connect**

Dacă modernizaţi clienţii dumneavoastră la ultima versiune sau ediţie a DB2 Connect, trebuie să consideraţi modificările de suport şi să le rezolvaţi înainte de modernizare.

#### **Elementele esenţiale de modernizare pentru serverele şi clienţii DB2 sunt valabile şi pentru serverele DB2 Connect**

Suportul şi restricţiile modernizării pentru serverele şi clienţii DB2 sunt valabile şi pentru modernizarea la serverul DB2 Connect.

- v Revizualizaţi elementele esenţiale de modernizare pentru serverele DB2 pentru a determina modificări suplimentare care au impact asupra modernizării dumneavoastră și pentru a afla cum să adresați orice problemă. Consultați subiectul "Elemente esenţiale de modernizare pentru Serverele DB2" în *Upgrade la DB2 Version 10.1* .
- v Examinaţi elementele esenţiale de modernizare pentru clienţi, în special suportul pentru conectivitatea dintre clienţi şi serverele DB2. Nu sunt suportate conexiunile la cea mai nouă versiune sau ediţie de server DB2 Connect de la o ediţie de client anterioară cu două sau mai multe versiuni.Consultaţi subiectul "Elemente esenţiale de modernizare pentru clienţi" în *Upgrade la DB2 Version 10.1* .
- v Revedeţi nevoia de a opta pentru clientul DB2 Connect, în locul serverului DB2 Connect, pentru a primi funcţii echivalente sau superioare. Puteţi reduce complexitatea, îmbunătăți performanța și implementa soluții pentru aplicații cu spaţiu ocupat mai redus. Pentru detalii, vedeţi subiectul despre opţiunile de conexiune client/server.

#### **Recomandările de modernizare pentru DB2 Connect**

Ultimele două versiuni de clienţi se pot conecta la ultima versiune sau ediţie de servere DB2 Connect. Singura restricţie o reprezintă faptul că noile caracteristici nu sunt disponibile pentru clienţii din versiunile sau ediţiile anterioare. Probabil nu aveţi nevoie să accesaţi aceste noi caracteristici, deoarece aplicaţiile dumneavoastră existente nu le folosesc.

Dacă alegeţi să modernizaţi mai întâi clienţii, trebuie să ţineţi cont de faptul că există limitări cunoscute în legătură cu suportul de conectivitate de la o versiune sau ediţie curentă la serverele DB2 Connect cu două versiuni în urmă. Verificați incompatibilităţile ultimei versiuni sau ediţii cu ediţiile anterioare, vedeţi dacă aceste limitări se aplică aplicației dumneavoastră, pentru a putea efectua acțiunile necesare.

Efectuaţi taskurile pre- şi post-modernizare pentru a asigura succesul modernizării.

# **Taskurile pre-modernizare pentru serverele DB2 Connect**

Pentru a moderniza cu succes serverele DB2 Connect, este necesară o pregătire pentru a rezolva orice probleme care pot apărea.

# **Procedură**

Realizaţi următoarele taskuri pre-modernizare pentru serverele DB2, ceea ce se aplică şi la serverele DB2 Connect:

- 1. Revizualizaţi ["Elementele esenţiale ale modernizării pentru DB2 Connect" la pagina 14](#page-21-0) pentru a identifica modificările sau restricţiile care pot afecta modernizarea dumneavoastră şi afla cum să adresaţi orice probleme înaintea modernizării.
- 2. Consultaţi subiectul "Salvarea de rezervă a configuraţiei şi a informaţiilor de diagnostic pentru DB2 server" în *Upgrade la DB2 Version 10.1* pentru a avea o înregistrare a configurației curente pe care să o puteți compara cu configurația de după modernizare. Puteti utiliza aceste informatii pentru a crea instante sau baze de date noi utilizând aceeasi configuratie pe care o aveati înainte de modernizare.
- 3. Optional: Dacă ati activat functionalitatea SPM (Syncpoint Manager manager de puncte de sincronizare) pe serverul dumneavoastră DB2 Connect, asigurați-vă că managerii de puncte de sincronizare DRDA nu conţin tranzacţii dubioase utilizând comanda **LIST DRDA INDOUBT TRANSACTIONS** pentru a obține o listă a tranzacțiilor dubioase și pentru a le rezolva interactiv.
- 4. Optional: Dacă aveți baze de date ale managerului de tranzacții, realizați următoarele taskuri pre-modernizare, pentru a pregăti bazele dumneavoastră de date pentru modernizare:
	- a. Asiguraţi-vă că baza de date de modernizat nu conţine tranzacţii dubioase, utilizând comanda **LIST INDOUBT TRANSACTIONS** pentru a obţine o listă a tranzacţiilor dubioase şi pentru a le rezolva interactiv.
	- b. Consultaţi subiectul "Verificaţi dacă bazele dumneavoastră de date sunt gata de actualizare" în *Upgrade la DB2 Version 10.1* pentru a identifica şi rezolva orice probleme înaintea modernizării.
	- c. Consultaţi subiectul "Salvarea de rezervă a bazelor de date înaintea modernizării" din*Upgrade la DB2 Version 10.1* pentru a le putea moderniza la un nou sistem modernizat sau pentru a le restaura la sistemul original dinaintea modernizării.
	- d. Examinaţi subiectul"cerinţe spaţiu disc" din *Upgrade la DB2 Version 10.1* pentru a vă asigura că aveţi suficient spaţiu liber pe disc, spaţiu de tabele temporare şi spaţiu pentru istoric pentru modernizarea bazei de date şi măriţi spaţiul de tabele şi dimensiunea fişierelor istoric dacă este necesar.
	- e. Doar pentru Linux: Examinaţi subiectul "Modificarea dispozitivelor brute în dispozitive bloc (Linux)" din *Upgrade la DB2 Version 10.1* .
- 5. Optional: Dacă aveti baze de date federalizate DB2 Connect, consultati subiectul "Pregătirea de migrare pe sisteme federalizate" din *IBM WebSphere Information Integration: Migrarea la versiunea 9 de federalizare* pentru detalii despre taskurile pre-modernizare pentru aceste baze de date.
- 6. Doar Windows: Dacă ati obtinut tabele de conversie a paginii de cod personalizate din serviciul de suport DB2, trebuie să salvati de rezervă toate fisierele din directorul *DB2OLD*\conv, unde *DB2OLD* reprezintă locaţia copiei dumneavoastră DB2 Connect. Modernizarea copiei DB2 Connect de versiune sau ediție curentă înlătură aceste tabele, deoarece tabelele de pagini de cod standard sunt conţinute în biblioteca DB2 Connect a versiunii sau ediției noi. Nu aveți nevoie să salvați de rezervă tabelele de conversie pagini de cod standard.
- 7. Optional: Modernizați serverul dumneavoastră DB2 Connect într-un mediu de testare pentru a identifica problemele de modernizare și pentru a verifica dacă aplicațiile și programele bazei dumneavoastră de date funcţionează corespunzător, înainte de a moderniza mediul dumneavoastră de producţie.
- 8. Dacă parametrul de configurare al managerului bazei de date **diaglevel** este setat la 2 sau mai puțin, setați-l la 3 sau mai mult, înainte de modernizare.

<span id="page-23-0"></span>Consultaţi subiectul "Setarea nivelului de capturare al erorilor pentru fişierul istoric de diagnosticare" din *Depanare şi ajustare performanţă bază de date* pentru a seta acest parametru de configurare al managerului bazei de date.

În ultima versiune sau ediţie de DB2 Connect, toate evenimentele de modernizare semnificative sunt înregistrate în fişierele istoric **db2diag** când parametrul de configurare a bazei de date **diaglevel** este setat la 3 (valoarea implicită) sau la o valoare mai mare.

9. Opriți serverul DB2 Connect pentru modernizare. Pentru detalii, consultați "Oprirea unui server DB2 înaintea modernizării " *Upgrade la DB2 Version 10.1*.

# **Modernizarea serverelor DB2 Connect**

Ultima versiune sau ediţie de servere DB2 Connect suportă modernizarea instanţelor DB2 Connect, managerilor de tranzacţii existenţi şi bazelor de date federalizate DB2 Connect create pe cele două versiuni anterioare suportate de server DB2 Connect.

### **Înainte de a începe**

Înainte de modernizarea la cea mai recentă versiune a DB2 Connect:

- Asigurati-vă că aveti accesul de sistem de operare corespunzător:
	- Autoritare utilizator root pe UNIX
	- Administrator local pe Windows
- Asigurați-vă că aveți autorizarea SYSADM.
- Asigurati-vă că îndepliniti cerintele necesare de instalare pentru produsele bază de date DB2. Consultați subiectul "Cerințele de instalare pentru produsele bază de date DB2" în *Instalarea serverelor DB2* . Cerinţele pentru sistemele de operare Linux şi UNIX s-au schimbat.
- v Examinaţi recomandările de modernizare. Consultaţi subiectul "Cele mai bune prectici pentru modernizarea serverelor DB2" în *Upgrade la DB2 Version 10.1*.
- Examinati cerintele de spatiu pe disc. Consultați subiectul "Cerințele de spațiu pe disc pentru modernizările serverului DB2" în *Upgrade la DB2 Version 10.1*.
- v Realizaţi task-urile dinaintea modernizării, în special salvarea de rezervă a bazei dumneavoastră de date.

Dacă aveţi DB2 Connect Versiunea 7, trebuie să modernizaţi mai întâi la DB2 Connect Versiunea 8. Pentru detalii, consultaţi următorul subiect: [http://publib.boulder.ibm.com/](http://publib.boulder.ibm.com/infocenter/db2luw/v8/topic/com.ibm.db2.udb.doc/conn/t0008566.htm) [infocenter/db2luw/v8/topic/com.ibm.db2.udb.doc/conn/t0008566.htm](http://publib.boulder.ibm.com/infocenter/db2luw/v8/topic/com.ibm.db2.udb.doc/conn/t0008566.htm)

#### **Despre acest task**

Deoarece produsele server DB2 Connect sunt servere de conectivitate la baza de date gazdă, singurele baze de date care există într-o instanţă de server DB2 Connect sunt bazele de date ale managerului de tranzacţii şi bazele de date federalizate DB2 Connect. În baza de date a managerului de tranzacţii DB2 Connect se stochează informaţiile de stare pentru tranzacţiile coordonate de DB2. Singurul scop al bazelor de date federalizate DB2 Connect este de a conține informații despre sursele de date.

În sistemele de operare Linux şi UNIX, trebuie să vă modernizaţi manual instanţele DB2 Connect după ce instalati ultima versiune de DB2 Connect. Toate bazele de date și nodurile de la distanţă pe care le-aţi catalogat în clienţii DB2 se referă la aceste instanţe. În cazul în care creați o nouă instanță, va trebui să catalogați din nou nodurile, bazele de date DCS și bazele de date de pe clienții DB2 care existau în instanțele din versiunea anterioară.

<span id="page-24-0"></span>În sistemele de operare Windows, aveţi o opţiune să modernizaţi automat, în timpul instalării, o copie de DB2 Connect existentă şi suportată. Instanţele DB2 Connect sunt modernizate automat. Alternativ, puteţi instala o copie nouă de ultima versiune de DB2 Connect şi apoi să modernizaţi manual instanţele dumneavoastră DB2 Connect.

Această procedură descrie cum să modernizaţi prin instalarea unei noi copii a ultimei versiuni de DB2 Connect şi apoi să modernizaţi instanţele şi toate bazele de date existente. Pentru a moderniza automat o copie suportată, existentă de DB2 Connect pe Windows, consultaţi "Modernizarea unui server DB2 (Windows)" în *Upgrade la DB2 Version 10.1*.

#### Restrictii

- v Dimensiunea în biţi a instanţei este determinată de sistemul de operare unde instalaţi DB2 Connect. Pentru detalii, consultati subiectul "Modificările suportului pentru serverele DB2 pe 32 de biţi şi 64 de biţi" în *Upgrade la DB2 Version 10.1* .
- Restrictiile de modernizare suplimentare pentru serverele DB2 se aplică și serverelor DB2 Connect. Consultaţi subiectul "Restricţii de modernizare pentru serevre DB2" în *Upgrade la DB2 Version 10.1* .

### **Procedură**

Pentru a moderniza serverul DB2 Connect:

1. Exportaţi informaţiile de configurare conectivitate pentru serverul DB2 Connect la un profil de export. Folosiţi unealta **db2cfexp** pentru a crea un profil de configuraţie: db2cfexp cfg\_profile backup

Acest profil contine toate informațiile de configurație ale instanței, inclusiv configurația managerului de baze de date şi profilul din registru, deoarece este specificată opţiunea **backup**. Puteti utiliza acest profil pentru a vă re-crea configuratia de conectivitate dacă este necesar.

- 2. Instalati DB2 Connect rulând vrăjitorul DB2 Setup și selectând optiunea **Instalare nouă** pe panoul Instalarea unui produs. Vedeti ["Produsele server DB2 Connect: privire generală](#page-39-0) [asupra instalării şi configurării" la pagina 32.](#page-39-0)
- 3. Modernizaţi instanţele dumneavoastră DB2 Connect utilizând comanda **db2iupgrade**. Consultaţi subiectul "Modernizare instanţe" în *Upgrade la DB2 Version 10.1* .
- 4. Modernizaţi orice manager de tranzacţii şi orice baze de date federalizate DB2 Connect. Puteți să modernizați bazele de date și prin restaurarea unei copii de rezervă din una dintre cele două versiuni anterioare de DB2 Connect suportate. Modernizaţi orice manager de tranzacţii existent şi orice baze de date DB2 Connect federalizate consultând subiecul "Modernizarea bazelor de date" din *Upgrade la DB2 Version 10.1*.

### **Ce se face în continuare**

După modernizarea serverului DB2 Connect, realizaţi taskurile post-modernizare, cum ar fi resetarea nivelului erorilor de diagnosticat, ajustarea dimensiunii spaţiului de înregistrare în istoric, reasocierea pachetelor şi verificarea că modernizarea dumneavoastră a avut succes. Vedeţi "Taskurile post-modernizare pentru serverele DB2 Connect".

## **Taskurile post-modernizare pentru serverele DB2 Connect**

După modernizarea serverelor DB2 Connect, trebuie să efectuaţi mai multe taskuri post-modernizare pentru a vă asigura că serverele DB2 Connect se comportă după cum vă aşteptaţi şi că rulează la un nivel optim.

### **Procedură**

Realizaţi următoarele taskuri pre-modernizare pentru serverele DB2, ceea ce se aplică şi la serverele DB2 Connect:

- 1. Dacă setaţi parametrul de configurare al managerului bazei de date **diaglevel** la 4 după cu m este recomandat în taskurile pre-modernizare pentru serverele DB2 Connect, resetaţi acest parametru la valoarea setată înaintea modernizării.
- 2. Gestionaţi modificări în comportamentul serverului DB2. Consultaţi subiectul "Gestionare modificări în comportamentul serverului DB2" în *Upgrade la DB2 Version 10.1* . Există variabile de registru noi, parametri de configurare noi şi valori implicite pentru variabilele de registru şi pentru parametrii de configurare introduşi în ultima versiune sau editie a produselor bază de date DB2 care pot avea un impact asupra serverului bază de date DB2. De asemenea, există modificări ale caracteristicilor fizice ale bazelor de date şi modificări ale securităţii ce pot avea impact.
- 3. Dacă ati obtinut tabelele de conversie pagină de cod personalizate din serviciul de suport DB2 pentru versiuni sau ediţii anterioare, copiaţi toate fişierele pentru acele tabele din *DB2OLD*/conv în *DB2DIR*/conv, unde *DB2OLD* reprezintă locaţia versiunii anterioare a copiei DB2 Connect suportate şi *DB2DIR* reprezintă locaţia copiei noi de DB2 Connect. Nu este necesar să copiaţi tabelele de conversie a paginilor de cod standard.

Dacă aţi modernizat copia dumneavoastră existentă, suportată, de DB2 Connect pe sisteme de operare Windows, puteți restaura tabelele de conversie personalizate ale paginiide cod pe care le-aţi salvat de rezervă ca parte a taskurilor pre-modernizare pentru serverele DB2 Connect în directorul *DB2PATH*\conv, unde *DB2PATH* reprezintă locaţia copiei noi de DB2 Connect.

- 4. Dacă vă conectaţi la un server DB2 for z/OS server sau la un server IBM DB2 for IBM i unde este necesar suportul pentru euro, setaţi variabila de registru **DB2CONNECT\_ENABLE\_EURO\_CODEPAGE** la YES pe toti clienții și serverele DB2 Connect astfel încât pagina de cod a aplicaţiei curente să fie mapată la CCSID-ul echivalent, care indică explicit suport pentru semnul de euro.
- 5. Opţional: Dacă aţi modernizat orice baze de date pe serverul dumneavoastră DB2 Connect şi aţi modificat setarea spaţiu istoric după cum este recomandat în taskurile premodernizare pentru serverele DB2 Connect, ajustaţi dimensiunea spaţiului de înregistrare în istoric. Consultaţi subiectul "Ajustarea dimensiunii spaţiului de înregistrare în istoric pentru bazele de date migrate " din *Upgrade la DB2 Version 10.1* . Asiguraţi-vă că spaţiul de istoric pe care-l alocaţi este adecvat pentru serverul DB2 Connect.
- 6. Optional: Salvati de rezervă bazele dumneavoastră de date după ce modernizarea a fost finalizată. Consultaţi subiectul "Salvarea de rezervă a bazelor de date înaintea modernizării" din*Upgrade la DB2 Version 10.1*
- 7. Opţional: Dacă aveţi baze de date DB2 Connect federalizate, examinaţi subiectul subiectul "Configurarea sistemelor federalizate după migrare" din *IBM WebSphere Information Integration: Migrarea la federalizarea versiunea 9* pentru a determina dacă este necesar să realizati vreun task după modernizarea bazelor de date federalizate.
- 8. Verificați că modernizarea serverului DB2 Connect a avut succes. Testați conexiunile la toate bazele de date catalogate. Următorul exemplu arată cum să testaţi o conexiune din procesorul linie de comandă (CLP):

db2 CONNECT TO DATABASE sample user mickey using mouse

Trebuie să specificaţi un utilizator şi o parolă la conectarea la o bază de date de la distanță. Asigurați-vă că toate conexiunile s-au realizat cu succes.

Testaţi şi aplicaţiile şi uneltele pentru a vă asigura că serverul DB2 Connect funcţionează după cum vă aşteptaţi.

### **Ce se face în continuare**

La acest punct, trebuie să reluaţi toate activităţile de întreţinere. Trebuie de asemenea să înlăturaţi orice copie DB2 Connect de versiune sau ediţie suportată anterior, de care nu mai aveţi nevoie.

### **Operaţii înrudite**:

["Taskurile pre-modernizare pentru serverele DB2 Connect" la pagina 14](#page-21-0) Pentru a moderniza cu succes serverele DB2 Connect, este necesară o pregătire pentru a rezolva orice probleme care pot apărea.

# <span id="page-28-0"></span>**Capitolul 3. Instalarea serverului DB2 Connect**

## **Limbile naţionale suportate de interfaţa DB2 Connect**

Suportul de limbă DB2 pentru interfeţele DB2 poate fi clasificat în limbi de grup server şi limbi de grup client.

Limbile de grup server vor traduce majoritatea mesajelor, ajutoarelor şi elementelor de interfaţă grafică DB2. Componenta IBM Data Server Runtime Client va fi tradusă în limbile grupului clientului, inclusiv majoritatea mesajelor şi o anumită parte a documentaţiei pentru ajutor.

Printre limbile grupului serverului se numără: portugheză braziliană, cehă, daneză, finlandeză, franceză, germană, italiană, japoneză, coreeană, norvegiană, poloneză, rusă, chineză simplificată, spaniolă, suedeză şi chineză tradiţională.

Printre limbile grupului clientului se numără: arabă, bulgară, croată, olandeză, greacă, ebraică, maghiară, portugheză, română, slovacă, slovenă şi turcă.

Nu confundaţi limbile suportate de produsul bază de date DB2 cu limbile suportate de interfaţa DB2. Limbile suportate de produsul bază de date DB2 reprezintă limbile în care pot exista datele. Aceste limbi formează un set care include limbile suportate de interfaţa DB2.

# **Afişarea vrăjitorului DB2 Setup în limba dumneavoastră naţională (Linux şi UNIX)**

Comanda **db2setup** interoghează sistemul de operare pentru a determina setările de limbă existente. Dacă setarea de limbă a sistemului dumneavoastră de operare este suportată de **db2setup**, acea limbă va fi utilizată la afişarea vrăjitorului DB2 Setup.

Dacă sistemul dumneavoastră utilizează aceleaşi coduri de pagini dar nume de locale-uri diferite de cele suportate de interfaţa DB2, puteţi vedea în continuare **db2setup** tradus, setând variabila de mediu **LANG** la valoarea corespunzătoare, prin următoarea comandă:

**shell-urile bourne (sh), korn (ksh) şi bash:**

LANG=*locale* export LANG

#### **shell-ul C:**

setenv LANG *locale*

unde *locale* este un locale suportat de interfaţa DB2.

## **Identificatorii de limbă pentru rularea vrăjitorului DB2 Setup în altă limbă**

Dacă doriți să rulați vrăjitorul DB2 Setup într-o limbă diferită de cea de pe calculatorul dumneavoastră, puteţi porni vrăjitorul DB2 Setup manual, specificâând un identificator de limbă. Limba trebuie să fie disponibilă pe platforma unde rulați instalarea.

În sistemele de operare Windows, puteţi rula **setup.exe** cu parametrul **-i** ca să specificaţi codul de limbă din două litere al limbii care va fi folosită de instalare.

<span id="page-29-0"></span>Pe sistemele de operare Linux şi UNIX este recomandat să setaţi variabila de mediu **LANG** pentru a afişa vrăjitorul DB2 Setup în limba dumneavoastră naţională.

*Tabela 2. Identificatori de limbă*

| Limbă                                               | Identificator de limbă |
|-----------------------------------------------------|------------------------|
| Arabă (disponibilă numai pe platformele<br>Windows) | ar                     |
| Portugheză braziliană                               | br                     |
| Bulgară                                             | bg                     |
| Chineză simplificată                                | cn                     |
| Chineză tradițională                                | tw                     |
| Croată                                              | hr                     |
| Cehă                                                | cz                     |
| Daneză                                              | dk                     |
| Olandeză                                            | nl                     |
| Engleză                                             | en                     |
| Finlandeză                                          | $\rm{fi}$              |
| Franceză                                            | $_{\rm fr}$            |
| Germană                                             | de                     |
| Greacă                                              | el                     |
| Maghiară                                            | hu                     |
| Italiană                                            | it                     |
| Japoneză                                            | jp                     |
| Coreeană                                            | kr                     |
| Norvegiană                                          | no                     |
| Poloneză                                            | pl                     |
| Portugheză                                          | pt                     |
| Română                                              | ro                     |
| Rusă                                                | ru                     |
| Slovacă                                             | sk                     |
| Slovenă                                             | sl                     |
| Spaniolă                                            | es                     |
| Suedeză                                             | se                     |
| Turcă                                               | tr                     |

# **Modificarea limbii interfeţei produsului DB2 Connect (Windows)**

Limba interfeţei produsului DB2 este limba care apare în mesaje, în ajutor şi în interfeţele de unelte grafice. La instalarea produsului dumneavoastră bază de date DB2, aveţi opţiunea de a instala suport pentru una sau mai multe limbi. După instalare, puteţi să schimbaţi limba interfeţei DB2 cu una dintre celelalte limbi de interfaţă instalate.

### <span id="page-30-0"></span>**Despre acest task**

Nu confundaţi limbile suportate de produsul bază de date DB2 cu limbile suportate de interfaţa DB2. Limbile suportate de o bază de date DB2 reprezintă limbile în care pot exista datele. Aceste limbi formează un set care include limbile suportate de interfaţa DB2.

Limba interfeţei DB2 pe care vreţi s-o folosiţi trebuie să fie instalată pe sistemul dumneavoastră. Limbile interfeţei produsului bază de date DB2 sunt selectate şi instalate atunci când instalaţi un produs bază de date DB2, utilizând vrăjitorul DB2 Setup. Dacă modificaţi limba interfeţei unui produs bază de date DB2 la o limbă de interfaţă suportată care nu a fost încă instalată, limba interfetei produsului bază de date DB2 se va transforma întâi în limba implicită a sistemului de operare, şi daca aceea nu este suportată, în Engleza.

Modificarea limbii interfeţei pentru un produs bază de date DB2 pe Windows necesită modificarea setării de limbă implicită pentru sistemul dumneavoastră de operare Windows.

### **Procedură**

Pentru a modifica limba interfeței produsului bază de date DB2 pe sistemele de operare Windows:

- 1. Folosind Control Panel, selectaţi **Regional and Language Options**.
- 2. În fişa **Regional Options** de sub **Standards and formats**, selectaţi limba corespunzătoare. În Windows 2008 şi Windows Vista sau mai noi, folosiţi fişa **Formats** pentru acest pas.
- 3. În fişa **Regional Options** de sub **Location**, selectaţi locaţia care corespunde limbii dorite.
- 4. În fişa **Advanced** de sub **Language for non-Unicode programs** selectaţi limba corespunzătoare. În Windows 2008 şi Windows Vista sau mai noi, în fişa **Administrative** de sub **Language for non-unicode programs**, faceţi clic pe **Change system locale** şi selectaţi limba corespunzătoare. Apoi, când vi se cere să faceţi boot, faceţi clic pe **Cancel**.
- 5. În fişa **Advanced** de sub **Default user account settings**, bifaţi caseta **Apply all settings to the current user account and to the default user profile**. În Windows 2008 şi Windows Vista sau mai noi, în fişa **Administrative** de sub **reserved accounts**, faceţi clic pe **Copy to reserved accounts** şi bifaţi conturile pentru care doriţi să copiaţi setările de limbă.
- 6. Vi se va cere să faceţi boot pentru ca modificările să devină efective.

### **Ce se face în continuare**

Consultati ajutorul sistemului dumneavoastră de operare pentru informații suplimentare despre schimbarea limbii implicite a sistemului.

# **Modificarea limbii interfeţei produsului DB2 Connect (Linux şi UNIX)**

Limba interfetei produsului bază de date DB2 reprezintă limba care apare în mesaje, în ajutoare şi în interfeţele uneltelor grafice. La instalarea produsului dumneavoastră bază de date DB2, aveti optiunea de a instala suport pentru una sau mai multe limbi. Dacă, la un moment dat după instalare, vreţi să schimbaţi limba interfeţei cu una dintre celelalte limbi de interfață instalate, folosiți pașii schitați în acest task.

### **Înainte de a începe**

Nu confundaţi limbile suportate de produsul bază de date DB2 cu limbile suportate de interfaţa DB2. Limbile suportate de produsul bază de date DB2, adică limbile în care pot exista *datele*, includ limbile suportate de interfaţa DB2.

<span id="page-31-0"></span>Suportul pentru limba de interfaţă DB2 pe care vreţi s-o folosiţi trebuie să fie instalat pe sistemul dumneavoastră. Suportul pentru limbi al interfeței DB2 este selectat și instalat atunci când instalaţi un produs bază de date DB2 utilizând vrăjitorul DB2 Setup. Dacă modificaţi limba interfeţei unui produs bază de date DB2 la o limbă de interfaţă suportată care nu a fost încă instalată, limba interfeţei produsului bază de date DB2 se va transforma implicit în limba sistemului de operare. Dacă limba sistemului de operare nu este suportată, ca limbă a interfeţei DB2 se foloseşte limba engleză.

Suportul pentru limbi al interfeţei DB2 este selectat şi instalat atunci când instalaţi un produs bază de date DB2 utilizând vrăjitorul DB2 Setup sau pachetul de limbă natională.

#### **Despre acest task**

Pentru a vedea ce locale-uri publice sunt disponibile în sistemul dumneavoastră, rulaţi comanda **\$ locale -a**.

#### **Procedură**

Pentru a modifica limba interfeţei DB2:

Setaţi variabila de mediu **LANG** la locale-ul pe care îl doriţi.

• Pentru bourne (sh), korn (ksh) şi bash shells:

LANG=*locale* export LANG

• Pentru C shell:

setenv LANG *locale*

De exemplu, pentru a interacționa cu produsul bază de date DB2 în franceză, trebuie să aveți suportul pentru limba franceză instalat şi trebuie să setaţi variabila de mediu **LANG** la un locale de franceză, de exemplu, fr\_FR.

### **Conversia datelor de tip caracter**

Când între maşini sunt transferate date de tip caracter, acestea trebuie să fie convertite într-o formă pe care să o poată folosi maşina care le primeşte.

De exemplu, când sunt transferate date între un server DB2 Connect şi un server de bază de date gazdă sau System i, de obicei acestea sunt convertite din pagina de cod a serverului în CCSID-ul gazdei şi viceversa. Dacă maşinile folosesc pagini de cod sau CCSID-uri diferite, sunt mapate puncte de cod de la o pagină de cod (sau CCSID) la cealaltă. Această conversie se efectuează întotdeauna pe maşina care primeşte datele.

Datele de tip caracter trimise *către* o bază de date sunt alcătuite din instrucţiuni SQL şi date de intrare. Datele de tip caracter trimise *de la* o bază de date conţin date de ieşire. Datele de ieşire care sunt interpretate ca biţi de date nu sunt convertite. De exemplu, datele dintr-o coloană declarată cu clauza FOR BIT DATA. Altfel, toate datele caracter intrare şi ieşire sunt convertite dacă cele două maşini au pagini de cod diferite sau CCSID-uri.

De exemplu, dacă se foloseşte DB2 Connect pentru a accesa datele, se întâmplă următoarele:

- 1. DB2 Connect trimite o instrucţiune SQL şi datele de intrare la System z.
- 2. DB2 for z/OS converteşte instrucţiunea SQL şi datele în pagina de cod a serverului gazdă şi apoi procesează datele.
- 3. DB2 for z/OS trimite rezultatul înapoi la serverul DB2 Connect.
- 4. DB2 Connect converteşte rezultatul în pagina de cod a mediului de lucru al utilizatorului.

<span id="page-32-0"></span>Pentru limbile bidirecţionale, IBM a definit un număr de "CCSID-uri BiDi" care sunt suportate de DB2 Connect.

Dacă atributele de bidirecţionalitate ale serverului bazei de date sunt diferite de cele ale clientului, puteţi folosi aceste CCSID-uri speciale.

Pentru conversiile suportate între paginile de cod DB2 Connect şi CCSID-urile serverului gazdă sau System i, vedeţi subiectul referitor la codurile de teritoriu şi paginile de cod suportate.

### **Cerinţele preliminare**

# **Cerinţele de spaţiu pe disc şi memorie DB2 Connect**

Asiguraţi-vă că este disponibilă o cantitate corespunzătoare de spaţiu liber pe disc pentru mediul dumneavoastră DB2 Connect şi alocaţi memoria corespunzător.

### **Cerinţele de disc**

Spaţiul de disc necesar pentru produs depinde de tipul instalării ales şi de tipul sistemului de fişiere pe care îl aveţi. Vrăjitorul DB2 Setup oferă estimări dinamice de dimensiune pe baza componentelor selectate în timpul instalării tipice, compact sau personalizate.

Nu uitaţi să includeţi spaţiul pe disc pentru bazele de date, software-ul şi produsele de comunicaţie necesare.

Pentru sistemele de operare Linux și UNIX se recomandă un spațiu liber de 2 GB în directorul /tmp.

### **Cerinţele de memorie**

Cerintele de memorie sunt afectate de dimensiunea și complexitatea sistemului bazei dumneavoastră de date, de activitatea bazei de date și de numărul de clienți care accesează sistemul. Un sistem de bază de date DB2 necesită cel puțin 256 MB de RAM<sup>1</sup>. Pentru un sistem pe care rulează doar un produs DB2 și uneltele GUI DB2, este nevoie de cel puțin 512 MB de memorie RAM. Totuşi, pentru creşterea nivelului de performanţă, se recomandă însă 1 de memorie RAM. Aceste cerințe nu includ memoria suplimentară de care este nevoie pentru alt software ce rulează pe sistem. Pentru suportul de IBM Data Server Client, aceste cerințe de memorie sunt pentru o bază de cinci conexiuni de client concurente. Pentru fiecare cinci conexiuni de client suplimentare, sunt necesari 16 MB de RAM în plus.

Pentru produsele server DB2, STMM (self-tuning memory manager) simplifică taskul configurării memoriei prin setarea automată a valorilor pentru mai mulţi parametri de configurare ai memoriei. După activare, acesta distribuie dinamic resursele de memorie disponibile printre mai mulți consumatori, incluzând pool-uri de buffere, lista de blocare și cache-ul de pachete.

### **Cerinţele de spaţiu de paginare**

DB2 necesită paginare, denumit şi swap, pentru a fi activat. Această configurare este necesară pentru a suporta mai multe funcţii în DB2 care monitorizează sau depind de cunoştinţele utilizării spaţiului de swap/paginare. Spaţiul real de swap/paginare necesar diferă de la sistem

<sup>1.</sup> Produsele DB2 care rulează în HP-UX Versiunea 11i pe sisteme bazate pe Itanium necesită cel puţin 512 MB de RAM.

<span id="page-33-0"></span>la sistem şi nu este bazat doar pe utilizările de memorie de către software-ul aplicaţie. Este strict necesar DB2 doar pe platformele HP şi Solaris datorită utilizării lor a alocării spaţiului de paginare devreme.

O configuraţie minimă rezonabilă de spaţiu de swap/paginare este 25-50% din RAM, pentru majoritatea sistemelor. Sistemele Solaris şi HP cu multe baze de date mici sau mai multe baze de date ajustate de STMM ar putea necesita o configuraţie de spaţiu de paginare de 1 x RAM sau mai mult. Aceste cerințe mai ridicate sunt datorate memoriei virtuale prealocate pe bază de date / instanţă şi memoriei virtuale reţinute în cazul în care STMM ajustează mai multe baze de date. Ar putea fi preferat un spațiu de swap/paginare mai ridicat în cazul unor cerințe de memorie mari, neaşteptate, ale sistemului.

## **Suportul software-ului Java pentru DB2 Connect**

Aveţi nevoie de nivelul corespunzător de IBM SDK (Software Development Kit) pentru Java pentru a unelte bazate pe Java și pentru a crea și rula aplicații Java, inclusiv proceduri memorate și funcții definite de utilizator.

Dacă IBM SDK pentru Java este necesar pentru o componentă care se instalează şi SDK pentru Java nu este deja instalat la acea cale, SDK pentru Java va fi instalat dacă instalaţi produsul utilizând vrăjitorul DB2 Setup sau un fişier de răspuns.

SDK for Java nu este instalat cu IBM Data Server Runtime Client sau IBM Data Server Driver Package.

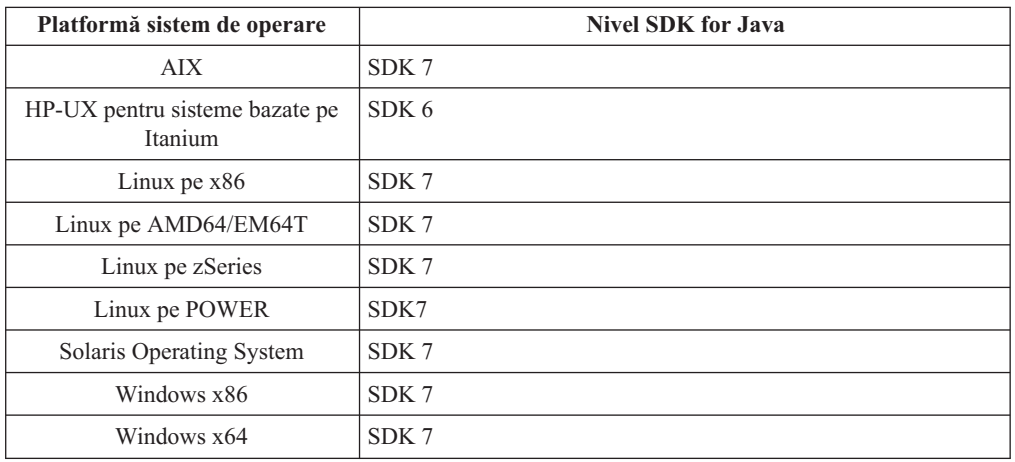

Următorul tabel menţionează SDK-urile instalate pentru niveluri Java pentru produse bază de date DB2 în funcție de platforma sistemului de operare:

#### **Notă:**

1. SDK pentru software-ul Java poate fi descărcat din pagina web developerWorks, de la: [http://www.ibm.com/developerworks/java/jdk/index.html.](http://www.ibm.com/developerworks/views/java/downloads.jsp) Pentru o listă cu nivelurile de SDK for Java suportate, vedeţi tabela prezentată mai încolo în secţiune, intitulată Suportul DB2 Database for Linux, UNIX, and Windows pentru SDK for Java.

Notă: Pentru platformele sistemului de operare Windows, folositi descărcările IBM Development Package for Eclipse.

- 2. Uneltele GUI DB2 rulează doar pe Linux pe x86, Linux pe AMD64/EM64T, Windows x86 şi Windows x64.
- 3. Pe Windows x86 şi Linux pe x86:
	- SDK-ul pe 32 de biți este instalat
- v Sunt suportate aplicaţiile pe 32 de biţi şi rutinele Java externe
- 4. Pe toate platformele suportate (exceptând Windows x86 şi Linux pe x86):
	- Sunt suportate aplicațiile pe 32 de biți
	- v Nu sunt suportate rutinele Java externe pe 32 de biţi
	- Sunt suportate aplicațiile pe 64 de biți și rutinele Java externe

### **Software-ul suportat de dezvoltare a aplicaţiilor Java**

Tabela următoare prezintă nivelurile de SDK for Java suportate. Sunt suportate nivelurile listate şi versiunile ulterioare compatibile înainte ale aceloraşi niveluri.

Deoarece apar frecvent corecții și actualizări pentru SDK for Java, nu au fost testate toate nivelurile şi versiunile. Dacă aplicaţia dumneavoastră de baze de date se confruntă cu probleme privind SDK for Java, încercaţi următoarea versiune disponibilă de SDK for Java pentru nivelul dat.

Versiuni de SDK pentru Java, altele decât IBM SDK, sunt suportate doar pentru construirea şi rularea aplicaţiilor Java autonome. Pentru a construi şi a rula noi proceduri memorate Java şi funcție definită de utilizator, este suportată numai versiunea IBM SDK for Java livrată cu produsul DB2 Database for Linux, UNIX, and Windows. Pentru rularea procedurilor memorate Java și a funcțiilor definite de utilizatori care au fost construite de ediții DB2 anterioare, consultați Tabelul 1, coloana "Proceduri memorate Java și funcții definite de utilizatori" pentru detalii.

|                                                              | Aplicații Java ce<br>folosesc driver-ul<br>JDBC db2java.zip or<br>db2jcc.jar | Aplicații Java ce<br>folosesc driver-ul<br>JDBC db2jcc4.jar | Funcții definite de<br>utilizator și proceduri<br>memorate Java | Unelte grafice DB2       |
|--------------------------------------------------------------|------------------------------------------------------------------------------|-------------------------------------------------------------|-----------------------------------------------------------------|--------------------------|
| <b>AIX</b>                                                   | 1.4.2 la 7                                                                   | 7                                                           | $1.4.2^6$ la 7 $^5$                                             |                          |
| HP-UX pentru sisteme<br>bazate pe Itanium                    | 1.4.2 pentru $61$                                                            | 6 <sup>1</sup>                                              | $1.4.26$ la 6                                                   |                          |
| Linux pe POWER                                               | 1.4.2 la $7^{3,4}$                                                           | $7^{3,4}$                                                   | $1.4.26$ la 7                                                   |                          |
| Linux pe $x86$                                               | 1.4.2 la $7^{2,3,4}$                                                         | $7^{2,3,4}$                                                 | $1.4.26$ la 7                                                   | 5 la 7                   |
| Linux pe procesoare<br>AMD64 și Intel EM64T                  | 1.4.2 la $7^{2,3,4}$                                                         | $7^{2,3,4}$                                                 | $1.4.26$ la 7                                                   |                          |
| Linux pe zSeries                                             | 1.4.2 la $7^{3,4}$                                                           | $7^{3,4}$                                                   | $1.4.26$ la 7                                                   | $\overline{\phantom{0}}$ |
| Sistem de operare<br>Solaris                                 | 1.4.2 la $7^2$                                                               | $7^2$                                                       | $1.4.26$ la 7                                                   |                          |
| Windows pe x86                                               | 1.4.2 la $7^2$                                                               | 7 <sup>2</sup>                                              | $1.4.26$ la 7                                                   | 5 la 7                   |
| Windows pe x64, pentru<br>procesoare AMD64 și<br>Intel EM64T | 1.4.2 la $7^2$                                                               | 7 <sup>2</sup>                                              | $1.4.26$ la 7                                                   | 5 la 7                   |

*Tabela 3. Nivelurile de SDK for Java suportate de DB2 Database for Linux, UNIX, and Windows*

#### **Notă:**

- 1. Nivelurile de SDK for Java oferite de Hewlett-Packard sunt suportate pentru construirea şi rularea aplicaţiilor client independente ce rulează sub IBM Data Server Driver for JDBC and SQLJ.
- 2. Aceleaşi niveluri ale SDK pentru Java care sunt disponibile din Oracle sunt suportate pentru construirea şi rularea aplicaţiilor autonome cu IBM Data Server Driver for JDBC and SQLJ. Totuși, dacă setați proprietatea IBM Data Server Driver for JDBC and SQLJ

<span id="page-35-0"></span>securityMechanism pentru un tip de securitate care foloseşte criptare, SDK pentru Java trebuie să suporte tipul de criptare folosit. De exemplu, SDK pentru Java pe care îl folosiţi ar putea suporta criptare 256-bit AES (puternică), dar nu criptare 56-bit DES (slabă). Puteți specifica algoritmul de criptare prin setarea proprietății IBM Data Server Driver for JDBC and SQLJ encryptionAlgorithm. Pentru a utiliza criptare 256-bit AES, setaţi encryptionAlgorithm la 2. Atunci când utilizaţi criptare 256-bit AES cu SDK pentru Java din Oracle, ar putea fi nevoie să instalaţi JCE Unlimited Strength Jurisdiction Policy File, disponibil de la Oracle.

- 3. Pentru SUSE Linux Enterprise Server (SLES) 10 este necesar un nivel minim de SDK for Java 1.4.2 SR6. Pentru Red Hat Enterprise Linux (RHEL) 5 este necesar un nivel minim de SDK for Java 1.4.2 SR7.
- 4. Suportul SDK for Java 6 pe Linux necesită SDK for Java 6 SR3 sau o versiune ulterioară.
- 5. Dacă se foloseste SDK for Java 6 SR2 sau o versiune ulterioară, setati DB2LIBPATH=*java\_home*/jre/lib/ppc64.
- 6. Suportul pentru procedurile memorate Java și pentru funcțiile definite de utilizatori construite de IBM SDK pentru Java 1.4.2 a fost perimat în Versiunea 9.7 şi ar putea fi înlăturat într-o versiune viitoare. Data de terminare a serviciului pentru IBM SDK for Java 1.4.2 este septembrie 2011. Se recomandă să înlăturaţi dependenţa SDK for Java 1.4.2 înainte de această dată. Înlăturarea acestei dependenţe poate fi făcută prin reconstruirea procedurilor memorate Java şi a funcţiilor definite de utilizatori cu SDK pentru Java inclus în DB2 Versiunea 9.1, DB2 Versiunea 9.5, DB2 Versiunea 9.7 sau DB2 Versiunea 10.1 .

# **Pregătirea pentru instalare DB2 Connect pentru Linux pe zSeries**

Pentru a instala un produs bază de date DB2 pe un IBM zSeries care rulează Linux, trebuie să faceți imaginea de instalare accesibilă sistemului de operare Linux. Puteți să folosiți FTP pentru a trimite imaginea de instalare sistemului de operare sau să folosiți montarea NFS pentru a face disponibil sistemului de operare DVD-ul produsului.

### **Înainte de a începe**

Aţi obţinut deja imaginea instalării produsului bază de date DB2.

### **Procedură**

v Folosirea FTP pentru a accesa imaginea de instalare

Din calculatorul IBM zSeries ce rulează Linux:

1. Introduceţi următoarea comandă: ftp *yourserver.com*

unde *yourserver.com* reprezintă serverul FTP unde se află imaginea instalării produsului bază de date DB2.

- 2. Introduceţi ID-ul utilizator şi parola dumneavoastră.
- 3. Introduceţi comenzile următoare:

```
bin
get product_file
```
unde *product\_file* reprezintă numele corespunzător al pachetului produsului.

- v Utilizarea DVD-ului de produs bază de date DB2 în locul NFS pentru a accesa imaginea de instalare
	- 1. Montați DVD-ul de produs corespunzător.
	- 2. Exportaţi directorul în care aţi montat DVD-ul. De exemplu, dacă aţi montat DVD-ul sub /db2dvd, exportaţi directorul /db2dvd.
3. Pe calculatorul IBM zSeries ce rulează Linux, montați NFS acest director folosind comanda următoare:

mount -t nfs -o ro *nfsservername*:/*db2dvd* /*local\_directory\_name* unde *nfsservername* reprezintă numele de gazdă al serverului NFS, *db2dvd* reprezintă numele directorului exportat pe serverul NFS, iar *local\_directory\_name* reprezintă numele directorului local.

4. De pe calculatorul IBM zSeries pe care rulează Linux, treceţi în directorul în care este montat DVD-ul. Puteţi face acest lucru prin introducerea comenzii cd /*nume\_director\_local*, unde *nume\_director\_local* reprezintă punctul de montare al DVD-ului de produs.

# **Parametrii pentru kernel (Linux şi UNIX)**

# **Modificarea parametrilor kernel pentru DB2 Connect (HP-UX)**

Pentru ca produsul dumneavoastră bază de date DB2 să funcţioneze corespunzător pe HP-UX, ar putea fi nevoie să modernizaţi parametrii de configurare kernel ai sistemului. Dacă actualizati valorile parametrilor de configuratie ai kernel-ului, trebuie să vă reporniti calculatorul.

## **Înainte de a începe**

Trebuie să aveti autorizare de utilizator root pentru a modifica parametrii kernel.

## **Procedură**

Pentru a modifica parametrii kernel:

- 1. Introduceţi comanda **sam** pentru a porni programul System Administration Manager (SAM).
- 2. Faceţi dublu clic pe icoana **Configurare Kernel**.
- 3. Faceţi dublu clic pe icoana **Parametrii Configurabili**.
- 4. Faceți dublu clic pe parametrul pe care doriți să-l modificați și tastați noua valoare în câmpul **Formulă/Valoare**.
- 5. Faceţi clic pe **OK**.
- 6. Repetaţi aceşti paşi pentru toţi parametrii de configuraţie ai kernel-ului pe care doriţi să-i modificaţi.
- 7. Când aţi terminat setarea tuturor parametrilor de configurare kernel, selectaţi **Acţiune** > **Procesare Kernel nou** din bara de meniuri acţiune.

## **Rezultate**

Sistemul de operare HP-UX reporneşte automat după ce modificaţi valorile parametrilor de configuraţie ai kernel-ului.

# **Parametrii de configurare kernel recomandaţi pentru DB2 Connect (HP-UX)**

Pentru sistemele HP-UX pe care rulează un sistem de bază de date DB2 pe 64 de biţi, rulaţi comanda **db2osconf** pentru a vedea valorile de parametri propuse pentru configuraţia corespunzătoare a kernel-ului sistemului dumneavoastră.

Utilitarul **db2osconf** poate fi rulat doar din \$*DB2DIR*/bin, unde *DB2DIR* reprezintă directorul în care aţi instalat produsul bază de date DB2.

# **Modificarea parametrilor kernel pentru DB2 Connect (Linux)**

Înainte de a instala un sistem de bază de date DB2, actualizaţi parametrii kernel-ului Linux. În Linux, valorile implicite pentru anumiţi parametri ai kernel-ului nu sunt suficiente când rulează un sistem de bază de date DB2.

## **Înainte de a începe**

Trebuie să aveţi autorizare de utilizator root pentru a modifica parametrii kernel.

### **Procedură**

Pentru a actualiza parametrii kernel-ului în Red Hat şi SUSE Linux:

- 1. Rulaţi comanda **ipcs -l**.
- 2. Analizaţi ieşirea pentru a determina dacă sunt necesare modificări în sistemul dumneavoastră. Au fost adăugate comentarii după //, pentru a indica numele parametrului.

```
# ipcs -l
```

```
------ Shared Memory Limits --------
max number of segments = 4096 // SHMMNI<br>max number of segments = 4096 // SHMMNI
max seg size (kbytes) = 32768 // SHMMAX
max total shared memory (kbytes) = 8388608 // SHMALL
min seg size (bytes) = 1
------ Semaphore Limits --------
max number of arrays = 1024 // SEMMNI<br>max semaphores per array = 250 // SEMMSL
max semaphores per array = 250
max semaphores system wide = 256000 // SEMMNS
max ops per semop call = 32 // SEMOPM
semaphore max value = 32767
------ Messages: Limits --------
max queues system wide = 1024 // MSGMNI<br>max size of message (bytes) = 65536 // MSGMAX
max size of message (bytes) = 65536default max size of queue (bytes) = 65536 // MSGMNB
```
- v Începând cu prima secţiune din Shared Memory Limits, SHMMAX şi SHMALL sunt parametrii cărora trebuie să le acordati atentie. SHMMAX este dimensiunea maximă a segmentului de memorie partajată într-un sistem Linux, în timp ce SHMALL este alocarea maximă a paginilor de memorie partajată în sistem.
	- Este recomandată setarea valorii SHMMAX la o valoare egală cu memoria fizică disponibilă pe sistemul dumneavoastră. Însă valoarea minimă necesară pe sistemele x86 este 26843456 (256 MB), iar pe sistemele pe 64 de biţi este 1073741824 (1 GB).
	- SHMALL este setat în mod implicit la 8 GB (8388608 KB = 8 GB). Dacă aveți mai multă memorie fizică decât aceste valori, şi aceasta va fi folosită pentru sistemul bază de date DB2, atunci acest parametru creşte la aproximativ 90% din memoria fizică a calculatorului dumneavoastră. De exemplu, dacă aveți un sistem cu 16 GB memorie de folosit în principal pentru sistemul bază de date DB2, atunci SHMALL ar trebui setat la 3774873 (90% din 16GB este 14.4 GB; 14.4 GB sunt apoi împărţiţi la 4 KB, care reprezintă dimensiunea de bază a paginii). În ieşirea ipcs, valoarea parametrului SHMALL este convertită în kiloocteţi. Kernel-ul cere această valoare ca un număr de pagini. Dacă modernizaţi la DB2 Versiunea 10.1 şi nu utilizaţi setarea SHMALL implicită, trebuie să creşteţi setarea SHMALL cu încă 4 GB. Această creştere de memorie este necesară pentru FCM (fast communication manager), pentru buffer-e sau canale suplimentare.
- v Secţiunea următoare acoperă semafoarele disponibile pentru sistemul de operare. Parametrul de kernel sem este alcătuit din patru jetoane, SEMMSL, SEMMNS, SEMOPM şi SEMMNI. SEMMNS rezultă din înmulţirea lui SEMMSL cu SEMMNI.

Managerul bazei de date cere creşterea numărului de matrice (SEMMNI) în funcţie de necesități. De obicei, SEMMNI ar trebui să fie de două ori numărul maxim de agenți aşteptaţi pe sistem înmulţit cu numărul de partiţii logice de calculatorul server al bazei de date plus numărul de conexiuni de aplicaţie locale de pe calculatorul server al bazei de date.

- v A treia secţiune acoperă mesajele sistemului.
	- MSGMNI afectează numărul de agenţi care pot fi porniţi, MSGMAX afectează dimensiunea mesajului care poate fi trimis într-o coadă, iar MSGMNB afectează dimensiunea cozii.
	- MSGMAX trebuie să fie modificat la 64 KB (adică 65535 octeţi), iar MSGMNB trebuie să fie mărit la 65535.
- 3. Pentru a modifica aceşti parametri ai kernel-ului, editaţi fişierul /etc/sysctl.conf. Dacă nu există acest fişier, creaţi-l. Următoarele linii sunt exemple de ceea ce ar trebui introdus în fişier:

```
kernel.sem=250 256000 32 1024
#Exemplu de shmmax pentru un sistem pe 64 de biţi
kernel.shmmax=1073741824
#Exemplu de shmall pentru 90 de procente din memoria de 16 GB
kernel.shmall=3774873
kernel.msgmax=65535
kernel.msgmnb=65535
kernel.msgmni=2048
```
4. Rulaţi **sysctl** cu parametrul **-p** pentru a încărca setările **sysctl** din fişierul implicit /etc/sysctl.conf:

sysctl -p

- 5. Pentru ca modificările să devină efective după fiecare boot:
	- (SUSE Linux) Faceti activ boot.sysctl
	- (Red Hat) Scriptul de initializare rc.sysinit va citi automat fisierul /etc/sysctl.conf

# **Modificarea parametrilor kernel pentru DB2 Connect (Solaris)**

Pentru ca sistemul de bază de date DB2 să opereze corect, se recomandă să actualizati parametrii pentru kernel-ul sistemului dumneavoastră. Puteţi folosi utilitarul **db2osconf**, care vă recomandă parametrii pentru kernel. Dacă doriti să profitați de elementele de control de resurse ale proiectului(/etc/project), consultaţi documentaţia dumneavoastră Solaris.

## **Înainte de a începe**

Trebuie să aveţi autorizare root pentru a modifica parametrii kernel.

Pentru a folosi comanda **db2osconf**, trebuie să instalaţi mai întâi sistemul de bază de date DB2. Utilitarul **db2osconf** poate fi rulat doar din \$*DB2DIR*/bin, unde *DB2DIR* reprezintă directorul în care aţi instalat produsul bază de date DB2.

Trebuie să reporniţi sistemul după modificarea parametrilor kernel.

## **Procedură**

Pentru a seta parametrul kernel:

Adăugaţi o linie la sfârşitul fişierului /etc/system, după cum urmează:

set parameter\_name = value

De exemplu, pentru a seta valoarea parametrului msgsys:msginfo\_msgmax, adăugaţi următoarea linie la sfârşitul fişierului /etc/system:

set msgsys: msginfo msgmax = 65535

### **Ce se face în continuare**

După modernizarea fişierului /etc/system, reporniţi sistemul.

# **Produsele server DB2 Connect: privire generală asupra instalării şi configurării**

Setarea unui produs server DB2 Connect, cum ar fi DB2 Connect Enterprise Edition, este un proces în mai mulţi paşi. Produsele server DB2 Connect sunt adesea instalate cu sute sau mii de clienți care se conectează la serverele bază de date mainframe IBM. Pentru acest motiv, este recomandat să utilizaţi o instalare test. După ce configuraţia de test s-a dovedit stabilă, o puteți folosi ca un șablon pentru o instalare nesupravegheată pentru DB2 Connect și clienții dumneavoastră din toată organizaţia.

Paşii tipici pentru instalarea şi configurarea produsului server DB2 Connect sunt următorii:

- 1. Determinaţi cum vreţi să folosiţi DB2 Connect în reţea.
- 2. Verificați îndeplinirea cerințelor hardware și software atât pe stația de lucru, cât și pe serverul de bază de date gazdă.
- 3. Verificaţi că serverul de bază de date mainframe IBM este configurat pentru a accepta conexiunile de la serverele DB2 Connect.
- 4. Instalaţi software-ul DB2 Connect. Veţi folosi această staţie de lucru pentru configurarea şi verificarea conexiunilor la mainframe-ul IBM. Folosiţi legăturile înrudite pentru a găsi detalii privind instalarea unui produs server DB2 Connect pe sistemul dumneavoastră de operare.
- 5. După instalare, stabiliţi conexiunea între DB2 Connect şi sistemul bază de date mainframe IBM. DB2 Connect poate găsi şi configura pentru dumneavoastră toate conexiunile TCP/IP. Puteţi utiliza comenzi DB2 command line processor (CLP) pentru a configura bazele de date mainframe IBM.
- 6. Legati programele și utilitarele furnizate cu DB2 Connect la baza dumneavoastră de date mainframe IBM.
- 7. Testaţi conexiunea.
- 8. (Optional) Activați caracteristica Multisite Update.
- 9. Dacă plănuiţi să folosiţi WebSphere, monitoare de tranzacţii sau propriul software de server de aplicaţii, instalaţi aceste produse sau aplicaţii. Pentru informaţii despre instalarea WebSphere, consultaţi documentaţia furnozată cu aceste produse ca parte din pachetul de produse de server DB2 Connect. Pentru alte produse consultaţi documentaţia de instalare furnizată cu produsul.
- 10. Instalaţi şi configuraţi IBM Data Server Client. Folosiţi această staţie de lucru pentru a testa conectivitatea de la IBM Data Server Client la serverele bază de date mainframe IBM, precum şi pentru a testa aplicaţiile care utilizează această conectivitate.
- 11. Utilizaţi comenzile CLP pentru a conecta clientul de sistemul mainframe IBM prin DB2 Connect.
- 12. Instalaţi un IBM Data Server Client pe toate staţiile de lucru ale utilizatorilor finali care vor folosi aplicaţiile ce se conectează la serverele de bază de date mainframe IBM.
- 13. Sunteţi acum gata să folosiţi DB2 Connect cu toate aplicaţiile. Staţiile de lucru care vor fi folosite pentru dezvoltarea aplicaţiilor trebuie să aibă instalat IBM Data Server Client.
- 14. Dacă doriţi să folosiţi staţia de lucru pentru a administra serverele DB2 for z/OS sau DB2 Database for Linux, UNIX, and Windows, instalaţi IBM Data Server Client.

# **Instalarea unui produs server DB2 Connect (AIX)**

Pentru a defini preferinţele de instalare şi a instala un produs DB2 Connect în AIX, utilizaţi vrăjitorul DB2 Setup.

## **Înainte de a începe**

Înainte de a începe instalarea:

- v Puteţi instala DB2 Connect utilizând autoritatea root sau non-root.
- Asigurati-vă că sistemul îndeplineste:
	- Cerinţele de disc şi memorie
	- Cerinţele de hardware şi software. Vedeţi ["Cerinţele de instalare pentru produsele server](#page-42-0) [DB2 Connect \(AIX\)" la pagina 35.](#page-42-0)
- v DVD-ul produsului de bază de date DB2 trebuie montat pe sistem.
- Trebuie să fie disponibilă imaginea produsului DB2 Connect. Dacă nu instalati o versiune în limba engleză a produsului DB2 Connect, trebuie să aveţi de asemenea pachetele corespunzătoare pentru limba naţională.
- v Asiguraţi-vă că a fost activată I/E asincronă; trebuie activată pentru ca produsul server DB2 Connect să fie instalat cu succes.
- v Pentru a localiza produsele bază de date DB2 deja instalate pe sistemul dumneavoastră, utilizaţi comanda **db2ls**. Consultaţi subiectul "Menţionare produse DB2 instalate pe sistemul dumneavoastră(Linux şi UNIX)" în *Instalarea serverelor DB2* .
- v Vrăjitorul DB2 Setup este un program de instalare grafic. Pentru ca vrăjitorul DB2 Setup să ruleze pe maşina dumneavoastră trebuie să aveţi un software de X-windows capabil să afişeze o interfaţă de utilizator grafică. Asiguraţi-vă ca serverul X-windows rulează. Asiguraţi-vă că aţi făcut exportul pentru DISPLAY. De exemplu, export DISPLAY=9.26.163.144:0.
- v Dacă este folosit un software de securitate cum ar fi Lightweight Directory Access Protocol (LDAP) în mediul dumneavoastră, trebuie să creaţi manual utilizatorii DB2 înainte de a porni vrăjitorul DB2 Setup.

**Notă:** Caracteristicile Network Information Services (NIS) şi Network Information Services Plus (NIS+) sunt depreciate începând cu DB2 Versiunea 9.1 Fix Pack 2. Suportul pentru aceste caracteristici s-ar putea să fie înlăturat în ediţiile viitoare. Soluţia recomandată pentru serviciile de gestionare centralizată a utilizatorilor este LDAP (Lightweight Directory Access Protocol).

## **Despre acest task**

Programul DB2 Installer este o unealtă de instalare bazată pe Java care automatizează instalarea și configurarea oricărui produs bază de date DB2. Dacă preferați să nu folosiți acest utilitar, aveti două alternative. Puteti instala un produs DB2 Connect:

- v Folosind metoda cu fişier de răspuns
- v Manual, utilizând comanda **db2setup**. *Nu puteţi* instala manual un produs bază de date DB2 utilizând utilitarul de instalare nativ al sistemului de operare,**SMIT**. Va trebui să fie modificat orice script existent pe care-l folosiţi pentru a interfaţa şi a interoga instalările DB2 și care conține acest utilitar de instalare nativ.

## **Procedură**

Pentru a instala în AIX un produs server DB2 Connect, cum ar fi DB2 Connect Enterprise Edition, utilizând vrăjitorul DB2 Setup:

1. Schimbaţi la directorul unde este montat DVD-ul:

cd */db2dvd*

unde */db2dvd* reprezintă punctul de montare a DVD.

- 2. Dacă ati descărcat imaginea produsului DB2 Connect, trebuie să decomprimati fisierul de produs şi apoi să-l dezarhivaţi (untar).
	- a. Decomprimati fisierul de produs:

gzip -d *produs*.tar.gz

unde *produs* este numele produsului bază de date pe care l-aţi descărcat.

- b. Dezarhivaţi (untar) fişierul de produs: tar xvf *produs*.tar
- c. Schimbati directorul:

cd ./*produs*/disk1

**Notă:** Dacă ați descărcat un pachet pentru limba națională (National Language Package), dezarhivaţi-l (untar) în acelaşi director. Aceasta va crea subdirectoarele (de exemplu ./nlpack/disk2) în acelaşi director şi permite programului de instalare să găsească automat imaginile de instalare, fără prompturi

- 3. Pentru a porni vrăjitorul DB2 Setup, introduceţi comanda **./db2setup** din directorul unde se află imaginea produsului. După câteva momente, se deschide IBM DB2 Setup Launchpad. În cazul instalărilor de pe mai multe CD-uri, lansaţi comanda **db2setup** în afara locaţiei unde este montat CD-ul cu nume de cale relativ sau absolut, pentru a vă asigura că CD-ul produsului DB2 Connect poate fi demontat după cum este necesar. În această fereastră puteţi vizualiza cerinţele preliminare ale instalării şi notele referitoare la ediție sau puteți trece direct la instalare.
- 4. O dată ce aţi iniţiat instalarea, continuaţi prin intermediul panourilor de instalare ale vrăjitorului DB2 Setup și faceți selecțiile dorite. Este disponibil ajutor pentru instalare care să vă îndrume prin vrăjitorul DB2 Setup. Faceţi clic pe **Ajutor** pentru a invoca ajutorul online. Puteţi face clic pe **Anulare** în orice moment pentru a ieşi din instalare. Fişierele DB2 vor fi copiate pe sistem numai după ce faceţi clic pe **Sfârşit** în ultimul panou de instalare din vrăjitorul DB2 Setup. O dată finalizat, produsul server DB2 Connect este instalat utilizând calea de instalare /opt/IBM/db2/V9.8 implicită.

Dacă faceţi instalarea pe un sistem unde acest director este deja folosit, calea de instalare a produsului DB2 Connect va avea adăugat şirul \_*xx*, unde *xx* sunt cifre, începând de la 01 şi crescând în funcţie de câte copii DB2 aveţi instalate.

De asemenea, puteţi să vă specificaţi propria cale de instalare a produsului bază de date DB2.

### **Rezultate**

Pachetele pentru limba naţională pot fi de asemenea instalate prin rularea comenzii **./db2setup** din directorul unde se află aceste pachete, după ce a fost instalat un produs DB2 Connect.

Implicit, istoricele de instalare, db2setup.log şi db2setup.err, se află în directorul /tmp. Puteţi specifica locaţia fişierelor de istoric.

Dacă doriți ca produsul dumneavoastră bază de date DB2 să aibă acces la documentația DB2 de pe calculatorul local sau de pe alt calculator din reţea, trebuie să instalaţi *Centrul de informare DB2*. *Centrul de informare DB2* conţine documentaţia pentru baza de date DB2 şi produsele DB2 înrudite. Vedeţi subiectul "Instalarea Centrului de informare DB2 folosind vrăjitorul DB2 Setup (UNIX)" în *Instalarea serverelor DB2* .

## <span id="page-42-0"></span>**Cerinţele de instalare pentru produsele server DB2 Connect (AIX)**

Înainte de a instala produse server DB2 Connect pe sistemele de operare AIX, asiguraţi-vă că sistemul pe care l-ati ales îndeplineste cerintele necesare privind sistemul de operare, de hardware, de software și de comunicații.

Pentru a instala un produs server DB2 Connect, cum ar fi DB2 Connect Enterprise Edition, trebuie să fie îndeplinite următoarele cerinţe:

#### **Cerinţele de instalare**

*Tabela 4. Cerinţele de instalare pentru AIX*

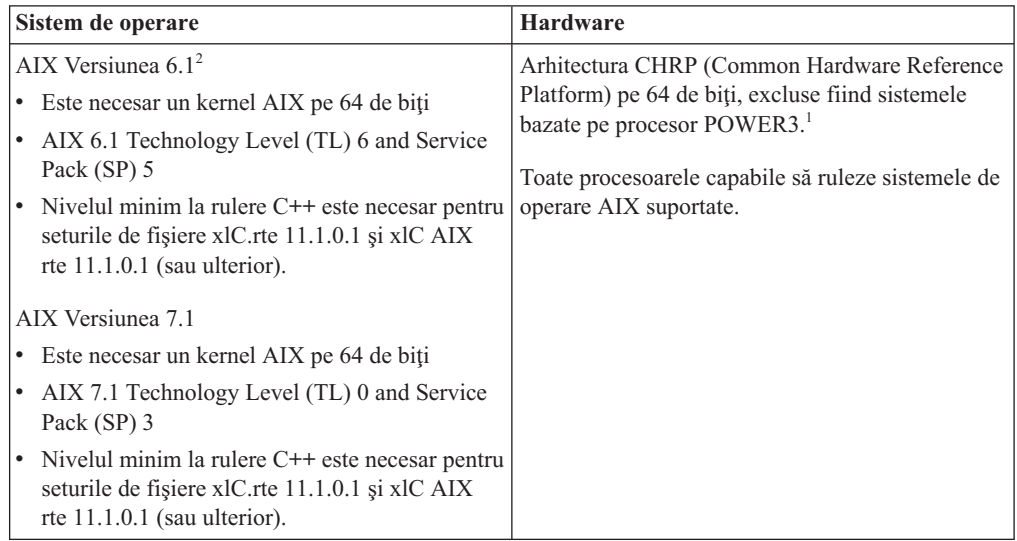

- v <sup>1</sup> Ca să verificaţi că este un sistem cu arhitectură CHRP, lansaţi comanda **lscfg** şi căutaţi următoarea ieşire: Model Architecture: chrp. Pentru sistemele POWER3 bazate pe procesor, mai întâi modernizaţi la sistemul POWER4 bazat pe procesor, înainte de a instala DB2 Versiunea 10.1. Sistemele POWER3 bazate pe procesor nu sunt suportate de DB2 Versiunea 10.1.
- <sup>2</sup>În AIX 6.1 există două tipuri de WPAR (Workload Partition): WPAR-uri de sistem și WPAR-uri de aplicație. Instalarea DB2 este suportată numai pe un WPAR de sistem. AIX 6.1 suportă de asemenea posibilitatea de a cripta un set de fişiere sau un sistem de fişiere JFS2.

#### **Cerinţele de software**

v Folosiţi comanda **bosboot** pentru a comuta la kernel-ul pe 64 de biţi.

Pentru a comuta la kernel-ul pe 64 de biţi, aveţi nevoie de autoritatea root şi trebuie să introduceţi următoarele comenzi:

```
ln -sf /usr/lib/boot/unix_64 /unix
ln -sf /usr/lib/boot/unix_64 /usr/lib/boot/unix
bosboot -a
shutdown -Fr
```
- v Pentru considerente referitoare la runtime şi dezvoltarea aplicaţiilor, vedeţi subiectele din Limbajele de programare şi compilatoarele suportate pentru dezvoltarea aplicaţiilor de bază de date.
- Puteți descărca ultimele IBM C++ Runtime Environment Components for AIX din site-ul Web de suport [IBM AIX XL C şi C++.](http://www.ibm.com/software/awdtools/xlcpp/support/)
- v Este necesar unul dintre următoarele browser-e pentru vizualizarea ajutorului online şi rularea programului First Steps (**db2fs**):
	- Firefox 3.0 sau ulterior
	- Google Chrome
- $-$  Safari 4.0
- Pentru detalii despre probleme AIX cunoscute, vedeți [www.ibm.com/support/](http://www.ibm.com/support/docview.wss?&uid=swg21165448) [docview.wss?&uid=swg21165448](http://www.ibm.com/support/docview.wss?&uid=swg21165448)

### **Cerinţele de comunicaţii**

- Când folosiți un protocol de comunicații, aveți următoarele cerințe:
- v Pentru conectivitatea TCP/IP, nu este necesar nici un alt software suplimentar.
- Pentru suport LDAP (Lightweight Directory Access Protocol), aveți nevoie de un IBM SecureWay Directory Client V3.2.1 sau mai nou.

### **Instalarea produsului DB2 pe NFS (Network File System)**

Nu se recomandă instalarea produselor DB2 pe NFS (Network File System). Rularea produselor DB2 pe NFS (de exemplu, montare NFS /opt/IBM/db2/V10.1 şi apoi rularea pe cod care a fost instalat fizic pe un sistem la distanță) necesită niște pași manuali de setare. Sunt posibile câteva probleme la setarea NFS pentru un server DB2. Printre acestea se numără probleme care implică:

- v Performanţa (influenţată de performanţa reţelei)
- Disponibilitatea (permiteți un singur punct de defecțiune)
- v Licenţierea (nu se face verificare între maşini)
- v Diagnosticarea erorilor NFS poate fi dificilă

Aşa cum s-a menţionat, setarea pentru NFS va necesita câteva acţiuni manuale, printre care:

- v Trebuie să vă asiguraţi că punctul de montare păstrează calea de instalare
- v Permisiunile trebuie controlate (de exemplu, permisiunea la scriere nu trebuie acordată maşinii pe care se face montarea)
- v Registrele DB2 trebuie setate manual şi întreţinute pe toate maşinile montării
- v Comanda **db2ls**, care listează produsele şi caracteristicile DB2 instalate, trebuie să fie setată şi întreţinută corespunzător dacă trebuie să detecteze produsele şi caracteristicile DB2
- v Este nevoie de mai multă grijă la actualizarea mediului produselor DB2
- v Sunt necesari mai mulţi paşi la curăţarea pe maşina de export şi de montare

Pentru instrucțiuni detaliate, vedeți publicația White Paper "Setting up DB2 for UNIX and Linux on NFS mounted file systems", în [http://www.ibm.com/developerworks/data/library/](http://www.ibm.com/developerworks/data/library/long/dm-0609lee) [long/dm-0609lee.](http://www.ibm.com/developerworks/data/library/long/dm-0609lee)

### **Montarea CD-urilor sau DVD-urilor (AIX)**

Pentru a vă monta CD-ul sau DVD-ul cu produsul bază de date DB2 în sistemele de operare AIX, utilizaţi SMIT (System Management Interface Tool).

#### **Înainte de a începe**

În funcţie de configuraţia sistemului dumneavoastră, poate fi necesar să vă logaţi cu autoritatea de utilizator root pentru a monta discuri.

#### **Procedură**

Pentru a monta CD-ul sau DVD-ul în AIX utilizând SMIT, parcurgeţi paşii următori:

- 1. Introduceţi discul în unitate.
- 2. Creaţi un punct de montare pentru disc introducând comanda **mkdir -p** /*disc*, unde *disc* reprezintă directorul punctului de montare pentru CD sau DVD.
- 3. Alocaţi un sistem de fişiere pentru disc folosind SMIT introducând comanda **smit storage**.
- 4. După ce porneşte SMIT, selectaţi **File Systems** > **Add / Change / Show / Delete File Systems** > **CDROM File Systems** > **Add CDROM File System**.
- 5. În fereastra Add a File System:
	- a. Introduceţi un nume de dispozitiv pentru sistemul de fişiere al CD-ului sau DVD-ului, în câmpul **DEVICE Name**. Numele de dispozitive pentru sistemele de fişiere de CD sau DVD trebuie să fie unice. Dacă există un nume de dispozitiv duplicat, este posibil să fie nevoie să stergeti un sistem de fisiere de CD sau DVD definit anterior sau să folositi alt nume pentru directorul dumneavoastră. În acest exemplu, /dev/cd0 este numele dispozitivului.
	- b. Introduceti directorul punctului de montare a discului în fereastra MOUNT POINT. În acest exemplu, directorul punctului de montare este /disc.
	- c. În câmpul **Mount AUTOMATICALLY** at system restart selectati yes pentru a activa montarea automată a sistemului de fişiere.
	- d. Faceţi clic pe **OK** pentru a închide fereastra, apoi faceţi clic de trei ori pe **Cancel** pentru a ieşi din SMIT.
- 6. Montaţi sistemul de fişiere al CD-ului sau DVD-ului introducând comanda **smit mountfs**.
- 7. În fereastra Mount a File System:
	- a. Introduceţi numele dispozitivului pentru acest sistem de fişiere de CD sau DVD în câmpul **FILE SYSTEM name**. În acest exemplu, numele dispozitivului este /dev/cd0.
	- b. Introduceţi punctul de montare a discului în câmpul **Directory over which to mount**. În acest exemplu, punctul de montare este /disc.
	- c. Introduceţi cdrfs în câmpul **Type of Filesystem**. Pentru a vizualiza celelalte feluri de sisteme de fişiere pe care le puteţi monta, faceţi clic pe **List**.
	- d. În câmpul **Mount as READ-ONLY system**, selectaţi yes.
	- e. Acceptaţi valorile implicite rămase şi faceţi clic pe **OK** pentru a închide fereastra.

#### **Rezultate**

Sistemul dumneavoastră de fişiere pentru CD sau DVD este acum montat. Pentru a vizualiza conţinutul CD-ului sau DVD-ului, puneţi discul în unitate şi introduceţi comanda **cd** /*disc*, unde *disc* este directorul punctului de montare a discului.

# **Instalarea unui produs server DB2 Connect (HP-UX)**

Pentru a defini preferintele de instalare si a instala un produs a DB2 Connect în HP-UX, utilizati vrăjitorul DB2 Setup.

## **Înainte de a începe**

Înainte de a începe instalarea:

- v Puteţi instala DB2 Connect utilizând autoritatea root sau non-root.
- Asigurați-vă că sistemul îndeplinește:
	- Cerinţele de disc şi memorie
	- Cerinţele pentru hardware, distribuţie şi software. Vedeţi ["Cerinţele de instalare pentru](#page-42-0) [produsele server DB2 Connect \(AIX\)" la pagina 35.](#page-42-0)
- v DVD-ul produsului de bază de date DB2 trebuie montat pe sistem.
- v Trebuie să fie disponibilă imaginea produsului DB2 Connect. Dacă nu instalaţi o versiune în limba engleză a produsului DB2 Connect, trebuie să aveţi de asemenea pachetele corespunzătoare pentru limba naţională.
- v Pentru a localiza produsele bază de date DB2 deja instalate pe sistemul dumneavoastră, utilizaţi comanda **db2ls**. Consultaţi subiectul "Menţionare produse DB2 instalate pe sistemul dumneavoastră(Linux şi UNIX)" în *Instalarea serverelor DB2* .
- v Vrăjitorul DB2 Setup este un program de instalare grafic. Pentru ca vrăjitorul DB2 Setup să ruleze pe maşina dumneavoastră trebuie să aveţi un software de X-windows capabil să afişeze o interfaţă de utilizator grafică. Asiguraţi-vă ca serverul X-windows rulează. Asigurati-vă că ati făcut exportul pentru DISPLAY. De exemplu, export DISPLAY=9.26.163.144:0.
- v Dacă este folosit un software de securitate cum ar fi Lightweight Directory Access Protocol (LDAP) în mediul dumneavoastră, trebuie să creaţi manual utilizatorii DB2 înainte de a porni vrăjitorul DB2 Setup.

**Notă:** Caracteristicile Network Information Services (NIS) şi Network Information Services Plus (NIS+) sunt depreciate începând cu DB2 Versiunea 9.1 Fix Pack 2. Suportul pentru aceste caracteristici s-ar putea să fie înlăturat în ediţiile viitoare. Soluţia recomandată pentru serviciile de gestionare centralizată a utilizatorilor este LDAP (Lightweight Directory Access Protocol).

### **Despre acest task**

Programul DB2 Installer este o unealtă de instalare bazată pe Java care automatizează instalarea şi configurarea oricărui produs bază de date DB2. Dacă preferaţi să nu folosiţi acest utilitar, aveţi două alternative. Puteţi instala un produs DB2 Connect:

- v Folosind metoda cu fişier de răspuns
- v Manual, utilizând comanda **db2setup**. *Nu puteţi* instala manual un produs bază de date DB2 folosind utilitarul nativ de instalare al sistemului de operare, **swinstall**. Va trebui să fie modificat orice script existent pe care-l folosiţi pentru a interfaţa şi a interoga instalările DB2 și care conține acest utilitar de instalare nativ.

### **Procedură**

Pentru a instala în HP-UX un produs server DB2 Connect, cum ar fi DB2 Connect Enterprise Edition, utilizând vrăjitorul DB2 Setup:

1. Schimbati la directorul unde este montat DVD-ul:

cd */db2dvd*

unde */db2dvd* reprezintă punctul de montare a DVD.

- 2. Dacă aţi descărcat imaginea produsului DB2 Connect, trebuie să decomprimaţi fişierul de produs şi apoi să-l dezarhivaţi (untar).
	- a. Decomprimaţi fişierul de produs:

gzip -d *produs*.tar.gz

unde *produs* este numele produsului bază de date pe care l-aţi descărcat.

b. Dezarhivati (untar) fisierul de produs:

tar xvf *produs*.tar

c. Schimbaţi directorul:

cd ./*produs*/disk1

**Notă:** Dacă ați descărcat un pachet pentru limba națională (National Language Package), dezarhivaţi-l (untar) în acelaşi director. Aceasta va crea subdirectoarele (de exemplu

./nlpack/disk2) în acelaşi director şi permite programului de instalare să găsească automat imaginile de instalare, fără prompturi

- 3. Pentru a porni vrăjitorul DB2 Setup, introduceţi comanda **./db2setup** din directorul unde se află imaginea produsului. După câteva momente, se deschide IBM DB2 Setup Launchpad. În cazul instalărilor de pe mai multe CD-uri, lansaţi comanda **db2setup** în afara locaţiei unde este montat CD-ul cu nume de cale relativ sau absolut, pentru a vă asigura că CD-ul produsului DB2 Connect poate fi demontat după cum este necesar. În această fereastră puteţi vizualiza cerinţele preliminare ale instalării şi notele referitoare la ediție sau puteți trece direct la instalare.
- 4. O dată ce ati inițiat instalarea, continuați prin intermediul panourilor de instalare ale vrăjitorului DB2 Setup și faceți selecțiile dorite. Este disponibil ajutor pentru instalare care să vă îndrume prin vrăjitorul DB2 Setup. Faceţi clic pe **Ajutor** pentru a invoca ajutorul online. Puteţi face clic pe **Anulare** în orice moment pentru a ieşi din instalare. Fişierele DB2 vor fi copiate pe sistem numai după ce faceţi clic pe **Sfârşit** în ultimul panou de instalare din vrăjitorul DB2 Setup. O dată finalizat, produsul server DB2 Connect este instalat utilizând calea implicită de instalare /opt/IBM/db2/V10.1.

Dacă faceţi instalarea pe un sistem unde acest director este deja folosit, calea de instalare a produsului DB2 Connect va avea adăugat şirul \_*xx*, unde *xx* sunt cifre, începând de la 01 şi crescând în funcţie de câte copii DB2 aveţi instalate.

De asemenea, puteţi să vă specificaţi propria cale de instalare a produsului bază de date DB2.

### **Rezultate**

Pachetele pentru limba naţională pot fi de asemenea instalate prin rularea comenzii **./db2setup** din directorul unde se află aceste pachete, după ce a fost instalat un produs DB2 Connect.

Implicit, istoricele de instalare, db2setup.log şi db2setup.err, se află în directorul /tmp. Puteţi specifica locaţia fişierelor de istoric.

Dacă doriți ca produsul dumneavoastră bază de date DB2 să aibă acces la documentația DB2 de pe calculatorul local sau de pe alt calculator din reţea, trebuie să instalaţi *Centrul de informare DB2*. *Centrul de informare DB2* conţine documentaţia pentru baza de date DB2 şi produsele DB2 înrudite. Vedeţi subiectul "Instalarea Centrului de informare DB2 folosind vrăjitorul DB2 Setup (UNIX)" în *Instalarea serverelor DB2* .

### **Cerinţele de instalare pentru produsele server DB2 Connect (HP-UX)**

Înainte de a instala produse server DB2 Connect pe sistemele de operare HP-UX, asiguraţi-vă că sistemul pe care l-aţi ales îndeplineşte cerinţele necesare privind sistemul de operare, de hardware, de software şi de comunicaţii.

Pentru a instala un produs server DB2 Connect, cum ar fi DB2 Connect Enterprise Edition, pe HP-UX, trebuiesc îndeplinite următoarele cerinţe:

**Notă:** Este necesar un sistem de operare pe 64 de biţi pentru suportul DB2 Connect.

**Cerinţele de instalare**

*Tabela 5. Cerinţele preliminare de instalare pentru HP-UX*

| Sistem de operare        | <b>Hardware</b>                               |
|--------------------------|-----------------------------------------------|
| HP-UX 11i v3 (11.31) cu: | Sisteme HP Integrity Series bazate pe Itanium |
| PHSS 37202<br>٠          |                                               |
| PHKL 41481<br>$\bullet$  |                                               |
| PHKL 42035<br>٠          |                                               |
| PHKL 42335<br>$\bullet$  |                                               |
| PHKL 41588<br>$\bullet$  |                                               |
| HP-UX 11i v4 (11.31)     |                                               |

#### **Cerinţele de software**

- v Aveţi nevoie de un browser pentru a vedea ajutorul online.
- v Pentru detalii despre problemele cunoscute HP-UX, vedeţi [www.ibm.com/support/docview.wss?&uid=swg21257602](http://www.ibm.com/support/docview.wss?&uid=swg21257602)

#### **Cerinţele de comunicaţii**

- Puteţi folosi TCP/IP
- v Pentru conectivitatea TCP/IP, nu este necesar nici un alt software suplimentar.

**Notă:** Produsele DB2 instalate pe sistemul de operare HP-UX suportă nume de gazdă lungi. Lungimea a fost mărită la 255 de octeți, în orice combinație de caractere și cifre.

Pentru a activa suportul pentru numele lungi de gazdă, realizaţi următoarele taskuri:

- 1. Puneți pe on parametrul de kernel ajustabil expanded node host name.
	- Kctune expanded node host name=1
- 2. Compilaţi aplicaţiile care necesită suportul pentru nume lungi de gazdă cu opţiunea -D\_HPUX\_API\_LEVEL=20040821.

## **Montarea CD-urilor sau DVD-urilor pentru DB2 Connect (HP-UX)**

Pentru a vă monta CD-ul sau DVD-ul cu produsul bază de date DB2 în sistemele de operare HP-UX, lansaţi comanda **mount**.

### **Înainte de a începe**

În funcție de configurația sistemului dumneavoastră, poate fi necesar să aveți autoritatea de utilizator root pentru a monta discuri.

### **Procedură**

Pentru a vă monta CD-ul sau DVD-ul cu produsul bază de date DB2 în HP-UX:

- 1. Introduceţi CD-ul sau DVD-ul în unitate.
- 2. Dacă este necesar, definiţi un nou director ca punct de montare pentru unitatea CD sau DVD. Definiţi /cdrom ca punct de montare folosind comanda **mkdir /cdrom**.
- 3. Dacă este necesar, identificati fisierul cu dispozitivul unitate folosind comanda **ioscan -fnC disk**. Această comandă listează toate unitățile CD sau DVD recunoscute și fisierele de dispozitiv asociate lor. Numele de fişier va fi ceva de genul /dev/dsk/c1t2d0.
- 4. Montati unitatea CD sau DVD în directorul punctului de montare: mount -F cdfs -o rr /dev/dsk/c1t2d0 /cdrom
- 5. Obţineţi o listare a fişierului pentru a verifica montarea folosind comanda **ls /cdrom**.
- 6. Delogaţi-vă.

### **Rezultate**

Sistemul dumneavoastră de fişiere pentru CD sau DVD este acum montat. Vizualizaţi conţinutul CD-ului sau DVD-ului punându-l în unitate şi introducând comanda **cd /cdrom**, unde cdrom este directorul punctului de montare.

## **Instalarea unui produs server DB2 Connect (Linux)**

Pentru a defini preferinţele de instalare şi a instala un produs DB2 Connect în Linux, utilizaţi vrăjitorul DB2 Setup.

## **Înainte de a începe**

Înainte de a începe instalarea:

- Puteti instala DB2 Connect utilizând fie autorizare root fie non-root.
- Asigurati-vă că sistemul îndeplineste:
	- Cerinţele de disc şi memorie
	- Cerinţele pentru hardware, distribuţie şi software. Vedeţi ["Cerinţele de instalare pentru](#page-50-0) [produsele server DB2 Connect \(Linux\)" la pagina 43.](#page-50-0)
- v DVD-ul produsului de bază de date DB2 trebuie montat pe sistem.
- v Trebuie să fie disponibilă imaginea produsului DB2 Connect. Dacă nu instalaţi o versiune în limba engleză a produsului DB2 Connect, trebuie să aveţi de asemenea pachetele corespunzătoare pentru limba naţională.
- v Pentru a localiza produsele bază de date DB2 deja instalate pe sistemul dumneavoastră, utilizaţi comanda **db2ls**.
- v Vrăjitorul DB2 Setup este un program de instalare grafic. Pentru ca vrăjitorul DB2 Setup să ruleze pe mașina dumneavoastră trebuie să aveți un software de X-windows capabil să afişeze o interfaţă de utilizator grafică. Asiguraţi-vă ca serverul X-windows rulează. Asiguraţi-vă că aţi făcut exportul pentru DISPLAY. De exemplu, export DISPLAY=9.26.163.144:0.
- v Dacă este folosit un software de securitate cum ar fi Lightweight Directory Access Protocol (LDAP) în mediul dumneavoastră, trebuie să creaţi manual utilizatorii DB2 înainte de a porni vrăjitorul DB2 Setup.

**Notă:** Caracteristicile Network Information Services (NIS) şi Network Information Services Plus (NIS+) sunt depreciate începând cu DB2 Versiunea 9.1 Fix Pack 2. Suportul pentru aceste caracteristici s-ar putea să fie înlăturat în ediţiile viitoare. Soluţia recomandată pentru serviciile de gestionare centralizată a utilizatorilor este LDAP (Lightweight Directory Access Protocol).

#### **Despre acest task**

Vrăjitorul DB2 Setup este o unealtă de instalare bazată pe Java care automatizează instalarea şi configurarea oricărui produs bază de date DB2. Dacă preferaţi să nu folosiţi acest utilitar, aveţi două alternative. Puteţi instala un produs DB2 Connect:

- v Folosind metoda cu fişier de răspuns
- v Manual, utilizând comanda **db2setup**. *Nu puteţi* instala manual un produs bază de date DB2 utilizând utilitarul de instalare nativ al sistemului de operare,**rpm**. Va trebui să fie modificat orice script existent pe care-l folosiţi pentru a interfaţa şi a interoga instalările DB2 și care conține acest utilitar de instalare nativ.

## **Procedură**

Pentru a instala în Linux un produs server DB2 Connect, cum ar fi DB2 Connect Enterprise Edition, utilizând vrăjitorul DB2 Setup:

1. Schimbaţi la directorul unde este montat DVD-ul:

cd */db2dvd*

unde */db2dvd* reprezintă punctul de montare a DVD.

- 2. Dacă aţi descărcat imaginea produsului DB2 Connect, trebuie să decomprimaţi fişierul de produs şi apoi să-l dezarhivaţi (untar).
	- a. Decomprimaţi fişierul de produs:

gzip -d *produs*.tar.gz

unde *produs* este numele produsului bază de date pe care l-aţi descărcat.

b. Dezarhivaţi (untar) fişierul de produs:

tar xvf *produs*.tar

c. Schimbaţi directorul:

cd ./*produs*/disk1

**Notă:** Dacă ați descărcat un pachet pentru limba națională (National Language Package), dezarhivaţi-l (untar) în acelaşi director. Aceasta va crea subdirectoarele (de exemplu ./nlpack/disk2) în acelaşi director şi permite programului de instalare să găsească automat imaginile de instalare, fără prompturi

- 3. Pentru a porni vrăjitorul DB2 Setup, introduceţi comanda **./db2setup** din directorul unde se află imaginea produsului. După câteva momente, se deschide IBM DB2 Setup Launchpad. În cazul instalărilor de pe mai multe CD-uri, lansaţi comanda **db2setup** în afara locatiei unde este montat CD-ul cu nume de cale relativ sau absolut, pentru a vă asigura că CD-ul produsului DB2 Connect poate fi demontat după cum este necesar. În această fereastră puteți vizualiza cerințele preliminare ale instalării și notele referitoare la editie sau puteți trece direct la instalare.
- 4. O dată ce aţi iniţiat instalarea, continuaţi prin intermediul panourilor de instalare ale vrăjitorului DB2 Setup și faceți selecțiile dorite. Este disponibil ajutor pentru instalare care să vă îndrume prin vrăjitorul DB2 Setup. Faceţi clic pe **Ajutor** pentru a invoca ajutorul online. Puteţi face clic pe **Anulare** în orice moment pentru a ieşi din instalare. Fişierele DB2 vor fi copiate pe sistem numai după ce faceţi clic pe **Sfârşit** în ultimul panou de instalare din vrăjitorul DB2 Setup. O dată finalizat, produsul server DB2 Connect este instalat utilizând calea de instalare /opt/IBM/db2/V9.8 implicită.

Dacă instalaţi pe un sistem unde directorul este deja folosit, calea de instalare a produsului DB2 Connect va avea adăugat \_*xx* la ea, unde *xx* sunt cifre, începând cu 01 şi care depind de câte copii de produs DB2 aţi instalat.

De asemenea, puteţi să vă specificaţi propria cale de instalare a produsului bază de date DB2.

### **Rezultate**

Pachetele pentru limba naţională pot fi de asemenea instalate prin rularea comenzii **./db2setup** din directorul unde se află aceste pachete, după ce a fost instalat un produs DB2 Connect.

Implicit, istoricele de instalare, db2setup.log şi db2setup.err, se află în directorul /tmp. Puteţi specifica locaţia fişierelor de istoric.

<span id="page-50-0"></span>Dacă doriți ca produsul dumneavoastră bază de date DB2 să aibă acces la documentația DB2 de pe calculatorul local sau de pe alt calculator din reţea, trebuie să instalaţi *Centrul de informare DB2*. *Centrul de informare DB2* conţine documentaţia pentru baza de date DB2 şi produsele DB2 înrudite. Vedeţi subiectul "Instalarea Centrului de informare DB2 folosind vrăjitorul DB2 Setup (UNIX)" în *Instalarea serverelor DB2* .

## **Cerinţele de instalare pentru produsele server DB2 Connect (Linux)**

Înainte de a instala produse server DB2 Connect pe sistemele de operare Linux, asigurați-vă că sistemul pe care l-aţi ales îndeplineşte cerinţele necesare privind sistemul de operare, de hardware, de software şi de comunicaţii.

Pentru a instala un produs server DB2 Connect, cum ar fi DB2 Connect Enterprise Edition, trebuie să fie îndeplinite următoarele cerinţe:

#### **Cerinţele de hardware**

Procesorul poate fi:

- x86 (Intel Pentium, Intel Xeon și AMD Athlon)
- $\cdot$  x64 (Intel EM64T și AMD64)
- v POWER (orice Servere Power Systems, pSeries, System i, System p, şi POWER Systems care suportă Linux)
- System z (anterior eServer zSeries)

#### **Cerinţele de distribuţie**

Pentru ultimele informaţii despre distribuţiile Linux suportate, pointaţi-vă browser-ul la [www.ibm.com/db2/linux/validate.](http://www.ibm.com/software/data/db2/linux/validate/)

S-ar putea să fie necesar să actualizaţi parametrii de configurare kernel. Parametrii de configurare a kernel-ului sunt setati în /etc/sysctl.conf. Vedeti sectiunea Modificarea parametrilor kernel (Linux) din Centrul de informare DB2. Referiti-vă la manualul de sistem de operare pentru informatii despre setarea si activarea acestor parametri utilizând comanda **sysctl**.

#### **Cerinţele de software**

- v Este necesar un software X Window System capabil de a randa o interfaţă de utilizator grafică dacă doriți să utilizați vrăjitorul DB2 Setup pentru a instala DB2 Connect sau dacă doriţi să folosiţi uneltele grafice DB2.
- v Aveţi nevoie de un browser pentru a vedea ajutorul online.

#### **Cerinţele de comunicaţii**

Pentru conectivitatea TCP/IP, nu este necesar nici un alt software suplimentar.

## **Montarea CD-ului sau DVD-ului pentru DB2 Connect (Linux)**

Pentru a monta un CD-ROM în sistemele de operare Linux, lansaţi comanda **mount**.

#### **Înainte de a începe**

În funcţie de configuraţia sistemului dumneavoastră, poate fi necesar să aveţi autoritatea de utilizator root pentru a monta discuri.

#### **Procedură**

Pentru a monta CD-ul sau DVD-ul în sistemele de operare Linux:

1. Puneţi CD-ul sau DVD-ul în unitate şi introduceţi următoarea comandă: mount -t iso9660 -o ro /dev/cdrom /cdrom

unde /cdrom reprezintă punctul de montare pentru CD sau DVD.

2. Delogaţi-vă.

### **Rezultate**

Sistemul dumneavoastră de fişiere pentru CD sau DVD este acum montat. Vizualizaţi conţinutul CD-ului sau DVD-ului punând discul în unitate şi introducând comanda **cd /cdrom**, unde cdrom este directorul punctului de montare.

## **Instalarea unui produs server DB2 Connect (Solaris)**

Pentru a vă defini preferințele de instalare și a instala un produs DB2 Connect pe Solaris Operating System, utilizați vrăjitorul DB2 Setup.

## **Înainte de a începe**

Înainte de a începe instalarea:

- v Puteţi instala DB2 Connect utilizând autoritatea root sau non-root.
- Asigurați-vă că sistemul îndeplinește:
	- $-$  Cerintele de disc si memorie
	- Cerinţele pentru hardware, distribuţie şi software. Vedeţi ["Cerinţele de instalare pentru](#page-42-0) [produsele server DB2 Connect \(AIX\)" la pagina 35.](#page-42-0)
- v DVD-ul produsului de bază de date DB2 trebuie montat pe sistem.
- v Trebuie să fie disponibilă imaginea produsului DB2 Connect. Dacă nu instalaţi o versiune în limba engleză a produsului DB2 Connect, trebuie să aveţi de asemenea pachetele corespunzătoare pentru limba naţională.
- v Pentru a localiza produsele bază de date DB2 deja instalate pe sistemul dumneavoastră, utilizaţi comanda **db2ls**. Consultaţi subiectul "Menţionare produse DB2 instalate pe sistemul dumneavoastră(Linux şi UNIX)" în *Instalarea serverelor DB2* .
- v Vrăjitorul DB2 Setup este un program de instalare grafic. Pentru ca vrăjitorul DB2 Setup să ruleze pe maşina dumneavoastră trebuie să aveţi un software de X-windows capabil să afişeze o interfaţă de utilizator grafică. Asiguraţi-vă ca serverul X-windows rulează. Asiguraţi-vă că aţi făcut exportul pentru DISPLAY. De exemplu, export DISPLAY=9.26.163.144:0.
- v Dacă este folosit un software de securitate cum ar fi Lightweight Directory Access Protocol (LDAP) în mediul dumneavoastră, trebuie să creaţi manual utilizatorii DB2 înainte de a porni vrăjitorul DB2 Setup.

**Notă:** Caracteristicile Network Information Services (NIS) şi Network Information Services Plus (NIS+) sunt depreciate începând cu DB2 Versiunea 9.1 Fix Pack 2. Suportul pentru aceste caracteristici s-ar putea să fie înlăturat în edițiile viitoare. Soluția recomandată pentru serviciile de gestionare centralizată a utilizatorilor este LDAP (Lightweight Directory Access Protocol).

#### **Despre acest task**

Vrăjitorul DB2 Setup este o unealtă de instalare bazată pe Java care automatizează instalarea şi configurarea oricărui produs bază de date DB2. Dacă preferaţi să nu folosiţi acest utilitar, aveţi două alternative. Puteţi instala un produs DB2 Connect:

- v Folosind metoda cu fişier de răspuns
- v Manual, utilizând comanda **db2setup**. *Nu puteţi* instala manual un produs bază de date DB2 folosind utilitarul nativ de instalare a sistemului de operare, **pkgadd**. Va trebui să fie modificat orice script existent pe care-l folositi pentru a interfața și a interoga instalările DB2 și care conține acest utilitar de instalare nativ.

## **Procedură**

Pentru a instala în sistemul de operare Solaris un produs server DB2 Connect, cum ar fi DB2 Connect Enterprise Edition, utilizând vrăjitorul DB2 Setup:

1. Schimbaţi la directorul unde este montat DVD-ul: cd */db2dvd*

unde */db2dvd* reprezintă punctul de montare a DVD.

- 2. Dacă aţi descărcat imaginea produsului DB2 Connect, trebuie să decomprimaţi fişierul de produs şi apoi să-l dezarhivaţi (untar).
	- a. Decomprimaţi fişierul de produs:

gzip -d *produs*.tar.gz

unde *produs* este numele produsului bază de date pe care l-aţi descărcat.

b. Dezarhivaţi (untar) fişierul de produs:

tar xvf *produs*.tar

- c. Schimbaţi directorul:
	- cd ./*produs*/disk1

Notă: Dacă ați descărcat un pachet pentru limba națională (National Language Package), dezarhivaţi-l (untar) în acelaşi director. Aceasta va crea subdirectoarele (de exemplu ./nlpack/disk2) în acelaşi director şi permite programului de instalare să găsească automat imaginile de instalare, fără prompturi

- 3. Pentru a porni vrăjitorul DB2 Setup, introduceţi comanda **./db2setup** din directorul unde se află imaginea produsului. După câteva momente, se deschide IBM DB2 Setup Launchpad. În cazul instalărilor de pe mai multe CD-uri, lansaţi comanda **db2setup** în afara locatiei unde este montat CD-ul cu nume de cale relativ sau absolut, pentru a vă asigura că CD-ul produsului DB2 Connect poate fi demontat după cum este necesar. În această fereastră puteți vizualiza cerințele preliminare ale instalării și notele referitoare la editie sau puteti trece direct la instalare.
- 4. O dată ce aţi iniţiat instalarea, continuaţi prin intermediul panourilor de instalare ale vrăjitorului DB2 Setup și faceți selecțiile dorite. Este disponibil ajutor pentru instalare care să vă îndrume prin vrăjitorul DB2 Setup. Faceţi clic pe **Ajutor** pentru a invoca ajutorul online. Puteţi face clic pe **Anulare** în orice moment pentru a ieşi din instalare. Fişierele DB2 vor fi copiate pe sistem numai după ce faceţi clic pe **Sfârşit** în ultimul panou de instalare din vrăjitorul DB2 Setup. O dată finalizat, produsul server DB2 Connect este instalat utilizând calea de instalare /opt/IBM/db2/V9.8 implicită.

Dacă instalaţi pe un sistem unde directorul este deja folosit, calea de instalare a produsului DB2 Connect va avea adăugat \_*xx* la ea, unde *xx* sunt cifre, începând cu 01 şi care depind de câte copii de produs DB2 aţi instalat.

De asemenea, puteţi să vă specificaţi propria cale de instalare a produsului bază de date DB2.

### **Rezultate**

Pachetele pentru limba naţională pot fi de asemenea instalate prin rularea comenzii **./db2setup** din directorul unde se află aceste pachete, după ce a fost instalat un produs DB2 Connect.

Implicit, istoricele de instalare, db2setup.log şi db2setup.err, se află în directorul /tmp. Puteţi specifica locaţia fişierelor de istoric.

Dacă doriți ca produsul dumneavoastră bază de date DB2 să aibă acces la documentația DB2 de pe calculatorul local sau de pe alt calculator din reţea, trebuie să instalaţi *Centrul de informare DB2*. *Centrul de informare DB2* conţine documentaţia pentru baza de date DB2 şi produsele DB2 înrudite. Consultaţi subiectul "Instalarea *Centrului de informare DB2* utilizând vrăjitorul DB2 Setup (UNIX)" în *Instalarea serverelor DB2* .

## **Cerinţele de instalare pentru produsele DB2 Connect (Solaris)**

Înainte de a instala produse DB2 Connect pe Solaris Operating System, asiguraţi-vă că sistemul pe care îl alegeți îndeplinește cerințele necesare de sistem de operare, hardware, software şi de comunicaţii.

Pentru a instala un produs DB2 Connect pe Solaris, trebuiesc îndeplinite următoarele cerinţe:

*Tabela 6. Cerinţele preliminare de instalare pentru Solaris*

| Sistem de operare            | <b>Hardware</b>                   |
|------------------------------|-----------------------------------|
| Solaris 10 Update 9          | Solaris x64 (Intel 64 sau AMD64)  |
| $\cdot$ kernel pe 64 de biti |                                   |
| Solaris 10 Update 9          | Procesoare UltraSPARC sau SPARC64 |
| • Kernel pe $64$ de biti     |                                   |

1. Suportul este numai pentru produsul DB2 de instalat pe ariile locale. Instalarea pe aria globală nu este suportată de produsul DB2 în acest moment.

#### **Cerinţele de sistem de operare**

"Remedii recomandate & de securitate" trebuie obţinut.

Sunt necesare de asemenea J2SE Solaris Operating System Patch Clusters.

Patch-urile Fujitsu PRIMEPOWER pentru Solaris Operating System pot fi descărcate de pe FTSI la: [http://download.ftsi.fujitsu.com/.](http://download.ftsi.fujitsu.com/)

Pentru o listă adiţională cu problemele care pot afecta sistemele de bază de date DB2 pe Solaris, consultaţi: [www.ibm.com/support/docview.wss?&uid=swg21257606](http://www.ibm.com/support/docview.wss?&uid=swg21257606)

Produsele de bază de date DB2 suportă sistemele de fişiere Solaris ZFS şi Logical Domains (LDoms).

Pentru detalii despre tehnologia de virtualizare suportată de produsele DB2, vedeţi [http://www.ibm.com/developerworks/wikis/display/im/DB2+Virtualization+Support.](http://www.ibm.com/developerworks/wikis/display/im/DB2+Virtualization+Support)

#### **Cerinţele de software**

- Software-ul SUNWlibC este necesar pentru a instala DB2 Connect pe sistemele de operare Solaris.
- v Aveţi nevoie de un browser pentru a vedea ajutorul online.

#### **Cerinţele de comunicaţii**

Puteţi folosi TCP/IP

- v Pentru conectivitatea TCP/IP, nu este necesar nici un alt software suplimentar.
- v DB2 Connect este suportat pe Sun Cluster 2.2 dacă:
	- Protocolul la gazdă este TCP/IP
	- Comiterea în două faze nu este folosită. Restricţia nu este grea dacă utilizatorul configurează istoricul SPM pe un disc partajat (acest lucru poate fi făcut prin parametrul de configurare manager bază de date **spm\_log\_path**) şi sistemul de preluare la defect are o configuratie TCP/IP identică (același nume de gazdă, aceeaşi adresă IP ş.a.m.d.).

## **Montarea CD-urilor sau DVD-urilor pentru DB2 Connect (Solaris)**

Dacă CD-ROM-ul nu este montat automat când îl introduceţi în unitate pe Solaris Operating System, lansati comanda **mount**.

### **Înainte de a începe**

Dacă montați unitatea CD sau DVD de la un sistem la distanță folosind NFS, sistemul de fişiere pentru CD de pe calculatorul la distanţă trebuie să fie exportat cu acces root. În funcţie de configurația sistemului local, puteți avea de asemenea nevoie de acces root pe calculatorul local.

#### **Procedură**

Pentru a monta CD-ul sau DVD-ul în Solaris:

- 1. Introduceţi CD-ul sau DVD-ul în unitate.
- 2. Dacă pe sistemul dumneavoastră rulează Volume Manager (**vold**), discul este montat automat ca /cdrom/*cd\_label* dacă CD-ul sau DVD-ul are o etichetă sau /cdrom/unnamed\_cdrom dacă nu are etichetă.

Dacă Volume Manager nu rulează pe sistemul dumneavoastră, finalizaţi următorii paşi pentru a monta CD-ul sau DVD-ul:

a. Determinaţi numele dispozitivului prin introducerea următoarei comenzi:

```
ls -al /dev/sr* |awk '{print "/" $11}'
```
Această comandă întoarce numele dispozitivului CD sau DVD. În acest exemplu, comanda întoarce şirul /dev/dsk/c0t6d0s2.

- b. Introduceţi următoarele comenzi pentru a monta CD-ul sau DVD-ul:
	- mkdir -p /cdrom/unnamed\_cdrom mount -F hsfs -o ro /dev/dsk/c0t6d0s2 /cdrom/unnamed\_cdrom

unde /dev/dsk/c0t6d0s2 reprezintă numele dispozitivului care a fost întors în pasul precedent şi /cdrom/unnamed\_cdrom reprezintă directorul de montare pentru CD sau DVD.

3. Delogaţi-vă.

### **Rezultate**

Sistemul dumneavoastră de fişiere pentru CD sau DVD este acum montat. Vizualizaţi conţinutul CD-ului sau DVD-ului punând discul în unitate şi introducând comanda **cd /cdrom**, unde cdrom este directorul punctului de montare.

## **Instalarea unui produs server DB2 Connect (Windows)**

Pentru a instala un produs server DB2 Connect, cum ar fi DB2 Connect Enterprise Edition pe sisteme de operare Windows, utilizați vrăjitorul DB2 Setup. Sau puteți să instalați produsele server DB2 Connect folosind metoda cu fişier de răspuns.

## **Înainte de a începe**

Înainte de a lansa vrăjitorul DB2 Setup:

- Asigurati-vă că sistemul îndeplinește:
	- Cerinţele de disc şi memorie
	- Cerinţele pentru hardware, distribuţie şi software. Vedeţi ["Cerinţele de instalare pentru](#page-56-0) [produsele server DB2 Connect \(Windows\)" la pagina 49.](#page-56-0)
- Dacă intenționați să utilizați LDAP, trebuie să extindeți schema directoarelor. Consultați subiectul "Extinderea Schemei de Directoare Active pentru LDAP Directory Services (Windows)" în *Instalarea serverelor DB2* .
- v Este recomandabil să folosiţi un cont de Administrator pentru realizarea instalării. Contul Administrator trebuie să aparţină grupului local de administratori de pe calculatorul Windows pe care instalaţi produsul de bază de date DB2 şi trebuie să aibă următoarele drepturi avansate de utilizator:
	- Act as part of the operating system (acţionare ca parte a sistemului de operare)
	- Create token object (creare obiect jeton)
	- Increase quotas (creştere cote)
	- Replace a process level token (înlocuire jeton de nivel proces)

Puteti realiza instalarea fără drepturi de utilizator avansate, dar este posibil ca programul de setare să nu poată să valideze conturile.

• Dacă doriti să instalati DB2 Connect cu un cont care nu este Administrator, consultati subiectul "Instalare non-Administrator a DB2 Connect (Windows)".

### **Procedură**

- v Pentru a instala în Windows un produs server DB2 Connect, cum ar fi DB2 Connect Enterprise Edition, utilizând vrăjitorul DB2 Setup:
	- 1. Intraţi în sistem ca un utilizator cu autorizarea administrator.
	- 2. Închideţi toate programele aşa încât programul de instalare să poată actualiza fişierele după necesități.
	- 3. Introduceţi DVD-ul în unitate. Caracteristica auto-run porneşte automat vrăjitorul DB2 Setup. Vrăjitorul DB2 Setup va determina limba sistemului şi va lansa programul de setare pentru limba respectivă. Dacă doriți să rulați programul de instalare într-o limbă diferit sau dacă programul de instalare a eşuat să pornească automat, puteţi rula vrăjitorul DB2 Setup manual.
	- 4. Se deschide DB2 Launchpad. Din această fereastră, puteți vedea cerințele preliminare pentru instalare şi notele de ediţie sau puteţi trece direct la instalare.
	- 5. După ce aţi iniţiat instalarea, continuaţi urmând prompturile programului de setare. Pentru a vă ghida prin paşii rămaşi este disponibil ajutorul online. Faceţi clic pe **Ajutor** pentru a invoca ajutorul online. Puteţi face clic pe **Anulare** în orice moment pentru a ieşi din instalare.

Un fişier istoric memorează informaţiile generale şi mesajele de eroare de la activităţile de instalare şi dezinstalare. Numele fişierului de istoric are formatul DB2-*abreviere\_produsdată\_oră*.log. De exemplu, DB2-CEE-10-06-2006\_17\_23\_42.log. Implicit, fişierul istoric se află în directorul My Documents\DB2LOG.

- v Pentru a invoca manual vrăjitorul DB2 Setup:
	- 1. Faceţi clic pe **Start** şi selectaţi opţiunea **Run**.
	- 2. În câmpul **Open** introduceţi următoarea comandă:

*x:*\setup /i *limbă*

unde:

- *x:* reprezintă unitatea dumneavoastră DVD
- *limbă* reprezintă codul de teritoriu corespunzător limbii dumneavoastră (de exemplu EN pentru limba engleză).
- 3. Faceţi clic pe **OK**.

## <span id="page-56-0"></span>**Ce se face în continuare**

Dacă doriţi ca produsul dumneavoastră bază de date DB2 să aibă acces la documentaţia DB2 de pe calculatorul local sau de pe alt calculator din reţea, trebuie să instalaţi *Centrul de informare DB2*. *Centrul de informare DB2* conţine documentaţia pentru baza de date DB2 şi produsele DB2 înrudite.

### **Cerinţele de instalare pentru produsele server DB2 Connect (Windows)**

Înainte de a instala produsele server DB2 Connect pe sistemele de operare Windows, asiguraţi-vă că sistemul pe care l-aţi ales îndeplineşte cerinţele necesare privind sistemul de operare, de hardware, de software şi de comunicaţii.

Pentru a instala un produs server DB2 Connect, cum ar fi DB2 Connect Enterprise Edition, trebuiesc îndeplinite următoarele cerinţe:

#### **Cerinţele de hardware**

Toate procesoarele Intel şi AMD capabile să ruleze sistemul de operare Windows suportat (32 de biţi şi 64 de biţi)

#### **Cerinţele de sistem de operare**

Unul dintre următoarele:

- v Windows XP Professional Edition (32–bit şi 64–bit) cu Service Pack 3 sau ulterior
- v Windows 2003 cu Service Pack 2 sau mai nou:
	- Standard Edition (pe 32 de biţi şi 64 de biţi)
	- Enterprise Edition (pe 32 de biţi şi 64 de biţi)
	- Datacenter Edition (pe 32 de biţi şi 64 de biţi)
- Windows Vista:
	- Business Edition (32–bit ţi 64–bit)
	- $-$  Enterprise Edition (pe 32 de biti și 64 de biti)
	- Ultimate Edition (32–bit şi 64–bit)
- Windows 7 Service Pack 1
	- $-$  Professional Edition (pe 32 de biti și  $x64$ )
	- $-$  Enterprise Edition (pe 32 de biți și  $x64$ )
- Windows Server 2008 Service Pack 2 sau ulterior
	- Standard Edition (pe 32 de biţi şi 64 de biţi)
	- Enterprise Edition (pe 32 de biţi şi 64 de biţi)
	- Datacenter Edition (pe 32 de biţi şi 64 de biţi)
- Windows Server 2008 R2 Service Pack 2 sau ulterior
	- Standard Edition (pe 64 de biţi)
	- Enterprise Edition (pe 64 de biţi)
	- Datacenter Edition (pe 64 de biţi)

#### **Cerinţele de software**

v Aveţi nevoie de un browser pentru a vedea ajutorul online.

#### **Cerinţele de comunicaţii**

v TCP/IP este suportat şi furnizat de sistemul de operare.

#### **Considerente privind Windows (pe 64 de biţi)**

• Sunt suportate UDF-urile și procedurile memorate pe 32 de biți.

## **Conturile de utilizator necesare pentru instalarea produselor DB2 Connect (Windows)**

Dacă instalaţi un produs server DB2 pe Windows, aveţi nevoie de următoarele conturi de utilizator:

- v Un cont de utilizator de instalare şi
- v Opţional unul sau mai multe conturi de utilizator de setare. Puteţi să creaţi aceste conturi în timpul instalării.
	- Un cont de utilizator DB2 Administration Server (DAS)
	- $-$  Un cont de utilizator instantă DB2. Puteti utiliza și contul LocalSystem pentru alte produse decât DB2 Enterprise Server Edition.

Contul de utilizator de instalare este contul utilizatorului care face instalarea. Contul utilizatorului care face instalarea trebuie definint înaintea rulării vrăjitorului DB2 Setup. Conturile de utilizator de setare pot fi definite înaintea instalării sau vrăjitorul DB2 Setup le poate crea pentru dumneavoastră.

Toate numele de cont de utilizator trebuie să respecte regulile de numire ale sistemului şi regulile de numire DB2 pentru utilizator, ID-ul de utilizator şi grup.

Dacă folosiți pentru instalare un cont de utilizator care conține caractere ce nu țin de limba engleză şi nu sunt specificate în regulile de numire DB2, instalarea DB2 va eşua.

#### **Securitatea extinsă pe Windows**

Produsele bază de date DB2 oferă securitate Windows extinsă. Dacă este selectată caracteristica de securitate extinsă, trebuie să adăugați utilizatorii care vor administra sau folosi produsul bază de date DB2 în grupurile DB2ADMNS respectiv DB2USERS.

Programul de instalare DB2 creează aceste două noi grupuri. Puteţi fie să specificaţi un nou nume, fie să acceptaţi numele implicite în timpul instalării.

Pentru a activa caracteristica de securitate, selectaţi caseta de bifare **Activare securitate sistem de operare** din panoul **Activare securitate sistem de operare pentru obiectele DB2** în timpul instalării DB2. Acceptaţi valorile implicite pentru câmpul Grup Administratori DB2 şi câmpul Grup Utilizatori DB2. Numele implicite ale grupurilor sunt DB2ADMNS şi DB2USERS. Dacă există un conflict cu numele de grup existente, veți fi anunțat printr-un mesaj să schimbati numele de grup. Dacă este necesar, puteți să specificati propriile nume de grup.

#### **Conturile de utilizator pentru serverul DB2**

#### **Conturi de utilizator pentru instalare**

Este necesar un cont de utilizator local sau de domeniu pentru a realiza instalarea. În mod normal, contul de utilizator trebuie să aparţină grupului *Administrators* de pe calculatorul unde realizaţi instalarea.

Sau poate fi folosit un cont de utilizator non-Administrativ. Această alternativă presupune ca un membru al grupului Administrators din Windows să configureze mai întâi setările de privilegii Windows pentru a permite unui cont de utilizator de tip non-Administrator să realizeze o instalare.

Pe Windows 2008 şi Windows Vista sau mai nou, instalarea poate fi realizată de un utilizator care nu este administrator, dar îi vor fi cerute acreditări administrative de către vrăjitorul DB2 Setup.

Pentru instalarea contului de utilizator este necesar dreptul de utilizator "Access this computer from the network".

ID-ul de utilizator pentru instalare trebuie să aparţină grupului Domain Administrators din domeniu dacă instalarea necesită crearea sau verificarea unui cont de domeniu.

Puteţi de asemenea utiliza contul încorporat LocalSystem drept cont Service Logon pentru toate produsele, cu excepţiaDB2 Enterprise Server Edition.

#### **Drepturile de utilizator acordate de programul de instalare DB2**

Programul de instalare DB2 nu acordă dreptul de utilizator Debug Programs. Programul de instalare DB2 acordă următoarele drepturi de utilizator:

- v Act as part of the operating system (actionare ca parte a sistemului de operare)
- Create token object (creare object jeton)
- v Lock pages in memory (blocare pagini în memorie)
- v Log on as a service (logare ca un serviciu)
- Increase quotas (creștere cote)
- v Replace a process level token (înlocuire jeton de nivel proces)

#### **Cont de utilizator DB2 Administration Server (DAS)**

Este necesar un cont de utilizator local sau de domeniu pentru DAS (DB2 Administration Server).

**Important:** DB2 Administration Server (DAS) este depreciat în Versiunea 9.7 şi este posibil să fie înlăturat într-o ediţie viitoare. DAS nu este suportat în mediile DB2 pureScale. Folosiţi programele software care folosesc protocolul Secure Shell pentru administrarea la distanţă. Pentru mai multe informaţii, vedeţi "DB2 Administration Server (DAS) a fost depreciat" la .

Dacă realizaţi o instalare fişier de răspuns, puteţi specifica de asemenea contul Sistem Local în fişierul răspuns. Pentru mai multe detalii, referiţi-vă la fişierele răspuns exemplu din directorul db2\windows\samples.

Contul LocalSystem este disponibil pentru toate produsele cu excepţiaDB2 Enterprise Server Edition şi poate fi selectat prin vrăjitorul DB2 Setup.

DAS este un serviciu de administrare DB2 special, folosit pentru suportul uneltelor GUI şi asistenţa privind taskurile de administrare pe serverele DB2 locale şi la distantă. DAS are alocat un cont de utilizator care este folosit pentru a loga serviciul DAS la calculator când este serviciul pornit.

Puteți crea contul de utilizator DAS înaintea instalării DB2 sau vrăjitorul DB2 Setup îl poate crea pentru dumneavoastră. Dacă doriţi ca vrăjitorul DB2 Setup să creeze un nou cont de utilizator de domeniu, contul de utilizator folosit pentru realizarea instalării trebuie să aibă autorizare de creare a conturilor de utilizator de domeniu. Contul de utilizator trebuie să aparţină grupului *Administrators* de pe calculatorul unde veţi realiza instalarea. Acestui cont i se vor acorda următoarele drepturi de utilizator:

- Act as part of the operating system
- Debug programs
- Create token object
- Lock pages in memory
- Log on as a service
- v Increase quotas (ajustaţi cotele memoriei pentru un proces pe sistemele de operare Windows XP şi Windows Server 2003)

v Replace a process level token (înlocuire jeton de nivel proces)

Dacă este activată securitatea extinsă, grupul DB2ADMNS va avea toate aceste privilegii. Puteţi să adăugaţi utilizatori acestui grup, fără a mai trebui să adăugaţi aceste privilegii explicit. Totuşi, utilizatorul trebuie să fie în continuare un membru al grupului de Administratori Locali.

Privilegiul "Programe de depanare" este necesar numai când căutării grup DB2 i se specifică explicit să folosească jetonul de acces.

În cazul în care contul de utilizator este creat de către programul de instalare, i se vor acorda aceste privilegii şi dacă contul de utilizator există deja, şi acestui cont i se vor acorda aceste privilegii. Dacă programul de instalare acordă privilegiile, unele dintre ele vor fi efective numai la prima logare a contului care a primit privilegiile sau până la reboot.

Este recomandat ca utilizatorul DAS să aibă autorizare SYSADM pe fiecare dintre sistemele bază de date DB2 din mediul dumneavoastră, astfel încât să poată porni sau opri alte instanţe dacă este necesar. În mod implicit, orice utilizator care face parte din grupul *Administrators* are autoritatea SYSADM.

#### **Cont de utilizator pentru instanţa DB2**

Contul de utilizator trebuie să aparţină grupului *Administrators* de pe calculatorul unde veţi realiza instalarea.

Este necesar un cont de utilizator local sau un domeniu pentru instanţa DB2 deoarece instanţa este rulată ca serviciu Windows iar serviciul va fi executat în contextul de securitate al contului de utilizator. Când utilizați un cont de utilizator de domeniu pentru a realiza o operaţie de bază de date (cum ar fi crearea unei baze de date) într-o instanţă DB2, serviciul DB2 trebuie să accesez domeniul de autentificare şi să caute apartenenţa de grup a utilizatorului. Implicit, un domeniu va permite numai unui utilizator de domeniu să interogheze domeniul şi, de aici, serviciul DB2 trebuie să ruleze în contextul de securitate al unui utilizator de domeniu. Va apărea o eroare dacă utilizaţi un cont de utilizator domeniu pentru a realiza o operaţie de bază de date într-un serviciu DB2 care rulează fie cu un cont de utilizator Local fie cu un cont LocalSystem.

Puteţi de asemenea utiliza contul încorporat LocalSystem la rularea instalării pentru produsele, cu excepţiaDB2 Enterprise Server Edition.

Puteți crea contul de utilizator al instanței DB2 înainte de a instala DB2 sau vrăjitorul DB2 Setup îl poate crea pentru dumneavoastră. Dacă doriti ca vrăjitorul DB2 Setup să creeze un nou cont de utilizator de domeniu, contul de utilizator folosit pentru realizarea instalării trebuie să aibă autorizare de creare a conturilor de utilizator de domeniu. Acestui cont i se vor acorda următoarele drepturi de utilizator:

- Act as part of the operating system
- Debug programs
- Create token object
- Increase quotas
- Lock pages in memory
- Log on as a service
- v Replace a process level token (înlocuire jeton de nivel proces)

Dacă este activată securitatea extinsă, atunci grupul DB2ADMNS va avea toate aceste privilegii. Puteţi să adăugaţi utilizatori acestui grup, fără a mai trebui să adăugaţi aceste privilegii explicit. Totuşi, utilizatorul trebuie să fie în continuare un membru al grupului de Administratori Locali.

Privilegiul "Programe de depanare" este necesar numai când căutării grup DB2 i se specifică explicit să folosească jetonul de acces.

În cazul în care contul de utilizator este creat de către programul de instalare, i se vor acorda aceste privilegii şi dacă contul de utilizator există deja, şi acestui cont i se vor acorda aceste privilegii. Dacă programul de instalare acordă privilegiile, unele dintre ele vor fi efective numai la prima logare a contului care a primit privilegiile sau până la reboot.

### **Extinderea schemei Active Directory pentru serviciile de director LDAP (Windows)**

Dacă intenționați să folosiți caracteristica server director LDAP (Lightweight Directory Access Protocol) cu Windows Server 2003, va trebui să extindeţi schema Active Directory pentru a conține clase de obiecte și definiții de atribute DB2 folosind comanda **db2schex**.

#### **Despre acest task**

Extinderea schemei director înaintea instalării produselor bază de date DB2 şi a creării bazelor de date oferă următoarele avantaje:

- v Instanţa DB2 implicită, creată în timpul instalării, este catalogată ca un nod DB2 în Active Directory, dacă ID-ul utilizator de instalare a avut suficiente privilegii pentru a scrie în Active Directory.
- v Orice bază de date creată după instalare este catalogată automat în Active Directory.

#### **Procedură**

Pentru a extinde schema directorului:

- 1. Logati-vă în orice masină care face parte din domeniul Windows cu un cont de utilizator Windows care are autoritatea Schema Administration.
- 2. Rulati comanda **db2schex** de pe CD-ul de instalare. Puteti rula această comandă fără să vă delogaţi şi să vă logaţi din nou, după cum urmează:

runas /user:MyDomain\Administrator x:\db2\Windows\utilities\db2schex.exe

unde x: reprezintă litera unităţii DVD.

### **Ce se face în continuare**

Atunci când **db2schex** se finalizează, puteţi continua cu instalarea produsului dumneavoastră bază de date DB2; sau, dacă aţi instalat deja produsele bază de date DB2 sau aţi creat bazele de date, trebuie să înregistraţi manual nodul şi catalogul în baza de date. Pentru informaţii suplimentare, consultaţi subiectul "Activarea suportului LDAP după ce instalarea DB2 a fost finalizată ".

#### **Instalarea non-Administrator pentru DB2 Connect (Windows)**

Există unele considerente suplimentare atunci când instalaţi DB2 Connect pe sistemele de operare Windows utilizând un cont de utilizator non-Administrator.

Pentru instalarea unui non-Administrator, contul pe care sunteți logat trebuie să aparțină grupului Power Users.

Unele informații despre DB2 Connect care trebuie să apară în registru trebuie introduse în folderul HKEY\_CURRENT\_USER din registru. Deşi multe elemente vor fi memorate sub folderul HKEY\_LOCAL\_MACHINE din registru pentru instalările non-Administrator ale DB2 Connect, setările de mediu trebuie modificate în HKEY\_CURRENT\_USER.

Un membru al grupului de Administratori Windows trebuie să configureze setările de privilegii elevate Windows pentru a permite unui cont de utilizator non-Administrator să realizeze o instalare. De exemplu, pe un sistem de operare de 64 de biţi trebuie să acordaţi manual permisiunea pentru HKLM\Software\Wow6432Node, înainte de a putea instala cu succes produsul DB2 Connect Personal Edition.

**Notă:** Dacă instalarea produsului urmează să fie realizată de un cont de utilizator non-administrator, trebuie să fie instalată biblioteca runtime VS2010 înainte de a se încerca instalarea unui produs DB2. Biblioteca runtime VS2010 este necesară în sistemul de operare înainte ca produsul DB2 să fie instalat. Biblioteca VS2010 la rulare este disponibilă în site-ul Web de descărcare biblioteci la rulare Microsoft. Există două posibilități: să alegeți vcredist x86.exe pentru sistemele pe 32 de biti sau să alegeti vcredist x64.exe pentru sistemele pe 64 de biţi.

Scurtăturile sistemului trebuie schimbate în scurtături utilizator pentru instalarea non-Administrator. Mai mult, deoarece serviciile sunt necesare pentru instalarea oricărui produs DB2 Connect, dar nu pot fi create fără autorizare administrativă, serviciile care vor fi pornite automat vor rula ca procese când instalarea este realizată de un non-Administrator.

Scenariile următoare sunt situații de instalare pe care le puteți întâlni într-un mediu unde există atât instalări de administrator cât şi non-administrator:

- v Un non-Administrator a instalat DB2 Connect şi apoi un Administrator încearcă să instaleze DB2 Connect pe acelaşi sistem. Administratorul va primi un mesaj care îl va avertiza că produsul este deja instalat. Administratorul nu trebuie să aibă autorizare pentru dezinstalarea şi reinstalarea produsului pentru a rezolva această problemă.
- v Un non-Administrator a instalat DB2 Connect şi apoi un al doilea non-Administrator încearcă să instaleze DB2 Connect pe acelaşi sistem. În acest scenariu, instalarea va eşua şi va întoarce un mesaj de eroare care avertizează că utilizatorul trebuie să fie un Administrator pentru a instala produsul.
- v Un Administrator a instalat DB2 Connect şi apoi un non-Administrator încearcă să instaleze DB2 Connect pe acelaşi sistem. În acest scenariu, instalarea va eşua şi va întoarce un mesaj de eroare care avertizează că utilizatorul trebuie să fie un Administrator pentru a instala produsul. Un Administrator are întotdeauna autorizare pentru dezinstalare sau reinstalare.
- v Utilizatorii care nu sunt Administrator nu pot dezinstala un produs DB2. Utilizatorii care nu sunt Administrator pe un sistem de operare Windows Vista (şi ulterior) **pot** dezinstala un produs DB2.

# **Paşii tipici necesari pentru a instala şi configura DB2 Connect Personal Edition**

Setarea DB2 Connect Personal Edition este un proces cu mai mulţi paşi. Paşii obişnuiţi necesari pentru instalarea şi configurarea DB2 Connect Personal Edition includ verificarea cerinţelor preliminare ale sistemului, instalarea software-ului DB2 Connect, testarea conexiunii şi legarea programelor şi utilitarelor.

**Notă:** Dacă aveţi un calculator cu IBM Data Server Client instalat, puteţi activa DB2 Connect Personal Edition prin înregistrarea licenței dumneavoastră DB2 Connect Personal Edition la acel calculator.

- 1. Determinaţi cum vreţi să folosiţi DB2 Connect în reţea.
- 2. Verificaţi dacă aveţi îndeplinite cerinţele preliminare de hardware şi software atât pe staţia de lucru, cât şi pe serverul de bază de date mainframe IBM.
- 3. Verificaţi că serverul dumneavoastră bază de date mainframe IBM este configurat să accepte conexiuni de la DB2 Connect.
- 4. Instalaţi software-ul DB2 Connect. Veţi folosi această staţie de lucru pentru configurarea şi verificarea conexiunilor la mainframe-ul IBM.
- 5. După instalare, stabiliţi conexiunea între DB2 Connect şi sistemul bază de date mainframe IBM.

DB2 Connect poate găsi şi configura pentru dumneavoastră toate conexiunile TCP/IP. Pentru detalii, vedeţi subiectul despre validarea instalării IBM Data Server Driver Package (Windows).

6. Legaţi programele şi utilitarele furnizate cu DB2 Connect la baza dumneavoastră de date mainframe IBM.

**Notă:** Acest pas nu este necesar cu IBM Data Server Driver Package (DS Driver). Pentru pachetele de client mai mari, este necesară relegarea cu fiecare modernizare Fix Pack.

- 7. Testati conexiunea la mainframe-ul IBM.
- 8. Sunteti acum gata să folositi DB2 Connect cu toate aplicațiile. Stațiile de lucru care vor fi folosite pentru dezvoltarea aplicaţiilor trebuie să aibă instalat IBM Data Server Client.
- 9. Dacă doriți să folosiți această stație de lucru pentru a administra serverele DB2 for z/OS sau DB2 Database for Linux, UNIX, and Windows, instalați IBM Data Server Client.

## **Instalarea DB2 Connect Personal Edition (Linux)**

Pentru a defini preferinţele de instalare şi pentru a instala un produs DB2 Connect Personal Edition pe Linux, folosiţi vrăjitorul DB2 Setup. Instalarea Pachetului de driver-e IBM Data Server (DS Driver) urmată de aplicarea licenței DB2 Connect Personal Edition reprezintă alternativa preferată la procesul menţionat în următoarea secţiune. Referiţi-vă la tipurile de IBM Data Server Client pentru detalii.

## **Înainte de a începe**

Înainte de a începe instalarea:

- Puteți instala DB2 Connect folosind autoritatea root sau non-root. Pentru mai multe informaţii despre instalarea non-root, vedeţi "Privire generală asupra instalătii non-root (Linux şi UNIX)".
- Asigurați-vă că sistemul îndeplinește:
	- Cerinţele de disc şi memorie
	- – ["Cerinţele de instalare pentru DB2 Connect Personal Edition \(Linux\)" la pagina 57.](#page-64-0)
- v DVD-ul produsului de bază de date DB2 trebuie montat pe sistem.
- Imaginea produsului DB2 Connect trebuie să fie disponibilă. Dacă instalati o versiune care nu este în engleză a produsului DB2 Connect, trebuie să aveti și pachetul de limbi naționale corespunzător.
- v Pentru a localiza produsele de bază de date DB2 deja instalate pe sistemul dumneavoastră, lansati comanda **db2ls**.
- v Vrăjitorul DB2 Setup este un program de instalare grafic. Pentru ca vrăjitorul DB2 Setup să ruleze pe mașina dumneavoastră trebuie să aveți un software de X-windows capabil să afişeze o interfaţă de utilizator grafică. Asiguraţi-vă ca serverul X-windows rulează. Asiguraţi-vă că aţi făcut exportul pentru DISPLAY. De exemplu, export DISPLAY=9.26.163.144:0.
- v Dacă este folosit un software de securitate cum ar fi Lightweight Directory Access Protocol (LDAP) în mediul dumneavoastră, trebuie să creaţi manual utilizatorii DB2 înainte de a porni vrăjitorul DB2 Setup. Consultaţi subiectul "Considerente centralizate despre gestiunea utilizatorilor" din *Instalarea serverelor DB2* înainte de a începe.

**Notă:** Caracteristicile Network Information Services (NIS) şi Network Information Services Plus (NIS+) sunt depreciate începând cu DB2 Versiunea 9.1 Fix Pack 2. Suportul pentru aceste caracteristici s-ar putea să fie înlăturat în ediţiile viitoare. Soluţia recomandată pentru serviciile de gestionare centralizată a utilizatorilor este LDAP (Lightweight Directory Access Protocol).

### **Despre acest task**

Vrăjitorul DB2 Setup este o unealtă de instalare bazată pe Java care automatizează instalarea şi configurarea oricărui produs bază de date DB2. Dacă preferaţi să nu folosiţi acest utilitar, aveţi două alternative. Puteţi instala un produs DB2 Connect Personal Edition:

- v Folosind metoda cu fişier de răspuns
- v Manual, utilizând comanda **db2setup**. *Nu puteţi* instala manual un produs bază de date DB2 utilizând utilitarul de instalare nativ al sistemului de operare,**rpm**. Va trebui să fie modificat orice script existent pe care-l folositi pentru a interfata și a interoga instalările DB2 și care conține acest utilitar de instalare nativ.

### **Procedură**

Pentru a instala DB2 Connect Personal Edition pe Linux folosind vrăjitorul DB2 Setup:

1. Schimbaţi la directorul unde este montat DVD-ul: cd /*db2dvd*

unde *db2dvd* reprezintă punctul de montare a DVD-ului.

- 2. Dacă aţi descărcat imaginea de produs DB2 Connect, trebuie să decomprimaţi sau să dezarhivaţi (untar) fişierul produsului.
	- a. Decomprimaţi fişierul de produs:

gzip -d *produs*.tar.gz

unde *produs* este numele produsului bază de date pe care l-aţi descărcat.

- b. Dezarhivaţi (untar) fişierul de produs: tar xvf *produs*.tar
- 
- c. Schimbaţi directorul:
	- cd ./*produs*/disk1

**Notă:** Dacă ați descărcat un pachet pentru limba națională (National Language Package), dezarhivaţi-l (untar) în acelaşi director. Aceasta va crea subdirectoarele (de exemplu ./nlpack/disk2) în acelaşi director şi permite programului de instalare să găsească automat imaginile de instalare, fără prompturi

- 3. Pentru a porni vrăjitorul DB2 Setup, introduceţi comanda **./db2setup** din directorul unde se află imaginea produsului. După câteva momente, se deschide IBM DB2 Setup Launchpad. Pentru instalările de pe mai multe CD-uri, lansați comanda **db2setup** în afara locaţiei de montare a CD-ului, cu un nume de cale relativ sau absolut, pentru a vă asigura că se poate demonta CD-ul produsului DB2 Connect, dacă este necesar. În această fereastră puteţi vizualiza cerinţele preliminare ale instalării şi notele referitoare la ediţie sau puteţi trece direct la instalare.
- 4. O dată ce aţi iniţiat instalarea, continuaţi prin intermediul panourilor de instalare ale vrăjitorului DB2 Setup şi faceţi selecţiile dorite. Este disponibil ajutor pentru instalare care să vă îndrume prin vrăjitorul DB2 Setup. Faceţi clic pe **Ajutor** pentru a invoca ajutorul online. Puteţi face clic pe **Anulare** în orice moment pentru a ieşi din instalare. Fişierele DB2 vor fi copiate pe sistemul dumneavoastră după ce aţi făcut clic pe **Sfârşit** în ultimul panou de instalare al vrăjitorului DB2 Setup. După terminare, este instalat produsul DB2 Connect Personal Edition folosind calea de instalare implicită /opt/IBM/db2/Versiunea 10.1 .

<span id="page-64-0"></span>Dacă instalaţi pe un sistem unde directorul este deja folosit, calea de instalare a produsului DB2 Connect va avea adăugat *xx* la ea, unde *xx* sunt cifre, începând cu 01 și care depind de câte copii de produs DB2 aţi instalat.

De asemenea, puteţi să vă specificaţi propria cale de instalare a produsului bază de date DB2.

## **Rezultate**

Pachetele pentru limba natională pot fi de asemenea instalate prin rularea comenzii **./db2setup** din directorul unde se află aceste pachete, după ce a fost instalat un produs DB2 Connect.

Implicit, istoricele de instalare, db2setup.log şi db2setup.err, se află în directorul /tmp. Puteti specifica locatia fisierelor de istoric.

Dacă doriți ca produsul dumneavoastră bază de date DB2 să aibă acces la documentația DB2 de pe calculatorul local sau de pe alt calculator din reţea, trebuie să instalaţi *Centrul de informare DB2*. *Centrul de informare DB2* conţine documentaţia pentru baza de date DB2 şi pentru produse înrudite cu baza de date DB2. Consultati subiectul "Instalarea Centrului de informare DB2 utilizând vrăjitorul DB2 Setup (UNIX)" în *Instalarea serverelor DB2* .

## **Cerinţele de instalare pentru DB2 Connect Personal Edition (Linux)**

Înainte de a instala DB2 Connect Personal Edition pe sistemele de operare Linux, asiguraţi-vă că sistemul pe care l-aţi ales îndeplineşte cerinţele necesare privind sistemul de operare, de hardware, de software şi de comunicaţii.

Pentru a instala DB2 Connect Personal Edition, trebuiesc îndeplinite următoarele cerinţe:

#### **Cerinţele de hardware**

- Procesorul dumneavoastră trebuie să fie unul din următoarele:
- v x86 ( Intel Pentium, Intel Xeon și AMD Athlon)
- $\cdot$  x64 (Intel EM64T si AMD64)

#### **Cerinţele de distribuţie**

Pentru ultimele informaţii despre distribuţiile Linux suportate, pointaţi-vă browser-ul la [www.ibm.com/db2/linux/validate.](http://www.ibm.com/software/data/db2/linux/validate/)

S-ar putea să fie necesar să actualizaţi parametrii de configurare kernel. Parametrii de configurare a kernel-ului sunt setaţi în /etc/sysctl.conf. Referiţi-vă la manualul de sistem de operare pentru informații despre setarea și activarea acestor parametri utilizând comanda **sysctl**.

#### **Cerinţele de software**

- v Aveţi nevoie de un browser pentru a vedea ajutorul online.
- v Este necesar un software X-Windows capabil să randeze o interfaţă grafică de utilizator dacă doriţi să folosiţi vrăjitorul DB2 Setup pentru a instala DB2 Connect sau dacă doriţi să folosiţi unelte grafice DB2.

#### **Cerinţele de comunicaţii**

Pentru conectivitatea TCP/IP, nu este necesar nici un alt software suplimentar.

### **Montarea CD-ului sau DVD-ului pentru DB2 Connect (Linux)**

Pentru a monta un CD-ROM în sistemele de operare Linux, lansați comanda **mount**.

## **Înainte de a începe**

În funcţie de configuraţia sistemului dumneavoastră, poate fi necesar să aveţi autoritatea de utilizator root pentru a monta discuri.

#### **Procedură**

Pentru a monta CD-ul sau DVD-ul în sistemele de operare Linux:

- 1. Puneti CD-ul sau DVD-ul în unitate și introduceți următoarea comandă: mount -t iso9660 -o ro /dev/cdrom /cdrom unde /cdrom reprezintă punctul de montare pentru CD sau DVD.
- 2. Delogaţi-vă.

#### **Rezultate**

Sistemul dumneavoastră de fişiere pentru CD sau DVD este acum montat. Vizualizaţi conţinutul CD-ului sau DVD-ului punând discul în unitate şi introducând comanda **cd /cdrom**, unde cdrom este directorul punctului de montare.

## **Instalarea DB2 Connect Personal Edition (Solaris)**

Pentru a defini preferințele de instalare și pentru a instala un produs DB2 Connect Personal Edition, folosiţi vrăjitorul DB2 Setup. Instalarea Pachetului de driver-e IBM Data Server (DS Driver) urmată de aplicarea licenței DB2 Connect Personal Edition reprezintă alternativa preferată la procesul menţionat în următoarea secţiune. Referiţi-vă la tipurile de IBM Data Server Client pentru detalii.

### **Înainte de a începe**

Înainte de a începe instalarea:

- Puteti instala DB2 Connect utilizând fie autoritatea root, fie non-root. Pentru mai multe informatii despre instalarea non-root, vedeti "Privire generală asupra instalării non-root (Linux şi UNIX)" în *Instalarea serverelor DB2* .
- Asigurati-vă că ati îndeplinit cerintele privind instalarea, memoria și spatiul pe disc.
- v DVD-ul produsului de bază de date DB2 trebuie montat pe sistem.
- v Imaginea produsului DB2 Connect trebuie să fie disponibilă. Dacă instalaţi o versiune care nu este în engleză a produsului DB2 Connect, trebuie să aveţi şi pachetul de limbi naţionale corespunzător.
- v Pentru a localiza produse bază de date DB2 gata instalate pe sistemul dumneavoastră, utilizaţi comanda **db2ls**.Consultaţi subiectul "Menţionare produse DB2 instalate pe sistemul dumneavoastră(Linux şi UNIX)" în *Instalarea serverelor DB2* .
- v Vrăjitorul DB2 Setup este un program de instalare grafic. Pentru ca vrăjitorul DB2 Setup să ruleze pe maşina dumneavoastră trebuie să aveţi un software de X-windows capabil să afişeze o interfaţă de utilizator grafică. Asiguraţi-vă ca serverul X-windows rulează. Asiguraţi-vă că aţi făcut exportul pentru DISPLAY. De exemplu, export DISPLAY=9.26.163.144:0.
- v Dacă este folosit un software de securitate cum ar fi Lightweight Directory Access Protocol (LDAP) în mediul dumneavoastră, trebuie să creaţi manual utilizatorii DB2 înainte de a porni vrăjitorul DB2 Setup. Înainte de a începe, vedeţi "Considerente privind gestionarea centralizată a utilizatorilor", în *Instalarea serverelor DB2* .

**Notă:** Caracteristicile Network Information Services (NIS) şi Network Information Services Plus (NIS+) sunt depreciate începând cu DB2 Versiunea 9.1 Fix Pack 2. Suportul pentru aceste caracteristici s-ar putea să fie înlăturat în ediţiile viitoare. Soluţia recomandată pentru serviciile de gestionare centralizată a utilizatorilor este LDAP (Lightweight Directory Access Protocol).

## **Despre acest task**

Vrăjitorul DB2 Setup este o unealtă de instalare bazată pe Java care automatizează instalarea şi configurarea oricărui produs bază de date DB2. Dacă preferaţi să nu folosiţi acest vrăjitor, aveţi două variante. Puteţi instala un produs DB2 Connect Personal Edition:

- v Folosind metoda fişierului de răspuns.
- v Manual, utilizând comanda **db2setup**. *Nu puteţi* instala manual un produs bază de date DB2 folosind utilitarul nativ de instalare a sistemului de operare, **pkgadd**. Va trebui să fie modificat orice script existent pe care-l folositi pentru a interfața și a interoga instalările DB2 și care conține acest utilitar de instalare nativ.

## **Procedură**

Pentru a instala DB2 Connect Personal Edition pe Solaris x64 folosind vrăjitorul DB2 Setup:

1. Schimbaţi la directorul unde este montat DVD-ul: cd /*db2dvd*

unde *db2dvd* reprezintă punctul de montare a DVD-ului.

- 2. Dacă aţi descărcat imaginea produsului DB2 Connect, trebuie să extrageţi şi să dezarhivaţi fişierul de produs.
	- a. Decomprimaţi fişierul de produs:
		- gzip -d *produs*.tar.gz

unde *produs* este numele produsului DB2 Connect pe care l-aţi descărcat.

- b. Dezarhivaţi (untar) fişierul de produs:
	- tar xvf *produs*.tar
- c. Schimbaţi directorul:
	- cd ./*produs*/disk1

**Notă:** Dacă ați descărcat un pachet pentru limba națională (National Language Package), dezarhivaţi-l (untar) în acelaşi director. Aceasta va crea subdirectoarele (de exemplu ./nlpack/disk2) în acelaşi director şi permite programului de instalare să găsească automat imaginile de instalare, fără prompturi

- 3. Pentru a porni vrăjitorul DB2 Setup, introduceţi comanda **./db2setup** din directorul unde se află imaginea produsului. Pentru instalările de pe mai multe CD-uri, lansaţi comanda **db2setup** în afara locației de montare a CD-ului, cu un nume de cale relativ sau absolut, pentru a vă asigura că se poate demonta CD-ul produsului DB2 Connect, dacă este necesar. După câteva momente, se deschide IBM DB2 Setup Launchpad. În această fereastră puteţi vizualiza cerinţele preliminare ale instalării şi notele referitoare la ediţie sau puteţi trece direct la instalare.
- 4. O dată ce aţi iniţiat instalarea, continuaţi prin intermediul panourilor de instalare ale vrăjitorului DB2 Setup şi faceţi selecţiile dorite. Este disponibil ajutor pentru instalare care să vă îndrume prin vrăjitorul DB2 Setup. Faceţi clic pe **Ajutor** pentru a invoca ajutorul online. Puteţi opri oricând instalarea făcând clic pe **Anulare**. Fişierele DB2 vor fi copiate pe sistem doar după ce aţi făcut clic pe **Sfârşit** pe ultimul panou de instalare al vrăjitorului DB2 Setup.

După terminare, DB2 Connect Personal Edition este instalat folosind calea de instalare implicită /opt/IBM/db2V10.1.

Dacă instalaţi pe un sistem unde directorul este deja folosit, calea de instalare a produsului DB2 Connect va avea adăugat \_*xx* la ea, unde *xx* sunt cifre, începând cu 01 şi care depind de câte copii de produs DB2 aţi instalat.

Puteţi să specificaţi propria cale de instalare a produsului DB2 Connect.

### **Rezultate**

Pachetele pentru limba naţională pot fi de asemenea instalate prin rularea comenzii **./db2setup** din directorul unde se află aceste pachete, după ce a fost instalat un produs DB2 Connect.

Implicit, istoricele de instalare, db2setup.log şi db2setup.err, se află în directorul /tmp. Puteti specifica locatia fisierelor de istoric.

Dacă doriti ca produsul dumneavoastră bază de date DB2 să aibă acces la documentația DB2 de pe calculatorul local sau de pe alt calculator din reţea, trebuie să instalaţi *Centrul de informare DB2*. *Centrul de informare DB2* conține documentația pentru baza de date DB2 și produsele DB2 înrudite. Consultaţi subiectul "Instalarea Centrului de informare DB2 utilizând vrăjitorul DB2 Setup (UNIX)" în *Instalarea serverelor DB2* .

## **Cerinţele de instalare pentru produsele DB2 Connect (Solaris)**

Înainte de a instala produse DB2 Connect pe Solaris Operating System, asiguraţi-vă că sistemul pe care îl alegeți îndeplinește cerințele necesare de sistem de operare, hardware, software şi de comunicaţii.

Pentru a instala un produs DB2 Connect pe Solaris, trebuiesc îndeplinite următoarele cerinţe:

| Sistem de operare      | <b>Hardware</b>                   |
|------------------------|-----------------------------------|
| Solaris 10 Update 9    | Solaris x64 (Intel 64 sau AMD64)  |
| kernel pe 64 de biți   |                                   |
| Solaris 10 Update 9    | Procesoare UltraSPARC sau SPARC64 |
| • Kernel pe 64 de biti |                                   |

*Tabela 7. Cerinţele preliminare de instalare pentru Solaris*

1. Suportul este numai pentru produsul DB2 de instalat pe ariile locale. Instalarea pe aria globală nu este suportată de produsul DB2 în acest moment.

#### **Cerinţele de sistem de operare**

"Remedii recomandate & de securitate" trebuie obţinut.

Sunt necesare de asemenea J2SE Solaris Operating System Patch Clusters.

Patch-urile Fujitsu PRIMEPOWER pentru Solaris Operating System pot fi descărcate de pe FTSI la: [http://download.ftsi.fujitsu.com/.](http://download.ftsi.fujitsu.com/)

Pentru o listă adiţională cu problemele care pot afecta sistemele de bază de date DB2 pe Solaris, consultaţi: [www.ibm.com/support/docview.wss?&uid=swg21257606](http://www.ibm.com/support/docview.wss?&uid=swg21257606)

Produsele de bază de date DB2 suportă sistemele de fişiere Solaris ZFS şi Logical Domains (LDoms).

Pentru detalii despre tehnologia de virtualizare suportată de produsele DB2, vedeţi [http://www.ibm.com/developerworks/wikis/display/im/DB2+Virtualization+Support.](http://www.ibm.com/developerworks/wikis/display/im/DB2+Virtualization+Support)

#### **Cerinţele de software**

v Software-ul SUNWlibC este necesar pentru a instala DB2 Connect pe sistemele de operare Solaris.

v Aveţi nevoie de un browser pentru a vedea ajutorul online.

#### **Cerinţele de comunicaţii**

Puteţi folosi TCP/IP

- v Pentru conectivitatea TCP/IP, nu este necesar nici un alt software suplimentar.
- v DB2 Connect este suportat pe Sun Cluster 2.2 dacă:
	- Protocolul la gazdă este TCP/IP
	- Comiterea în două faze nu este folosită. Restricţia nu este grea dacă utilizatorul configurează istoricul SPM pe un disc partajat (acest lucru poate fi făcut prin parametrul de configurare manager bază de date **spm\_log\_path**) şi sistemul de preluare la defect are o configuratie TCP/IP identică (același nume de gazdă, aceeaşi adresă IP ş.a.m.d.).

**Montarea CD-urilor sau DVD-urilor pentru DB2 Connect (Solaris)**

Dacă CD-ROM-ul nu este montat automat când îl introduceţi în unitate pe Solaris Operating System, lansaţi comanda **mount**.

#### **Înainte de a începe**

Dacă montaţi unitatea CD sau DVD de la un sistem la distanţă folosind NFS, sistemul de fişiere pentru CD de pe calculatorul la distanţă trebuie să fie exportat cu acces root. În funcţie de configuraţia sistemului local, puteţi avea de asemenea nevoie de acces root pe calculatorul local.

#### **Procedură**

Pentru a monta CD-ul sau DVD-ul în Solaris:

- 1. Introduceti CD-ul sau DVD-ul în unitate.
- 2. Dacă pe sistemul dumneavoastră rulează Volume Manager (**vold**), discul este montat automat ca /cdrom/*cd\_label* dacă CD-ul sau DVD-ul are o etichetă sau /cdrom/unnamed\_cdrom dacă nu are etichetă.

Dacă Volume Manager nu rulează pe sistemul dumneavoastră, finalizați următorii pasi pentru a monta CD-ul sau DVD-ul:

a. Determinaţi numele dispozitivului prin introducerea următoarei comenzi:

ls -al /dev/sr\* |awk '{print "/" \$11}'

Această comandă întoarce numele dispozitivului CD sau DVD. În acest exemplu, comanda întoarce şirul /dev/dsk/c0t6d0s2.

b. Introduceţi următoarele comenzi pentru a monta CD-ul sau DVD-ul:

```
mkdir -p /cdrom/unnamed_cdrom
mount -F hsfs -o ro /dev/dsk/c0t6d0s2 /cdrom/unnamed_cdrom
```
unde /dev/dsk/c0t6d0s2 reprezintă numele dispozitivului care a fost întors în pasul precedent şi /cdrom/unnamed\_cdrom reprezintă directorul de montare pentru CD sau DVD.

3. Delogaţi-vă.

#### **Rezultate**

Sistemul dumneavoastră de fişiere pentru CD sau DVD este acum montat. Vizualizaţi conţinutul CD-ului sau DVD-ului punând discul în unitate şi introducând comanda **cd /cdrom**, unde cdrom este directorul punctului de montare.

# **Instalarea DB2 Connect Personal Edition (Windows)**

Puteţi instala DB2 Connect Personal Edition pe sisteme de operare Windows utilizând expertul DB2 Setup. Instalarea Pachetului de driver-e IBM Data Server (DS Driver) urmată de aplicarea licenței DB2 Connect Personal Edition reprezintă alternativa preferată la procesul menționat în următoarea secțiune. Referiți-vă la tipurile de IBM Data Server Client pentru detalii.

## **Înainte de a începe**

Înainte de a lansa vrăjitorul DB2 Setup:

- Verificati dacă sistemul îndeplineste următoarele cerinte:
	- Cerinţele de hardware şi software
	- Cerinţele de disc şi memorie
- Dacă instalați pe Windows și intenționați să folosiți LDAP (Lightweight Directory Access Protocol), trebuie să extindeți schema directorului.
- v Este recomandabil să folosiţi un cont de Administrator pentru realizarea instalării. Contul Administrator trebuie să aparțină grupului local de administratori de pe calculatorul Windows pe care instalaţi produsul de bază de date DB2 şi trebuie să aibă următoarele drepturi avansate de utilizator:
	- Act as part of the operating system (acţionare ca parte a sistemului de operare)
	- Create token object (creare obiect jeton)
	- Increase quotas (creştere cote)
	- Replace a process level token (înlocuire jeton de nivel proces)

Puteţi realiza instalarea fără drepturi de utilizator avansate, dar este posibil ca programul de setare să nu poată să valideze conturile.

Dacă vreți să instalați DB2 Connect cu un cont non-Administrator, consultați subiectul "Instalare non-Administrator pentru DB2 Connect (Windows)".

## **Procedură**

- v Pentru a instala DB2 Connect Personal Edition folosind vrăjitorul DB2 Setup:
	- 1. Intraţi în sistem ca un utilizator cu autorizarea administrator.
	- 2. Închideţi toate programele aşa încât programul de instalare să poată actualiza fişierele după necesităţi.
	- 3. Dacă aveti un calculator pe care este instalat un IBM Data Server Client, puteți să activati DB2 Connect Personal Edition înregistrându-vă licenta DB2 Connect Personal Edition pe acel calculator. Pentru a instala DB2 Connect Personal Edition prin rularea programului **setup**, parcurgeți pașii care au mai rămas.
	- 4. Introduceti DVD-ul în unitate. Caracteristica auto-run porneste automat vrăjitorul DB2 Setup. Vrăjitorul DB2 Setup va determina limba sistemului şi va lansa programul de setare pentru limba respectivă. Dacă doriți să rulați programul de setare în altă limbă sau nu pornește automat programul de setare, puteți să rulați manual vrăjitorul DB2 Setup.
	- 5. Se deschide DB2 Launchpad. Din această fereastră, puteţi vedea cerinţele preliminare pentru instalare şi notele ediţiei sau puteţi trece direct la instalare.
	- 6. După ce aţi iniţiat instalarea, continuaţi urmând prompturile programului de setare. Pentru a vă ghida prin paşii rămaşi este disponibil ajutorul online. Faceţi clic pe **Ajutor** pentru a invoca ajutorul online. Puteţi opri oricând instalarea făcând clic pe **Anulare**.

Un fişier istoric memorează informaţiile generale şi mesajele de eroare de la activităţile de instalare şi dezinstalare. Numele fişierului de istoric are formatul DB2-*Abreviere*

*produs*-*Dată-oră*.log; de exemplu DB2-CLIENT-10-06-2006\_17\_23\_42.log. Implicit, fişierul istoric se află în directorul My Documents\DB2LOG.

- v Pentru a invoca manual vrăjitorul DB2 Setup:
	- 1. Faceţi clic pe **Start** şi selectaţi opţiunea **Run**.
	- 2. În câmpul **Open** introduceţi următoarea comandă:

*x:*\setup /i *limbă*

unde:

- *x:* reprezintă unitatea dumneavoastră DVD
- *limbă* reprezintă codul de teritoriu pentru limba dumneavoastră (de exemplu, RO pentru română).
- 3. Faceţi clic pe **OK**.

Dacă doriți ca produsul dumneavoastră bază de date DB2 să aibă acces la documentația DB2 de pe calculatorul local sau de pe alt calculator din reţea, trebuie să instalaţi *Centrul de informare DB2*. *Centrul de informare DB2* conţine documentaţie pentru sistemele de bază de date DB2 şi produsele înrudite.

## **Cerinţele de instalare pentru DB2 Connect Personal Edition (Windows)**

Înainte de a instala DB2 Connect Personal Edition pe sistemele de operare Windows, asiguraţi-vă că sistemul pe care l-aţi ales îndeplineşte cerinţele necesare privind sistemul de operare, de hardware, de software și de comunicații.

Pentru a instala DB2 Connect Personal Edition, trebuiesc îndeplinite următoarele cerințe:

#### **Cerinţele de sistem de operare**

Unul dintre următoarele:

- v Windows XP Professional Edition (pe 32 de biți și 64 de biți) cu Service Pack 3 sau ulterior
- v Windows 2003 cu Service Pack 2 sau mai nou:
	- Standard Edition (pe 32 de biţi şi 64 de biţi)
	- Enterprise Edition (pe 32 de biţi şi 64 de biţi)
	- Datacenter Edition (pe 32 de biţi şi 64 de biţi)
- v Windows Vista cu Service Pack 2 sau ulterior
	- $-$  Business Edition (pe 32 de biți și  $x64$ )
	- Enterprise Edition (pe 32 de biţi şi x64)
	- Sunt suportate toate pachetele de service Windows Vista.
- Windows 7 cu Service Pack 1 sau ulterior
	- Professional Edition (pe 32 de biţi şi x64)
	- Enterprise Edition (pe 32 de biţi şi x64)
- Windows Server 2008 cu Service Pack 2 sau ulterior
	- Standard Edition (pe 32 de biţi şi 64 de biţi)
	- $-$  Enterprise Edition (pe 32 de biti și 64 de biti)
	- $-$  Datacenter Edition (pe 32 de biti și 64 de biți)
- Windows Server 2008 R2
	- $-$  Standard Edition (pe 64 de biti)
	- Enterprise Edition (pe 64 de biţi)
	- Datacenter Edition (pe 64 de biţi)

Sunt suportate toate pachetele de service Windows Server 2008 R2.

#### **Cerinţele de hardware**

v Toate procesoarele Intel şi AMD capabile să ruleze sistemele de operare Windows (pe 32 de biţi şi sisteme bazate pe x64).

#### **Cerinţele de software**

v Aveţi nevoie de un browser pentru a vedea ajutorul online.

#### **Cerinţele de comunicaţii**

v TCP/IP este suportat şi furnizat de sistemul de operare.

### **Considerente privind Windows (pe 64 de biţi)**

• Sunt suportate cererile SOL din versiuni mai vechi trimise de clientii pe 32 de biti la distantă.

#### **Caracteristici**

Această ediţie de DB2 Connect este destinată folosirii pe staţiile de lucru personale şi pentru conectivitatea aplicatiilor. Nu este disponibilă functionalitatea de server sau gateway. Pentru detalii complete privind caracteristicile furnizate în această ediţie, vizitaţi [http://www.ibm.com/software/data/db2/db2connect/edition-pe.html.](http://www.ibm.com/software/data/db2/db2connect/edition-pe.html)

Această ediție de DB2 Connect nu este destinată să permită serverele de aplicații, așa că nu trebuie să fie instalată pe astfel de servere.

### **Conturile de utilizator necesare pentru instalarea DB2 Connect Personal Edition (Windows)**

Dacă instalați produsul DB2 Connect Personal Edition pe Windows, aveți nevoie de un cont utilizator de instalare.

Contul de utilizator de instalare este contul utilizatorului care face instalarea. Contul utilizatorului care face instalarea trebuie definint înaintea rulării vrăjitorului DB2 Setup. Conturile de utilizator de setare pot fi definite înaintea instalării sau vrăjitorul DB2 Setup le poate crea pentru dumneavoastră.

Toate numele de conturi de utilizator trebuie să adere la regulile de numele ale sistemului şi regulile de numire DB2.

Dacă folosiți pentru instalare un cont de utilizator care conține caractere ce nu țin de limba engleză şi nu sunt specificate în regulile de numire DB2, instalarea DB2 va eşua.

Este necesar un cont de utilizator local sau de domeniu pentru a realiza instalarea. În mod normal, contul de utilizator trebuie să aparțină grupului *Administrators* de pe calculatorul unde realizaţi instalarea.

Sau poate fi folosit un cont de utilizator non-Administrativ. Această alternativă presupune ca un membru al grupului Administrators din Windows să configureze mai întâi setările de privilegii Windows pentru a permite unui cont de utilizator de tip non-Administrator să realizeze o instalare. De exemplu, pe un sistem de operare pe 64 de biți trebuie să acordați manual permisiunea pentru HKLM\Software\Wow6432Node, înainte de a putea instala cu succes DB2 Connect Personal Edition. Pe Windows Vista, instalarea poate fi realizată de un cont non-Administrator, dar acestuia îi vor fi cerute acreditări administrative de către vrăjitorul DB2 Setup.

Pentru instalarea contului de utilizator este necesar dreptul de utilizator "Access this computer from the network".

Pentru conturile de domeniu, pentru a verifica ID-urile de utilizator, ID-ul de utilizator de instalare trebuie să aparţină grupului Domain Administrators din domeniul unde vor fi create conturile.
Puteți, de asemenea, să folosiți contul existent Local System pentru a rula instalarea pentru toate produsele.

### **Drepturile de utilizator acordate de programul de instalare DB2**

Programul de instalare DB2 nu acordă dreptul de utilizator Debug Programs. Programul de instalare DB2 acordă următoarele drepturi de utilizator:

- v Act as part of the operating system (acţionare ca parte a sistemului de operare)
- Create token object (creare object jeton)
- v Lock pages in memory (blocare pagini în memorie)
- v Log on as a service (logare ca un serviciu)
- Increase quotas (crestere cote)
- v Replace a process level token (înlocuire jeton de nivel proces)

#### **Securitatea extinsă pe Windows**

Produsele DB2 oferă securitate Windows extinsă. Puteţi instala DB2 Connect Personal Edition cu un ID de utilizator, dar dacă acel ID de utilizator nu aparține fie grupului DB2ADMNS, fie grupului DB2USERS, acel ID de utilizator nu va putea rula nici o comandă DB2.

Programul de instalare DB2 creează aceste două noi grupuri. Puteţi fie să specificaţi un nume nou în timpul instalării personalizate, fie să acceptaţi numele implicite.

Pentru a activa caracteristica de securitate, selectaţi caseta de bifare **Activare securitate sistem de operare** din panoul **Activare securitate sistem de operare pentru obiectele DB2** în timpul instalării DB2. Acceptaţi valorile implicite pentru câmpul Grup Administratori DB2 şi câmpul Grup Utilizatori DB2. Numele implicite ale grupurilor sunt DB2ADMNS şi DB2USERS. Dacă există un conflict cu numele de grup existente, veți fi anunțat printr-un mesaj să schimbaţi numele de grup. Dacă se cere, puteţi specifica propriile dumneavoastră valori.

### **Extinderea schemei Active Directory pentru serviciile de director LDAP (Windows)**

Dacă intenționați să folosiți caracteristica server director LDAP (Lightweight Directory Access Protocol) cu Windows Server 2003, va trebui să extindeţi schema Active Directory pentru a conţine clase de obiecte şi definiţii de atribute DB2 folosind comanda **db2schex**.

#### **Despre acest task**

Extinderea schemei director înaintea instalării produselor bază de date DB2 şi a creării bazelor de date oferă următoarele avantaje:

- v Instanţa DB2 implicită, creată în timpul instalării, este catalogată ca un nod DB2 în Active Directory, dacă ID-ul utilizator de instalare a avut suficiente privilegii pentru a scrie în Active Directory.
- v Orice bază de date creată după instalare este catalogată automat în Active Directory.

#### **Procedură**

Pentru a extinde schema directorului:

- 1. Logaţi-vă în orice maşină care face parte din domeniul Windows cu un cont de utilizator Windows care are autoritatea Schema Administration.
- 2. Rulaţi comanda **db2schex** de pe CD-ul de instalare. Puteţi rula această comandă fără să vă delogati și să vă logati din nou, după cum urmează:

runas /user:MyDomain\Administrator x:\db2\Windows\utilities\db2schex.exe

unde x: reprezintă litera unității DVD.

### **Ce se face în continuare**

Atunci când **db2schex** se finalizează, puteţi continua cu instalarea produsului dumneavoastră bază de date DB2; sau, dacă aţi instalat deja produsele bază de date DB2 sau aţi creat bazele de date, trebuie să înregistraţi manual nodul şi catalogul în baza de date. Pentru informaţii suplimentare, consultaţi subiectul "Activarea suportului LDAP după ce instalarea DB2 a fost finalizată ".

#### **Instalarea non-Administrator pentru DB2 Connect (Windows)**

Există unele considerente suplimentare atunci când instalaţi DB2 Connect pe sistemele de operare Windows utilizând un cont de utilizator non-Administrator.

Pentru instalarea unui non-Administrator, contul pe care sunteți logat trebuie să aparțină grupului Power Users.

Unele informatii despre DB2 Connect care trebuie să apară în registru trebuie introduse în folderul HKEY\_CURRENT\_USER din registru. Deşi multe elemente vor fi memorate sub folderul HKEY\_LOCAL\_MACHINE din registru pentru instalările non-Administrator ale DB2 Connect, setările de mediu trebuie modificate în HKEY\_CURRENT\_USER.

Un membru al grupului de Administratori Windows trebuie să configureze setările de privilegii elevate Windows pentru a permite unui cont de utilizator non-Administrator să realizeze o instalare. De exemplu, pe un sistem de operare de 64 de biţi trebuie să acordaţi manual permisiunea pentru HKLM\Software\Wow6432Node, înainte de a putea instala cu succes produsul DB2 Connect Personal Edition.

**Notă:** Dacă instalarea produsului urmează să fie realizată de un cont de utilizator non-administrator, trebuie să fie instalată biblioteca runtime VS2010 înainte de a se încerca instalarea unui produs DB2. Biblioteca runtime VS2010 este necesară în sistemul de operare înainte ca produsul DB2 să fie instalat. Biblioteca VS2010 la rulare este disponibilă în site-ul Web de descărcare biblioteci la rulare Microsoft. Există două posibilități: să alegeți vcredist x86.exe pentru sistemele pe 32 de biți sau să alegeți vcredist x64.exe pentru sistemele pe 64 de biți.

Scurtăturile sistemului trebuie schimbate în scurtături utilizator pentru instalarea non-Administrator. Mai mult, deoarece serviciile sunt necesare pentru instalarea oricărui produs DB2 Connect, dar nu pot fi create fără autorizare administrativă, serviciile care vor fi pornite automat vor rula ca procese când instalarea este realizată de un non-Administrator.

Scenariile următoare sunt situaţii de instalare pe care le puteţi întâlni într-un mediu unde există atât instalări de administrator cât şi non-administrator:

- v Un non-Administrator a instalat DB2 Connect şi apoi un Administrator încearcă să instaleze DB2 Connect pe acelaşi sistem. Administratorul va primi un mesaj care îl va avertiza că produsul este deja instalat. Administratorul nu trebuie să aibă autorizare pentru dezinstalarea şi reinstalarea produsului pentru a rezolva această problemă.
- v Un non-Administrator a instalat DB2 Connect şi apoi un al doilea non-Administrator încearcă să instaleze DB2 Connect pe acelaşi sistem. În acest scenariu, instalarea va eşua şi va întoarce un mesaj de eroare care avertizează că utilizatorul trebuie să fie un Administrator pentru a instala produsul.
- v Un Administrator a instalat DB2 Connect şi apoi un non-Administrator încearcă să instaleze DB2 Connect pe acelaşi sistem. În acest scenariu, instalarea va eşua şi va întoarce

un mesaj de eroare care avertizează că utilizatorul trebuie să fie un Administrator pentru a instala produsul. Un Administrator are întotdeauna autorizare pentru dezinstalare sau reinstalare.

v Utilizatorii care nu sunt Administrator nu pot dezinstala un produs DB2. Utilizatorii care nu sunt Administrator pe un sistem de operare Windows Vista (şi ulterior) **pot** dezinstala un produs DB2.

# **Întreţinerea cheilor de licenţă**

# **Înregistrarea unei chei de licenţă DB2 Connect folosind comanda db2licm**

Folositi comanda **db2licm** ca să aplicati certificatul de licentă pentru dreptul de utilizare (operaţie numită şi înregistrarea cheii de licenţă).

## **Înainte de a începe**

Pentru a finaliza acest task, trebuie să aveţi fişierul de licenţă corespunzător (\*.lic).

Pentru a vă conecta la un server z/OS sau la un server System i, trebuie să înregistrați o cheie de licenţăDB2 Connect. (Extrageţi fişierul de licenţă din distribuţia dumneavoastră Passport Advantage, de exemplu db2conpe.lic, apoi copiaţi fişierul în directorul de licenţă sub directorul în care a fost instalat driver-ul.)

Dacă utilizați DB2 Connect Unlimited Edition pentru z/OS, utilizați o cheie de licență bazată pe server. Acest pas va preveni necesitatea cheilor de licenţe bazate pe client. Pentru detalii, consultaţi subiectul despre activ area cheilor de licenţă pentrn DB2 Connect Unlimited Edition pentru System z.

Pe sistemele de operare Windows, trebuie să aparţineţi grupului local Administrators sau Power Users pentru a folosi comanda **db2licm** cu parametrul de comandă **-a**.

## **Procedură**

v Pe sistemele de operare Windows, înregistraţi o cheie de licenţă DB2 introducând următoarea comandă:

*db2instance\_path*\bin\db2licm -a *filename*

unde *db2instance\_path* este locul unde a fost creată instanţa DB2 şi *filename* este numele complet al căii şi fişierului pentru licenţa corespunzătoare produsului pe care l-aţi cumpărat.

Pe sistemele de operare Linux sau UNIX, înregistrați o cheie de licență DB2 introducând următoarea comandă:

*INSTHOME*/sqllib/adm/db2licm -a *filename*

unde *INSTHOME* reprezintă directorul home al proprietarului instanţei, iar *filename* este numele complet al căii şi numele fişierului cu licenţa corespunzătoare produsului pe care l-aţi cumpărat. Comanda **db2licm** poate fi găsită şi în calea unde este instalat produsul de bază de date DB2. De exemplu, /opt/IBM/db2/V10.1/adm în sistemele de operare AIX, HP-UX sau Solaris sau/opt/ibm/db2/V10.1/adm în sistemele de operare Linux, dacă folositi directorul de instalare implicit.

# **Setarea politicii de licenţă DB2 Connect folosind comanda db2licm**

Pentru a seta politica de licență, lansați comanda **db2licm** cu parametrii de comandă corespunzători licenţei.

## **Înainte de a începe**

Înainte de a seta politica de licenţă, trebuie să cunoaşteţi identificatorul de produs. Pentru a lista informaţiile pentru identificatorul de produs, introduceţi următoarea comandă:

db2licm -l

Identificatorul de produs este menţionat în câmpul Product Identifier.

### **Despre acest task**

Pentru DB2 Connect Enterprise Edition politica de licenţă controlează şi monitorizează numărul de utilizatori care se pot conecta simultan la un server DB2 Connect.

Pentru InfoSphere Replication Server sau InfoSphere Federation Server, politica de licență controlează şi monitorizează numărul de conectori la o sursă de date care nu face parte din DB2.

### **Procedură**

Pentru a seta politica dumneavoastră de licenţă:

Realizați *unul* din următorii pași în funcție de tipul de licență cumpărat:

v Dacă aţi cumpărat o politică InfoSphere Replication Server sau InfoSphere Federation Server Concurrent Connector, introduceţi următoarea comandă:

db2licm -c isrs concurrent

sau

db2licm -c isfs concurrent

v Dacă aţi cumpărat o licenţă de server DB2 Connect Concurrent User, introduceţi următoarea comandă:

db2licm -p db2consv concurent

# **Taskurile postinstalare**

# **Adăugarea ID-ului dumneavoastră de utilizator în grupurile de utilizatori DB2ADMNS şi DB2USERS (Windows)**

După terminarea cu succes a instalării DB2, acum trebuie să adăugaţi în grupurile DB2ADMNS sau DB2USERS utilizatorii care trebuie să ruleze local pe maşină aplicaţii şi unelte DB2. Programul de instalare DB2 creează două noi grupuri. Puteți fie să folosiți un nou nume, fie să acceptaţi numele implicite. Numele implicite ale grupurilor sunt DB2ADMNS şi DB2USERS. Acest proces este aplicabil și clienților bazați pe instanțe.

### **Înainte de a începe**

- v Trebuie să aveţi instalat un produs bază de date DB2.
- v În timpul instalării produsului dumneavoastră bază de date DB2, trebuie să aveţi selectată caseta de bifare **Activare securitate sistem de operare** în panoul Activare securitate sistem de operare pentru obiectele DB2.

# **Procedură**

Pentru a adăuga utilizatori la grupul corespunzător:

- 1. Faceţi clic pe **Start** şi selectaţi **Run**.
- 2. Tastaţi **lusrmgr.msc** şi faceţi clic pe **OK**.
- 3. Selectaţi **Local Users and Groups**.
- 4. Selectaţi **Users**.
- 5. Selectati utilizatorul pe care doriti să-l adăugați.
- 6. Faceţi clic pe **Properties**.
- 7. Faceţi clic pe fişa **Member Of**.
- 8. Faceţi clic pe **Add**.
- 9. Selectaţi grupul corespunzător.
- 10. Faceti clic pe OK.

## **Ce se face în continuare**

Dacă nu ați instalat și alegeți să nu activați noua caracteristică de securitate, puteți încă să faceţi o post-instalare prin rularea comenzii **db2extsec.exe** . Adăugarea unui utilizator într-un grup devine efectivă prima dată când utilizatorul se loghează după ce a fost adăugat. De exemplu, dacă adăugați ID-ul de utilizator în grupul DB2ADMNS, trebuie să vă delogați şi apoi să vă logaţi din nou pentru ca această modificare să devină efectivă.

# **Aplicarea pachetelor de corecţii DB2 Connect**

Este recomandat să mențineți mediul bazei de date DB2 la cel mai recent nivel de corecții pentru a vă asigura o operare lipsită de erori. Pentru a instala cu succes un pachet de corecţii, realizaţi toate taskurile necesare de pre-instalare şi post-instalare.

### **Despre acest task**

Un pachet de corecţii DB2 conţine actualizări şi corecţii pentru probleme (Authorized Program Analysis Reports sau "APAR-uri") găsite în timpul testării la IBM, precum şi corecţii pentru probleme raportate de către clienţi. Fişierul APARLIST.TXT prezintă corecţiile pe care le conţine fiecare pachet de corecţii, putând fi descărcat de la [ftp://ftp.software.ibm.com/ps/products/db2/fixes/english-us/aparlist/.](ftp://ftp.software.ibm.com/ps/products/db2/fixes/english-us/aparlist/)

Pachetele de corectii sunt cumulative. Acest lucru înseamnă că utlimul pachet de corectii pentru orice versiune dată de bază de date DB2 contine toate modernizările din pachtele de corecții anterioare pentru aceeași versiune de bază de date DB2.

Imaginile de pachet de corecţii disponibile sunt:

v O imagine unică de server.

Imaginea unică de server conține codul nou și actualizat necesar pentru toate produsele server de bază de date DB2 şi IBM Data Server Client. Dacă într-o locaţie se instalează mai multe produse server de bază de date DB2, pachetul de corecţii pentru server DB2 aplică actualizările de întreţinere a codului pentru toate produsele server de bază de date DB2 instalate. Pachetul de corecţii Data Server Client este conţinut într-unul din pachetele de corecţii ale serverelor de bază de date DB2 care pot instrumenta unul din următoarele produse de servere de bază de date: DB2 Enterprise Server Edition, DB2 Workgroup Server Edition, DB2 Express Edition, DB2 Connect Enterprise Edition, DB2 Connect Application Server Edition, DB2 Connect Unlimited Edition for zSeries şi DB2 Connect Unlimited Edition for i5/OS). Puteţi folosi pachetul de corecţii pentru serverul de bază de date DB2 pentru a moderniza un Data Server Client.

Poate fi folosită de asemenea o imagine unică de server pentru a instala oricare dintre produsele server de bază de date DB2, la un anumit nivel de pachet de corecții, cu o licență DB2 implicită try-and-buy.

Imaginea pachetului de corecții pentru un server singur conține licențe DB2 încercaţi-şi-cumpăraţi pentru toate produsele de server DB2. Când selectaţi un produs server DB2 nou pentru instalare sau un produs server DB2 deja instalat pentru actualizare, sunt instalate licențele try-and-buy. Licențele try-and-buy nu afectează licențele valide deja instalate din aceeaşi cale de instalare DB2. În legătură cu produsele server DB2 Connect, dacă rulaţi comanda **db2licm -l** pentru a interoga licenţe valide, licenţa încearcă-și-cumpără pentru produsul server DB2 Connect ar putea fi afișată ca licentă nevalidă. Dacă nu aveți nevoie de funcționalitatea DB2 Connect, puteți să ignorați această raportare. Pentru a înlătura licenţa încearcă-şi-cumpără pentru serverul DB2 Connect, utilizaţi comanda **db2licm**.

v Un pachet de corecţii pentru fiecare dintre celelalte produse bază de date DB2.

Folositi acest pachet de corectii când aveti instalate numai produse bază de date sau add-on non-server. De exemplu, IBM Data Server Runtime Client.

Nu folosiți acest tip de corecții dacă produsele de bază de date DB2 instalate sunt numai produse server de bază de date DB2 sau un Data Server Client. Într-un astfel de caz folosiţi pachetul de corecţii pentru imaginea unică de server.

Pentru platformele Windows, dacă mai multe produse bază de date DB2 (ce conțin cel puţin un produs care nu este un Data Server Client sau un server de bază de date DB2) sunt instalate într-o singură copie de DB2, trebuie să descărcați și să decoprimați toate pachetele de corecţii corespondente specifice produsului înainte de a începe procesul de instalare a pachetului de corecţii.

• Un pachet de corecții universal.

Pachetul de corecții universal asigură service-ul pentru instalările în care există mai multe produse de bază de date DB2.

Pachetul de corecţii universal nu este necesar dacă produsele de bază de date DB2 instalate sunt numai produse server de bază de date DB2 sau un Data Server Client. În acest caz, trebuie folosit pachetul de corecţii pentru imaginea unică de server.

În sistemele de operare Linux sau UNIX, dacă au fost instalate limbi naţionale aveţi nevoie şi de un pachet de corecţii separat pentru limba naţională respectivă. Pachetul de corecţii pentru limba naţională nu poate fi instalat singur. În acelaşi timp trebuie să fie aplicat un pachet de corecţii universal sau specific produsului, ambele trebuind să aibă acelaşi nivel de pachet de corecții. De exemplu, dacă pe Linux sau UNIX aplicați un pachet de corecții universal pentru produse bază de date DB2 care nu sunt în limba engleză, trebuie să aplicati atât pachetul de corectii universal, cât și pachetul de corectii pentru limba natională pentru a actualiza produsele bază de date DB2.

#### Restricţii

- v Un pachet de corecţii DB2 Versiunea 10.1 poate fi aplicat doar DB2 Versiunea 10.1 general availability (GA) sau copiilor de pachete de corecţii DB2 Versiunea 10.1.
- v Toate instanţele DB2, DAS şi aplicaţiile referitoare la copia de DB2 care este actualizată trebuie să fie oprite înainte de a instala un pachet de corecţii.
- v Într-un mediu de baze de date partiţionat, înainte de a instala pachetul de corecţii trebuie să opriţi managerul bazelor de date pe toate serverele de partiţii de baze de date. Trebuie să instalați pachetul de corecții pe serverul partiției de bază de date care deține instanța și pe toate celelalte servere de partiţie. Toate calculatoarele participante la instanţă trebuie să fie actualizate la acelaşi nivel de pachete de corecţii.
- v Pe sistemele de operare Linux sau UNIX:
	- Dacă aveţi produse de baze de date DB2 pe un Network File System (NFS), trebuie să vă asiguraţi că următoarele aplicaţii sunt oprite complet înainte de a instala pachetul de

corecții: toate instanțele, serverul de administrare DB2 (DAS), comunicații interprocese (IPC) şi aplicaţii pe alte maşini care utilizează aceeaşi instalare montată NFS.

– În cazul în care comenzile de sistem **fuser** sau **lsof** nu sunt disponibile, comanda **installFixPack** nu poate detecta fişierele de bază de date DB2 încărcate. Trebuie să vă asiguraţi că nu este încărcat niciun fişier DB2 şi să furnizaţi o opţiune de înlocuire pentru instalarea pachetului de corecţii. În UNIX, este necesară comanda **fuser** pentru a verifica dacă există fişiere încărcate. Pentru Linux, este necesară comanda **fuser** sau **lsof**.

Pentru detalii despre opţiunea de înlocuire, vedeţi comanda **installFixPack**.

- v Pentru aplicaţiile client, după ce a fost aplicat un pachet de corecţii, utilizatorul trebuie să aibă autoritatea bind pentru a realiza o legare automată a aplicațiilor.
- Instalarea unui pachet de corectii DB2 nu asigură service-ul pentru IBM Data Studio Administration Console sau IBM Data Studio.

### **Procedură**

Pentru a instala un pachet de corecţii:

- 1. Verificaţi cerinţele preliminare ale pachetului de corecţii.
- 2. Realizaţi taskurile necesare înainte de a instala un pachet de corecţii.
- 3. Alegeţi o metodă de instalare şi instalaţi pachetul de corecţii.
- 4. Realizaţi taskurile necesare după instalarea pachetului de corecţii.
- 5. Aplicaţi licenţa produsului de bază de date DB2 corespunzătoare.

Dacă nu există pe maşină o copie licenţiată anterioară a produsului de server de bază de date DB2, poate fi folosită o singură imagine de pachet de corecții server pentru a instala produsele de server DB2. În acest caz, produsul de bază de date DB2 instalat este tratat ca pentru o licenţă try and buy (încearcă şi apoi cumpără) şi nu va mai funcţiona după o perioadă de 90 de zile, în cazul în care nu modernizaţi licenţa try and buy.

### **Ce se face în continuare**

Verificaţi fişierul de istoric pentru eventualii paşi post-instalare sau pentru mesaje de eroare şi acţiuni recomandate.

Pentru instalările non-root de pe Linux sau UNIX, caracteristicile bazate pe root (cum ar fi disponibilitatea înaltă sau autentificarea bazată pe sistemul de operare) pot fi activate folosind comanda **db2rfe**. În cazul în care caracteristicile bazate pe root au fost activate după instalarea produsului de bază de date DB2, trebuie ă rulaţi din nou comanda **db2rfe** de fiecare dată când este aplicat un pachet de corectii, pentru a reactiva caracteristicile respective.

Dacă aveţi mai multe copii DB2 pe acelaşi sistem, acele copii pot avea versiuni şi niveluri de pachet de corectii diferite. Dacă doriti să aplicați un pachet de corecții pentru una sau mai multe copii DB2, trebuie să instalați pe rând pachetul de corecții pentru acele copii DB2.

# **Dezinstalarea**

## **Dezinstalarea DB2 Connect (Windows)**

Acest task oferă paşii pentru înlăturarea completă a produsului dumneavoastră bază de date DB2 de pe sistemul dumneavoastră de operare Windows. Realizaţi acest task doar dacă nu mai aveţi nevoie de instanţele şi bazele de date DB2 existente.

## **Despre acest task**

Dacă dezinstalaţi copia DB2 implicită şi aveţi alte copii DB2 pe sistem, folosiţi comanda **db2swtch** pentru a alege o altă copie ca şi copie implicită înainte de a continua cu dezinstalarea. De asemenea, dacă DAS (DB2 Administration Server) rulează sub copia care este dezinstalată, ar trebui să-l mutaţi într-o copie care nu este înlăturată. Altfel, după dezinstalare va trebui să creaţi din nou serverul de adminsitrare DAS folosind comanda **db2admin create** şi să reconfiguraţi serverul DAS pentru ca unele funcţii să lucreze.

## **Procedură**

Pentru a înlătura produsul bază de date DB2 din Windows:

- 1. Optional: Abandonati toate bazele de date utilizând comanda **drop database**. Asigurati-vă că nu mai aveti nevoie de aceste baze de date. Dacă vă abandonati bazele de date, toate datele dumneavoastră vor fi pierdute.
- 2. Opriți toate procesele și serviciile DB2. Acest lucru poate fi făcut prin intermediul panoului Windows Services sau emiţând comanda **db2stop**. Dacă serviciile şi procesele DB2 nu sunt oprite înainte de a încerca înlăturarea produsului dumneavoastră bază de date DB2, veți primi un avertisment care conține o listă a proceselor și serviciilor care rețin DLL-urile DB2 în memorie. Dacă veţi utiliza Adăugare/Înlăturare Programe pentru a înlătura produsul dumneavoastră bază de date DB2, acest pas este opţional.
- 3. Aveţi două opţiuni pentru înlăturarea produsului dumneavoastră bază de date DB2:
	- v Adăugare/Înlăturare programe

Accesibil prin Windows Control Panel, utilizaţi fereastra Adăugare/Înlăturare programe pentru a înlătura produsul dumneavoastră bază de date DB2. Vedeţi ajutorul sistemului dumneavoastră de operare pentru informaţii suplimentare despre înlăturarea produselor software din sistemul de operare Windows.

v comanda **db2unins**

Puteţi rula comanda **db2unins** din directorul *DB2DIR*\bin pentru a înlătura produsele bază de date DB2, caracteristici sau limbi. Utilizând această comandă, puteţi dezinstala mai multe produse bază de date DB2 în acelaşi timp, utilizând parametrul **/p**. Puteţi folosi un fişier de răspuns pentru a dezinstala produse bază de date DB2, caracteristici sau limbi, utilizând parametrul **/u**.

### **Ce se face în continuare**

Din păcate, produsul dumneavoastră bază de date DB2 nu poate fi mereu înlăturat utilizând facilitatea**Control Panel** > **Adăugare/Înlăturare programe**, prin comanda **db2unins /p** sau comanda **db2unins /u**. Următoarea opţiune de instalare trebuie încercată DOAR DACĂ celelalte metode eşuează.

Pentru a înlătura cu convingere toate copiile DB2 din sistemul dumneavoastră Windows, rulaţi comanda **db2unins /f**. Această comandă va realiza o dezinstalare forţată brutal pentru TOATE copiile DB2 din sistem. Totul cu excepţia datelor de utilizator, precum bazele de date DB2, va fi șters. Înainte de a rula această comandă cu parametrul /f, vedeți pentru detalii comanda **db2unins**.

# **Dezinstalarea DB2 Connect (Linux şi UNIX)**

Acest task conţine paşii pentru înlăturarea unui produs bază de date DB2 din sistemul de operare Linux sau UNIX.

# **Despre acest task**

Acest task nu este necesar pentru a instala o versiune nouă a produsului bază de date DB2. Fiecare versiune a unui produs bază de date DB2 pe Linux sau UNIX are altă cale de instalare şi, ca urmare, pot coexista pe acelaşi calculator.

**Notă:** Acest task este valabil pentru produsele bază de date DB2 care au fost instalate cu autoritatea de utilizator root. Într-un subiect separat, se explică cum se dezinstalează produsele bază de date DB2 care au fost instalate ca utilizator non-root.

## **Procedură**

Pentru a înlătura produsul bază de date DB2:

- 1. Optional: Abandonati toate bazele de date. Puteti abandona baze de date utilizând comanda **DROP DATABASE**. Fişierele bazei de date rămân intacte pe sistemele dumneavoastră de fişiere când abandonaţi o instanţă fără să abandonaţi mai întâi bazele de date.
- 2. Opriţi Serverul de administrare DB2. Consultaţi manualul *Instalarea serverelor DB2* .
- 3. Înlăturaţi Serverul de administrare DB2 sau rulaţi comanda **dasupdt** pentru a moderniza Serverul de administrare DB2 la o altă cale de instalare. Pentru a înlătura DB2 Administration Server, consultaţi manualul *Instalarea serverelor DB2* .
- 4. Opriți toate instanțele DB2. Consultați manualul *Instalarea serverelor DB2*.
- 5. Înlăturaţi toate instanţele DB2 sau rulaţi comanda **db2iupdt** pentru a moderniza instanțele la altă cale de instalare. Pentru a înlătura instanțele DB2, consultați manualul *Instalarea serverelor DB2* .
- 6. Înlăturaţi produsele bază de date DB2. Consultaţi manualul *Instalarea serverelor DB2* .

# **Capitolul 4. Configurarea**

# **Pregătirea IBM DB2 for IBM i pentru conexiuni de la DB2 Connect**

DB2 Connect oferă aplicaţiilor de pe sistemul la distanţă acces la datele de pe sistemul IBM DB2 for IBM i.

## **Procedură**

Pentru a seta conexiunea, aveţi nevoie de informaţiile următoare:

- 1. Numele reţelei locale. Puteţi obţine aceste informaţii introducând **DSPNETA**.
- 2. Adresa adaptorului local. Puteţi obţine aceste informaţii introducând comanda **WRKLIND** în unul dintre următoarele moduri:

### **WRKLIND (\*elan)**

Listează adaptoarele Ethernet

### **WRKLIND (\*trlan)**

Listează adaptoarele token-ring

#### **WRKLIND (\*all)**

Listează toate adaptoarele

- 3. Numele de gazdă. Puteţi obţine aceste informaţii introducând **DSPNETA**.
- 4. Portul TCP/IP sau numele de serviciu. Valoarea implicită este X'07'6DB (X'07F6C4C2'). DB2 for i foloseşte întotdeauna valoarea implicită. Dacă nu este comodă introducerea unui număr hexazecimal, se poate folosi aliasul QCNTEDDM.
- 5. Numele bazei de date relaţionale. Puteţi obţine aceste informaţii introducând **DSPRDBDIRE**. Aceasta va afișa o listă. Linia care conține \*LOCAL în coloana Locație la distanță identifică RDBNAME care trebuie definit clientului. Dacă nu există nicio intrare \*LOCAL, puteti adăuga una sau utiliza numele sistemului obtinut din comanda **DSPNETA** pe server.

## **Rezultate**

Acesta este un exemplu:

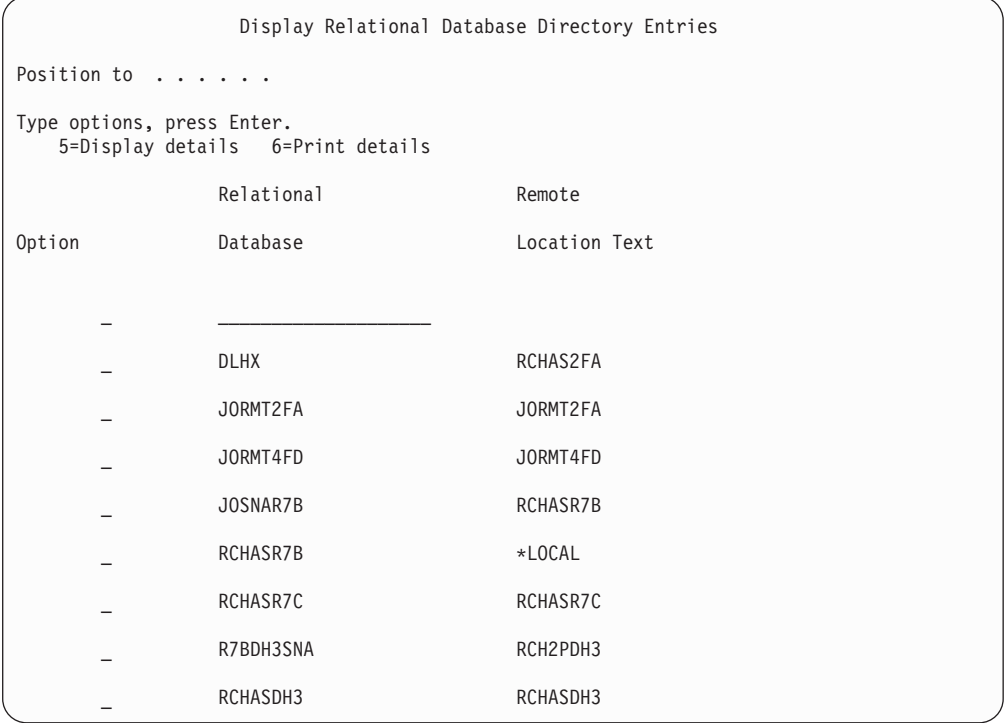

După ce aţi obţinut aceşti parametri de la serverul IBM Power Systems, introduceţi valorile în fişa de lucru, după cum urmează:

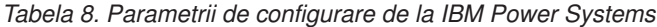

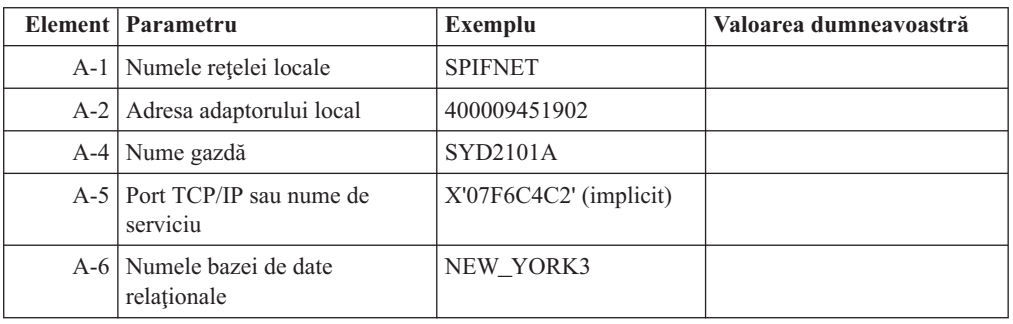

Pentru informaţii suplimentare, vedeţi secţiunea "DRDA Considerations" din *DB2 Server for VSE & VM SQL Reference* (SC09-2989).

# **Pregătirea DB2 for z/OS pentru conexiuni de la DB2 Connect**

DB2 Connect oferă aplicaţiilor de pe sistemul la distanţă acces la datele de pe sistemul DB2 for z/OS.

### **Înainte de a începe**

Dacă anticipaţi căDB2 for z/OS va participa într-o tranzacţie de actualizare multilocaţie (comitere în două faze) atunci consultaţi subiectul care tratează activarea actualizărilor multilocaţie în *DB2 Connect* .

### <span id="page-84-0"></span>**Despre acest task**

Acest subiect oferă instrucţiuni pentru stabilirea conexiunilor de reţea TCP/IP între serverul DB2 Connect sau clientul DB2 Connect şi DB2 for z/OS.

### **Procedură**

Pentru a pregăti DB2 for z/OS să primească cereri de conexiune de la DB2 Connect, trebuie să configuraţi protocolul dumneavoastră după:

- v "Configurarea TCP/IP pentru DB2 for z/OS"
- v
- ["Configurarea DB2 for z/OS" la pagina 80](#page-87-0)

# **Bazele de date gazdă**

Termenul *bază de date* este folosit în acest document pentru a descrie un sistem relaţional de gestionare a bazei de date (RDBMS). Alte sisteme cu care comunică DB2 Connect ar putea folosi termenul bază de date pentru a descrie un concept puţin diferit. Termenul DB2 Connect bază de date se mai poate referi la:

#### **System z**

DB2 for z/OS. Un subsistem DB2 for z/OS este identificat de numele său de locatie (LOCATION NAME). Folosiţi comanda z/OS **-display ddf** pentru a obţine numele locaţiei server, numele de domeniu, adresă IP şi port DB2.

O locație DB2 for z/OS este numele unic al unui server de bază de date. O aplicație foloseşte numele de locaţie pentru a accesa un subsistem DB2 for z/OS sau un grup de partajare a datelor DB2 for z/OS. Un grup de partajare a datelor permite aplicaţiilor de pe subsisteme DB2 diferite să citească din şi să scrie în aceeaşi zonă de date în mod concurent. Aplicaţia foloseşte o adresă de reţea pentru grupul de partajare a datelor DB2 pentru a accesa o locaţie de partajare a datelor DB2. Subsistemul DB2 accesat este transparent aplicației.

Cum DB2 for z/OS suportă baze de date multiple în aceeaşi locaţie DB2, numele locaţiei este analog cu un nume alias de bază de date Linux, UNIX şi Windows. Un alias de bază de date poate fi folosit pentru a suprascrie numele locaţiei sau al aliasului locaţiei atunci când se accesează locaţia. Un alias de locaţie este un alt nume pentru o locaţie. Este folosit pentru a controla ce subsisteme dintr-un grup de partajare a datelor sunt accesate de o aplicaţie.

LOCATION NAME (nume locaţie) este de asemenea definit în BSDS (Boot Strap Data Set), cât şi în mesajul DSNL004I (LOCATION=locaţie), care este scris când porneşte DDF (Distributed Data Facility). LOCATION NAME suportă până la 8 nume de locație alias, oferind aplicațiilor abilitatea de a folosi diferite nume dbalias pentru a accesa Versiunea 8 a serverului z/OS.

#### **Servere IBM Power Systems**

IBM DB2 for IBM i, o parte integrată în sistemul de operare IBM i. Doar o bază de date poate exista pe un server IBM Power Systems dacă sistemul nu este configurat să folosească pool-uri de stocare auxiliare independente.

# **Configurarea TCP/IP pentru DB2 for z/OS**

Pentru a configura comunicatiile TCP/IP între statia dumneavoastră de lucru DB2 Connect și DB2 for z/OS Versiunea 8 sau o versiune mai nouă, trebuie mai întâi să strângeți detalii despre reţeaua serverului de bază de date gazdă.

# **Înainte de a începe**

Instrucţiunile presupun următoarele condiţii:

- vă conectați la un singur server de bază de date gazdă sau locație prin TCP/IP. Conexiunile multiple la gazdă vor fi manipulate în exact aceeaşi manieră, chiar dacă *numărul de port* şi *numărul de serviciu* necesare în fiecare caz ar putea fi diferite. Folosiţi adresa IP a grupului pentru a vă conecta la o locaţie de grup.
- v Baza de date ţintă se află pe DB2 for z/OS Versiunea 8 sau o versiune ulterioară.
- Toate cerintele preliminare de software sunt instalate.
- v Clienţii DB2 au fost setaţi aşa cum trebuie.

### **Procedură**

- 1. Înainte de a putea folosi DB2 Connect peste o conexiune TCP/IP, trebuie să colectati informatii atât despre serverul de bază de date gazdă, cât și despre serverul DB2 Connect. Pentru fiecare server gazdă pe care-l conectaţi prin TCP/IP, trebuie să deţineţi următoarele informaţii:
	- Locația fișierelor TCP/IP servicii și gazde la stația de lucru DB2 Connect:

**Pe UNIX şi Linux** /etc/

#### **Pe Windows XP şi Windows Server 2003**

De obicei *%SystemRoot%*\system32\drivers\etc\, unde *%SystemRoot%* reprezintă calea directorului de instalare Windows.

Aţi putea vrea să adăugaţi informaţiile gazdă la un *DNS (domain name server)* pentru a evita întreţinerea acestui fişier pe mai multe sisteme.

- Locul fişierelor echivalente pe gazda DB2 for z/OS destinație.
- Numărul portului TCP/IP definit pentru DB2 for z/OS.

**Notă:** Nu sunt schimbate informaţiile asociate despre numele servicului între staţia de lucru DB2 Connect şi DB2 for z/OS.

Numărul de port 446 a fost înregistrat ca valoare implicită pentru comunicaţia de la o staţie de lucru DB2 Connect.

- v Adresele TCP/IP şi numele de gazdă atât pentru gazdă, cât şi pentru staţia de lucru DB2 Connect.
- Valoarea LOCATION NAME a serverului de bază de date DB2 for z/OS.
- v ID-ul de utilizator şi parola folosite pentru cererile CONNECT la baza de date de pe serverul mainframe IBM.
- 2. Consultati administratorul retelei locale si administratorul DB2 for z/OS pentru ajutor privind obţinerea acestor informaţii. Folosiţi tabelele care urmează ca fişă de lucru pentru a planifica *fiecare* conexiune TCP/IP între DB2 Connect şi un server de bază de date gazdă.

| Ref.    | <b>Descriere</b>                  | Valoare de exemplu   | Valoarea dumneavoastră |
|---------|-----------------------------------|----------------------|------------------------|
| $TCP-1$ | Nume utilizator                   | Un utilizator BD     |                        |
| $TCP-2$ | Inform, contact                   | $(123) - 456 - 7890$ |                        |
| $TCP-5$ | ID utilizator                     | <b>UNUTILDB</b>      |                        |
| $TCP-6$ | Tip bază de date                  | db2390               |                        |
| TCP-7   | Tip conexiune (trebuie<br>TCPIP). | <b>TCPIP</b>         | <b>TCPIP</b>           |

*Tabela 9. Informaţii utilizator*

*Tabela 10. Elementele de reţea la gazdă*

| Ref.     | <b>Descriere</b>     | Valoare de exemplu | Valoarea dumneavoastră |
|----------|----------------------|--------------------|------------------------|
| TCP-8    | Nume gazdă           | <b>MVSHOST</b>     |                        |
| TCP-9    | Adresă IP gazdă      | 9.21.152.100       |                        |
| $TCP-10$ | Nume serviciu        | db2inst1c          |                        |
| $TCP-11$ | Număr port           | 446                | 446                    |
| TCP-12   | <b>LOCATION NAME</b> | NEW YORK3          |                        |
| $TCP-13$ | ID utilizator        |                    |                        |
| $TCP-14$ | Parolă               |                    |                        |

#### **Notă:**

- a. Pentru a obţine adresa IP TCP-9 a gazdei, introduceţi la gazdă:
	- TSO NETSTAT HOME
- b. Pentru a obține numărul portului TCP-11, căutați DSNL004I în istoricul sistemului sau în spaţiul de adrese master DB2.

*Tabela 11. Elementele de reţea la clientul şi serverul DB2 Connect*

| Ref.     | <b>Descriere</b> | Valoare de exemplu | Valoarea dumneavoastră |
|----------|------------------|--------------------|------------------------|
| $TCP-18$ | Nume gazdă       | mcook02            |                        |
| $TCP-19$ | Adresă IP        | 9.21.27.179        |                        |
| $TCP-20$ | Nume serviciu    | db2inst1c          |                        |
| $TCP-21$ | Număr port       | 446                | 446                    |

*Tabela 12. DB2 Directory Entries la serverul DB2 Connect*

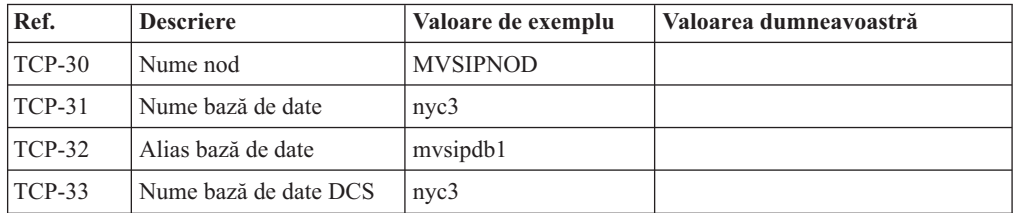

- 3. Completaţi o copie a fişei de lucru date ca exemplu, pentru fiecare gazdă TCP/IP:
	- a. Completaţi valorile care vor fi folosite pentru numele gazdei şi adresa IP a gazdei DB2 for z/OS (TCP-8 și TCP-9).
	- b. Completaţi valorile pentru numele gazdei şi adresa IP a staţiei de lucru DB2 Connect (TCP-18 şi TCP-19).
	- c. Determinaţi numele serviciului sau numărul portului care va fi folosit pentru conexiunea (TCP-10 sau TCP-20, sau TCP-11 sau TCP-21).
	- d. Determinaţi LOCATION NAME pentru serverul de bază de date DB2 for z/OS la care vreţi să vă conectaţi.
	- e. Determinaţi valorile care să fie folosite pentru ID utilizator şi PASSWORD (parolă) la conectarea la baza de date gazdă.
- 4. La serverul System z:
	- a. Verificaţi adresa gazdei sau numele gazdei.
	- b. Verificaţi numărul portului sau numele serviciului.
	- c. Actualizaţi dacă este necesar fişierul de servicii cu numărul de port şi numele de serviciu corecte.
- <span id="page-87-0"></span>d. Actualizaţi, dacă este necesar, fişierul cu gazde (sau DNS-ul folosit de sistemul DB2 for z/OS) cu numele de gazdă şi adresa IP a staţiei de lucru DB2 Connect.
- e. Asiguraţi-vă că noile definiţii sunt active înainte de a încerca să testaţi conexiunea. Apelaţi la administratorul de reţea sau la cei responsabili cu modificările.
- f. Verificaţi la administratorul DB2 for z/OS că aveţi un ID utilizator, o parolă şi *LOCATION NAME* (nume locaţie) bază de date valide.
- g. Faceţi PING la serverul DB2 Connect, folosind numărul corect de port, dacă această opţiune este suportată de TCP/IP pe sistemul gazdă. De exemplu: ping *remote\_host\_name* -p *port\_number*

Suportul pentru serverul System z este disponibil la [http://www.ibm.com/servers/eserver/](http://www.ibm.com/servers/eserver/support/zseries/) [support/zseries/](http://www.ibm.com/servers/eserver/support/zseries/)

# **Configurarea DB2 for z/OS**

Înainte de a putea utiliza DB2 Connect, Administratorul DB2 for z/OS trebuie să configureze DB2 for z/OS pentru a permite conexiuni de la staţiile de lucru DB2 Connect.

### **Despre acest task**

Această secţiune indică actualizările *minime* necesare pentru a permite unui client DB2 Connect să facă o conexiune la serverul de baze de date DB2 for z/OS. Pentru exemple mai detaliate, consultaţi documentaţia pentru instalarea DB2 for z/OS: [http://](http://publib.boulder.ibm.com/infocenter/imzic) [publib.boulder.ibm.com/infocenter/imzic](http://publib.boulder.ibm.com/infocenter/imzic) sau consultaţi paşii de instalare DDF din manualul pentru instalarea DB2 for z/OS.

# **Pregătirea DB2 for VSE & VM pentru conexiuni de la DB2 Connect Despre acest task**

Pentru informații privind setarea DB2 Server for VM și VSE ca server de aplicații, consultați secţiunea "DRDA Considerations" din *DB2 Server for VSE & VM SQL Reference* (SC09-2989) .

# **Suportul Sysplex**

Aplicaţiile pot folosi eficient capabilităţile Sysplex fie trecând printr-un server DB2 Connect de nivel intermediar (middle-tier), fie folosind suportul Sysplex pentru client, când acesta este disponibil.

Suportul Sysplex al clientului este opţiunea preferată pentru că oferă disponibilitate mai bună, utilizare îmbunătăţită a serverului, din moment ce elimină un punct de eşuare, echilibrare la nivel de tranzacție și rerutare automată, fără diferențe sesizabile, a clientului, în timp ce serverul DB2 Connect nu.

# **Suportul Sysplex pentru serverul DB2 Connect**

Sysplex permite serverului DB2 Connect să balanseze conexiunile pentru mai multi membri ai unui grup de partajare de date. Un Sysplex este o colectie de servere System z care cooperează, folosind hardware şi software, pentru a procesa lucrul.

Sysplex coordonează cooperarea, crescând numărul de procesoare care lucrează împreună, ceea ce permite executarea mai multor lucrări. În afară de cresterea capabilității de procesare, un Sysplex poate oferi flexibilitate în ceea ce priveşte mixarea nivelurilor de hardware şi de software şi adăugarea dinamică a sistemelor.

Sysplex îi furnizează serverului DB2 Connect mijloacele să încerce membri alternativ în cazul apariției unui defect la unul din membri. Capacitatea de rerutare Sysplex este o caracteristică a DB2 Connect. Suportul Sysplex pentru serverul DB2 Connect este activat implicit, ca şi capabilitatea de rerutare pentru Sysplex. Suportul Sysplex pentru o bază de date gazdă poate fi dezactivat prin înlăturarea parametrului **SYSPLEX** din intrarea directorului DCS, dar intrarea DCS nu ar trebui înlăturată chiar dacă nu are alt parametru specificat.

Cu capabilitatea automată de re-rutare a clientului pentru Sysplex, comportamentul implicit face ca o conexiune activată de Sysplex să încerce din nou conectarea atunci când apare un esec de comunicatii. Valorile registrului special, până la ultima tranzactie cu succes care nu blochează resurse, sunt rulate din nou când DB2 Connect este conectat la un server DB2 for z/OS.

Puteţi configura comportarea exactă de rerutare automată a clientului, inclusiv dezactivarea, folosind variabilele de registru **DB2\_MAX\_CLIENT\_CONNRETRIES** şi **DB2** CONNRETRIES INTERVAL. Variabila de registru pentru timeout-ul conexiunii este **DB2TCP\_CLIENT\_CONTIMEOUT**.

### **Considerente privind exploatarea System z SYSPLEX**

DB2 Connect oferă echilibrarea încărcării de lucru şi toleranţa la erori la rutarea conexiunilor către DB2 Sysplex. Când este conectat la un server de bază de date DB2 for z/OS care rulează într-un mediu DB2 pureScale, DB2 Connect va distribui încărcarea de lucru între diferite subsisteme DB2 care sunt incluse în grupul de partajare date, pe baza încărcării de sistem şi informaţiilor de sănătate furnizate de Workload Manager (WLM). Foloseşte Distributor pentru rerutarea conexiunilor. Folosiţi adresa IP a grupului pentru a vă conecta la o locaţie de grup.

DB2 Connect primeşte o listă prioritizată a membrilor DB2 de la WLM. Fiecare Sysplex returnează informații despre prioritatea ponderată pentru fiecare adresă de conexiune care are capacitatea de a rula lucrul. Această listă este folosită apoi de DB2 Connect pentru a trata cererile CONNECT de intrare, prin distribuirea acestora printre membrii DB2 cu cea mai bună capacitate de rulare a lucrului. Pentru echilibrarea încărcării, lista cu informaţiile de priorități ponderate Sysplex este obținută în timpul fiecărei conexiuni. Această listă este folosită și pentru a determina unde să fie trimisă fiecare tranzacție.

**Notă:** Configuraţia System z Distributed Data Facility (DDF) nu trebuie modificată pentru a profita de exploatarea DB2 Connect Sysplex. Referiţi-vă la Ghidul de planificare şi administrare DB2 for z/OS Data Sharing.

DB2 Connect furnizează de asemenea toleranţă la erori încercând să se conecteze la o maşină Sysplex alternativă în cazul eşuării unei conexiuni. O eroare va fi întoarsă aplicaţiei dacă toate conexiunile cunoscute au eşuat.

DB2 Connect este proiectat cu o unealtă de transport. Cu Sysplex activat, DB2 Connect rutează conexiunile folosind un membru de transport şi îl asociază cu o conexiune logică.

## **Exploatarea DB2 Sysplex**

Într-un scenariu tipic, un server DB2 Connect (serverul A) ar conversa cu un Sysplex care conține două servere DB2 for z/OS (serverele B și C).

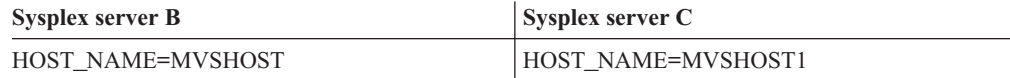

Să presupunem că în acest scenariu o aplicaţie emite acum:

db2 connect to aliasb user xxxxxxx using xxxxxxxx

Conexiunea la baza de date MVSHOST este stabilită. Deoarece exploatarea Sysplex este activată şi pentru serverul DB2 Connect şi pentru intrarea director DCS, DB2 for z/OS identifică adresa de reţea la DB2 Connect pentru fiecare participant Sysplex (MVSHOST şi MVSHOST1). Protocoale şi fluxuri de mesaje DRDA4 sunt folosite pentru a returna aceste informaţii). O dată ce a fost făcută o conexiune iniţială, lista returnată de adrese este pusă în cache pe stația de lucru DB2 Connect. Odată ce CONNECT-ul inițial este emis pentru un nod TCP/IP, adresele IP sunt returnate.

### **Informaţii de prioritate folosite pentru echilibrarea încărcării şi toleranţa la erori**

Lista de adrese furnizată de DB2 for z/OS include de asemenea informații de prioritate, inclusiv numărul de conexiuni de la fiecare adresă de reţea. Lista este reîmprospătată dacă este făcută o nouă conexiune de către DB2 Connect. Aceste informații suplimentare sunt folosite în scopuri de echilibrarea încărcării, precum şi pentru toleranţa la erori.

### **Lista de adrese puse în cache folosită de DB2 Connect**

În cazul în care conexiunea bază de date la ALIASB eşuează, atunci este emis un mesaj de eroare SQL30081N şi conexiunea va fi abandonată. Dacă este primită o cerere ulterioară de conexiuni pentru ALIASB, DB2 Connect execută una din acţiunile următoare:

- 1. Încearcă serverul cu cea mai mare prioritate din lista cache de adrese pe baza informaţiilor de prioritate care au fost returnate de DB2 for z/OS. Această strategie este mereu folosită de DB2 Connect şi astfel se realizează echilibrarea încărcării.
- 2. Dacă eşuează această încercare de conexiune, atunci celelalte adrese din listă sunt încercate, în ordinea descrescătoare a priorităţii, precum este returnat de DB2 for z/OS. Acesta este modul în care DB2 Connect exploatează informațiile Sysplex pentru a realiza toleranta erorilor.
- 3. Dacă eşuează toate încercările de conectare, atunci DB2 Connect va încerca să se conecteze la ALIASB utilizând adresa continută în directorul de noduri catalogate.

Linia de comandă **db2pd** cu parametrul **sysplex** (**db2pd -sysplex**) poate fi folosită pentru extragerea informaţiilor despre servere asociate cu un mediu Sysplex.

### **Cerinţele de configurare pentru Sysplex**

Exploatarea Sysplex nu va fi folosită pentru o anumită bază de date decât dacă intrarea de director DCS pentru acea bază de date conţine Sysplex (insensibil la majuscule) în parametrul din poziţia a 6-a.

## **Configurarea conexiunilor către serverele bază de date mainframe IBM**

Puteţi configura manual conexiunea TCP/IP dintre un server DB2 Connect şi o bază de date mainframe IBM folosind procesorul liniei de comenzi DB2, CLP. Pentru detalii despre configurarea conexiunii folosind db2dsdriver.cfg, vedeţi subiectul despre fişierul de configurare db2dsdriver.

### **Înainte de a începe**

Înainte de a configura manual o conexiune TCP/IP între DB2 Connect şi un server de bază de date mainframe IBM, asiguraţi-vă că:

- v TCP/IP este funcţional pe serverul DB2 Connect şi pe sistemul mainframe IBM.
- v Aţi identificat următoarele valori de parametri:
	- Nume gazdă (*hostname*) sau Adresă IP (*ip\_address*)
- Nume serviciu conexiune (*svcename*) sau Număr port/Protocol (*port\_number/tcp*)
- Nume bază de date destinaţie (*target\_dbname*)
- Nume bază de date locală (*local\_dcsname*)
- Nume nod (*node\_name*)

### **Procedură**

Pentru a configura manual comunicaţiile TCP/IP între serverul DB2 Connect şi o bază de date de pe un sisem mainframe IBM:

- 1. Configurati TCP/IP pe serverul DB2 Connect. Vedeti ["Configurarea TCP/IP pentru DB2](#page-84-0) [for z/OS" la pagina 77.](#page-84-0)
- 2. Catalogati nodul TCP/IP. Consultati subiectul "comanda CATALOG TCPIP/TCPIP4/TCPIP6 NODE" în *Referinţă comandă* .
- 3. Catalogati baza de date mainframe IBM ca bază de date DCS (Database Connection Service). Consultaţi subiectul "comanda CATALOG DCS DATABASE" în *Referinţă comandă* .
- 4. Catalogaţi baza de date mainframe IBM. Consultaţi subiectul "comanda CATALOG DATABASE" în *Referinţă comandă* .
- 5. Legaţi utilitarele şi aplicaţiile la serverul de bază de date mainframe IBM. Vedeţi ["Legarea utilitarelor de bază de date pe DB2 Connect" la pagina 93.](#page-100-0)
- 6. Testaţi conexiunea la mainframe-ul IBM. Consultaţi subiectul "Instrucţiunea CONNECT (Tip 1)" în *Referinţă SQL Volumul 2* .

## **Rezultate**

**Notă:** Din cauza caracteristicilor protocolului TCP/IP, s-ar putea ca TCP/IP să nu fie anunțat imediat cu privire la defecţiunea unui partener de pe alt mainframe IBM. Ca rezultat, o aplicaţie client care accesează un server DB2 la distanţă folosind TCP/IP sau agentul corespunzător la server, uneori poate apărea ca fiind "agăţată". Pentru a detecta când a apărut un defect şi conexiunea TCP/IP a fost întreruptă, se foloseşte opţiunea de socket TCP/IP SO\_KEEPALIVE.

# **Înregistrarea unei chei de licenţă DB2 Connect folosind comanda db2licm**

Folosiţi comanda **db2licm** ca să aplicaţi certificatul de licenţă pentru dreptul de utilizare (operaţie numită şi înregistrarea cheii de licenţă).

## **Înainte de a începe**

Pentru a finaliza acest task, trebuie să aveti fisierul de licentă corespunzător (\*.lic).

Pentru a vă conecta la un server z/OS sau la un server System i, trebuie să înregistraţi o cheie de licențăDB2 Connect. (Extrageți fișierul de licență din distribuția dumneavoastră Passport Advantage, de exemplu db2conpe.lic, apoi copiaţi fişierul în directorul de licenţă sub directorul în care a fost instalat driver-ul.)

Dacă utilizați DB2 Connect Unlimited Edition pentru z/OS, utilizați o cheie de licență bazată pe server. Acest pas va preveni necesitatea cheilor de licenţe bazate pe client. Pentru detalii, consultați subiectul despre activ area cheilor de licență pentrn DB2 Connect Unlimited Edition pentru System z.

Pe sistemele de operare Windows, trebuie să aparţineţi grupului local Administrators sau Power Users pentru a folosi comanda **db2licm** cu parametrul de comandă **-a**.

### **Procedură**

v Pe sistemele de operare Windows, înregistraţi o cheie de licenţă DB2 introducând următoarea comandă:

*db2instance\_path*\bin\db2licm -a *filename*

unde *db2instance\_path* este locul unde a fost creată instanţa DB2 şi *filename* este numele complet al căii şi fişierului pentru licenţa corespunzătoare produsului pe care l-aţi cumpărat.

v Pe sistemele de operare Linux sau UNIX, înregistraţi o cheie de licenţă DB2 introducând următoarea comandă:

*INSTHOME*/sqllib/adm/db2licm -a *filename*

unde *INSTHOME* reprezintă directorul home al proprietarului instanţei, iar *filename* este numele complet al căii şi numele fişierului cu licenţa corespunzătoare produsului pe care l-aţi cumpărat. Comanda **db2licm** poate fi găsită şi în calea unde este instalat produsul de bază de date DB2. De exemplu, /opt/IBM/db2/V10.1/adm în sistemele de operare AIX, HP-UX sau Solaris sau/opt/ibm/db2/V10.1/adm în sistemele de operare Linux, dacă folosiţi directorul de instalare implicit.

# **Capitolul 5. Administrarea**

# **Legarea aplicaţiilor şi utilitarelor (serverul DB2 Connect)**

Programele de aplicaţie dezvoltate utilizând SQL încorporat trebuie să fie legate la fiecare bază de date cu care vor opera. Pentru informații despre cerințele de legare pentru pachetul server de date IBM, consultați subiectul despre fișiere de legare DB2 CLI și nume de pachete.

Legarea ar trebui realizată o singură dată per aplicație, pentru fiecare bază de date. În timpul procesului de legare, planurile de acces al bazei de date sunt memorate pentru fiecare instrucțiune SQL care va fi executată. Aceste planuri de acces sunt livrate de dezvoltatorii de aplicaţii şi sunt conţinute în *fişierele de legare* care sunt create în timpul precompilării. Legarea este un proces de procesare a acestor fişiere de legare de un server de bază de date mainframe IBM.

Deoarece câteva dintre utilitarele furnizate cu DB2 Connect sunt dezvoltate folosind SQL înglobat, ele trebuie să fie legate la serverul de bază de date mainframe IBM înainte de a fi folosite cu sistemul respectiv. Dacă nu folosiţi utilitarele şi interfeţele DB2 Connect, nu trebuie să le legaţi la fiecare dintre serverele de bază de date mainframe IBM. Listele fişierelor de legătură necesare acestor utilitare sunt conţinute în următoarele fişiere:

- ddcsmvs.lst pentru System z
- ddcsvse.lst pentru VSE
- ddcsvm.lst pentru VM
- ddcs400.lst pentru IBM Power Systems

Legarea uneia sau a mai multor astfel de liste de fişiere la o bază de date va lega fiecare utilitar individual la baza de date.

Dacă este instalat un produs server DB2 Connect, utilitarele DB2 Connect trebuie să fie legate la fiecare server de bază de date mainframe IBM înainte de a fi folosite cu sistemul respectiv. Presupunând că aveti clienții la același nivel de pachet de corecții, trebuie să legați utilitarele o singură dată, indiferent de numărul de platforme client implicate.

De exemplu, dacă aveţi 10 clienţi Windows, şi 10 clienţi AIX care se conectează la DB2 for z/OS via DB2 Connect Enterprise Edition pe un server Windows, parcurgeţi unul din următorii paşi:

- Legați ddcsmvs.lst de la unul din clienții Windows.
- Legați ddcsmvs. Ist de la unul din clienții AIX.
- Legați ddcsmvs. lst de la serverul DB2 Connect.

Acest exemplu presupune că:

- v Toţi clienţii sunt la acelaşi nivel de service. Dacă nu este aşa atunci, în plus, se poate să fie nevoie legaţi de la fiecare client al unui anumit nivel de service
- Serverul este la același nivel de service ca și clienții. Dacă nu este, atunci trebuie să legați şi de la server.

Pe lângă utilitarele DB2 Connect, orice altă aplicaţie care utilizează SQL încorporat trebuie de asemenea să se lege la fiecare bază de date cu care doriţi ca ele să lucreze. O aplicaţie care nu este legată va produce în mod normal un mesaj de eroare SQL0805N la execuție. S-ar putea să doriți să creați un fișier listă de legături adițional pentru toate aplicațiile dumneavoastră care trebuie legate.

Pentru fiecare server bază de date IBM mainframe la care sunteți legat, parcurgeți pașii următori:

1. Asiguraţi-vă că aveţi autorizare suficientă pentru sistemul de gestionare a serverului de bază de date mainframe IBM:

#### **System z**

Cerinţele de autoritate sunt:

- SYSADM sau
- SYSCTRL sau
- v BINDADD *şi* CREATE IN COLLECTION NULLID

**Notă:** Privilegiile BINDADD şi CREATE IN COLLECTION NULLID furnizează autoritate suficientă **doar** când pachetele nu există deja. De exemplu, dacă le creaţi pentru prime dată.

Dacă pachetele există deja şi le legaţi din nou, atunci autoritatea necesară pentru a completa taskul (taskurile) depinde de cine a rezolvat legătura originală.

**A)** Dacă aţi efectuat legarea originală şi efectuaţi acum legarea din nou, dacă aveţi oricare din autorizările listate anterior vă va fi permis să finalizaţi legătura.

**B)** Dacă legarea dumneavoastră originală a fost făcută de altcineva şi dumneavoastră faceţi a doua legare, atunci aveţi nevoie de autorizările SYSADM sau SYSCTRL pentru a finaliza legarea. Având doar autorizările de BINDADD şi CREATE IN COLLECTION NULLID nu vă permite să completaţi legătura. Tot este posibil să creaţi un pachet dacă nu aveţi privilegiile SYSADM sau SYSCTRL. În această situaţie veţi avea nevoie de privilegiul de BIND la fiecare din pachetele existente pe care intenţionaţi să le înlocuiţi.

#### **VSE sau VM**

Autorizarea necesară este autoritatea DBA. dacă doriţi să utilizaţi opţiunea GRANT la comanda de legătură (pentru a evita acordarea accesului la fiecare pachet DB2 Connect individual), ID-ul de utilizator NULLID trebuie să aibă autorizarea să acorde autoritatea celorlalţi utilizatori la următoarele tabele:

- system.syscatalog
- system.syscolumns
- system.sysindexes
- system.systabauth
- system.syskeycols
- system.syssynonyms
- system.syskeys
- system.syscolauth
- system.sysuserauth

Pe sistemul VSE sau VM, puteți lansa:

grant select on *tabelă* to nullid with grant option

#### **IBM Power Systems**

Autoritatea \*CHANGE sau mai mult pentru colecţia NULLID.

2. Lansaţi comenzi similare cu următoarele:

db2 connect to *DBALIAS* user *USERID* using *PASSWORD*

- db2 bind *cale*@ddcsmvs.lst blocking all
- sqlerror continue messages ddcsmvs.msg grant public db2 connect reset

Unde *DBALIAS*, *USERID*, şi *PASSWORD* se aplică serverului bază de date mainframe IBM, ddcsmvs.lst reprezintă fişierul listă de legare pentru z/OS, şi *path* este locul în care se găseşte fişierul listă de legare.

De exemplu *drive*:\sqllib\bnd\ se aplică tuturor sistemelor de operare Windows şi *INSTHOME*/sqllib/bnd/ se aplică tuturor sistemelor de operare Linux şi UNIX, unde *drive* reprezintă unitatea virtuală unde a fost instalat DB2 Connect şi *INSTHOME* reprezintă directorul home al instanţei DB2 Connect.

Puteţi utiliza opţiunea grant a comenzii **bind** pentru a acorda privilegiul EXECUTE la PUBLIC sau unui nume de utilizator sau ID de grup specificat. Dacă nu utilizaţi opţiunea grant a comenzii **bind**, trebuie să rulați individual GRANT EXECUTE (RUN).

Pentru a găsi numele pachetelor pentru fisierele de legătură, introduceti comanda:

ddcspkgn *@bindfile.lst*

De exemplu:

ddcspkgn @ddcsmvs.lst

s-ar putea să producă ieşirea următoare:

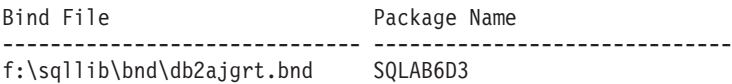

Pentru a determina aceste valori pentru DB2 Connect executaţi utilitarul **ddcspkgn**, de exemplu:

ddcspkgn @ddcsmvs.lst

Opţional, acest utilitar poate fi utilizat pentru a determina numele pachetelor ale fişierelor de legătură individuale, de exemplu:

ddcspkgn bindfile.bnd

#### **Notă:**

- a. Folosirea opţiunii de legare **sqlerror continue** este necesară; totuşi, această opţiune este specificată automat pentru dumneavoastră când legaţi aplicaţii folosind uneltele DB2 sau CLP. Specificând această opţiune, erorile de legătură sunt transformate în avertismente, în aşa fel încât fişierul de legătură care conţine erori poate rezulta în continuare din crearea unor pachete. În schimb, aceasta permite folosirea unui fişier de legare pentru mai multe servere chiar şi când implementarea unui anumit server ar putea ar putea face ca sintaxa SQL să fie invalidă. Din acest motiv, la legarea unui fişier cu listă de legături ddcsxxx.lst la un anumit server de bază de date mainframe IBM este de aşteptat să apară unele avertismente.
- b. Dacă vă conectaţi la o bază de date DB2 prin DB2 Connect, folosiţi lista de legare db2ubind.lst şi nu specificaţi **sqlerror continue**, care este validă numai pentru conectarea la un server de bază de date mainframe IBM. De asemenea, pentru a vă conecta la o bază de date DB2, este recomandat să folositi clienții DB2 furnizați cu DB2 şi nu DB2 Connect.
- 3. Utilizaţi instrucţiuni similare pentru a lega fiecare aplicaţie sau listă de aplicaţii.
- 4. Dacă aveți clienți la distanță de la o ediție anterioară a DB2, ar putea fi nevoie să legați utilitarele de clienţii de DB2 Connect.

## **Mutarea datelor cu DB2 Connect**

Dacă lucraţi într-un mediu complex şi trebuie să mutaţi date între un sistem de bază de date gazdă şi o staţie de lucru, puteţi folosi DB2 Connect, gateway-ul pentru transferul de date dintre gazdă și stația de lucru.

### **Despre acest task**

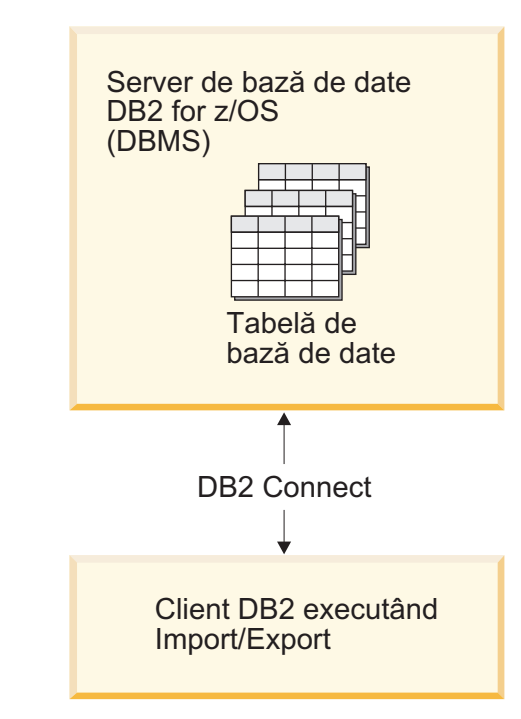

*Figura 4. Importul/exportul prin DB2 Connect*

Utilitarele DB2 de import şi export vă permit să mutaţi date dintr-o bază de date de pe un server mainframe IBM într-un fișier de pe stația de lucru DB2 Connect și invers. Puteți folosi apoi datele cu orice altă aplicaţie sau sistem de gestionare a bazelor de date relaţionale care suportă acest format de export sau import. De exemplu, puteți exporta date dintr-o bază de date de pe un server mainframe IBM într-un fisier PC/IXF și apoi îl puteți importa într-o bază de date DB2 Database for Linux, UNIX, and Windows.

Puteţi realiza operaţii de export sau import dintr-un client de baze de date sau de pe staţia de lucru DB2 Connect.

#### **Notă:**

- 1. Datele care vor fi exportate sau importate trebuie să se conformeze cu restricţiile legate de dimensiunea şi tipul datelor care sunt aplicabile ambelor baze de date.
- 2. Pentru a îmbunătăţi performanţa, puteţi folosi interogări compuse. Specificaţi modificatorul tipului fişierului compus în utilitarul de import pentru a grupa un număr specificat de instrucțiuni de interogare într-un bloc. Acest lucru poate reduce timpul de utilizare a reţelei şi poate îmbunătăţi timpul de răspuns.

Cu DB2 Connect, operaţiile de export şi import trebuie să îndeplinească următoarele condiţii:

- v Tipul fişierului trebuie să fie PC/IXF.
- v O tabelă destinaţie cu atribute care sunt compatibile cu datele trebuie să fie creată pe serverul destinație înainte să puteți importa pe el. Utilitarul **db2look** poate fi folosit pentru a obţine atributele tabelei sursă. Importul prin intermediul DB2 Connect nu poate crea o tabelă deoarece INSERT este singura opţiune suportată.

Dacă oricare din aceste condiţii nu este îndeplinită, operaţia eşuează şi este returnat un mesaj de eroare.

**Notă:** Definiţiile index nu sunt memorate la exportare şi nu sunt folosite pentru import.

Dacă exportați sau importați date amestecate (coloane care conțin și date pe un octet și date pe doi octeţi), luaţi în considerare următoarele considerente:

- v Pe sistemele care memorează datele în EBCDIC (MVS, System z, IBM Power Systems, VM şi VSE), caracterele shift-out şi shift-in marchează începutul şi sfârşitul datelor pe doi octeţi. Când definiţi lungimea coloanelor pentru tabelele bazei dumneavoastră de date, asiguraţi-vă că alocaţi suficient spaţiu pentru aceste caractere.
- Sunt recomandate coloanele cu caractere de dimensiune variabilă, dacă datele din coloane nu au un model consistent.

### **Procedură**

- v Pentru a muta date dintr-o staţie de lucru la o gazdă sau într-o bază de date de pe un server System i:
	- 1. Exportaţi datele dintr-un tabel DB2 într-un fişier PC/IXF.
	- 2. Folosind optiunea INSERT, importati fisierul PC/IXF într-o tabelă compatibilă în baza de date a serverului gazdă.
- v Pentru a muta date dintr-o bază de date server gazdă pe o staţie de lucru:
	- 1. Exportaţi datele din tabela bazei de date server gazdă într-un fişier PC/IXF.
	- 2. Importaţi fişierul PC/IXF într-o tabelă DB2.

### **Exemplu**

Următorul exemplu ilustrează cum se mută date de pe o staţie de lucru pe un server de bază de date gazdă sau System i.

Exportaţi datele într-un format IXF extern emiţând următoarea comandă:

db2 export to staff.ixf of ixf select \* from userid.staff

Lansaţi comanda următoare pentru a stabili o conexiune DRDA cu baza de date DB2 destinatie:

```
db2 connect to cbc664 user admin using xxx
```
Dacă nu există deja, creați tabela destinație în instanța de bază de date DB2 destinație:

```
CREATE TABLE mydb.staff (ID SMALLINT NOT NULL, NAME VARCHAR(9),
       DEPT SMALLINT, JOB CHAR(5), YEARS SMALLINT, SALARY DECIMAL(7,2),
       COMM DECIMAL(7,2))
```
Pentru a importa datele lansaţi comanda următoare:

db2 import from staff.ixf of ixf insert into mydb.staff

Fiecare rând de date va fi citit din fişier în format IXF și o instrucțiune INSERT SQL va fi emisă pentru a insera rândul în tabela mydb.staff. Se va insera câte un rând până când sunt mutate toate datele în tabela destinaţie.

### **Ce se face în continuare**

Puteti găsi informații detaliate în "Moving Data Across the DB2 Family," o publicație IBM Redbooks. Această publicaţie Redbooks poate fi găsită pa următorul site Web: [www.redbooks.ibm.com/redbooks/SG246905.](http://www.redbooks.ibm.com/redbooks/SG246905)

# **Descrierea şi configurarea rerutării automate a clientului (serverul DB2 Connect)**

Principalul scop al caracteristicii de rerutare automată a clientului este aceea de a activa o aplicaţie client IBM Data server pentru a recupera dintr-o pierdere de comunicaţii, astfel încât aplicaţia să poată continua să funcţioneze cu un minimum de întreruperi. Aşa cum arată şi numele, rerutarea este elementul central al suportului pentru operaţii continue. Dar rerutarea este posibilă doar atunci când există o locaţie alternativă care este identificată conexiunii clientului. Rerutarea nu este necesară dacă folosiţi IBM Data Server Client drept client DB2 Connect. Pentru detalii, vedeţi subiectul despre tipurile IBM Data Server Client.

Rerutarea automată a clientului cu caracteristica IBM Data Server redirecționează aplicațiile client de pe un server esuat pe un server alternativ, astfel încât aplicatiile să își poată continua lucrul, cu întreruperi minime. Rerutarea automată, fără diferențe sesizabile, a clientului pentru DB2 for z/OS Sysplex este activată implicit și se recomandă atunci când WLB este activat. Cu acest suport, aplicaţiile care accesează DB2 for z/OS Sysplex ar trebui să utilizeze capabilităţile de rerutare automată transparentă a clientului care sunt furnizate de client, fără a mai fi necesar să treacă printr-un server DB2 Connect. Pentru informaţii suplimentare despre această caracteristică, vedeţi subiectul despre rerutarea automată a clientului (pe partea client) în Centrul de informare DB2.

În afara unui mediu DB2 Connect de disponibilitate înaltă, baza de date care este accesată este în mod normal sincronizată între serverul original DB2 şi serverul alternativ DB2 printr-unul din mijloace, cum ar fi High availability disaster recovery (HADR) sau IBM PowerHA SystemMirror for AIX.

În cazul serverului DB2 Connect, deoarece nu este nevoie de sincronizarea bazelor de date locale, trebuie doar să vă asigurați că atât serverul DB2 Connect original, cât și cel alternativ, au baza de date mainframe IBM destinaţie catalogată, astfel încât să fie accesibilă folosind un alias de bază de date identic.

**Notă:** Într-un mediu de server DB2 Connect alternativ, poate fi specificat un server DB2 Connect pentru a activa rerutarea automată între un client şi serverul DB2 Connect. Pentru a apărea rerutarea între produsele clienţi sau servere DB2 Connect şi un server de bază de date mainframe IBM, serverul la distanţă trebuie să furnizeze una sau mai multe adrese alternative pentru el însuşi. În cazul DB2 for z/OS, se cunosc mai multe adrese dacă baza de date este un mediu Sysplex de partajare a datelor.

Capabilitatea de rutare pentru Sysplex poate fi configurată între DB2 Connect şi serverul de bază de date gazdă, dacă este activat suportul Sysplex. Aptitudinea de rerutare pentru Sysplex este o caracteristică DB2 Connect care permite DB2 Connect să încerce conectarea la alti membri ai grupului Sysplex ca urmare a pierderii comunicației cu membrul original. Serverul alternativ nu este nevoie să fie catalogat în directorul bazei de date pentru a se activa capabilitatea de rerutare pentru Sysplex pe DB2 Connect. Implicit, capabilitatea de rerutare pentru Sysplex este activată, dacă suportul Sysplex este activat.

Pentru ca un client IBM Data Server să poată recupera dintr-o pierdere a comunicaţiei cu un server DB2 Connect folosind rerutarea automată a clientului, o locație de server DB2 Connect alternativ trebuie specificată înainte de apariţia pierderii de comunicaţie. Pentru a defini locația serverului DB2 Connect alternativ pentru o anumită bază de date mainframe IBM, este folosită comanda **UPDATE ALTERNATE SERVER FOR DATABASE**. Numele de gazdă alternativ și numărul de port sunt date ca parte a comenzii. Locația este memorată în fișierul director bază de date sistem pe serverul DB2 Connect. Pentru ca să fiţi sigur că locaţia serverului DB2 Connect alternativ specificată se aplică la acea bază de date pentru toți

clienții, locația serverului alternativ trebuie specificată la nivelul serverului DB2 Connect. Serverul alternativ este ignorat dacă este setat ca instanţă a clientului.

De exemplu, presupunem că o bază de date mainframe IBM este catalogată utilizând un alias de bază de date db1 pentru un server DB2 Connect S1 (cu numele gazdă db2conn1 şi numărul portului 122). Administratorul bazei de date doreşte să specifice un server DB2 Connect alternativ S2 la numele de gazdă db2conn2 cu numărul de port 123. Mai jos este comanda pe care administratorul bazei de date o va rula la serverul DB2 Connect S1:

db2 update alternate server for database db1 using hostname db2conn2 port 123

După ce aţi specificat locaţia serverului DB2 Connect alternativ pentru aliasul de bază de date db1 la serverul DB2 Connect S1, informaţiile despre locaţia serverului alternativ sunt returnate clientului IBM Data Server ca parte a procesului de conectare. În cazul în care comunicaţiile între clientul IBM Data Server şi serverul DB2 Connect S1 se pierd pentru un motiv oarecare (de obicei o eroare de comunicație, cum ar fi codul SQL -30081 sau codul SQL -1224), clientul IBM Data Server va încerca să se reconecteze la db1 fie prin serverul DB2 Connect original (S1), fie prin serverul DB2 Connect alternativ (S2), comutând între încercările cu fiecare server. Intervalul de timp între încercări este mic la început, apoi gradual se măreşte cu fiecare încercare.

Când o conectare s-a făcut cu succes, codul SQL -30108 este returnat pentru a arăta că o conexiune de bază de date a fost restabilită după eşec de comunicaţie. Sunt returnate numele de gazdă sau adresa IP şi numele de serviciu sau numărul de port. Clientul IBM Data server întoarce aplicaţiei doar eroarea pentru eşecul comunicaţiilor iniţiale, dacă restabilirea comunicaţiilor clientului cu serverul original sau cu cel alternativ nu este posibilă.

Trebuie să notaţi următoarele considerente privitoare la conectivitatea cu un server alternativ într-un mediu de server DB2 Connect:

- Când folositi un server DB2 Connect pentru a furniza acces la o bază de date mainframe IBM atât pentru clienţii locali, cât şi pentru cei la distanţă, poate apărea confuzia cu privire la informaţiile de conectivitate ale serverului alternativ, dintr-o intrare de director bază de date sistem. Pentru a minimiza confuzia, consideraţi catalogarea a două intrări în directorul bazei de date sistem pentru a reprezenta aceeaşi bază de date mainframe IBM. Catalogaţi o intrare pentru clienții la distanță și o alta pentru clienții locali.
- v Orice informaţii SYSPLEX care sunt întoarse de la un server DB2 for z/OS destinaţie sunt păstrate doar în cache pe serverul DB2 Connect. Numai un singur server alternativ este scris pe disc. Când există mai multe servere alternative sau mai multe servere active, informaţiile sunt păstrate în memorie şi se pierd când se termină procesul.

# **Administrarea sistemelor DB2 Connect**

# **Privire generală**

### **Accesarea datelor DB2 de pe clienţi la distanţă**

IBM Data Server Client oferă un mediu runtime care permite aplicaţiilor client să acceseze una sau mai multe baze de date la distanţă. Cu IBM Data Server Client, puteţi administra de la distanţă serverele DB2 sau DB2 Connect.

Toate aplicaţiile trebuie să acceseze o bază de date prin IBM Data Server Client. Un aplet Java poate accesa o bază de date la distanţă printr-un browser activat pentru Java.

Clientul DB2 Connect care foloseşte IBM Data Client este suportat pe sistemele de operare Linux, UNIX şi Windows.

### **Accesarea datelor DB2 mainframe IBM folosind DB2 Connect**

Un client sau un server DB2 Connect activează un IBM Data Server Client pe un acces LAN către datele memorate în sistemele mainframe IBM.

În organizaţiile care folosesc cantităţi mari de date, de obicei datele sunt gestionate cu IBM DB2 for IBM i, DB2 for z/OS, sau DB2 Server for VM şi VSE. Aplicaţiile care rulează pe oricare dintre platformele suportate lucrează cu acest date în mod transparent, ca şi cum le-ar gestiona un server de bază de date local. Un client sau un server DB2 Connect sunt necesare pentru suportarea aplicaţiilor care accesează datele mainframe-ului IBM şi exploatează monitoarele de tranzacții precum și aplicațiile implementate ca applet-uri Java.

În plus, puteţi folosi o gamă largă aplicaţii bază de date off-the-shelf sau dezvoltate de beneficiari cu DB2 Connect şi uneltele sale asociate. De exemplu, puteţi folosi produsele DB2 Connect cu:

- v *Foile de calcul tabelar*, cum ar fi Microsoft Excel şi Lotus 1-2-3, pentru a analiza date în timp real fără costul şi complexitatea procedurilor de extragere şi de importare a datelor.
- v *Unelte pentru suportul deciziei*, cum ar fi BusinessObjects, Brio and Impromptu şi Crystal Reports, pentru a oferi informaţii în timp real.
- v *Produse bază de date*, cum ar fi Lotus Approach şi Microsoft Access.
- v *Unelte de dezvoltare*, cum ar fi PowerSoft PowerBuilder, Microsoft Visual Basic şi Borland Delphi, pentru a crea soluţii client/server.

Un produs de server DB2 Connect, precum DB2 Connect Enterprise Edition, este cel mai potrivit pentru mediile următoare:

- v *Federaţie*.
- v *Monitoare de tranzacţii*, precum BEA Tuxedo şi BEA Weblogic. (Vedeţi [Figura 5 la pagina](#page-100-0) [93.](#page-100-0))

DB2 Connect furnizează acces transparent la datele mainframe IBM prin intermediul unei arhitecturi standard pentru gestionarea datelor distribuite. Acest standard este cunoscut ca Distributed Relational Database Architecture (DRDA). DRDA permite aplicatiilor să stabilească o conexiune rapidă la bazele de date mainframe IBM fără componente scumpe mainframe IBM sau gateway-uri proprietare.

Deşi DB2 Connect este de obicei instalat pe o maşină server intermediară, este recomandat să conectaţi un client IBM data server direct la o bază de date mainframe IBM prin instalarea unui DB2 Client corespunzător, cum ar fi unul din clienţii sau driver-ele IBM. Pentru mai multe informații despre clientul DB2 Connect, consultați subiectul Tipuri de clienți de servere de date IBM.

DB2 Connect poate fi instalat şi pe un server de Web, pe un monitor Transaction Processor (TP) sau pe alte maşini server de aplicaţii pe 3 niveluri cu mai multe fire de execuţie şi procese SQL locale. În aceste cazuri puteţi alege să instalaţi DB2 Connect pe aceeaşi maşină din motive de simplitate sau pe o maşină separată pentru a mai prelua din încărcarea CPU.

Un server DB2 Connect permite conectarea mai multor clienţi la datele sistemului mainframe IBM, putând reduce semnificativ efortul necesar pentru stabilirea şi menţinerea accesului la datele de întreprindere.

Pentru a vă conecta la un server de bază de date mainframe IBM aveţi nevoie de un produs DB2 Connect licenţiat. Nu vă puteţi conecta la un server de date mainframe IBM folosind IBM Data Server Client.

<span id="page-100-0"></span>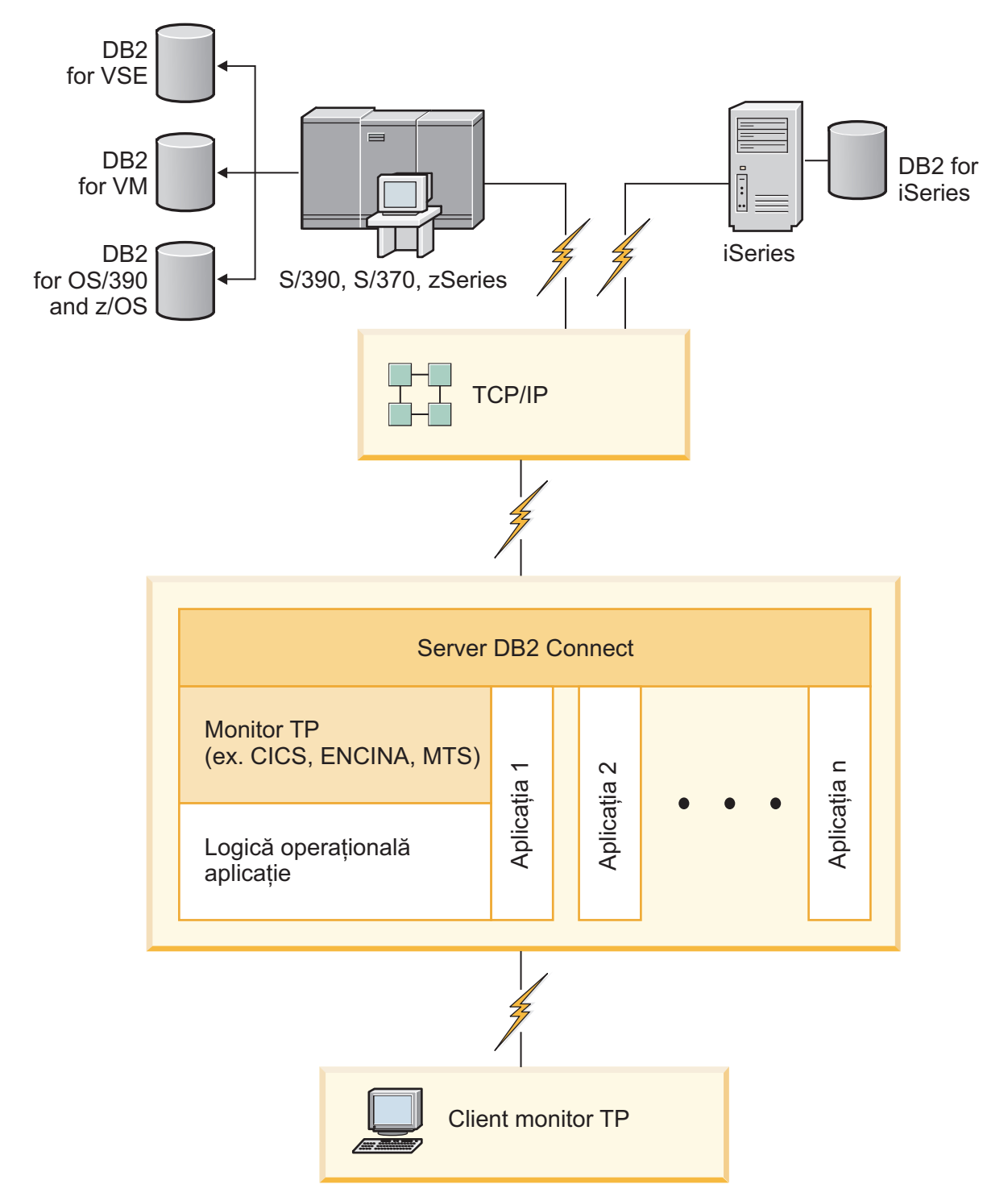

*Figura 5. Monitoarele de tranzacţii lucrând cu DB2 Connect.*

## **Legarea utilitarelor de bază de date pe DB2 Connect**

Trebuie să legaţi utilitarele de bază de date (import, export, reorg, CLP) şi fişierele bind CLI la fiecare bază de date pentru a putea fi folosite cu baza de date respectivă.

### **Despre acest task**

Într-un mediu de reţea, dacă utilizaţi clienţi multipli care rulează pe sisteme de operare diferite sau sunt la niveluri de serviciu sau versiuni diferite de DB2, trebuie să legaţi utilitarele câte o dată pentru fiecare combinaţie de sistem de operare şi versiune DB2.

Legarea unui utilitar creează un *pachet*, care este un obiect ce conţine toate informaţiile necesare pentru a procesa instrucţiuni SQL specifice dintr-un fişier sursă.

Fişierele bind sunt grupate în diferite fişiere .lst din directorul bnd, sub directorul de instalare (de obicei sqllib pentru Windows). Fiecare fişier este specific unui server.

#### **Procedură**

v Pentru a lega utilitarele şi aplicaţiile la serverul de bază de date mainframe IBM, conectati-vă serverul mainframe IBM și folositi următorul exemplu ca model:

```
connect to dbalias user userid using password
bind path/bnd/@ddcsmvs.lst blocking all sqlerror continue
       messages mvs.msg grant public
connect reset
```
unde *path* corespunde valorii de registru **DB2PATH**.

- v Pentru a lega utilitarele bazei de date de o bază de date DB2, utilizaţi CLP (command line processor):
	- 1. Schimbaţi în directorul bnd, care este *x:*\sqllib\bnd, unde *x:* reprezintă unitatea pe care aţi instalat DB2.
	- 2. Pentru a vă conecta la baza de date, introduceţi următoarele comenzi în Command Center sau în CLP:

connect to *database\_alias*

unde *database\_alias* reprezintă aliasul bazei de date la care doriţi să vă conectaţi.

3. Introduceţi următoarele comenzi în Command Line Processor:

"bind @db2ubind.lst messages bind.msg grant public" "bind @db2cli.lst messages clibind.msg grant public"

În acest exemplu, bind.msg şi clibind.msg reprezintă fişierele de mesaje de ieşire şi privilegiile EXECUTE şi BINDADD sunt acordate pentru public.

4. Resetaţi conexiunea la baza de date introducând următoarea comandă: connect reset

#### **Notă:**

- 1. Fisierul db2ubind.lst contine lista de fisiere bind (.bnd) necesare pentru a crea pachetele pentru utilitarele de bază de date. Fişierul db2cli.lst conţine lista de fişiere bind (.bnd) necesare pentru a crea pachetele pentru driver-ul ODBC DB2 şi CLI.
- 2. Legarea ar putea dura câteva minute.
- 3. Dacă aveţi autoritatea BINDADD, prima dată când folosiţi CLI sau driver-ul ODBC, pachetele CLI vor fi legate automat. Dacă aplicaţia pe care o utilizaţi necesită legarea de o bază de date, puteţi folosi comanda **BIND** pentru a realiza acţiunea de legare.

### **Considerente privind exploatarea System z SYSPLEX**

DB2 Connect oferă echilibrarea încărcării de lucru şi toleranţa la erori la rutarea conexiunilor către DB2 Sysplex. Când este conectat la un server de bază de date DB2 for z/OS care rulează într-un mediu DB2 pureScale, DB2 Connect va distribui încărcarea de lucru între diferite subsisteme DB2 care sunt incluse în grupul de partajare date, pe baza încărcării de sistem şi

informaţiilor de sănătate furnizate de Workload Manager (WLM). Foloseşte Distributor pentru rerutarea conexiunilor. Folosiţi adresa IP a grupului pentru a vă conecta la o locaţie de grup.

DB2 Connect primeşte o listă prioritizată a membrilor DB2 de la WLM. Fiecare Sysplex returnează informații despre prioritatea ponderată pentru fiecare adresă de conexiune care are capacitatea de a rula lucrul. Această listă este folosită apoi de DB2 Connect pentru a trata cererile CONNECT de intrare, prin distribuirea acestora printre membrii DB2 cu cea mai bună capacitate de rulare a lucrului. Pentru echilibrarea încărcării, lista cu informaţiile de priorităţi ponderate Sysplex este obţinută în timpul fiecărei conexiuni. Această listă este folosită și pentru a determina unde să fie trimisă fiecare tranzacție.

**Notă:** Configuraţia System z Distributed Data Facility (DDF) nu trebuie modificată pentru a profita de exploatarea DB2 Connect Sysplex. Referiţi-vă la Ghidul de planificare şi administrare DB2 for z/OS Data Sharing.

DB2 Connect furnizează de asemenea toleranţă la erori încercând să se conecteze la o maşină Sysplex alternativă în cazul eșuării unei conexiuni. O eroare va fi întoarsă aplicației dacă toate conexiunile cunoscute au eşuat.

DB2 Connect este proiectat cu o unealtă de transport. Cu Sysplex activat, DB2 Connect rutează conexiunile folosind un membru de transport şi îl asociază cu o conexiune logică.

### **Conversia datelor de tip caracter**

Când între maşini sunt transferate date de tip caracter, acestea trebuie să fie convertite într-o formă pe care să o poată folosi maşina care le primeşte.

De exemplu, când sunt transferate date între un server DB2 Connect şi un server de bază de date gazdă sau System i, de obicei acestea sunt convertite din pagina de cod a serverului în CCSID-ul gazdei şi viceversa. Dacă maşinile folosesc pagini de cod sau CCSID-uri diferite, sunt mapate puncte de cod de la o pagină de cod (sau CCSID) la cealaltă. Această conversie se efectuează întotdeauna pe maşina care primeşte datele.

Datele de tip caracter trimise *către* o bază de date sunt alcătuite din instructiuni SOL și date de intrare. Datele de tip caracter trimise *de la* o bază de date conţin date de ieşire. Datele de ieşire care sunt interpretate ca biţi de date nu sunt convertite. De exemplu, datele dintr-o coloană declarată cu clauza FOR BIT DATA. Altfel, toate datele caracter intrare şi ieşire sunt convertite dacă cele două maşini au pagini de cod diferite sau CCSID-uri.

De exemplu, dacă se foloseşte DB2 Connect pentru a accesa datele, se întâmplă următoarele:

- 1. DB2 Connect trimite o instrucţiune SQL şi datele de intrare la System z.
- 2. DB2 for z/OS convertește instrucțiunea SQL și datele în pagina de cod a serverului gazdă şi apoi procesează datele.
- 3. DB2 for z/OS trimite rezultatul înapoi la serverul DB2 Connect.
- 4. DB2 Connect converteşte rezultatul în pagina de cod a mediului de lucru al utilizatorului.

Pentru limbile bidirecţionale, IBM a definit un număr de "CCSID-uri BiDi" care sunt suportate de DB2 Connect.

Dacă atributele de bidirecţionalitate ale serverului bazei de date sunt diferite de cele ale clientului, puteţi folosi aceste CCSID-uri speciale.

Pentru conversiile suportate între paginile de cod DB2 Connect şi CCSID-urile serverului gazdă sau System i, vedeţi subiectul referitor la codurile de teritoriu şi paginile de cod suportate.

## **Suport System i şi mainframe pentru DB2 Connect**

Înainte de a accesa date DB2 de pe servere de date System z sau System i utilizând produse DB2 Connect, asigurați-vă că serverul de date îndeplinește cerințele.

DB2 Connect suportă conectivitate la următorul mainframe şi la serverele System i:

*Tabela 13. sMainframe şi servere de date IBM i suportate*

| <b>Versiune</b>                                              | Nivelurile de întretinere recomandate                                                                                                    |
|--------------------------------------------------------------|----------------------------------------------------------------------------------------------------|
| DB2 for z/OS Versiunea<br>8, Versiunea 9 și<br>Versiunea 10. | Vedeți site-ul Web pentru IBM z/OS Consolidated Service Test și RSU (. http://www.ibm.com/servers/<br>eserver/zseries/zos/servicetst/)).                                                                                                    |
|                                                              | În general, instalați Recommended Service Upgrade (RSU) cel mai recent pentru a evita întâlnirea<br>problemelor care sunt cauzate de defecte software pe care IBM le-a corectat.                                                                                                    |
| DB2 for i (cunoscut<br>anterior ca DB2                       | II13348 (Informativ APAR)                                                                                                    |
| Universal Database<br>pentru i5/OS) V5R4                     | PTF-uri: MF53402 si MF53403                                                                                                    |
|                                                              | Vedeți site-ul Web pentru System i Preventative Service Planning (. http://www.ibm.com/servers/<br>eserver/zseries/zos/servicetst/).                                                                                                    |
| DB <sub>2</sub> for i V6R <sub>1</sub>                       | PTF-uri: SI30564, SI30588, SI30611, SI30620, SI30621, SI30622, SI30825, SI30827, SI30920,<br>SI30921, SI31019, SI31101, SI31125, SI31238 și SI31480.                                                                                                    |
|                                                              | Vedeți site-ul Web pentru System i Preventative Service Planning (. http://www-912.ibm.com/s_dir/<br>sline003.NSF/GroupPTFs?OpenView&view=GroupPTFs)                                                                                                    |
| DB2 for i V7R1                                               | PTF-uri: SI43890, SI43864, SI43863, SI43817, SI43807, SI43806, SI43805, SI43804, SI43803,<br>SI43802, SI43801, SI43768, SI43757, SI43721, SI43658, SI43651, SI43577, SI43550, SI43544,<br>SI43539, SI43532, SI43476, SI43466, SI43446, SI43386, SI43373, SI43111, SI43017, SI43016,<br>SI42986, SI42954, SI42947, SI42928, SI42927, SI42906, SI42872, SI42783, SI42775, SI42769,<br>SI42768, SI42745, SI42716, SI42700, SI42504 și SI42492. |
|                                                              | Vedeți site-ul Web pentru System i Preventative Service Planning (. http://www-912.ibm.com/s_dir/<br>sline003.NSF/GroupPTFs?OpenView&view=GroupPTFs).<br>Important: Utilizați DB2 Connect V9.7 Fix Pack 4 sau ulterior pentru conectare la DB2 for i V7R1.                                                                                                    |
| DB2 Server for VM și<br>VSE Versiunea 7 sau<br>ulterioară    | Vedeți site-ul Web pentru DB2 Server for VSE & VM ( http://www.ibm.com/software/data/db2/vse-<br>$vm/$ ).                                                                                                    |

### **Înţelegerea Serverului de administrare**

DB2 Administration Server (DAS) răspunde cererilor de la DB2 Administration Tools. DB2 Administration Tools, de exemplu, vă permite să porniţi, să opriţi şi să setaţi parametri de configurare manager bază de date pentru servere. Serverul de administrare este utilizat pentru a ajuta utilizatorii la catalogarea bazelor de date pe un client. DAS este disponibil pe toate sistemele de operare Linux, Windows şi UNIX suportate, precum şi pe sistemele de operare System z (doar z/OS).

Un Server de administrare trebuie să se afle pe fiecare server pe care vreţi să-l administraţi şi să-l detectați. Serverul de administrare este creat automat și este pornit. Programul de setare creează Serverul de administrare pe maşina care deţine instanţa şi îl porneşte automat când se face boot. Implicit, instanţa DAS este DB2AS, care este ID-ul de utilizator implicit creat utilizând vrăjitorul DB2 Setup.

**Important:** DB2 Administration Server (DAS) este depreciat în Versiunea 9.7 şi este posibil să fie înlăturat într-o ediţie viitoare. DAS nu este suportat în mediile DB2 pureScale. Folosiţi programele software care folosesc protocolul Secure Shell pentru administrarea la distanţă. Pentru mai multe informaţii, vedeţi "DB2 Administration Server (DAS) a fost depreciat" la .

# **Distributed Relational Database Architecture**

Distributed Relational Database Architecture (DRDA) este un set de protocoale care permit sisteme de baze de date multiple, care includ atât IBM cât şi sisteme non IBM, dar şi programe de aplicaţii, pentru a lucra împreună.

Poate fi conectată orice combinaţie de produse de gestiune a bazelor de date relaţionale care folosesc DRDA, pentru a forma un sistem de gestiune a bazei de date relaţionale distribuite. DRDA coordonează comunicaţiile între sisteme definind ce trebuie schimbat şi cum trebuie schimbat.

#### **Unitate de lucru**

O *unitate de lucru (UOW)* este o singură tranzactie logică. Constă dintr-o secventă de instructiuni SOL în care fie toate operatiile sunt realizate cu succes, fie secventa ca un tot este considerată eşuată.

#### **Unitate de lucru distribuită**

O *unitate de lucru distribuită (DUOW)*, numită şi actualizare multilocaţie, implică mai multe servere de bază de date într-o unitate de lucru. O DUOW are următoarele caracteristici:

- v Sunt actualizate mai multe servere de gestiune a bazei de date pe fiecare unitate de lucru.
- v Aplicaţia direcţionează distribuţia lucrului şi iniţializează comiterea.
- v Pot fi mai multe cereri pentru unitatea de lucru.
- v Există un server de gestiune a bazei de date pentru fiecare cerere.
- v Comiterea este coordonată de-a lungul serverelor baze de date multiple.

### **DRDA şi accesul la date**

Chiar dacă DRDA defineşte protocoale de comunicaţie pentru baza de date, nu defineşte interfetele de programare (API-urile) care ar trebui folosite de programatorii de aplicatii.

În general, DRDA poate fi folosit de un program aplicaţie pentru a pasa orice cerere pe care un server DRDA ţintă o poate executa. Toate serverele DRDA disponibile în prezent pot executa cereri SQL înaintate de un program aplicatie prin DB2 Connect.

IBM furnizează programatorilor de aplicaţii unelte pentru a genera cereri SQL pentru sistemele de operare Windows, UNIX şi Linux. Aceste unelte fac parte din clientul DB2. Managerul de bază de date DB2 suportă mai multe interfeţe de programare: ADO.NET, JDBC, SQLJ, PHP, Perl DBI, SQL încorporat, DB2 Call Level Interface (CLI) şi OLE DB. Aceste API-uri pot fi folosite de programatori pentru a construi aplicaţii în diverse limbaje de programare.

### **DB2 Connect şi DRDA**

DB2 Connect implementează arhitectura DRDA pentru a reduce costul şi complexitatea accesării datelor stocate în IBM DB2 for IBM i, DB2 for IBM Power Systems, DB2 for z/OS, DB2 Server for VM şi VSE şi alte servere de bază de date compatibile DRDA. Exploatând complet arhitectura DRDA, DB2 Connect oferă o soluţie performantă, de cost scăzut, cu caracteristici de gestionare a sistemului pe care le cer clienţii.

În tehnologia DRDA, un *solicitant de aplicaţie (AR - application requester)* este codul care manipulează terminarea aplicației a unei conexiuni distribuite. AR este aplicația care cere date. DB2 Connect se poartă ca un solicitant de aplicaţie în numele programelor aplicaţie care pot fi locale statiei de lucru DB2 Connect sau pe un client separat la distantă pentru DB2 Connect.

Un *server de aplicaţii (AS - application server)* este codul care manipulează capătul de bază de date al conexiunii.

DRDA suportă de asemenea conexiuni multinivel între un solicitant de aplicație și un server. În această topologie, serverul la care se conectează un solicitant de aplicaţie este un server de aplicaţii, iar orice server din aval se numeşte server de bază de date (DS - database server), deoarece nu interacţionează direct cu solicitantul de aplicaţie. În plus, pentru a evidenţia rolul său, care nu este nici acela de sistem de la care pleacă o solicitare de bază, nici acela de sistem care execută funcția de bază de date cerută, fiecare server de aplicații sau server de bază de date dintre un solicitant de aplicaţie şi serverul final de bază de date este numit de asemenea server intermediar. Folosirea serverelor bază de date şi serverelor intermediare este suportată de DB2 Connect.

Figura 6 arată fluxul datelor dintre statia de lucru DB2 Connect și serverul mainframe IBM în cazul în care există doar clienți locali.

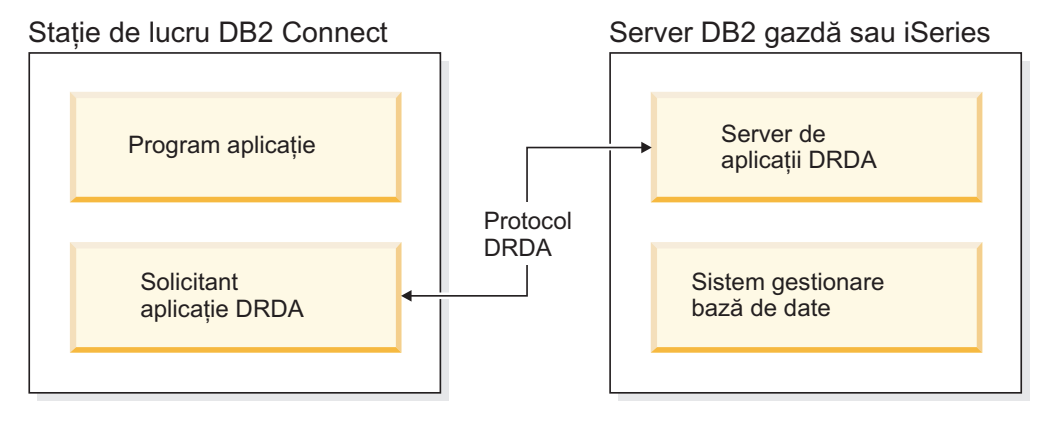

*Figura 6. Fluxul de date între un server DB2 Connect şi un server mainframe IBM*

Pentru a implementa conexiunile dintre sistemele de gestiune a bazei de date server DRDA şi IBM Data Server Client-uri, DRDA foloseşte următoarele arhitecturi:

- Character Data Representation Architecture (CDRA)
- Distributed Data Management Architecture (DDMA)
- Formatted Data Object Content Architecture (FD:OCA)
- Transmission Control Protocol/Internet Protocol (TCP/IP).

Aceste arhitecturi sunt folosite ca blocuri de construire. Fluxurile de date care curg prin reţea sunt specificate de arhitectura DRDA care documentează un protocol de flux de date care suportă accesul distribuit la baza de date relaţională.

O cerere este rulată la destinația corectă prin intermediul directoarelor care conțin diverse tipuri de informații de comunicare și numele bazei de date server DRDA care este accesată.

### **Unitatea de lucru la distanţă**

O *unitate de lucru la distanţă* permite unui utilizator sau unei aplicaţii program să citească sau să actualizeze datele dintr-o locație per unitatea de lucru. Oferă suport pentru accesul la o singură bază de date dintr-o unitate de lucru. Un program de aplicaţie poate actualiza mai multe baze de date la distanţă, dar poate accesa o singură bază de date dintr-o unitate de lucru.

Unitatea de lucru de la distanță are următoarele caracteristici:

- v Sunt suportate mai multe cereri (instrucţiuni SQL) per unitatea de lucru.
- v Sunt suportate mai multe cursoare per unitatea de lucru.
- v Fiecare unitate de lucru poate actualiza o singură bază de date.
- v Programul de aplicaţie fie comite, fie derulează înapoi unitatea de lucru. În anumite circumstanţe de eroare, serverul de bază de date sau DB2 Connect ar putea întoarce unitatea de lucru.

De exemplu, Figura 7 prezintă un client bază de date care rulează o aplicaţie transfer de fonduri ce accesează o bază de date care conţine tabele cont de economii, precum şi o planificare a taxei de tranzacţie. Aplicaţia trebuie:

- v Să accepte suma de transferat de la interfaţa de utilizator.
- v Să scadă suma din contul de economii şi să determine noul sold.
- Să citească planificarea taxei pentru a determina taxa de tranzactie pentru un cont de economii cu un anumit sold.
- v Să scadă taxa de tranzacție din contul de economii.
- v Să adauge suma transferului în contul curent.
- v Să comită tranzacţia (unitatea de lucru).

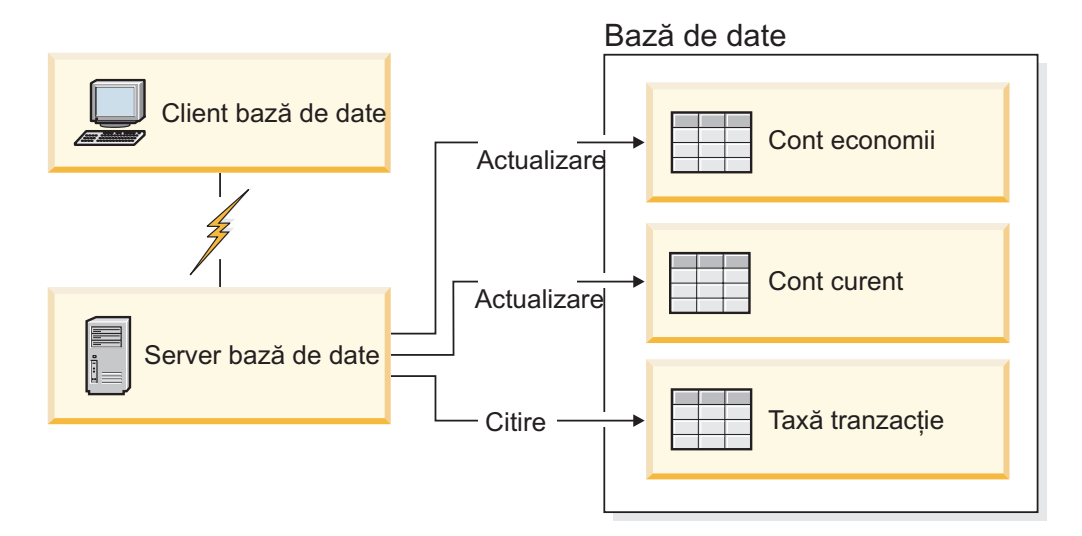

*Figura 7. Folosirea unei singure baze de date într-o tranzacţie*

Pentru a seta o asemenea aplicație, dumneavoastră trebuie:

- 1. Să creaţi tabelele pentru contul de economii, verificând planificarea taxelor de cont şi tranzacţie din aceeaşi bază de date.
- 2. În cazul distanţei fizice, să setaţi serverul bazei de date pentru folosirea protocolului de comunicaţie corespunzător.
- 3. În cazul distanţei fizice, să catalogaţi nodul şi baza de date pentru a identifica baza de date de pe serverul bazei de date.
- 4. Precompilaţi programul dumneavoastră aplicaţie pentru a specifica o conexiune de tip 1; cu alte cuvinte, specificaţi CONNECT(1) în comanda **PREP**.

### **Cererile distribuite**

O *cerere distribuită* este o funcţie de bază de date distribuită care permite aplicaţiilor şi utilizatorilor să lanseze instrucțiuni SQL care referă două sau mai multe DBMS-uri sau baze de date într-o singură instrucţiune. De exemplu, o uniune între tabele din două subsisteme DB2 for z/OS diferite. DB2 Connect furnizează suport pentru cereri distribuite de-a lungul bazelor de date şi DBMS-uri.

De exemplu, puteți realiza o operație de UNION între o tabelă DB2 și o vizualizare Oracle. DBMS-urile suportate includ membri DB2 Family (cum ar fi DB2 Database for Linux, UNIX, and Windows, DB2 for z/OS şi DB2 for i) şi Oracle. Când se foloseşte DB2 Connect împreună cu InfoSphere Federation Server, este disponibil suport pentru mai mulţi furnizori.

Cererea distribuită asigură *transparenţa locaţiei* pentru obiectele bazei de date. Dacă informaţiile (din tabele şi vizualizări) sunt mutate, referinţele la acele informaţii (numite *porecle*) pot fi actualizate fără a fi necesară modificarea aplicațiilor care cer informațiile. Cererea distribuită furnizează de asemenea *compensare* pentru DBMS-uri care nu suportă toate dialectele DB2 SOL sau anumite capabilități de optimizare. Operațiile care nu pot fi realizate sub un asemenea DBMS (cum ar fi un SQL recursiv) sunt rulate sub DB2 Connect.

Cererea distribuită funcţionează într-o manieră *semiautonomă*. De exemplu, interogările DB2 care conțin referințe la obiecte Oracle pot fi lansate în timp ce aplicațiile Oracle accesează acelaşi server. Cererile distribuite nu monopolizează şi nici nu restricţionează accesul (în afara constrângerilor de integritate şi de blocare) la obiectele Oracle sau alte obiecte DBMS.

Implementarea funcției de cerere distribuită conține o instanță DB2 Connect, o bază de date care va servi ca baza de date federalizată şi una sau mai multe surse de date. *Baza de date federalizată* conține intrări de catalog ce identifică sursele de date și caracteristicile lor. O *sursă de date* constă dintr-un DBMS şi datele respective. Aplicaţiile se conectează la baza de date federalizată precum orice copie a altei baze de date DB2. Baza de date federalizată DB2 Connect nu este licenţiată pentru gestionarea datelor utilizatorilor. Singurul scop este de a conține informații despre sursele de date.

După ce este setat un sistem federalizat, informaţiile din sursele de date pot fi accesate ca şi cum ar fi într-o bază de date mai mare. Utilizatorii și aplicațiile trimit interogări la o bază de date federalizată, care apoi extrage date din sistemele DB2 Family şi Oracle, după cum este necesar. Utilizatorii şi aplicaţiile specifică porecle în interogare; aceste porecle furnizează referințe la tabele și vizualizări localizate în sursele datelor. Din perspectiva unui utilizator final, poreclele sunt similare cu aliasurile.

Mulți factori pot afecta performanța cererilor distribuite. Cel mai important este să vă asiguraţi că în catalogul global al bazei de date federalizate sunt memorate informaţii corecte şi actualizate despre sursele datelor şi obiectele lor. Aceste informaţii sunt folosite de optimizatorul DB2 şi pot afecta deciziile pentru a coborî operaţiile pentru evaluare la surse de date.

# **Actualizarea directoarelor bazei de date Înainte de a începe**

Înainte de a actualiza aceste directoare, ar trebui să configurați comunicațiile de pe serverele bază de date mainframe IBM şi staţiile de lucru.

### **Despre acest task**

DB2 Connect folosește următoarele directoare pentru a gestiona informațiile de conectare la baza de date:

- v *director bază de date de sistem*, care conţine numele, nodul şi informaţiile de autentificare pentru fiecare bază de date pe care o accesează DB2 Connect.
- v *director de noduri*, care conţine adresa de reţea şi informaţiile protocolului de comunicaţie pentru fiecare server de bază de date mainframe IBM pe care îl accesează DB2 Connect.
- v *director servicii conexiune bază de date (DCS)*, care conține informații specifice bazelor de date ale serverelor de bază de date mainframe IBM.
Directoarele bazelor de date pot fi modernizate prin catalogarea bazelor dumneavoastră de date, a nodurilor sau a directoarelor DCS.

## **Procedură**

Pentru a actualiza directoarele bazei de date:

- 1. Colectaţi informaţiile directoarelor bazei de date utilizând foaia de lucru de personalizare a directoarelor. Vedeţi ["Fişă de lucru pentru personalizarea directorului" la pagina 106.](#page-113-0)
- 2. Modernizaţi directoarele cu informaţii despre maşinile server de baze de date la distanţă prin catalogarea bazelor dumneavoastră de date, a nodurilor sau a directoarelor DCS. Consultati ["Configurarea conexiunilor către serverele bază de date mainframe IBM" la](#page-89-0) [pagina 82](#page-89-0) pentru detalii despre cum să catalogaţi bazele de date, nodurile sau directorul DCS.

## **Valorile din directorul bazei de date de sistem**

Pentru fiecare instanţă a managerului de bază de date există un director de bază de date de sistem, care conține câte o intrare pentru fiecare bază de date care a fost catalogată pentru instanța respectivă. În produsele DB2 Connect, directorul de bază de date de sistem conține informaţii privind numele, aliasul, numele de nod şi tipul de autentificare ale fiecărei baze de date.

În directorul bazei de date de sistem puteţi specifica următoarele informaţii:

#### **Nume bază de date**

Valoarea pe care aţi scris-o în tabela Parametri director DCS.

#### **Alias bază de date**

Un alias pentru serverul bază de date mainframe IBM. Acest nume va fi utilizat de orice program de aplicatie care accesează baza de date. Implicit, este utilizată valoarea pe care o specificati pentru numele bazei de date.

Format: 1–8 caractere alfanumerice pe un singur octet, inclusiv semnul pentru numere (#), semnul a rond (@), semnul dolar (\$) şi liniuţă de subliniere (\_). Nu poate începe cu o liniuţă de subliniere sau cu un număr.

#### **Nume nod**

Valoarea pe care aţi scris-o în tabela Parametri director nod.

#### **Autentificare**

Specifică unde va fi făcută validarea numelui de utilizator şi a parolei pentru conexiunile iniţiate de pe serverul DB2 Connect. Opţiunile valide sunt: SERVER, SERVER\_ENCRYPT, CLIENT, KERBEROS, SERVER\_ENCRYPT\_AES și DATA\_ENCRYPT. Nu există suport pentru tipul de autentificare GSSPLUGIN în directorul de bază de date de sistem.

### **Valorile directorului de noduri**

Puteţi specifica următoarele informaţii în directorul nod; numele nodului; protocolul; tipul securităţii; numele gazdă TCP/IP sau adresa IP; numele serviciului TCP/IP sau numărul portului.

#### **Nume nod**

O poreclă pentru sistemul server de bază de date mainframe IBM pe care se află baza de date la distantă. Acest nume este definit de utilizator. Scrieti acelasi nume de nod atât în tabela de parametri director nod, cât şi în tabela de parametri director de baze de date sistem.

Format: 1–8 caractere alfanumerice pe un singur octet, inclusiv semnul pentru numere (#), semnul a rond (@), semnul dolar (\$) şi liniuţă de subliniere (\_). Nu poate începe cu o liniuţă de subliniere sau cu un număr.

#### **Protocolul**

Trebuie să fie TCP/IP.

#### **Tipul de securitate**

Tipul verificărilor de securitate care vor fi efectuate. Pentru nodurile TCP/IP, SECURITY SOCKS reprezintă o opţiune care specifică faptul că nodul va fi activat pentru SOCKS, caz în care variabilele de mediu **SOCKS\_NS** şi**SOCKS\_SERVER** sunt obligatorii şi trebuie setate să activeze SOCKS.

#### **Numele TCP/IP al gazdei la distanţă sau adresa IP**

La definirea nodurilor TCP/IP, fie numele gazdei TCP/IP la distantă, fie adresa TCP/IP la distanță. Dacă este specificat un nume de gazdă, atunci acesta trebuie rezolvat la statia de lucru DB2 Connect, fie prin căutarea DNS (Domain Name Server), fie printr-o intrare în fişierul de gazde TCP/IP locale.

Pentru gazdele la distanţă DB2 for z/OS, numele gazdei apare în mesajul DSNL004I (DOMAIN=hostname) când este pornit Distributed Data Facility (DDF). Ar putea fi utilizată şi comanda **-DISplay DDF**.

La accesarea unui grup de partajare z/OS, numele domeniului ar trebui să se mapeze pe adresa VIPA dinamică a grupului DB2. Această adresă rutează cel mai puţin încărcat membru DB2. Pentru a accesa un anumit număr folosiţi adresa specifică VIPA membru dinamic DB2 şi opriţi rutarea Sysplex. Fiecare mesaj DSNL004I de membru afişează numele de domeniu specific al membrului.

#### **Numele serviciului TCP/IP sau numărul portului**

La definirea nodului TCP/IP, fie numele serviciului TCP/IP la distanță, fie numărul portului. Acestea trebuie definite pentru TCP/IP pe gazda de la distanţă. Numărul de port 446 a fost înregistrat ca număr implicit de port pentru DRDA.

Pentru gazde la distanţă DB2 for z/OS, numărul portului este definit în BSDS ca PORT şi este de asemenea furnizat în mesajul DSNL004I (TCPPORT=portnumber) când este pornit DDF. Ar putea fi utilizată şi comanda **-DISplay DDF**.

La accesarea unui grup de partajare z/OS, numele domeniului ar trebui să se mapeze pe adresa VIPA dinamică a grupului DB2. Această adresă rutează cel mai puţin încărcat membru DB2. Pentru a accesa un anumit număr folosiţi adresa specifică VIPA membru dinamic DB2 şi opriţi rutarea Sysplex. Fiecare mesaj DSNL004I de membru afişează numele de domeniu specific al membrului.

**Notă:** Un al doilea port folosit pentru operaţii de resincronizare comitere în două faze pe conexiuni TCP/IP poate fi asignat de server. De exemplu, setul de date bootstrap DB2 for z/OS alocă un număr de port (RESPORT) pentru a fi folosit pentru resincronizare pentru conexiuni de ieşire doar pentru DB2 for z/OS. Pentru aceasta nu este necesară definirea unui nume de serviciu.

## **Valorile din directorul DCS**

Puteţi specifica următoarele informaţii în directorul DCS:

#### **Nume bază de date**

O poreclă definită de utilizator pentru serverul de bază de date mainframe IBM. Scrieţi acelaşi nume de bază de date atât în tabela de parametri director DCS, cât şi în tabela de parametri director baze de date sistem.

Format: 1–8 caractere alfanumerice pe un singur octet, inclusiv semnul pentru numere (#), semnul a rond (@), semnul dolar (\$) şi liniuţă de subliniere (\_). Nu poate începe cu o liniuţă de subliniere sau cu un număr.

#### **Nume bază de date destinaţie**

Baza de date de pe sistemul server de bază de date mainframe IBM, după cum urmează:

#### **System z**

Un subsistem DB2 for z/OS identificat după LOCATION NAME (nume locaţie) sau unul din numele LOCATION alias definite pe serverul z/OS.

LOCATION NAME (nume locaţie) poate fi determinat prin logarea pe TSO şi lansarea următoarei interogări SQL utilizând una dintre uneltele de interogare disponibile:

select current server from sysibm.sysdummy1

De asemenea, sunt definite mai multe LOCATION NAME în Boot Strap Data Set (BSDS), precum şi în mesajul DSNL004I (LOCATION=locaţie), care este scris când porneşte Distributed Data Facility (DDF). Poate fi folosită şi comanda **-DISplay DDF**.

La accesarea unui grup de partajare z/OS, numele domeniului ar trebui să se mapeze pe adresa VIPA dinamică a grupului DB2. Această adresă rutează cel mai puţin încărcat membru DB2. Pentru a accesa un anumit număr folosiţi adresa specifică VIPA membru dinamic DB2 şi opriţi rutarea Sysplex. Fiecare mesaj DSNL004I de membru afişează numele de domeniu specific al membrului.

#### **VSE sau VM**

Numele bazei de date (DBNAME)

#### **IBM Power Systems**

Numele bazei de date relaţionale (RDBNAME)

**Altul** Pentru sisteme de operare Windows, Linux şi UNIX, aliasul bază de date găsit în directorul bază de date.

#### **Şir de parametri**

Dacă doriti să schimbati valorile implicite, specificati unii din sau toti parametrii următori, în această ordine.

*fişier-mapare*

Numele unui fişier de mapare SQLCODE care înlocuieşte maparea implicită SQLCODE. Pentru a opri maparea SQLCODE, specificaţi **NOMAP**.

**Notă:** La procesarea unei cereri de interogare, serverul DRDA returnează date sub forma unui set de rânduri care reprezintă setul rezultat. Cu fiecare rând, se întoarce de asemenea un SQLCA, în mod normal conţinând un cod SQL zero sau pozitiv (cum ar fi +12 sau +802). Dacă folosiți un fișier de mapare personalizat la un server DB2 Connect, asemenea coduri SQL pozitive nu vor fi mapate dacă sunt conţinute într-un fişier de mapare personalizat şi au mapări personalizate (de exemplu, sunt mapate la un cod sql diferit sau au jetoane de mapare personalizate).

Este important de subliniat că:

1. Codurile SQL pozitive reprezintă avertismente, opuse codurilor SQL negative care indică condiţii de eroare. Toate codurile SQL negative vor fi mapate întotdeauna în toate circumstanţele, indiferent de fişierul de mapare care este utilizat. Toate codurile SQL pozitive, conţinute în fişierul de mapare personalizat şi mapate în ele însele fără nici o modificare, vor fi mapate întotdeauna în acest mod. De

asemenea, vor fi de asemenea mapate codurile SQL pozitive care nu sunt conţinute în fişierul de mapare personalizat de pe serverul DB2 Connect.

- 2. Dacă utilizaţi fişierul de mapare implicit sau dacă vă conectaţi direct la baza de date gazdă, maparea codurilor SQL va fi efectuată întotdeauna pentru toate codurile SQL.
- **,D** Acesta este parametrul din poziţia a doua. Dacă este specificat că aplicaţia se va deconecta de la baza de date a serverului de bază de date mainframe IBM când este returnat unul din următoarele SQLCODE-uri:

SQL30000N SQL30040N SQL30050N SQL30051N SQL30053N SQL30060N SQL30070N SQL30071N SQL30072N SQL30073N SQL30074N SQL30090N

Atunci când nu este specificat parametrul de deconectare **,D**, o deconectare va fi efectuată doar când se returnează următoarele coduri SQL (SQLCODE):

SQL30020N SQL30021N SQL30041N SQL30061N SQL30081N

Pentru explicarea acestor coduri, consultaţi *Referinţe mesaje*.

**Notă:** Dacă DB2 Connect se deconectează din cauza unei erori, va fi efectuată în mod automat o refacere.

#### **,,INTERRUPT\_ENABLED**

Acesta este parametrul din poziţia a treia.

**INTERRUPT\_ENABLED** se aplică doar dacă serverul final nu suportă întreruperi. Dacă un server suportă întreruperea DRDA, fluxul DB2 Connect va transmite pur şi simplu cererea de întrerupere serverului.

Dacă **INTERRUPT\_ENABLED** este configurat în directorul DCS pe staţia de lucru DB2 Connect şi o aplicaţie client lansează o întrerupere în timp ce este conectată la serverul bază de date mainframe IBM, DB2 Connect va realiza întreruperea prin abandonarea conexiunii şi derularea înapoi a unităţii de lucru. Acest comportament de întrerupere este suportat pe AIX şi Windows.

Aplicatia va receptiona codul SOL (-30081), care indică terminarea conexiunii cu serverul. Aplicaţia trebuie apoi să stabilească o nouă conexiune cu serverul de bază de date mainframe IBM, pentru a procesa cereri suplimentare ale bazei de date. Pe alte platforme decât AIX V5.2 şi mai recente şi Windows, DB2 Connect nu suportă opțiunea de deconectare automată când o aplicație care îl foloseşte primeşte o cerere de întrerupere.

**Notă:** Acest suport funcţionează pentru conexiunile TCP/IP pe orice platforme. Clientul ar putea închide socket-ul, dar - în funcţie de implementarea serverului - poate sau nu să existe o recepţie remarcabilă. DB2 for z/OS utilizează apeluri socket asincrone şi de aceea este capabil să detecteze pierderea conexiunii şi refacerea oricăror instrucţiuni SQL cu rulare îndelungată care sunt în desfăşurare.

## **,,,,,SYSPLEX**

Acest parametru, din poziţia a şasea, poate fi folosit pentru a activa explicit suport DB2 Connect SYSPLEX pentru o anumită bază de date.

#### **,,,,,,LOCALDATE="***valoare***"**

Acest parametru, din poziţia a şaptea, este folosit pentru a activa suport pentru formatarea datelor DB2 Connect. Este implementat folosind o mască de dată pentru *valoare*, după cum urmează:

Presupunând că aţi lansat următoarele instrucţiuni CLP (procesor linie de comandă):

catalog TCPIP node nynode remote myhost server myport catalog dcs database nydb1 as new\_york catalog database nydb1 as newyork1 at node nynode authentication server

Aliasul bazei de date newyork1 va fi utilizat pentru accesarea unei baze de date gazdă fără transformarea datelor, deoarece nu a fost specificată nici o mască de dată.

Însă cu noul suport de formatare a datei, puteţi utiliza acum următoarele comenzi CPL. În acest caz, deoarece CLP este utilizat şi şirul parametru este specificat utilizând ghilimele duble, valoarea **LOCALDATE** trebuie specificată în două perechi de ghilimele duble. Observati folosirea caracterului escape "\" (backslash) al sistemului de operare, pentru a asigura păstrarea ghilimelelor în specificatia LOCALDATE.

catalog dcs database nydb2 as new\_york parms \",,,,,,LOCALDATE=\"\"YYYYMMDD\"\"\" catalog database nydb2 as newyork2 at node nynode authentication server

Aliasul bazei de date newyork2 vă furnizează accesul la aceeaşi bază de date gazdă, dar în plus, are specificată o mască de format al datei. Acest exemplu ilustrează faptul că masca formatului datei este specificată utilizând cuvântul cheie **LOCALDATE** şi este al şaptelea parametru poziţional în câmpul **PARMS** al unei intrări de dicţionar DCS.

Pentru ca masca de date să fie validă, TOATE condiţiile următoare trebuie să fie adevărate:

- 1. Poate fi doar cel mult cel mult o secvenţă de fiecare tip Y-uri, M-uri şi D-uri, unde Y este o cifră pentru an, M este o cifră pentru lună şi D este o cifră pentru zi.
- 2. Numărul maxim de Y într-o secvenţă este 4.
- 3. Numărul maxim de M într-o secvență este 2.
- 4. Numărul maxim de D într-o secvență este 2.

Pentru instanţă, măştile următoare de formate de dată sunt toate măşti de date valide:

```
"YYyyMmDd" - cifrele Y, M şi D nu sunt sensibile la majuscule
"MM+DD+YYYY" - este corect să fie o mască mai lungă de 10 octeţi
              şi să aibă caractere altele decât Y, M
              şi D în mască
"abcYY+MM" - este corect să nu existe o secvenţă de D-uri
```
Măştile următoare de format de dată sunt toate măşti de dată invalide:

"YYYYyMMDD" - invalidă deoarece sunt 5 de Y într-o secvenţă "YYYYMDDM" - incorectă deoarece sunt două secvenţe de M-uri

Dacă o mască de format al datei este incorectă, nu se va produce nici o eroare. Pur şi simplu va fi ignorată. Dacă o mască de dată este corectă, aceasta nu înseamnă că va fi neapărat utilizată. Transformările de format de dată bazate pe o mască de dată validă vor fi făcute numai dacă T condițiile următoare sunt adevărate:

- 1. Nu există nicio eroare SQL.
- 2. Ieşirea este o valoare de dată în format compatibil ISO (ISO şi JIS).
- 3. Zona de date de ieşire are o lungime de cel puţin 10 octeţi. Aceasta este lungimea minimă a unei zone de date de ieşire pentru ca o valoare de date să fie stocată acolo, chiar dacă NU este efectuată nici o transformare de format de dată calendaristică. Această cerinţă se aplică chiar dacă masca de format pentru data calendaristică se termină după mai puţin de 10 octeţi.
- 4. Există o mască validă de format de dată calendaristică, specificată în intrarea de director DCS şi această mască încape în zona de date de ieşire.

## **,,,,,,,,BIDI=<ccsid>**

Acest parametru, din poziţia a noua, este utilizat pentru specificarea CCSID-ului bidirecţional (BiDi) care să fie utilizat pentru a înlocui CCSID-ul BiDi implicit al serverului de baze de date. De exemplu:

",,,,,,,,BIDI=*xyz*"

unde *xyz* reprezintă CCSID-ul înlocuit.

### **Fişă de lucru pentru personalizarea directorului**

Fişa de lucru pentru personalizarea directorului vă arată ce informaţii trebuie să colectaţi. Aţi putea să consideraţi convenabil să faceţi o copie a fişei de lucru şi să introduceţi valorile sistemului dumneavoastră.

#### **Parametrii directorului de noduri**

*Tabela 14. Parametrii directorului de noduri*

| Parametru                                      | Exemplu             | Valoarea dumneavoastră |
|------------------------------------------------|---------------------|------------------------|
| Numele nodului                                 | DB2NODE             |                        |
| Nume gazdă la distanță (nod TCP/IP)            | <b>ZOSHOST</b>      |                        |
| Server (nume serviciu și număr port<br>TCP/IP) | db2inst1c (sau 446) |                        |

**Notă:**

- 1. Numărul de port TCP/IP implicit pentru DRDA este 446
- 2. Dacă nu sunteţi sigur că serverul bază de date mainframe IBM suportă SECURITY SOCKS, nu specificaţi **SECURITY** pentru un nod TCP/IP.

### **Parametrii directorului DCS**

*Tabela 15. Parametrii directorului DCS*

| Parametru                    | Exemplu                           | Valoarea dumneavoastră |
|------------------------------|-----------------------------------|------------------------|
| Nume bază de date            | DB <sub>2</sub> D <sub>B</sub>    |                        |
| Nume bază de date destinatie | NEW YORK3                         |                        |
| Solicitant aplicatie         |                                   |                        |
| Sir de parametri             | ",,,,,,LOCALDATE=\"\"YYMMDD\"\"\" |                        |

### **Parametrii directorului de bază de date sistem**

*Tabela 16. Parametrii directorului de bază de date sistem*

| Parametru          | Exemplu            | Valoarea dumneavoastră |
|--------------------|--------------------|------------------------|
| Nume bază de date  | DB <sub>2</sub> DB |                        |
| Alias bază de date | NYC3               |                        |
| Numele nodului     | DB2NODE            |                        |
| Autentificare      | <b>SERVER</b>      |                        |

## **Definirea mai multor intrări pentru aceeaşi bază de date**

Pentru fiecare bază de date, trebuie să definiți cel puțin o intrare în fiecare din cele trei directoare (directorul de noduri, directorul DCS şi directorul de baze de date sistem). În unele cazuri, aţi putea dori să definiţi mai mult de o intrare pentru baza de date.

De exemplu, aţi putea vrea să opriţi maparea SQLCODE pentru aplicaţii care au fost portate de la serverul de bază de date mainframe IBM, dar să acceptaţi maparea implicită pentru aplicatiile care au fost dezvoltate pentru mediul client/server. Veti face aceasta după cum urmează:

- v Definiţi o intrare în directorul de noduri.
- v Definiţi două intrări în directorul DCS, cu nume diferite de baze de date. Pentru o intrare, specificaţi **NOMAP** în şirul parametru.
- v Definiţi două intrări în directorul de baze de date sistem, cu aliasuri diferite de baze de date şi cele două nume de baze de date pe care le-aţi specificat în directorul DCS.

Ambele aliasuri accesează aceiaşi bază de date, unul cu mapare SQLCODE, iar celălalt fără mapare SQLCODE.

### **Tratarea datelor BiDi**

Următoarea sectiune se aplică serverelor z/OS. Această caracteristică nu trebuie activată pentru un server IBM DB2 for IBM i, deoarece suportul complet BiDi este deja furnizat.

Următoarele atribute BiDi sunt necesare pentru o tratare corectă a datelor BiDi pe diferite platforme:

- v Formă numerică (ARABIC versus HINDI)
- v Orientare (RIGHT-TO-LEFT versus LEFT-TO-RIGHT)
- Shaping (SHAPED versus UNSHAPED)
- Schimbare simetrică (YES sau NO)

#### • Tip text (LOGICAL versus VISUAL)

Deoarece valorile implicite pe diferite platforme nu sunt aceleaşi, apar probleme când sunt trimise date DB2 de pe o platformă pe alta. De exemplu, platformele Windows folosesc date LOGICAL UNSHAPED, în timp ce datele z/OS sunt în format SHAPED VISUAL. De aceea, fără suport pentru atribute BiDi, datele trimise de la DB2 for z/OS la DB2 Connect pe Windows se afişează incorect.

Când se schimbă date între DB2 Connect şi o bază de date de pe un server, receptorul este cel care, în mod normal, efectuează conversia asupra datelor de intrare.

Aceeasi conventie se aplică, în mod normal și în cazul transformării dispunerii BiDi, care este suplimentară conversiei codurilor de pagină.

Totuşi, momentan niciun produs DB2 database gazdă nu suportă CCSID-uri specifice BiDi sau transformări de dispunere BiDi. De aceea, DB2 Connect a fost îmbunătățit cu capacitatea opţională de a efectua transformări de dispunere BiDi asupra datelor pe care le va trimite bazei de date de pe server în plus faţă de datele primite de la baza de date de pe server.

Pentru ca DB2 Connect să realizeze transformări de dispuneri BiDi pentru datele care pleacă spre baza de date server, trebuie să fie înlocuit CCSID-ul BiDi al bazei de date server. Acest lucru este realizat prin utilizarea parametrului **BIDI** în câmpul **PARMS** din intrarea de director a bazei de date DCS pentru baza de date server.

Utilizarea acestei caracteristici este cel mai bine ilustrată cu un exemplu.

Să presupunem că folosiţi IBM Data Server Client în ebraică cu CCSID-ul 62213 (tipul de şir BiDi 5) și ați dori să accesați o bază de date DB2 gazdă cu CCSID-ul 424 (tipul de șir BiDi 4). Totuși, știți că datele conținute în baza de date DB2 gazdă sunt de fapt bazate pe CCSID 62245 (tip 10 de şir BiDi).

Sunt două probleme în această situație. Prima este că baza de date DB2 gazdă nu știe diferența dintre tipurile de şiruri BiDi cu CCSID-uri 424 şi 62245. A doua problemă este faptul că baza de date DB2 gazdă nu recunoaşte CCSID-ul 62213 de pe IBM Data Server Client. Suportă doar CCSID 62209 (tip şir BiDi 10), care este bazat pe acelaşi cod de pagină ca şi CCSID 62213.

Va trebui să vă asiguraţi pentru început că datele trimise la baza de date gazdă DB2 sunt în formatul BiDi tip de sir 6 și de asemenea să fie anuntat DB2 Connect că trebuie să realizeze transformarea dispunerii BiDi pentru datele pe care le primeşte de la baza de date gazdă DB2. Veţi folosi următoarea catalogare pentru baza de date gazdă DB2:

catalog dcs database nydb1 as TELAVIV parms ",,,,,,,,BIDI=62245"

Acest lucru îi transmite DB2 Connect să înlocuiască CCSID-ul bazei de date DB2 gazdă 424 cu 62245. Această înlocuire include următoarele prelucrări:

- 1. DB2 Connect se va conecta la baza de date DB2 gazdă utilizând CCSID 62209 (tip şir BiDi 10).
- 2. DB2 Connect va realiza transformări de dispunere BiDi asupra datelor care vor fi transmise către baza de date DB2 gazdă de la CCSID 62213 (tip şir BiDi 5) la CCSID 62209 (tip şir BiDi 10).
- 3. DB2 Connect va realiza transformări de dispunere BiDi asupra datelorprimite de la baza de date DB2 gazdă de la CCSID 62245 (tip şir BiDi 10) la CCSID 62213 (tip şir BiDi 5).

**Notă:**

- 1. Pentru ca parametrul BIDI să aibă efect, va trebui să fie setată la YES variabila de mediu sau valoarea de registru **DB2BIDI**. **DB2BIDI** trebuie setat pe staţia de lucru DB2 Connect unde este catalogată intrarea directorului bazei de date DCS. Pentru aplicaţiile care rulează pe un client la distanţă al unui server DB2 Connect, variabila **DB2BIDI** trebuie să fie setată şi pe client.
- 2. Dacă doriţi ca DB2 Connect să realizeze transformarea de dispunere pentru datele pe care urmează să le trimită către baza de date DB2 gazdă chiar dacă nu trebuie să înlocuiţi CCSID-ul, trebuie să mai adăugaţi parametrul BIDI în câmpul PARMS din directorul de bază de date DCS. În acest caz, CCSID-ul pe care ar trebui să-l furnizaţi ar trebui să fie CCSID-ul bazei de date gazdă DB2 implicit.
- 3. În unele cazuri, folosirea unui CCSID bidirectional ar putea cauza modificarea interogării SQL, astfel încât să nu fie recunoscută de serverul DB2. Mai precis, ar trebui să evitaţi să utilizati CCSID-urile IMPLICIT CONTEXTUAL și IMPLICIT RIGHT-TO-LEFT atunci când poate fi utilizat un tip de şir diferit. CCSID-urile CONTEXTUAL pot produce rezultate imprevizibile dacă interogarea SOL contine șiruri între ghilimele. Evitati să folosiți șiruri în instrucțiunile SQL și folosiți în schimb variabile gazdă, de câte ori este posibil.

Dacă un anumit CCSID bidirecţional cauzează probleme care nu pot fi corectate aplicând aceste recomandări, ar trebui să setaţi variabila de mediu sau valoarea de registru **DB2BIDI** la NO.

## **Specificaţiile şirului de parametri**

Exemplele următoare afişează eşantioane de parametri DCS (fiecare linie este un set de parametri):

```
NOMAP
/u/username/sqllib/map/dcs1new.map,D
,D
,,INTERRUPT_ENABLED
NOMAP,D,INTERRUPT_ENABLED,,,SYSPLEX,LOCALDATE="YYMMDD",,
```
Sau puteţi să acceptaţi valorile implicite, nemaispecificând un şir de parametri.

**Notă:** Trebuie să folosiţi caracterul escape "\" (backslash) al sistemului de operare când folosiţi CLP din linia de comandă a sistemului de operare pe sistemele UNIX, deoarece trebuie să fie specificate două perechi de ghilimele pentru masca LOCALDATE din şirul de parametri. De exemplu:

```
db2 catalog dcs db x as y parms \",,,,,,LOCALDATE=\"\"YYMMDD\"\"\"
```
Aceasta are ca rezultat următoarea intrare de director DCS:

```
DCS 1 entry:
 Local database name = X<br>Target database name = = Y
 Target database name
 Application requestor name
 DCS parameters =,,,,,,,LOCALDATE="YYMMDD"
 \begin{array}{lll} \text{Comment} & = \\ \text{DCS directory release level} & = 0 \times 0100 \end{array}DCS directory release level
```
# **DB2 Connect şi instrucţiunile SQL**

DB2 Connect înaintează instrucţiunile SQL lansate de programe de aplicaţie la serverele de bază de date mainframe IBM.

DB2 Connect poate înainta aproape orice instrucţiune validă SQL, precum şi API-urile (interfeţe de programare a aplicaţiilor) DB2 suportate:

 $\cdot$  JDBC

- SQLJ
- ADO.NET
- v OLE DB
- ODBC
- Perl
- v PHP
- pureQuery
- Python
- Ruby
- v CLI
- SOL încorporat

## **Suportul SQL înglobat**

Există două tipuri de procesare SQL înglobat: SQL static şi SQL dinamic. SQL static minimizează timpul necesar pentru a executa o instrucţiune SQL prin procesarea în avans. SQL dinamic este procesat când instrucțiunea SQL este trimisă la serverul de bază de date mainframe IBM. Codul SQL dinamic este mai flexibil, dar poate fi mai lent. Decizia de a folosi SQL static sau dinamic este luată de programatorul aplicaţiei. Ambele tipuri sunt suportate de DB2 Connect.

Serverele de bază de date mainframe IBM diferite implementează SQL în mod diferit. DB2 Connect suportă integral versiunea IBM SQL comună, precum şi implementările SQL din DB2 for z/OS, DB2 Server for VM şi VSE (numit anterior SQL/DS) şi IBM DB2 for IBM i. IBM SQL este puternic recomandat pentru menţinerea independenţei bazei de date.

## **Actualizările multilocaţie**

Actualizarea multilocaţie, numită şi unitate de lucru distribuită (DUOW) sau comitere în două faze, este o funcție care permite aplicațiilor dumneavoastră să actualizeze date pe mai multe servere de bază de date la distanţă, cu integritatea garantată. Produsele bază de date DB2 oferă suport detaliat pentru actualizările multilocaţie.

Un exemplu poate fi o tranzacţie bancară care implică un transfer de bani dintr-un cont în altul, pe un server de bază de date diferit. Într-o asemenea tranzacţie, este esenţial ca actualizările care implementează operaţiile de debit într-un cont să nu fie comise decât dacă sunt comise şi actualizările necesare pentru a procesa creditele în celălalt cont. Considerentele de actualizare multilocatie se aplică atunci când datele ce reprezintă aceste conturi sunt gestionate de două servere diferite de bază de date.

Suportul pentru actualizările multilocaţie oferit de produsele bază de date DB2 este disponibil pentru aplicaţiile dezvoltate utilizând SQL obişnuit precum şi pentru aplicaţiile care folosesc monitoare TP (monitoare de procesare a tranzacţiilor) care implementează specificaţiile interfeței X/Open XA. Printre exemplele de asemenea produse monitoare TP se numără IBM TxSeries CICS, IBM Message and Queuing Series, IBM Component Broker Series, IBM San Francisco Project, precum şi Microsoft Transaction Server (MTS), BEA Tuxedo şi multe altele. Cerințele de setare sunt diferite, în funcție de folosirea actualizării multilocație cu SQL nativ sau cu monitor TP.

Sunt suportate conexiuni XA folosind IBM Data Server Driver Package peste un server z/OS. Totuşi, conexiunile XA peste un server System i nu sunt suportate. Pentru detalii, vedeţi subiectul despre restricţiile pentru IBM Data Server Driver.

Atât programele de actualizare multilocaţie cu SQL nativ, cât şi cele cu monitor TP trebuie să fie precompilate cu opţiunile CONNECT 2 SYNCPOINT TWOPHASE. Ambele pot folosi instrucţiunea SQL Connect pentru a indica baza de date pe care vor să o folosească pentru instrucțiunile SQL care urmează. Dacă nu este nici un monitor TP care să comunice DB2 că va coordona tranzacţia (precum este indicat de DB2 care primeşte apelurile xa\_open de la monitorul TP pentru a stabili o conexiune bază de date), atunci software-ul DB2 va fi folosite pentru a coordona tranzacţia.

La folosirea actualizării multilocaţie a monitorului TP, aplicaţia trebuie să ceară comitere sau derulare înapoi folosind API-ul monitorului TP, de exemplu CICS SYNCPOINT, MTS SetAbort(). Când se foloseste actualizarea multilocatie cu SOL nativ, trebuie folosite instructiunile obisnuite SQL COMMIT și ROLLBACK.

Actualizarea multilocaţie cu monitor TP poate coordona o tranzacţie care accesează managerii de resurse DB2 precum şi managerii de resurse care nu fac parte din DB2, cum ar fi Oracle, Informix sau SOLServer. Actualizarea multilocatie nativă SOL este folosită doar cu servere DB2.

Pentru ca o tranzacție actualizare multilocație să funcționeze, fiecare din bazele de date care participă într-o tranzacţie distribuită trebuie să fie capabile să suporte o unitate distribuită de lucru (DUOW). Momentan, următoarele servere DB2 au furnizat suport DUOW care le-a permis să participe în tranzacţii distribuite:

- v DB2 for Linux, UNIX, and Windows Versiunea 8 sau mai recentă
- DB2 for z/OS Versiunea 7 sau ulterioară
- IBM DB2 for IBM i

O tranzacţie distribuită poate actualiza orice baze de date de servere mixate sau suportate. De exemplu, aplicaţia dumneavoastră poate actualiza mai multe tabele dintr-o bază de date DB2 pe Windows, o bază de date DB2 for z/OS şi o bază de date DB2 for i, toate într-o singură tranzacţie.

## **Actualizarea multilocaţie şi managerul de puncte de sincronizare pentru serverul DB2 Connect**

Serverele de bază de date mainframe IBM necesită DB2 Connect pentru a participa la o tranzacţie distribuită, iniţiată din aplicaţiile web, Linux, Windows şi UNIX. În plus, multe dintre scenariile de actualizare multilocație care implică servere de bază de date mainframe IBM necesită să fie configurată componenta SPM.

Când este creată o instanţă DB2, componenta SPM DB2 este configurată automat cu setările implicite.

Necesitatea de a folosi SPM este dictată de alegerea protocolului (TCP/IP) şi de folosirea monitorului TP. Următorul tabel oferă un sumar de scenarii care necesită folosirea SMP. De asemenea, tabela arată dacă este necesar DB2 Connect pentru acces la mainframe IBM de la maşinile Intel sau UNIX. Pentru actualizări multilocaţie, componenta SPM a DB2 Connect este necesară dacă folosiţi un monitor TP.

| Monitor de procesare<br>tranzacții folosit? | Manager de puncte de<br>sincronizare? | <b>Produs necesar</b><br>(alegeti unul)                                                                                                    | Baza de date<br>mainframe IBM<br>suportată   |
|---------------------------------------------|---------------------------------------|----------------------------------------------------------------------------------------------------|----------------------------------------------|
| Da                                          | Da                                    | Produs server DB2<br>Connect<br>DB2 Enterprise Server<br>Edition cu licenta DB2<br>Connect aplicată                                                | DB2 for z/OS V8 sau o<br>versiune ulterioară |
| Nu                                          | Nu                                    | DB <sub>2</sub> Connect Personal<br>Edition<br>Produs server DB2<br>Connect<br>DB2 Enterprise Server<br>Edition cu licența DB2<br>Connect aplicată | DB2 for z/OS V8 sau o<br>versiune ulterioară |

*Tabela 17. Scenariile de actualizare multilocaţie care cer SPM – TCP/IP*

**Notă:** O tranzactie distribuită poate actualiza orice baze de date de servere mixate sau suportate. De exemplu, aplicația dumneavoastră poate actualiza mai multe tabele dintr-o bază de date DB2 pe Windows, o bază de date DB2 for z/OS şi o bază de date IBM DB2 for IBM i, toate într-o singură tranzacţie.

## **Configurarea serverului DB2 Connect cu un manager de tranzacţii compatibil XA**

Acest subiect descrie paşii de configurare necesari pentru folosirea serverelor de bază de date IBM Power Systems şi System z în cadrul monitorului TP. Aceşti paşi nu sunt necesari dacă folosiţi IBM Data Server Package prin clientul DB2 Connect. Pentru detalii, vedeţi subiectul despre tipurile IBM Data Server Client.

### **Înainte de a începe**

Trebuie să aveţi un monitor TP operaţional şi DB2 Connect instalat, precum şi o conexiune configurată şi testată la serverul de bază de date mainframe IBM.

### **Procedură**

Pentru a configura DB2 Connect să folosească servere bază de date IBM Power Systems şi System z în monitorul dumneavoastră TP, realizaţi următorii paşi:

- 1. Configurati monitorul TP astfel încât să poată accesa DB2 XA Switch. DB2 XA Switch livrează monitorului TP adresele API-urilor DB2 Connect XA. Fiecare monitor TP are o altă cale de a face asta.
- 2. Configuraţi monitorul TP cu şirul XA\_OPEN al produsului DB2. Fiecare monitor TP are propria cale de a face asta. Pentru informaţii despre cum se configurează şirul XA OPEN din produsul DB2, pentru utilizare de către monitorul TP, referiţi-vă la documentaţia dvs de monitor TP.
- 3. Dacă este necesar, modificaţi parametrii de configurare impliciţi DB2 Connect SPM. Serverele de bază de date IBM, gazdă şi System i (Versiunea 5 Ediţia 3 şi anterioare) nu suportă deocamdată interfața XA. System i Versiunea 5 Ediția 4 și următoarele oferă suport complet pentru XA.

SPM este o componentă DB2 Connect care mapează protocolul de comitere două faze XA în protocolul de comitere două faze folosit de servere bază de date mainframe IBM. Implicit, instanţa DB2 are valori predefinite pentru parametrii de configurare SPM. Cel

mai semnificativ parametru este parametrul de configurare al managerului bazei de date, **spm\_name**. Implicit o variantă a primelor 7 caractere ale numelui de gazdă TCP/IP.

4. Pe DB2 pentru Linux, UNIX şi Windows, setaţi variabila de registru **DB2COMM** pentru a utiliza TCPIP şi setaţi parametrul de configurare al managerului bazei de date **svcename** la un nume de serviciu sau număr de port TCP/IP.

## **Suportul DB2 Connect pentru tranzacţii cuplate slab**

Suportul din DB2 Connect pentru tranzacții cuplate slab este intenționat pentru utilizatorii care implementează aplicaţii distribuite XA care accesează IBM DB2 for IBM i V5R4 sau mai recentă şi DB2 for z/OS Versiunea 7 sau mai recentă. Acest suport permite ramuri diferite ale aceleiaşi tranzacţii globale pentru a partaja spaţiu de blocare pe DB2 for z/OS.

Suportul pentru tranzacţii cuplate slab este destinat aplicaţiilor .NET şi COM+.

Această caracteristică reduce fereastra în care o ramură a unei tranzacții distribuite întâlnește timeout-uri de blocare sau interblocări din cauza unei alte ramuri din aceeaşi tranzacţie globală.

## **Maparea SQLCODE**

Diferite produse bază de date relaţională IBM nu produc întotdeauna aceleaşi coduri SQLCODE pentru erori similare. Chiar atunci când este același SQLCODE, ar putea fi însoțit de jetoane care sunt specificate diferit. Lista jetoanelor este transmisă în câmpul SQLERRMC din SQLCA. În mod implicit, DB2 Connect mapează SQLCODE-urile şi jetoanele de la fiecare server de bază de date mainframe IBM la SQLCODE-urile DB2 corespunzătoare.

Dacă doriţi să dezactivaţi maparea SQLCODE, specificaţi **NOMAP** în şirul de parametri ai directorului DCS.

Dacă portaţi o aplicaţie direct din serverul mainframe bază de date IBM cum ar fi DB2 for z/OS, luati în considerare oprirea mapării SOLCODE. Aceasta vă va permite să folositi aplicatia fără să schimbati SOLCODE-urile pe care le referă.

## **Dezactivarea mapării SQLCODE**

Dacă portați o aplicație direct de pe un server de bază de date mainframe IBM, cum ar fi DB2 for z/OS, puteți opri maparea codurilor SQLCODE. Aceasta vă va permite să folosiți aplicația fără să schimbaţi SQLCODE-urile pe care le referă.

### **Despre acest task**

Dacă doriţi să dezactivaţi maparea SQLCODE, specificaţi **NOMAP** în şirul de parametri ai directorului DCS.

Dacă portaţi o aplicaţie direct de pe un server de bază de date mainframe IBM, cum ar fi DB2 for z/OS, puteţi opri maparea codurilor SQLCODE. Aceasta vă va permite să folosiţi aplicaţia fără să schimbaţi SQLCODE-urile pe care le referă.

**Notă:** Maparea SQLCODE poate fi dezactivată folosind cuvântul chei de configuraţie CLI/ODBC, SQLCODEMAP, sau atributul de conexiune SQL\_ATTR\_SQLCODEMAP când este folosită cu interfața de programare aplicații (API) DB2 CLI.

## **Ajustarea mapării SQLCODE**

În mod implicit, DB2 Connect mapează SQLCODE-urile şi jetoanele de la fiecare server de bază de date mainframe IBM la SQLCODE-urile DB2 corespunzătoare. Puteţi ajusta maparea SQLCODE dacă doriți să înlocuiți maparea SQLCODE implicită sau dacă utilizați un server de bază de date mainframe IBM care nu are o mapare SQLCODE (nu un server de baze de date IBM).

#### **Despre acest task**

Următoarele fişiere sunt copii ale mapărilor SQLCODE implicite:

- dcs1dsn.map mapează SQLCODE-uri DB2 for z/OS.
- v dcs1ari.map mapează SQLCODE-uri DB2 Server for VM şi VSE.
- v dcs1qsq.map mapează SQLCODE-uri IBM DB2 for IBM i.

Nu sunt necesare pentru DB2 pe sisteme de operare Linux sau UNIX.

Fiecare fişier de mapare este un fişier de mapare ASCII, care este creat şi editat folosind un editor ASCII. La instalarea initială, fisierul este memorat în directorul mapare din calea de instalare.

### **Procedură**

Dacă doriți să creați o mapare SQLCODE pentru un server de baze de date care nu este un server de baze de date IBM sau să înlocuiți maparea implicită SQLCODE:

- 1. Copiaţi unul din fişierele dcs1dsn.map, dcs1ari.map sau dcs1qsq.map şi utilizaţi-l ca baza noului dumneavoastră fişier de mapare SQLCODE. Copiind fişierul în loc să-l editaţi direct, vă asiguraţi că puteţi întotdeauna face referire la maparea originală SQLCODE, dacă este necesar.
- 2. Specificaţi numele noului fişier de mapare SQLCODE în şirul parametru al directorului DCS.
- 3. Editaţi noul fişer de mapare SQLCODE.

Fişierul poate conţine următoarele tipuri speciale de linii:

- **&&** Începutul logic al fisierului. Toate linii de dinainte de prima apariție a && sunt considerate comentarii în formă liberă şi sunt ignorate. Dacă fişierul nu conţine nimic după &&, nici o mapare SQLCODE nu este realizată. Puteţi dezactiva maparea SQLCODE prin parametrul **NOMAP**, după cum este descris anterior.
- **\*** Ca prim caracter într-o linie, indică un comentariu.
- **W** Ca prim caracter într-o linie, indică faptul că steguletele de avertizare ar trebui remapate. Implicit, sunt transmise steguleţele de avertizare originale. Caracterul W trebuie să fie majusculă.

Toate liniile după && trebuie să fie ori spatii, ori instrucțiuni de mapare în următoarea formă:

*input code* [, output code [, token list]]

*Input\_code* reprezintă una din valorile următoare:

#### *sqlcode*

Codul SQLCODE de la serverul de bază de date mainframe IBM.

- **U** Toate SQLCODE-urile nedefinite negative (cele ce nu sunt listate în acest fişier) sunt mapate la *cod\_ieşire* specificat. Dacă nici un *cod\_ieşire* nu este specificat în această linie, este folosit SQLCODE-ul original. Acest caracter trebuie să fie majusculă.
- **P** Toate SQLCODE-urile nedefinite pozitive (cele ce nu sunt listate în acest fişier) sunt mapate la *cod\_ieşire* specificat. Dacă nici un *cod\_ieşire* nu este specificat în această linie, este folosit SQLCODE-ul original. Acest caracter trebuie să fie majusculă.
- **cc***nn* Codul de clasă SQLSTATE de la serverul de bază de date mainframe IBM. *nn* este una din valorile următoare:
	- **00** Completare necalificată cu succes **01** Avertisment
	- **02** Nici o dată
	- **21** Încălcare de cardinalitate
	- **22** Exceptii date
	- **23** Încălcare constrângere
	- **24** Stare cursor invalidă
	- **26** Identificator instructiuni SOL invalid
	- **40** Derulare înapoi tranzacţie
	- **42** Încălcare acces
	- **51** Stare invalidă aplicație
	- **55** Obiect ce nu este în starea de cerințe preliminare
	- **56** Diverse SQL sau Erori de produs
	- **57** Resurse nedisponibile sau interventie operator
	- **58** Eroare sistem

Valoarea *cod\_ieşire* specificată este folosită pentru toate SQLCODE-urile cu acest cod de clasă care nu sunt specificate explicit în fişierul de mapare. Dacă nici un *cod\_ieşire* nu este specificat în această linie, SQLCODE-ul original este mapat la el însuşi, fără să fie copiat nici un jeton peste.

Caracterele **cc** trebuie să fie litere mici.

Dacă acelaşi *cod\_intrare* apare mai mult de o dată în fişierul de mapare, prima apariţie este folosită. Valoarea *cod\_ieşire* reprezintă SQLCODE-ul de ieşire. Dacă nu este specificată nici o valoare, SQLCODE original este folosit.

Dacă specificaţi un cod de ieşire, puteţi specifica de asemenea una din valorile următoare:

**(s)** SQLCODE-ul de intrare şi ID-ul de produs (ARI, DSN sau QSQ) vor fi puse în câmpul jetonului de mesaje SQLCA.

> SOLCODE-ul original este returnat ca fiind singurul jeton. Această optiune este concepută pentru a trata SQLCODE-uri nedefinite, exceptând +965 şi -969. Când *cod\_ieşire* este +965 sau -969, lista de jetoane returnată în câmpul SQLERRMC al SQLCA include SQLCODE-ul original, urmat de identificatorul de produs, urmat de lista de jetoane originală.

Caracterul **s** trebuie să fie literă mică.

### **(***listă-jetoane***)**

O listă de jetoane separate de virgule. Specificaţi doar o virgulă pentru a sări un anumit jeton. De exemplu, forma (,*t2*,,*t4*) înseamnă că primul şi al treilea jeton de ieşire sunt nule.

Fiecare jeton are forma unui număr (*n*), precedat optional de **c**, urmat optional de **c** sau **i**. Este interpretat după cum urmează:

**c** Tipul datelor jetonului în această poziţie este CHAR (implicit). Dacă **c** este înainte de *n*, se referă la jetonul de intrare; dacă este după *n*, se referă la jetonul de ieşire. Caracterul **c** trebuie să fie literă mică.

- **i** Tipul datelor jetonului în această poziţie este INTEGER. Dacă **i** este după *n*, se referă la jetonul de ieşire. **i** nu ar trebui să fie înainte de *n*, deoarece produsele server de bază de date mainframe IBM suportă numai jetoane CHAR. Caracterul **i** trebuie să fie literă mică.
- *n* Un număr sau numere ce indică jetoanele de server de bază de date mainframe IBM care sunt folosite. Acestea sunt aranjate în ordinea cerută pentru plasare în ieşirea SQLCA. Numărul indică jetonul serverului de bază de date mainframe IBM; aranjamentul indică ordinea în care jetoanele vor fi plasate în SQLCA.

De exemplu, serverul de bază de date mainframe IBM ar putea returna două jetoane, 1 și 2. Dacă vreți ca jetonul 2 să apară înainte de jetonul 1 în SQLCA de ieşire, specificaţi (2,1).

Pot fi combinate mai multe numere de jeton pentru a forma un jeton de ieşire CHAR, prin conectarea lor cu puncte.

Virgulele sunt folosite pentru a separa jetoanele de ieşire. Dacă nu este specificat nici un jeton înainte de o virgulă, nici un jeton de ieşire nu este inclus în SQLCA pentru această poziţie. Jetoanele care apar în SQLCA de ieşire după ultimul jeton specificat sunt mapate la un jeton null.

## **Exemplu**

Figura 8 afişează un fişier de mapare SQLCODE eşantion.

| &&               |                               |                |   |            |
|------------------|-------------------------------|----------------|---|------------|
| $-007$<br>$-010$ | $\bullet$                     | $-007$         |   | (1)        |
| $-060$           | ś                             | $-171$         | ś | (2)        |
| $-204$           | ś                             | $-204$         | ś | (c1.2c)    |
| $-633$           | ś                             | $-206$         | , | (.c1i)     |
| $-30021$         |                               | $-30021$ ,     |   | (c1c, c2c) |
| cc00             | $\bullet$                     | $+000$         |   |            |
| U<br>P           | ś<br>$\overline{\phantom{a}}$ | -969<br>$+965$ | ś | (s)<br>(s) |

*Figura 8. Un fişier de mapare SQLCODE*

Descrierile următoare corespund numărului de linie potrivit din figura anterioară:

- 1. SQLCODE este mapat de la -007 la -007. Primul jeton de intrare primit de la serverul de bază de date mainframe IBM este folosit ca primul jeton de ieşire şi valoarea sa implicită la CHAR. Nici un alt jeton nu este transferat.
- 2. SQLCODE este mapat de la -010 la -010 (nici un SQLCODE de ieşire nu este specificat). Nici un jeton nu este pus în SQLCA de ieşire.
- 3. SQLCODE este mapat de la -060 la -171. Primul jeton de intrare primit de la serverul de bază de date mainframe IBM este ignorat. Al doilea este folosit ca primul jeton în SQLCA de ieşire şi este CHAR. Nu există un al doilea jeton în SQLCA de ieşire.
- 4. SQLCODE este mapat de la -204 la -204. Primul şi al doilea jeton primit de la serverul de bază de date mainframe IBM sunt CHAR. Aceste două jetoane de intrare sunt combinate pentru a forma un jeton de ieşire CHAR, care va fi primul jeton de ieşire în SQLCA.
- 5. SQLCODE este mapat de la -633 la -206. Primul jeton de intrare primit de la serverul de bază de date mainframe IBM este CHAR. Este convertit la INTEGER şi este folosit ca al doilea jeton în SQLCA de ieşire. Primul jeton din SQLCA de ieşire este null, aşa cum este indicat de o virgulă.
- 6. SQLCODE este mapat de la -30021 la -30021. Primul şi al doilea jeton de intrare primit de la serverul de bază de date mainframe IBM sunt CHAR şi sunt folosite ca primul şi al doilea jeton din ieşirea SQLCA.
- 7. Toate SQLCODE-urile din SQLCA-uri cu SQLSTATE din clasa 00 vor fi mapate la SQLCODE +000.
- 8. Toate SQLCODE-urile nedefinite sunt mapate la -969. Această opțiune trebuie să fie folosită doar dacă sunt listate toate codurile mapate, incluzându-le pe cele care sunt identice şi nu necesită mapare. Opţiunea **(s)** indică faptul că lista de jetoane de returnat din câmpul SQLERRMC al SQLCA include SQLCODE-ul original, urmat de produsul în care a apărut eroarea, urmat de lista sa originală de jetoane. Dacă nu este inclusă intrarea **U**, toate codurile nelistate sunt pasate fără mapare.
- 9. Toate SQLCODE-urile pozitive nedefinite sunt mapate la -965. Această opţiune trebuie să fie folosită doar dacă sunt listate toate codurile mapate, incluzându-le pe cele care sunt identice și nu necesită mapare. Opțiunea (s) indică faptul că lista de jetoane de returnat din câmpul SQLERRMC al SQLCA include SQLCODE-ul original, urmat de produsul în care a apărut avertismentul, urmat de lista sa originală de jetoane. Dacă nu este inclusă intrarea **P**, toate codurile pozitive nelistate sunt pasate fără mapare.

# **Capitolul 6. Monitorizarea serverului DB2 Connect**

## **Monitorizarea conexiunilor pentru clienţi la distanţă**

Puteţi folosi monitorul sistemului de bază de date cu un produs server DB2 Connect, cum ar fi DB2 Connect Enterprise Edition, pentru a monitoriza conexiunile client la distanță. Pentru a monitoriza clienţii care sunt locali serverului DB2 Connect, care rulează pe serverul propriu-zis, va trebui să setaţi următoarele variabile:

db2set DB2CONNECT\_IN\_APP\_PROCESS=NO

De exemplu, când apare o eroare pe sistemul mainframe IBM, administratorul de sistem poate stabili dacă problema a fost pe staţia de lucru DB2 Connect. Monitorizarea sistemului de bază de date corelează:

- v Jetonul de corelare DRDA (CRRTKN), pentru conversaţii neprotejate.
- ID-ul unității de lucru (UOWID), pentru conexiuni în două faze protejate de managerul de puncte de sincronizare DRDA-3 (când sunt utilizate peste conexiunile TCP/IP).
- Identificatorul de conexiune DB2 Connect (ID-ul aplicatiei).

Această informație arată care dintre conexiunile DB2 Connect a cauzat problema, ceea ce permite administratorului de sistem să forteze aplicația client de pe sistem fără a-i afecta pe ceilalti clienți, utilizând conexiunea DB2 Connect.

## **Listarea stării de comutare a monitorizării**

Pentru a lista starea de comutare a monitorizării, utilizaţi comanda **db2 get monitor switches**.

## **Monitorizarea performanţelor folosind Windows Performance Monitor**

Sistemele de operare Windows furnizează o unealtă utilă pentru monitorizarea performantei aplicatiilor dumneavoastră DB2. Monitorul de performanță, care este unul din uneltele administrative Windows, afişează o reprezentare grafică a performanţei sistemului.

Puteţi alege o varietate de sisteme, baze de date şi articole legate de comunicaţii pentru a le monitoriza şi mapa împreună într-o reprezentare grafică.

De exemplu, rapoartele disponibile prin **GET SNAPSHOT FOR ALL DCS DATABASES** sau comenzile **GET SNAPSHOT FOR ALL DCS APPLICATIONS** pot fi realizate grafic în timp real utilizând monitorizarea şi comparate direct cu valori cum ar fi utilizarea CPU. Puteți compara direct efectele diferitelor setări de baze de date sau performanțe în comunicaţie. Puteţi salva configuraţiile dumneavoastră specializate de setări în fişiere PMC pe care mai târziu le puteţi extrage.

De exemplu, în următoarea imagine, mai multe măsuri DB2 sunt expuse în grafic comparativ cu utilizarea procesorului. Colecţia de valori care este realizată grafic a fost salvată în fişierul db2chart.pmc. Puteţi salva câte fişiere PMC doriţi, fiecare reflectând altă secţiune a performanţei sistemului.

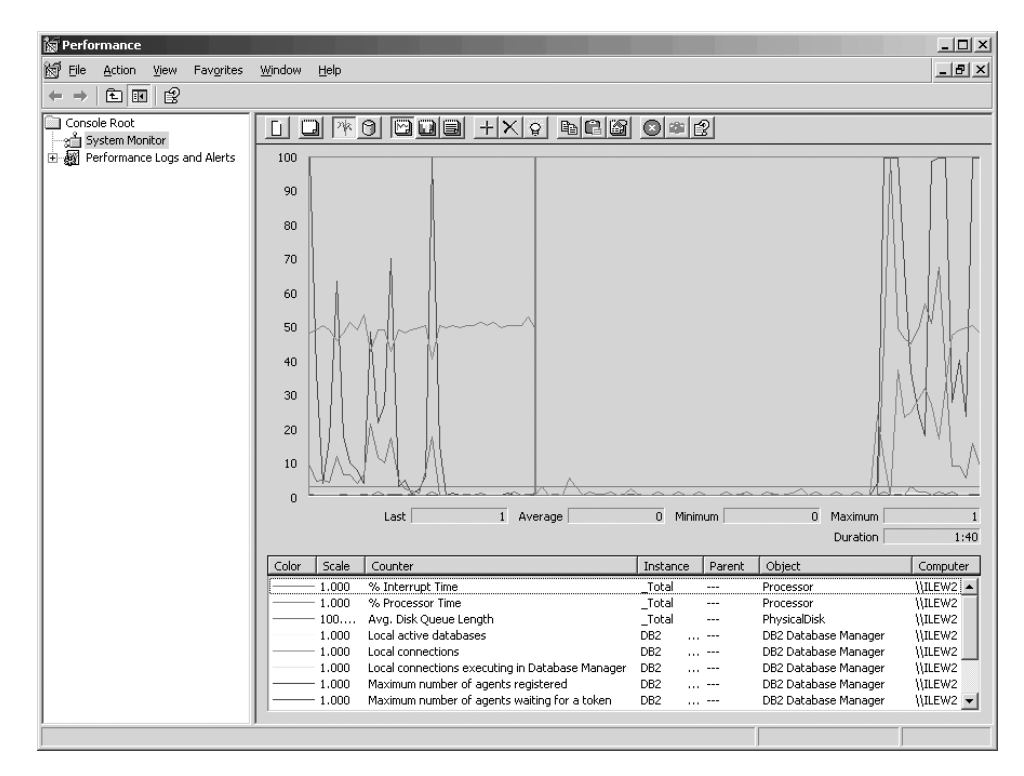

*Figura 9. Performance Monitor*

Pentru a activa monitorizarea aplicaţiilor locale, va trebui să dezactivaţi variabila de mediu **DB2CONNECT\_IN\_APP\_PROCESS**.

# **Utilizarea comenzilor GET SNAPSHOT**

Monitorul DB2 ţine evidenţa informaţiilor de sistem importante. Puteţi obţine un sumar al stării sistemului în orice moment, prim lansarea comenzii **GET SNAPSHOT**. Puteţi face instantanee ale monitorului dacă aveţi autorizarea SYSMAINT, SYSCTRL sau SYSADM pentru instanţa de monitor a sistemului de bază de date pe care doriţi să o monitorizaţi.

Există cinci comenzi de instantaneu utile pentru monitorizarea informaţiilor DCS. Acestea sunt:

- v **GET SNAPSHOT FOR ALL DCS DATABASES**
- **GET SNAPSHOT FOR ALL DCS APPLICATIONS**
- v **GET SNAPSHOT FOR DCS APPLICATION** ...
- v **GET SNAPSHOT FOR DCS DATABASE ON** *db\_alias*
- v **GET SNAPSHOT FOR DCS APPLICATIONS ON** *db\_alias*

Fiecare comandă de instantaneu va produce un raport detaliat despre zona pe care aţi cerut-o.

De exemplu, lansarea **GET SNAPSHOT FOR DCS DATABASE ON DCSDB** va genera următorul raport:

DCS Database Snapshot

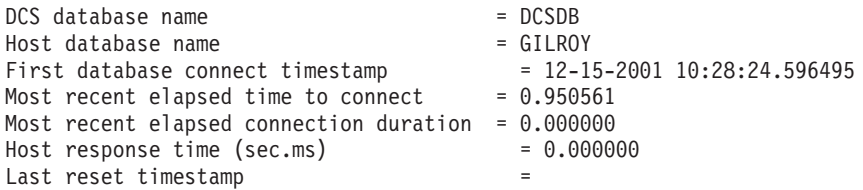

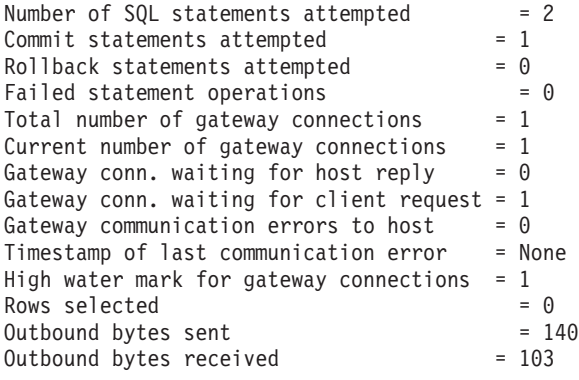

Acest raport furnizează informaţii despre conexiunile de bază de date, performanţă, erori şi debit de cereri SQL. Instantaneele monitorului DB2 pot fi mult mai detaliate, de fapt. Pentru instanţă, dacă lansaţi comanda **GET SNAPSHOT FOR ALL DCS APPLICATIONS**, veţi primi un raport similar următorului raport:

DCS Application Snapshot

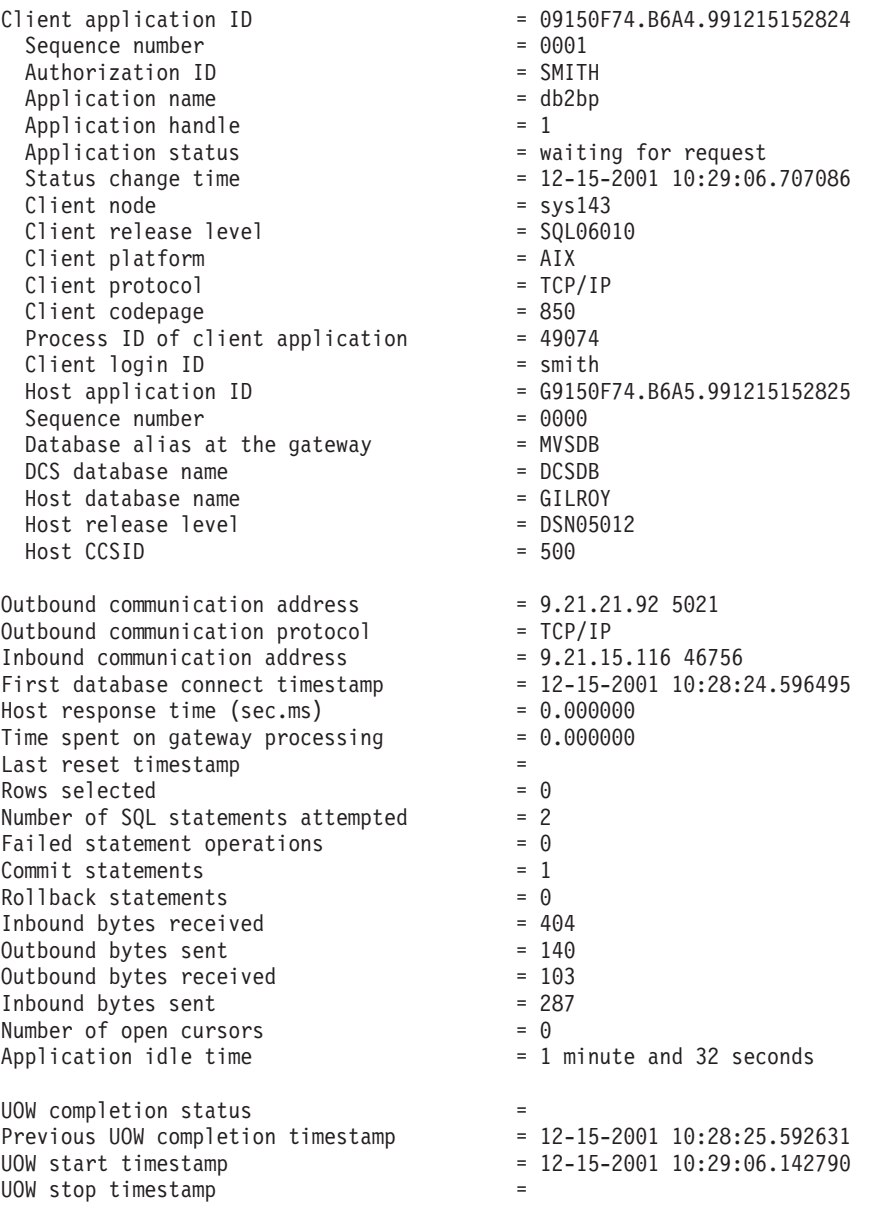

Elapsed time of last completed uow (sec.ms)= 0.034396

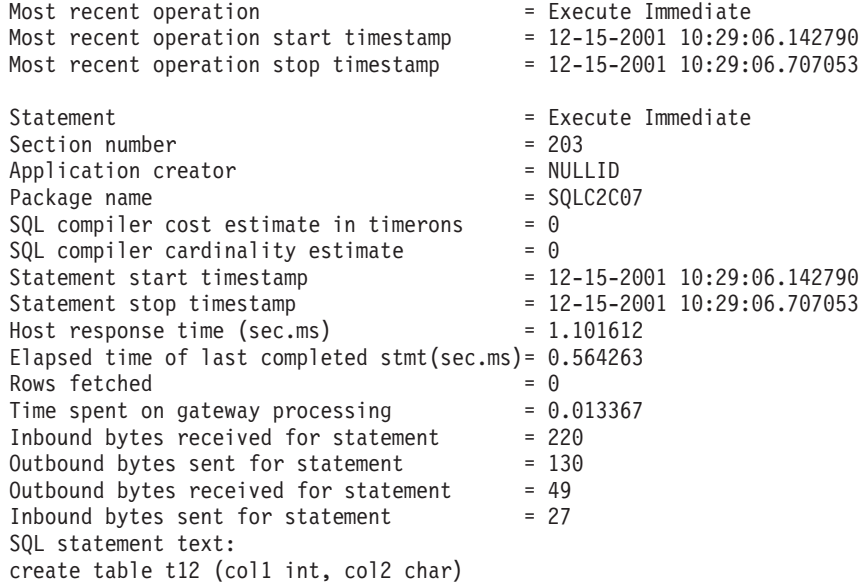

# **Starea aplicaţiei DCS**

System Monitor oferă trei forme ale comenzii **LIST DCS APPLICATIONS**, după cum urmează:

- v **LIST DCS APPLICATIONS**
- v **LIST DCS APPLICATIONS SHOW DETAIL**
- v **LIST DCS APPLICATIONS EXTENDED**

În ieşirea care urmează, formaturile pentru ID-ul Aplicaţiei Gazdă şi ID-ul Aplicaţiei Client pot fi diferite în funcţie de versiunea bazei de date mainframe IBM şi de nivelul de suport TCP/IP.

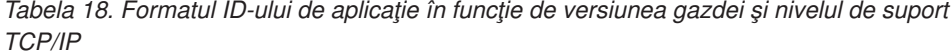

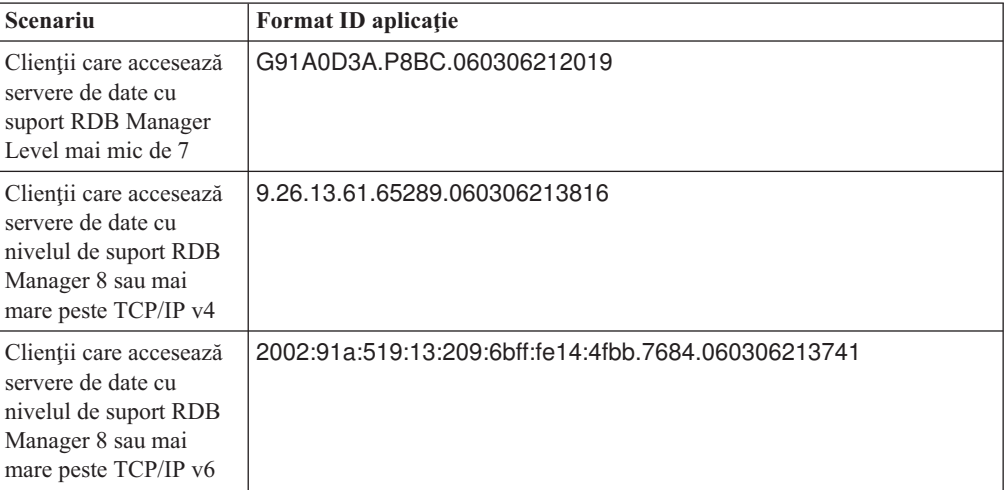

## **LIST DCS APPLICATIONS**

Pentru a vedea informaţiile furnizate de monitor la nivel de aplicaţie, lansaţi comanda **DB2 LIST DCS APPLICATIONS**.

Returnează următoarele informaţii pentru o conexiune TCP/IP (DB2 Connect la DB2 for  $z/OS$ :

Auth Id Application Name Appl. Host Application Id Handle

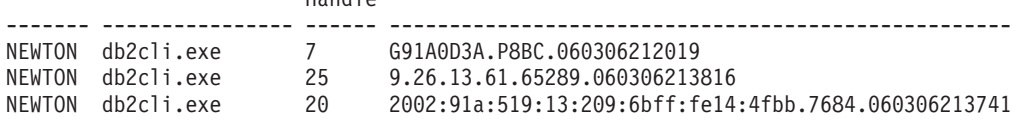

#### **Auth.Id (ID de autorizare)**

ID-ul de autorizare care a fost folosit pentru a vă loga la un server de bază de date mainframe IBM. Acesta arată cine rulează aplicaţia.

#### **Application Name (Nume aplicaţie)**

Numele aplicaţiei ce rulează la client, aşa cum este cunoscut de DB2 Connect. Sunt disponibili doar primii 20 de octeţi după ultimul separator de cale.

#### **Appl. Handle (Mâner aplicaţie)**

Agentul care se execută pe staţia de lucru DB2 Connect. Puteţi utiliza acest element pentru a lega informaţiile monitorului sistemului de bază de date la alte informaţii de diagnosticare. ID-ul agentului este de asemenea cerut când se utilizează API-ul sau comanda FORCE USERS.

#### **Host Application ID (ID aplicaţie gazdă)**

Unul din următoarele elemente:

- v Jetonul de corelare DRDA (CRRTKN), pentru conversaţii neprotejate.
- v ID-ul unităţii de lucru (UOWID), pentru conexiuni în două faze protejate de DRDA-3 Syncpoint Manager (utilizat peste conexiunile TCP/IP).

Identificatorul unic este generat când aplicaţia se conectează la serverul de bază de date mainframe IBM. Puteţi utiliza acest element împreună cu ID-ul de aplicaţie pentru a corela părţile de client şi de server ale informaţiilor de aplicaţie.

## **LIST DCS APPLICATIONS SHOW DETAIL**

Dacă este specificat formatul de comandă **DB2 LIST DCS APPLICATIONS SHOW DETAIL**, sunt afişate informaţii suplimentare, incluzând:

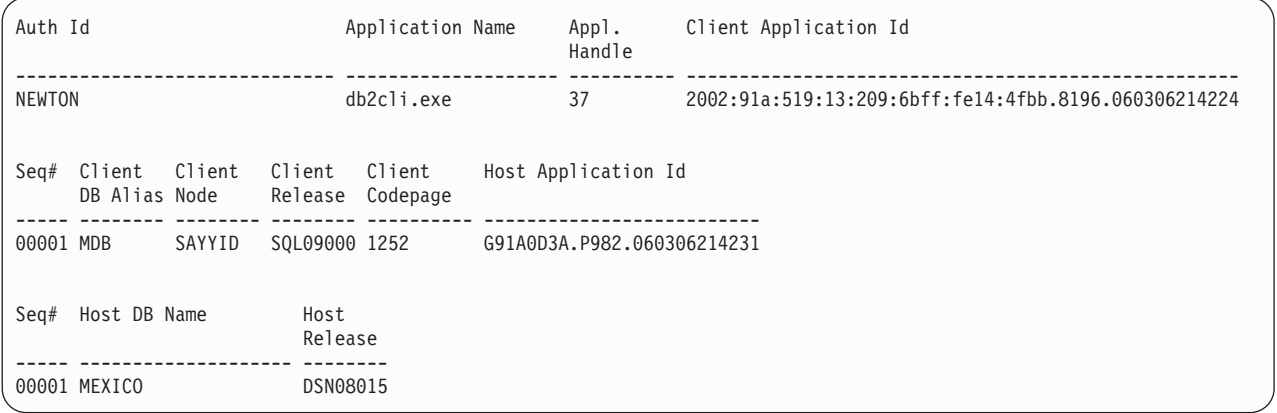

#### **Client Application ID (ID aplicaţie client)**

Identifică unic aplicaţia conectată la staţia de lucru DB2 Connect. Există diferite

formate pentru ID-ul de aplicaţie, care sunt dependente de protocolul de comunicaţie dintre client și stația de lucru DB2 Connect.

Această valoare vă permite să corelaţi conexiunile de la clienţi la staţia de lucru DB2 Connect şi de la staţia de lucru DB2 Connect la serverul de bază de date mainframe IBM.

#### **Client Sequence no (Seq#) (Număr de ordine client)**

Numărul de ordine client este numărul de ordine al tranzacţiei. Este utilizat pentru a ajuta la corelarea unei tranzacţii împrăştiată pe diferite sisteme.

#### **Client DB alias (Alias DB client)**

Aliasul bazei de date furnizat de aplicaţie pentru conectarea la baza de date. Acest element poate fi utilizat pentru a identifica baza de date actuală pe care o accesează aplicatia. Maparea dintre acest nume și numele bazei de date poate fi realizată utilizând directoarele bazei de date de pe nodul client şi nodul server al managerului de bază de date.

#### **Client NNAME (Node)**

Identifică nodul unde se execută aplicaţia client. Informaţiile variază în concordanţă cu protocolul client care este utilizat. Pentru un client conectat prin TCP/IP, acesta este numele de gazdă.

#### **Client Product ID (ID produs client)**

Produsul şi versiunea care rulează pe client. ID-urile produsului client vor fi:

- v SQL07010 pentru versiunea 7.1 a produselor DB2 Universal Database şi DB2 Connect şi clienţii lor.
- SQL08010 pentru versiunea 8.1 a produselor DB2 Universal Database și DB2 Connect şi clienţii lor.
- SQL08020 pentru versiunea 8.2 a produselor DB2 Universal Database și DB2 Connect şi clienţii lor.
- SQL09120 pentru Versiunea 9.1 a produselor DB2, produselor DB2 Connect și clienţii lor.

#### **Code Page ID (ID pagină de cod)**

Identificatorul de pagină de cod la nodul unde a fost pornită aplicaţia monitorizată.

Puteți folosi aceste informații pentru a vă asigura că este suportată conversia de date între pagina de cod a aplicaţiei şi pagina de cod a bazei de date (sau pentru bazele de date ale serverului bază de date mainframe IBM, CCSID-ul serverului de bază de date mainframe IBM).

Dacă pagina de cod a aplicatiei este diferită de cea sub care rulează monitorul sistemului de bază de date, acest element de pagină de cod vă poate ajuta să convertiti manual datele care au fost trimise de aplicatie și afișate de monitorul sistemului de bază de date. De exemplu, îl puteţi utiliza pentru ajutorul în traducerea numelui de aplicatie.

#### **Outbound Sequence No (Numărul de ordine al ieşirii)**

Acesta reprezintă numărul de ordine al ieşirii. Este utilizat pentru corelarea tranzacţiilor între diferite sisteme.

#### **Host Database Name (Numele bazei de date gazdă)**

Numele real al bazei de date la care este conectată aplicația. În directorul DCS, acesta este *numele bazei de date destinaţie*.

#### **Host Product ID (ID produs gazdă)**

Produsul şi versiunea care rulează pe server. Are forma *PPPVVRRM*, unde:

**PPP** Identifică produsul server de bază de date mainframe IBM (de exemplu

DSN pentru DB2 Universal Database for z/OS and OS/390, ARI pentru DB2 Server for VSE & VM sau QSQ pentru IBM DB2 for IBM i)

- **VV** Reprezintă un număr de versiune de două cifre, cum ar fi 08.
- **RR** Reprezintă un număr de ediţie de două cifre, cum ar fi 01.
- **M** Reprezintă nivelul de modificare într-un caracter (0-9 sau A-Z).

## **LIST DCS APPLICATIONS EXTENDED**

Puteti utiliza comanda **LIST DCS APPLICATIONS** cu optiunea **EXTENDED** pentru a genera un raport extins. Raportul extins listează toate câmpurile care sunt mentionate atunci când opţiunea **SHOW DETAIL** este specificată în comandă, plus nouă câmpuri noi:

- Starea aplicatiei DCS
- v Status change time (Timp modificare stare)
- v Client platform (Platformă client)
- Client protocol (Protocol client)
- v CCSID (Host Coded Character Set Identifier Identificator set de caractere codat gazdă).
- Client login ID (ID logare client)
- Process ID of client application (ID-ul de proces al aplicației client)
- Database alias at the gateway (Aliasul bazei de date la gateway)
- v DCS database name (Numele bazei de date DCS)

În timp ce opţiunea existentă a comenzii listează câmpurile orizontal, câte o linie pentru aplicaţie, noua opţiune le listează vertical, câte un câmp pe linie.

Iată noua sintaxă a comenzii:

LIST DCS APPLICATIONS [SHOW DETAIL | EXTENDED ]

Urmează exemplul de ieşire al acestei comenzi, la utilizarea noii opţiuni **EXTENDED**:

List of DCS Applications - Extended Report

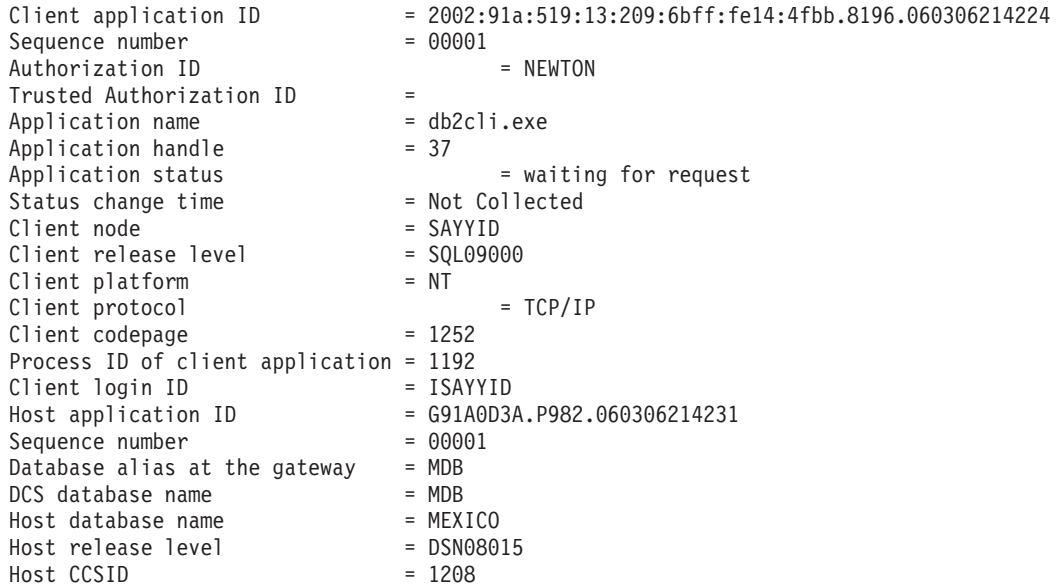

Câmpul de stare al aplicaţiei conţine una din următoarele valori:

- 1. connect pending outbound. Aceasta înseamnă că cererea de conectare la o bază de date mainframe IBM a fost emisă şi DB2 Connect aşteaptă să fie stabilită conexiunea.
- 2. waiting for request. Conexiunea cu baza de date mainframe IBM a fost stabilită şi DB2 Connect aşteaptă o instrucţiune SQL de la aplicaţia client
- 3. waiting for reply. Aceasta însemnă că instrucţiunea SQL a fost trimisă la baza de date mainframe IBM.

De asemenea, timpul modificării stării este afişat în raport doar dacă în timpul procesării a fost activat comutatorul System Monitor UOW. Altfel, va fi afişat "Not Collected".

# **Capitolul 7. Dezvoltarea aplicaţiilor de baze de date**

## **Rularea propriilor aplicaţii**

Puteţi construi şi rula aplicaţii DB2 având instalat un IBM Data Server Client.

Bazele de date DB2 pot fi accesate de diverse aplicaţii:

- v Aplicaţii dezvoltate folosind IBM Data Server Client, printre care se numără codul SQL înglobat, API-urile, procedurile memorate, funcţiile definite de utilizator sau apelurile către CLI.
- Aplicații ODBC
- Aplicații Java ce folosesc interfețe JDBC sau SQLJ
- Aplicații PHP
- Aplicații Ruby sau Ruby on Rails
- Aplicații Perl
- Aplicații Python

Pe sisteme de operare Windows, următoarele rutine sau obiecte pot de asemenea accesa bazele de date DB2:

- Obiecte ADO (ActiveX Data Objects) implementate în Microsoft Visual Basic și Microsoft Visual C++
- v Rutine de automatizare (UDF-uri şi Proceduri memorate) OLE (Object Linking and Embedding)
- Functii de tabelă OLE DB (Object Linking and Embedding Database)

Pentru an rula o aplicaţie:

- 1. Asigurati-vă că serverul este configurat și rulează.
- 2. Pe serverul DB2, asigurati-vă că managerul bazei de date este pornit pe serverul de bază de date la care se conectează programul de aplicatie. Dacă nu este pornit, trebuie să lansati comanda **db2start** la server înainte de pornirea aplicaţiei.
- 3. Asiguraţi-vă că vă puteţi conecta la baza de date pe care o utilizează aplicaţia.
- 4. Legaţi fişierele necesare pentru a suporta driver-ul aplicaţiei bazei de date utilizat.
- 5. Rulaţi programul aplicaţie.

# **Capitolul 8. Securitate**

# **Conexiunile de încredere prin DB2 Connect**

Unele servere de bază de date DB2 suportă contexte de încredere. Un *context de încredere* permite administratorului bazei de date să definească condiții sub care aplicația de client va putea să creeze o conexiune de încredere. Unei *conexiuni de încredere* îi este permis să facă lucruri pe care o conexiune normală nu le poate face.

Există două tipuri de conexiuni de încredere, implicite şi explicite. Atunci când creaţi o conexiune, dacă obţineţi o conexiune de încredere explicită sau o conexiune de încredere implicită, sau o conexiune obişnuită depinde de cum cereţi o conexiune de încredere şi dacă conexiunea corespunde criteriului definit în contextul de încredere pe server, aşa cum este rezumat în Tabela 19.

|                                                | Conexiunea îndeplineste<br>criteriul de server pentru a fi<br>de încredere | Conexiunea nu îndeplineste<br>criteriul de server pentru a fi<br>de încredere             |
|------------------------------------------------|----------------------------------------------------------------------------|-------------------------------------------------------------------------------------------|
| Ați cerut să fie de încredere<br>conexiunea    | Conexiune de încredere explicită                                           | Conexiune obisnuită și este<br>întors un avertisment<br>SOL20360W (SOLSTATE<br>$01679$ ). |
| Nu ati cerut să fie de încredere<br>conexiunea | Conexiune de încredere implicită Conexiune obișnuită                       |                                                                                           |

*Tabela 19. Ce tip de conexiuni rezultă din diferite combinaţii de acţiuni*

O *conexiune de încredere implicită* este identică cu o conexiune obişnuită, cu excepţia că acordă privilegii temporare utilizatorilor, în timp ce ei folosesc conexiunea. Privilegiile de rol care sunt acordate (dacă sunt) sunt specificate în contextul de încredere care determină ca conexiunea să fie de încredere.

Conexiunile de încredere implicite pot fi create de aplicaţii care se conectează folosind DB Connect. Conexiunile de încredere implicite sunt făcute şi utilizate în acelaşi mod în care sunt create şi folosite şi conexiunile regulate. Acest lucru înseamnă că nu sunt necesare schimbări de cod pentru ca aplicatiile existente să aibă un avantaj asupra conexiunilor de încredere implicite atâta timp cât aplicațiile se conectează prin DB Connect.

O *conexiune de încredere explicită* acordă privilegii de rol temporare utilizatorului în acelaşi mod cum conexiunile de încredere implicite o fac. În plus, o conexiune de încredere explicită vă permite să modificaţi ID-ul de autorizare la realizarea de acţiuni legate de conexiune. Schimbarea ID-ului de autorizare într-o conexiune de încredere explicită este referită ca *comutare de utilizatori*. ID-urile de autorizare la care puteți comuta și dacă un ID de autorizare dat cere o parolă la comutarea către el sunt definite ca parte a contextului de încredere care permite crearea conexiunii de încredere.

Comutarea utilizatorilor poate reduce semnificativ utilizarea procesării de partajarea unei conexiuni între diferiţi utilizatori, în special pentru nume de utilizatori care nu necesită o parolă deoarece în acel caz server de bază de date nu autentifică ID-ul de autorizare. Atunci când utilizaţi caracteristica, totuşi, trebuie să fiţi foarte sigur că aplicaţia dumneavoastră nu permite comutarea către un ID de autorizare fără validarea şi autentificarea ID-ului de autorizare. Altfel, creaţi o fisură în securitatea sistemului dumneavoastră.

Conexiuni de încredere explicite pot fi create şi utilizatorul poate fi comutat la conectarea prin DB2 Connect folosind CLI sau JDBC, incluzând conexiuni stabilite XA. Crearea unei conexiuni de încredere explicite şi comutarea utilizatorilor cere setarea unor atribute de conexiune speciale. Acest lucru înseamnă că aplicaţiile existente vor avea nevoie să fie modificate pentru ca să funcţioneze conexiunile de încredere explicite.

În afară de diferenţele deja menţionate, puteţi folosi o conexiune de încredere (implicită sau explicită) în același mod în care ați folosi o conexiune obișnuită. Trebuie să fiți sigur, totuși, în mod explicit să deconectaţi o conexiune de încredere explicită când aţi terminat cu ea, chiar dacă se află într-o stare de întrerupere sau de deconectare. Altfel, resursele folosite de conexiune pot să nu fie eliberate. Aceasta nu este o problemă cu conexiunile de încredere implicite.

#### **Notă:**

- 1. Conexiunile de încredere explicite ar trebui să nu folosească autentificare CLIENT. Acest lucru nu se aplică la conexiunile de încredere implicite.
- 2. Aplicaţiile care folosesc conexiuni de încredere explicite ar trebui rulate pe maşini sigure care au parolă de protecţie şi accesibile doar personalului autorizat. Acest lucru nu se aplică la conexiunile de încredere implicite.

## **Crearea şi finalizarea unei conexiuni de încredere prin CLI**

Dacă serverul bazei de date la care vă conectați este configurat să permită, puteți crea o conexiune de încredere explicită la conectarea prin CLI.

## **Înainte de a începe**

Această procedură presupune că nu folosiţi un manager de tranzacţie XA. Dacă folosiţi un manager de tranzacție XA aveți nevoie doar să vă asigurați că managerul de tranzacție este configurat pentru să seteze valoarea de configurare TCTX la TRUE când apelează xa\_open. Dacă acest lucru este făcut orice conexiune care poate fi o conexiune de încredere explicită va fi o conexiune de încredere explicită. Pentru a verifica dacă o conexiune este o conexiune de încredere explicită vedeţi pasul 3.

- v Baza de date la care vă conectaţi trebuie să suporte contexte de încredere.
- v Un context de încredere trebuie definit care va recunoaşte clientul ca fiind de încredere.
- v Trebuie să ştiţi ID-ul de autorizare al sistemului, care este specificat în contextul de încredere. ID-ul de autorizare sistem al unei conexiuni de încredere este ID-ul de autorizare furnizat serverului ca un nume de utilizator la crearea conexiunii. Pentru a fi de încredere conexiunea dumneavoastră într-un anumit context particular, ID-ul de autorizare sistem trebuie să fie cel specificat în contextul de încredere. Întrebaţi administratorul de securitate de un ID de autorizare de sistem valid şi parola pentru acel ID.

## **Despre acest task**

Exemplele din aceste instrucţiuni folosesc limbajul C şi presupun că *conn* reprezintă un pointer la un mâner de conexiune valid dar neconectat. Variabila rc se presupune că are tipul de date SQLRETURN.

## **Procedură**

1. Pe lângă setarea oricăror atribute de conexiune pe care le-aţi seta pentru o conexiune obişnuită, setaţi atributele de conexiune SQL\_ATTR\_USE\_TRUSTED\_CONTEXT la SQL\_TRUE cu un apel la funcția SQLSetConnectAttr.

```
rc = SQLSetConnectAttr(
    conn,
    SQL ATTR USE TRUSTED CONTEXT, SQL TRUE, SQL IS INTEGER
);
```
2. Conectați la baza de date după cum ați face-o pentru o conexiune obisnuită, de exemplu apelând functia SOLConnect. Folositi ID de autorizare sistem ca nume de utilizator si parola sa ca parolă. Asigurati-vă că verificați avertismentele și erorile, în special cele listate în Tabela 20.

*Tabela 20. Erori care indică eşuarea la crearea unei conexiuni de încredere*

|                 | SOLCODE SOLSTATE Semnificatie |                                                                                                    |
|-----------------|-------------------------------|----------------------------------------------------------------------------------------------------|
| SOL20360W 01679 |                               | Conexiunea nu a putut fi stabilită ca o conexiune de încredere. A fost<br>stabilită în schimb ca o conexiune obisnuită. |

Dacă nu există erori sau avertismente care să vă indice diferit, atunci conexiunea este stabilită şi este o conexiune de încredere explicită.

- 3. Opţional: Puteţi verifica dacă o conexiune stabilită reprezintă o conexiune de încredere explicită verificând valoarea atributului de conexiune SQL\_ATTR\_USE\_TRUSTED\_CONTEXT folosind funcția SQLGetConnectAttr. Dacă este setat la SQL\_TRUE conexiunea este o conexiune de încredere explicită.
- 4. Trebuie să fiţi atent, totuşi, să deconectaţi conexiunea când aţi terminat cu ea, chiar dacă se află într-o stare de întrerupere sau de deconectare. Dacă nu deconectaţi, în mod explicit, o conexiune de încredere explicită, unele resurse folosite de conexiune nu vor fi eliberate.

## **Rezultate**

### **Notă:**

- 1. Conexiunile de încredere explicite ar trebui să nu folosească autentificare CLIENT. Acest lucru nu se aplică la conexiunile de încredere implicite.
- 2. Aplicatiile care folosesc conexiuni de încredere explicite ar trebui rulate pe masini sigure care sunt protejate de parole şi accesibile doar personalului autorizat. Acest lucru nu se aplică la conexiunile de încredere implicite.

# **Comutarea utilizatorilor pe o conexiune de încredere prin CLI**

Puteţi comuta utilizatorii pe o conexiune de încredere explicită prin interfaţa linie de comandă (CLI).

Pentru o descriere despre ce înseamnă comutarea utilizatorilor folosind o conexiune de încredere, vedeţi subiectul în Legături înrudite.

## **Înainte de a începe**

- v Conexiunea trebuie creată cu succes ca o conexiune de încredere explicită.
- v Conexiunea de încredere explicită nu trebuie să fie într-o tranzacţie.
- v Contextul de încredere care permite conexiunii de încredere explicite să fie creată trebuie configurat pentru a permite comutarea la ID-ul de autorizare pe care îl veți comuta, de asemenea.

## **Despre acest task**

Exemplele din aceste instrucțiuni folosesc limbajul C și presupun că *conn* este un pointer la o conexiune de încredere explicită. Variabila rc se presupune că are tipul de date SQLRETURN. Variabila newuser se presupune că este un pointer la un şir de caractere care păstrează ID-ul de autorizare al utilizatorului la care vreţi să comutaţi. Variabila passwd se presupune că este un pointer la un şir de caractere care conţine parola pentru ID-ul de autorizare.

## **Procedură**

1. Apelaţi funcţia SQLSetConnectAttr pentru a seta atributul SQL\_ATTR\_TRUSTED\_CONTEXT\_USERID. Setaţi-l la ID-ul de autorizare la care vreţi să comutaţi.

```
rc = SQLSetConnectAttr(
    conn,
    SQL ATTR TRUSTED CONTEXT USERID, newuser, SQL NTS
);
//Verificaţi pentru erori
```
Asiguraţi-vă că verificaţi avertismentele şi erorile, în special cele listate în Tabela 21.

*Tabela 21. Erori care indică eşuarea la setarea unui nou ID de autorizare la comutarea utilizatorilor*

| <b>SOLCODE</b>  | Semnificatie                                                                                                    |
|-----------------|----------------------------------------------------------------------------------------------------|
| <b>CLI0106E</b> | Conexiunea nu a fost făcută.                                                                                                    |
| <b>CLI0197E</b> | Conexiunea nu este una de încredere.                                                                                                    |
| CLI0124E        | Este o problemă cu valoarea furnizată. Verificați că nu este null sau nu este prea lungă,<br>de exemplu.                                                                           |
| <b>CLI0196E</b> | Conexiunea este implicată într-o unitate de lucru care împiedică comutarea<br>utilizatorilor. Pentru a putea comuta utilizatori conexiunea trebuie să nu fie într-o<br>tranzactie. |

2. Opţional: (Acest pas este opţional doar dacă contextul de încredere care a permis această conexiune de încredere nu necesită o parolă pentru ID-ul de autorizaţie la care comutaţi.) Apelaţi funcţia SQLSetConnectAttr pentru a seta atributul

SQL\_ATTR\_TRUSTED\_CONTEXT\_PASSWORD. Setaţi-l la parola pentru noul ID de autorizare.

```
rc = SQLSetConnectAttr(
    conn,
    SQL_ATTR_TRUSTED_CONTEXT_PASSWORD, passwd, SQL_NTS
);
//Verificaţi pentru erori
```
Asiguraţi-vă că verificaţi avertismentele şi erorile, atât cele listate în Tabela 21, cât şi cele menţionate în Tabela 22.

*Tabela 22. Erori care indică eşuare de a seta o parolă la comutarea utilizatorilor*

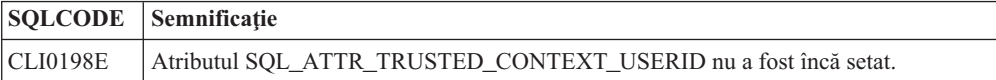

3. Continuaţi ca şi cum aţi lucra cu o conexiune obişnuită. Dacă utilizaţi un manager de tranzacții XA comutarea utilizatorului este încercată ca parte din următoarea cerere, altfel, comutarea utilizatorului este încercată înaintea inițierii următorului apel de funcție care accesează baza de date (de exemplu SQLExecDirect). În ambele cazuri, în plus faţă de erorile și avertismentele pe care le verificați de obicei, asigurați-vă că verificați erorile listate în [Tabela 23 la pagina 133.](#page-140-0) Erorile din [Tabela 23 la pagina 133](#page-140-0) indică faptul că a eşuat comutarea utilizatorului.

<span id="page-140-0"></span>

| <b>SQLCODE</b>                        | Semnificatie                                                                                                    |
|---------------------------------------|----------------------------------------------------------------------------------------------------|
| <b>SOL1046N</b>                       | Contextul de încredere care permite conexiunea de<br>încredere nu este configurat pentru a permite<br>comutarea la ID-ul de autorizare la care încercați<br>să comutați. Nu veți putea comuta la acel ID de<br>autorizare până când nu este modificat contextul<br>de încredere. |
| SQL30082N                             | Parola furnizată nu este corectă pentru ID-ul de<br>autorizare pe care doriți să comutați.                                                                                                    |
| SQL0969N cu o eroare nativă de -20361 | Există o constrângere de nivel al bazei de date<br>care vă împiedică să comutați la utilizator.                                                                                                    |

*Tabela 23. Erori care indică eşuare la comutarea utilizatorilor*

În cazul în care comutarea utilizatorului eşuează, conexiunea se va afla într-o stare necunoscută până când veţi comuta cu succes la un alt utilizator. Puteţi comuta utilizatorii pe o conexiune de încredere într-o stare de neconectare, dar nu puteţi accesa serverul de bază de date cu ea. O conexiune într-o stare de neconectare va rămâne în acea stare până când veţi comuta cu succes utilizatorii pe ea.

## **Ce se face în continuare**

### **Notă:**

- 1. **Important:** Comutând utilizatorii fără să livraţi o parolă ocoleşte autentificarea la serverul de bază de date. Aplicaţia dumneavoastră trebuie să nu permită comutarea la un ID de autorizare fără o parolă, doar dacă aplicaţia a validat deja şi a autentificat acel ID de autorizare. A face altfel creează o fisură în securitate.
- 2. Specificarea unei valori NULL pentru atributul SQL\_ATTR\_TRUSTED\_CONTEXT\_USERID este echivalentă specificării ID-ului de autorizare al sistemului context de încredere (id-ul de utilizator folosit atunci când conexiunea de încredere explicită a fost creată).
- 3. Atunci când setati cu succes valoarea atributului de conexiune SQL\_ATTR\_TRUSTED\_CONTEXT\_USERID pe o conexiune de încredere explicită, conexiunea va fi imediat resetată. Rezultatul resetării este ca şi cum o nouă conexiune a fost creată folosind atributele de conexiune originale pentru respectiva conexiune. Această resetare se întâmplă chiar dacă valoarea pe care la care setaţi atributul de conexiune este ID-ul de autorizaţie al sistemului sau NULL sau aceeaşi valoare pe care o reţine momentan atributul.
- 4. Dacă atributul SQL\_ATTR\_TRUSTED\_CONTEXT\_PASSWORD este setat, parola va fi autentificată în timpul procesării comutării utilizatorului, chiar în cazul în care contextul de încredere care a permis conexiunea de încredere nu necesită autentificarea pe o comutare de utilizator pentru acel ID de autorizaţie. Acest lucru are drept rezultat un timp de procesare nenecesar. Această regulă nu se aplică ID-ului de autorizare al contextului de încredere. Dacă ID-ul de autorizare sistemul al contextului de încredere nu cere autentificare atunci când comutaţi la el, atunci el nu este autentificat chiar dacă este furnizată o parolă.

# **Considerente privind autentificarea DB2 Connect**

Ca administrator DB2 Connect, în cooperaţie cu administratorul bazei dumneavoastră de date System z sau IBM Power Systems puteţi determina unde sunt validate numele utilizatorilor şi parolele.

De exemplu:

• La client

- v La serverul System z sau IBM Power Systems
- v Logare unică şi validare printr-un sistem terţă parte (Kerberos).

**Notă:** În cazul în care clientul la distanţă nu specifică nici un tip de autentificare, clientul se va lega implicit la SERVER\_ENCRYPT. Dacă acest tip nu este acceptat de server, clientul va încerca utilizarea unei valori corespunzătoare returnate de server. Pentru a ajuta la optimizarea performanţei, specificaţi întotdeauna tipul de autentificare la client, pentru a evita acest flux suplimentar în reţea.

Începând cu DB2 Connect Versiunea 8.2.2 (echivalentă cu Versiunea 8.1 FixPak 9) gateway-ul nu mai este un participant pasiv în timpul negocierii autentificării. Gateway-ul are un rol activ. Tipul de autentificare specificat în intrarea directorului bazei de date la gateway înlocuieşte tipul de autentificare catalogat la client. Clientul, gateway-ul şi serverul trebuie să specifice toate tipuri compatibile. Dacă tipul de autentificare catalogat la gateway nu a fost specificat în intrarea directorului bazei de date, tipul implicit cerut de server va fi autentificarea SERVER. Dar, dacă serverul nu suportă autentificarea SERVER, se va realiza negocierea între client şi server. Acest comportament se deosebeşte de cel al clientului, care foloseşte în mod implicit SERVER\_ENCRYPT dacă nu a fost specificat un tip de autentificare.

Tipul de autentificare catalogat la gateway nu este folosit dacă la client a fost setată opţiunea DB2NODE sau SQL\_CONNECT\_NODE a API-ului Set Client. Şi în aceste cazuri negocierea se face numai între client şi server.

Cu DB2 Connect sunt permise următoarele tipuri de autentificare:

#### **CLIENT**

Numele de utilizator şi parola sunt validate la client.

#### **DATA\_ENCRYPT**

Oferă capacitatea de a cripta datele de utilizator în timpul comunicaţiilor client/server. Acest tip de autentificare nu este suportat pe serverul de bază de date IBM Power Systems.

#### **KERBEROS**

Activează clientul pentru a se loga la server utilizând autentificarea Kerberos în locul combinaţiei tradiţionale, alcătuite din ID şi parolă. Acest tip de autentificare necesită ca atât serverul, cât şi clientul să fie activaţi pentru Kerberos.

#### **SERVER**

Numele utilizator şi parola sunt validate la baza de date server System z sau IBM Power Systems.

#### **SERVER\_ENCRYPT**

Pentru autentificarea SERVER, numele de utilizator şi parola sunt validate la serverul de bază de date System z sau IBM Power Systems, dar ID-urile de utilizator şi parolele transferate sunt criptate la client.

#### **SERVER\_ENCRYPT\_AES**

ID-urile de utilizator şi parolele transferate sunt criptate folosind algoritmul de criptare Advanced Encryption Standard (AES) la client şi validate la serverul de bază de date System z.

Autentificarea Kerberos este unică prin aceea că un client nu transmite ID-ul de utilizator şi parola direct la server. În schimb, Kerberos lucrează ca un mecanism de autentificare terţă parte. Utilizatorul introduce o singură dată un ID şi parola la terminalul client, iar Kerberos validează această semnare. După aceasta, Kerberos transmite automat şi sigur autorizarea utilizatorului oricărei cereri de servicii locale şi de reţea. Aceasta însemnă că utilizatorul nu trebuie să reintroducă un ID şi o parolă pentru a se loga pe un server DB2 la distanţă.

Capabilitatea de semnare unică furnizată de autentificarea Kerberos necesită ca atât DB2 Connect, cât şi serverul de bază de date care se conectează să asigure suport Kerberos.

**Notă:** Nu există suport pentru tipul de autentificare GSSPLUGIN.

## **Suportul Kerberos**

Nivelul de autentificare Kerberos care manipulează sistemul de tichete este integrat în mecanismul Windows 2000 Active Directory. Părţile client şi server ale unei aplicaţii comunică cu modulele Kerberos SSP (Security Support Provider) client şi server. Interfaţa SSPI (Security Support Provider Interface) furnizează o interfață de nivel înalt pentru Kerberos SSP şi pentru alte protocoale de securitate.

## **Setarea tipică**

Pentru a configura produsele bază de date DB2 cu autentificare Kerberos, setaţi:

- v O politică de autorizare pentru DB2 (ca service) în directorul activ care este partajat într-o reţea şi
- v O relaţie de încredere între KDC-urile (Key Distribution Centers) Kerberos

În cel mai simplu scenariu, există cel puţin o relaţie de încredere KDC de configurat, adică, cea dintre KDC-ul care controlează stația de lucru client și IBM Power Systems, sau System z. OS/390 Versiunea 2 Ediţia 10 sau z/OS Versiunea 1 Ediţia 2 furnizează procesarea tichetului Kerberos prin facilitatea sa RACF care permite gazdei să acţioneze ca un UNIX KDC.

DB2 Connect furnizează ca de obicei funcţionalitatea de ruter în setarea pe 3 niveluri (3-tier). Acesta nu îşi asumă niciun rol în autentificare atunci când se utilizează securitatea Kerberos. Nu face decât să transmită jetonul de securitate al clientului către IBM DB2 for IBM i sau către DB2 for z/OS. Nu este nevoie ca gateway-ul DB2 Connect să fie membru al regiunii client sau gazdă Kerberos.

## **Compatibilitatea cu versiunile anterioare**

Cerinţele minime pentru suport Kerberos în produsele bază de date DB2:

### **IBM Data Server Client:** Versiunea 8

**DB2 Connect:** Versiunea 8

#### **DB2 for z/OS:** Versiunea 7

## **Tipurile de autentificare suportate cu serverul DB2 Connect**

Anumite combinaţii de setări de autentificare şi securitate sunt suportate cu DB2 Connect.

#### **Tipuri de autentificare pentru conexiuni TCP/IP**

Protocolul de comunicaţie TCP/IP nu suportă opţiuni de autentificare la nivelul protocolului de reţea. Tipul de autentificare determină unde are loc autentificarea. Doar combinaţiile arătate în această tabelă sunt suportate de DB2 Connect. Setarea de autentificare se află în intrarea directorului bazei de date de pe serverul DB2 Connect.

*Tabela 24. Scenarii valide de autentificare*

| <b>Scenariu</b> | Setare autentificare  | <b>Validare</b>                      |
|-----------------|-----------------------|--------------------------------------|
|                 | <b>CLIENT</b>         | Client                               |
|                 | <b>SERVER</b>         | Server de bază de date mainframe IBM |
|                 | <b>SERVER ENCRYPT</b> | Server de bază de date mainframe IBM |
|                 | <b>KERBEROS</b>       | Securitate Kerberos                  |
|                 | DATA ENCRYPT          | Gazdă                                |
|                 | SERVER ENCRYPT AES    | Server de bază de date gazdă         |

#### **Discuţie asupra tipurilor de autentificare**

Următoarea discuţie se aplică conexiunilor descrise anterior şi listate în Tabela 24. În continuare, fiecare scenariu este descris mai detaliat:

v În scenariul 1, numele de utilizator şi parola sunt validate numai la clientul de la distanţă. Pentru un client local, numele utilizatorului şi parola sunt validate numai la serverul DB2 Connect.

Se aşteaptă ca utilizatorul să fie autentificat la locaţia la care se înscrie. ID-ul de utilizator este trimis prin reţea, dar nu şi parola. Utilizaţi acest tip de securitate numai dacă toţi clienţii staţiei de lucru au facilităţi adecvate care pot fi de încredere.

- v În scenariul 2, numele de utilizator şi parola sunt validate doar la serverul de bază de date mainframe IBM. ID-ul de utilizator şi parola sunt trimise prin reţea de pe clientul la distanţă la serverul DB2 Connect şi de pe serverul DB2 Connect la serverul de bază de date mainframe IBM.
- v Scenariul 3 este la fel ca scenariul 2, cu excepţia că ID-ul de utilizator şi parola sunt criptate.
- În scenariul 4, clientul obtine un tichet Kerberos de la Kerberos KDC. Tichetul este pasat nealterat prin DB2 Connect la server, unde este validat de către server.
- v Scenariul 5 este acelaşi cu scenariul 3, cu excepţia că datele utilizator sunt de asemenea criptate, iar DATA\_ENCRYPT nu suportă serverul de bază de date IBM Power Systems.
- v Scenariul 6 este la fel ca scenariul 3, cu excepţia că se foloseşte algoritmul de criptare AES (Advanced Encryption Standard).
# **Capitolul 9. Ajustarea**

## **Considerente privind performanţa DB2 Connect**

*Performanţa* este modul în care se comportă un sistem în cazul unei anumite încărcări de lucru. Este afectată de resursele disponibile şi de modul în care acestea sunt utilizate şi partajate. Dacă doriţi să îmbunătăţiţi performanţa, trebuie mai întâi să decideţi ce fel de performanţă doriţi.

Puteţi alege mai mulţi *indici de măsurare pentru performanţă* diferiţi, cum ar fi:

#### **Timpul de răspuns**

Intervalul de timp dintre momentul în care aplicaţia trimite bazei de date cererea şi momentul în care aplicaţia primeşte un răspuns.

#### **Debitul tranzacţiei**

Numărul unităţilor de lucru care pot fi completate într-o unitate de timp. Unitatea de lucru poate fi simplă, cum ar fi citirea şi actualizarea unui rând, sau complicată, implicând sute de instrucţiuni SQL.

### **Rata transferului de date**

Numărul de octeţi de date transferaţi între aplicaţia DB2 Connect şi baza de date mainframe IBM pe unitatea de timp.

Performanţa va fi limitată de resursele hardware şi software disponibile. Printre exemplele de resurse hardware se numără CPU, memoria şi adaptoarele de reţea. Printre resursele software se numără subsistemele de comunicații, subsistemele de paginare, mbuf pentru AIX.

## **Fluxurile de date**

[Figura 10 la pagina 138](#page-145-0) arată calea fluxului de date care circulă între serverul de bază de date mainframe IBM şi staţia de lucru prin DB2 Connect.

<span id="page-145-0"></span>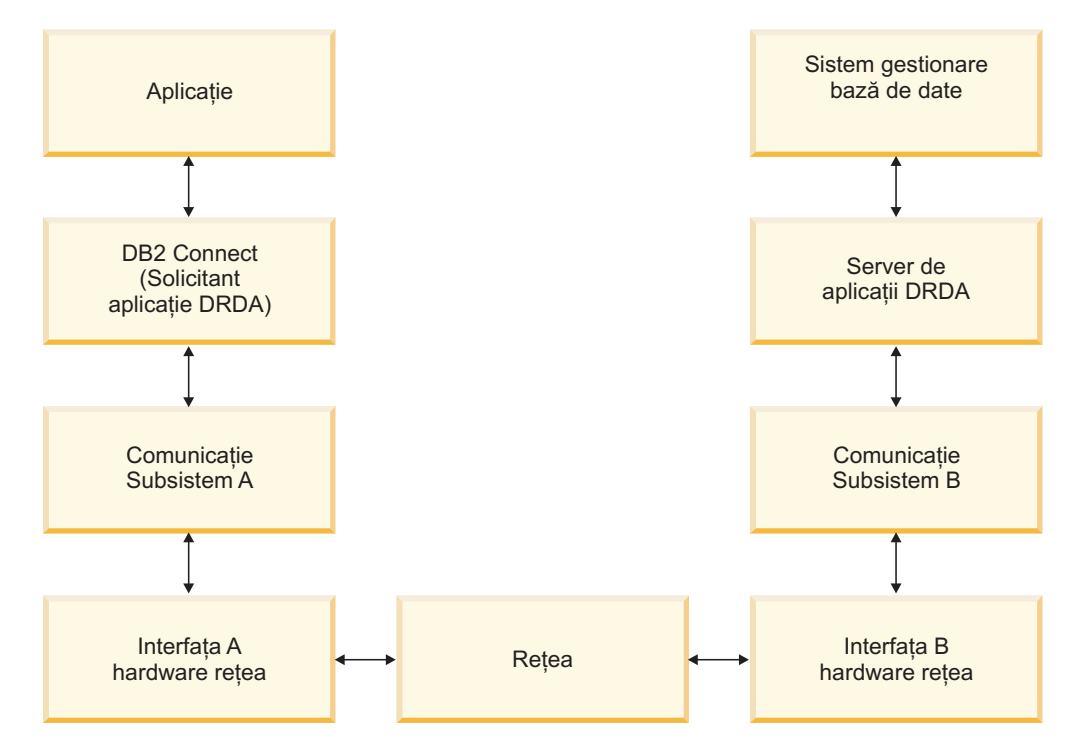

*Figura 10. Fluxurile de date în DB2 Connect*

- Baza de date mainframe IBM și o parte din subsistemul de comunicație B rulează de obicei pe acelaşi sistem. Acest sistem este alcătuit dintr-unul sau mai multe CPU, memorie principală, un subsistem I/O, DASD şi un sistem de operare. Deoarece alte programe ar putea partaja aceste componente, conflictele pentru resurse ar putea cauza probleme de performanță.
- v Reteaua este compusă dintr-o combinație de cabluri, hub-uri, linii de comunicație, switch-uri și alte controlere de comunicație. De exemplu, interfața hardware de rețea B ar putea fi controlere de comunicaţie ca 3745 sau 3172 sau un adaptor token ring pentru un server IBM Power Systems. Ar putea fi implicate mai multe medii de transmisie între interfeţele hardware de reţea A şi B.
- Interfata hardware de rețea A ar putea fi Token-Ring, Ethernet\*\*, alt adaptor LAN sau un adaptor care suportă protocoale SDLC sau X.25.
- DB2 Connect și subsistemul de comunicații A se află de obicei pe același sistem. Pentru această discuţie, s-a presupus că şi aplicaţia se află pe acelaşi sistem.

### **Gâtuirile**

Debitul tranzacţiei este dependent de componenta cea mai lentă din sistem. Dacă identificaţi o gâtuire a performanţei, puteţi ocoli adesea problema prin modificarea parametrilor de configurare, alocând mai multe resurse componentei care cauzează probleme, actualizând componenta sau adăugând o componentă nouă, pentru a reduce încărcarea de lucru.

Puteţi utiliza diverse unelte pentru a determina cât timp consumă o interogare la fiecare componentă. Aceasta vă va da o idee despre ce componente ar trebui ajustate sau modernizate pentru a îmbunătăţi performanţa. De exemplu, dacă determinaţi că o interogare consumă 60% din timpul său pe maşina DB2 Connect, aţi putea dori să reglaţi DB2 Connect sau (dacă aveţi clienţi la distanţă) să adăugaţi o altă maşină DB2 Connect reţelei dumneavoastră.

## **Benchmark-ul**

*Benchmark-ul* compară performanţele dintr-un mediu cu performanţele din altul. Benchmark-ul poate începe prin rularea aplicaţiei de test într-un mediu normal. Pe măsură ce problema performanţei este izolată, pot fi dezvoltate cazuri specializate de test, pentru a limita domeniul funcţiei care este testată şi observată.

Benchmark-ul nu trebuie să fie complex. Cazurile de test specializate nu trebuie să emuleze o aplicaţie întreagă pentru a obţine informaţii care pot fi valorificate. Porniţi cu măsurători simple și creșteți complexitatea doar când este justificată.

Caracteristicile unui benchmark bun:

- Fiecare test poate fi repetat.
- v Fiecare iteraţie a unui test este pornită cu aceeaşi stare a sistemului.
- Hardware-ul si software-ul utilizat pentru benchmarking se potriveste cu mediul produsului.
- v Nu există funcţii sau aplicaţii active în sistem în afară de cele măsurate, dacă scenariul nu include unele activităţi care rulează în sistem.

**Notă:** Aplicaţiile care sunt pornite utilizează memoria chiar şi atunci când sunt minimizate sau neutilizate. Aceasta ar putea cauza paginarea şi decalarea rezultatelor benchmark-ului.

## **Unelte de performanţă**

Următoarele tabele listează unele din uneltele care vă pot ajuta să măsuraţi performanţa sistemului. Deoarece aceste unelte utilizează resurse de sistem, s-ar putea să nu le doriți active tot timpul.

| <b>Sistem</b> | Unealtă                                                     | <b>Descriere</b>                                                                                                    |
|---------------|-------------------------------------------------------------|----------------------------------------------------------------------------------------------------|
| <b>AIX</b>    | vmstat, time, ps, tprof                                     | Furnizează informații despre<br>CPU sau problemele memoriei<br>pe stația de lucru DB2 Connect<br>sau clienti la distantă. |
| $HP-UX$       | vmstat, time, ps, monitor și<br>glance dacă este disponibil |                                                                                                    |
| Windows       | Microsoft Performance Monitor                               |                                                                                                    |

*Tabela 25. Unelte de performanţă pentru CPU şi utilizarea memoriei*

*Tabela 26. Unelte de performanţă pentru activitatea bazei de date*

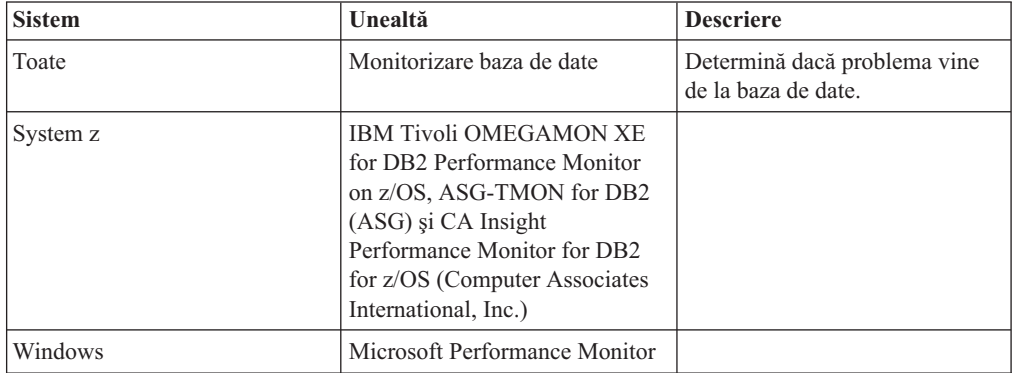

| <b>Sistem</b>                 | Unealtă                     | <b>Descriere</b>                                                                                                    |
|-------------------------------|-----------------------------|----------------------------------------------------------------------------------------------------|
| <b>AIX</b>                    | netpmon                     | Raportează statistici rețea de<br>nivel scăzut, inclusiv statistici<br>TCP/IP cum ar fi numărul de<br>pachet sau cadrele primite pe<br>secundă. |
| Controler de rețea ca și 3745 | NetView Performance Monitor | Raportează utilizarea controlului<br>de comunicare și VTAM.                                                                                     |
| Linux și UNIX                 | netstat                     | Manipularea traficului TCP/IP.                                                                                                    |

*Tabela 27. Unelte de performanţă pentru activitatea reţelei*

## **Proiectarea aplicaţiei**

Când creaţi o aplicaţie, puteţi îmbunătăţi performanţele în mai multe moduri. De exemplu, consideraţi folosirea procedurilor memorate şi a SQL compus, gruparea cererilor de baze de date înrudite într-o singură cerere de bază de date, rafinarea logicii predicat, implementarea blocării datelor şi ajustarea SQL-ului dumneavoastră dinamic. Această secţiune este relevantă si pentru aplicatiile care folosesc SOL încorporat.

#### **Proceduri SQL compuse şi memorate**

Pentru aplicatii care trimit și primesc multe comenzi și răspunsuri, utilizarea procesării de reţea poate fi semnificativă. SQL compus şi procedurile memorate sunt două moduri de a reduce această folosire a rețelei.

Dacă o aplicaţie trimite mai multe instrucţiuni SQL fără intervenţia logicii de program, puteţi utiliza proceduri SQL compuse. Dacă aveţi nevoie de logica de program în grupul de instrucţiuni SQL, puteţi utiliza procedurile memorate.

Toate instrucţiunile executabile cu excepţia următoarelor instrucţiuni pot fi conţinute într-o instrucţiune Compound SQL:

CALL FETCH CLOSE OPEN Compound SQL Connect Prepare Release Describe Rollback Disconnect Set connection execute immediate

Procedurile memorate vă ajută la reducerea traficului în rețea prin plasarea programului logic pe server. Puteţi să realizaţi automat comitere când ieşiţi din procedură. Puteţi de asemenea să întoarceţi seturi de rezultate, care minimizează logica aplicației la client.

#### **Cerinţele pentru grupare**

Gruparea cererilor de bază de date (instrucţiuni SQL) înrudite poate reduce numărul de cereri şi răspunsuri transmise prin reţea.

De exemplu, grupând următoarele instrucţiuni:

SELECT COL1, COL2, COL5, COL6 FROM TABLEA WHERE ROW ID=1 SELECT COL1, COL2, COL5, COL6 FROM TABLEA WHERE ROW ID=2 SELECT COL1, COL2, COL5, COL6 FROM TABLEA WHERE ROW ID=1 OR ROW ID=2

sunt trimise mai putine cereri de-a lungul retelei.

Puteţi folosi de asemenea cuvinte cheie cum ar fi IN şi BETWEEN pentru a reduce numărul de rânduri returnate. În plus, puteți folosi cuvintele cheie WHERE, IN și BETWEEN în instructiunile UPDATE și DELETE.

#### **Predicatul logic**

Puteţi utiliza predicatul logic pentru a cere doar liniile şi coloanele care sunt necesare. Acest lucru minimizează traficul de reţea şi utilizarea CPU pentru transmisia de date.

De exemplu, nu utilizaţi interogarea:

SELECT \* FROM TABLEA

dacă este nevoie numai de primul rând din TABLEA cu ROW\_ID=1 sau numai de coloana 1 şi coloana 2.

#### **Gruparea datelor în blocuri**

Ar trebui sa utilizaţi gruparea datelor în blocuri dacă aşteptaţi cantităţi mari de date de la server. Blocarea îmbunătăteste utilizarea lătimii de bandă de rețea și reduce utilizarea CPU atât pentru server bază de date IBM mainframe cât şi pentru serverul DB2 Connect. Există un nivel fix de utilizare CPU şi reţea pentru fiecare mesaj transmis sau primit, indiferent de mărime. Blocarea datelor reduce numărul mesajelor necesare pentru transferul aceleiaşi cantităţi de date.

La blocare, prima linie de date dintr-un chestionar nu va fi livrată aplicaţiei până nu este recepţionat primul bloc. Blocarea creşte timpul de răspuns pentru prima linie, dar îmbunătăţeşte timpul de răspuns pentru liniile din subsecvenţă.

Un alt considerent este cantitatea de memorie utilizată. De obicei setul de memorie în lucru creşte în momentul în care este setată blocarea.

Cu DB2 Connect, puteţi controla cantitatea de date care este transferată la fiecare bloc.

Pentru a invoca gruparea pe blocuri, folosiţi opţiunea **BLOCKING** a comenzii **prep** sau **bind**. Blocarea este setată, dacă:

- Cursorul este numai-citire sau
- v Cursorul este ambiguu şi este specificată blocarea în **prep** sau **bind**.

**Notă:** La utilizarea SQL dinamic, cursorul este totdeauna ambiguu.

#### **Instrucţiunile SQL cu BLOCKING**

Instrucţiunile SELECT actualizabile (folosind instrucţiuni UPDATE/DELETE WHERE CURRENT OF) sunt interogări neblocante, deci ar trebui să le folosiți doar când este absolut necesar.

O instructiune SELECT actualizabilă împiedică modificarea rândului între momentul finalizării instrucţiunii SELECT şi cel al lansării UPDATE/DELETE. Dacă acest nivel de concurentă nu este important pentru aplicația dumneavoastră, o alternativă este utilizarea DELETE sau UPDATE împreună cu criteriile de căutare bazate pe valorile returnate de către un SELECT care nu poate fi actualizat.

Pentru SELECT numai-citire, specificati FOR FETCH ONLY, dar nu pe VM si VSE, unde nu este suportat.

#### **SQL static şi dinamic**

Utilizaţi SQL static cât mai mult posibil. Se evită pregătirea secţiunii runtime SQL şi cursoare ambigue. Dacă nu poate fi evitat SQL dinamic, puteţi face următoarele pentru a minimiza traficul în reţea şi pentru a îmbunătăţi performanţele:

v Dacă instrucţiunea este SELECT şi trebuie să fie pregătită, realizaţi PREPARE ... INTO SQLDA. SQLDA trebuie alocată la dimensiunea întreagă necesară setărilor dumneavoastră. Dacă numărul maxim al coloanelor este *x* şi se aşteaptă să rămână aşa, alocaţi o SQLDA cu *x* SQLVAR-uri. Dacă numărul coloanelor potenţiale este nesigur (şi nu este nici o problemă în ce priveşte memoria), utilizaţi numărul maxim de SQLVAR-uri (256).

Dacă alocarea SQLDA nu este destul de mare pentru a memora ceea ce întoarce SQLDA, programul trebuie să apeleze un alt DESCRIBE cu o SQLDA destul de mare pentru a memora rezultatul din nou. Aceasta va creşte traficul din reţea.

Nu utilizati secventele PREPARE si DESCRIBE. Utilizarea instructiunilor PREPARE.....INTO asigură o performanță mai bună.

- Executati legături statice ale instructiunilor SOL COMMIT sau ROLLBACK în locul instrucţiunilor dinamice COMMIT sau ROLLBACK.
- v Dacă nu este o instrucţiune SELECT, COMMIT sau ROLLBACK, pentru a executa instrucțiunea lansați EXECUTE IMMEDIATE, în locul secvenței PREPARE şi EXECUTE.
- v Aplicaţiile ODBC utilizează SQL dinamic. Puteţi utiliza caracteristica de profilare statică CLI/ODBC pentru îmbunătățirea performanței. Această caracteristică vă permite să capturaţi şi să convertiţi apelurile ODBC la instrucţiuni statice memorate într-un pachet al bazei de date. Performanţele reale pe care le veţi obţine depind de complexitatea aplicaţiei dumneavoastră.

#### **Alte considerente privind SQL**

Utilizarea Command Line Processor (CLP) este, în general, mai lentă decât varianta cu SQL dinamic în program, deoarece CLP trebuie să analizeze sintactic intrarea înaintea lansării în execuție a motorului bazei de date SQL. CLP formatează de asemenea datele când sunt primite, ceea ce poate să nu fie necesar pentru aplicaţia dumneavoastră.

Instrucţiunile SQL într-un limbaj interpretat, cum ar fi REXX, sunt substanţial mai încete decât aceleaşi instrucţiuni SQL într-un limbaj compilat, cum ar fi C.

Există două tipuri de instrucţiuni CONNECT numite tipul 1 şi tipul 2. La conectarea de tip 2, conectarea la o bază de date pune conexiunea anterioară într-o stare de adormire dar nu o abandonează. Dacă comutați mai târziu la o conexiune inactivă, evitați folosirea procesării încărcării bibliotecilor și setării structurilor de date interne. Din acest motiv, folosirea conectării de tip 2 ar putea îmbunătăţi performanţa pentru aplicații care accesează mai mult de o bază de date.

## **Gestionarea conexiunilor**

## **Punerea în pool a conexiunilor**

Produsele server DB2 Connect, cum ar fi DB2 Connect Enterprise Edition, furnizează adesea conexiuni la baza de date pentru mii de cereri ale clienţilor simultan.

Stabilirea şi servirea conexiunilor la serverul de bază de date poate fi un proces care să necesite multe resurse, ceea ce poate afecta grav performanţa serverului de bază de date şi a serverului DB2 Connect. Pentru a reduce această folosire a procesării, produsele de server DB2 Connect utilizează un pool de conexiuni pentru a menține conexiuni deschise către baza de date într-un pool gata accesibil.

Această problemă este evidentă mai ales în mediile web, unde fiecare vizită într-o pagină web poate necesita construirea unei noi conexiuni la serverul bazei de date, efectuarea unei interogări şi terminarea conexiunii. Majoritatea aplicaţiilor bazate pe tehnologii web execută un volum larg de tranzacţii scurte. O tranzacţie web tipică este executată ca parte a propriei conexiuni. Cu alte cuvinte, executarea unei tranzacţii însemnă stabilirea unei conexiuni la baza de date și apoi terminarea aceste conexiuni după doar câteva instrucțiuni SOL. Acest proces de stabilire şi distrugere a conexiunii este foarte costisitor. Implică crearea unui agent DB2 Connect, stabilirea unei conexiuni în reţea între acest agent şi serverul DB2 şi crearea unui fir de execuție DB2 pe server. Pentru conexiuni cu rulare mai lungă aceste costuri sunt amortizate peste toate tranzacțiile executate în această conexiune, dar pentru o tranzacție web tipică, aceste costuri vor depăşi costul execuţiei tranzacţiei propriu-zise.

Punerea în pool a conexiunilor este o tehnică ce permite reutilizarea unei infrastructuri de conexiune care a fost stabilită, pentru conexiuni ulterioare. Când este pornită o instanță DB2 Connect, este creat un pool de agenţi coordonatori. Când vine o cerere de conexiune este alocat un agent acestei cereri. Acest agent se va conecta la serverul DB2 şi va fi creat un fir de execuție în DB2. Când aplicația lansează o cerere de deconectare, agentul nu va transmite această cerere mai departe la serverul DB2. În schimb, agentul este pus înapoi în pool. Agentul din pool este în continuare proprietarul conexiunii sale la serverul DB2 şi al firului de execuție DB2 corespunzător. Dacă o altă aplicație lansează o cerere de conectare, acest agent este atribuit noii aplicații. Pentru ca operarea să fie sigură, informațiile privind identitatea utilizatorului sunt transmite mai departe la firul de execuție DB2 care, la rândul lui, realizează autentificarea utilizatorului.

Pool-ul de conexiuni DB2 asigură o îmbunătăţire semnificativă a performanţei în astfel de medii. DB2 Connect menţine conexiunile deschise la baza de date într-un pool disponibil. Când un client cere o conexiune, ea poate fi oferită din acest pool de conexiuni pregătite. Gruparea de conexiuni reduce semnificativ utilizarea procesării consumate în mod normal la deschiderea şi închiderea acestor conexiuni.

Punerea conexiunilor în pool este transparentă pentru aplicaţiile care se conectează la gazdă prin DB2 Connect. Când o aplicaţie cere deconectarea de la gazdă, DB2 Connect abandonează conexiunea de intrare cu aplicația, dar păstrează conexiunea de ieșire la gazdă într-un pool. Când o aplicaţie nouă cere o conexiune, DB2 Connect foloseşte una din pool-ul existent. Folosind o conexiune deja prezentă, se reduce timpul de conexiune general, precum şi costul ridicat de conectare CPU de pe gazdă.

Agentii DB2 Connect pot fi în două stări: nefolositi sau activi. Un agent este activ când lucrează pentru o aplicație. După terminarea lucrului, agentul intră în starea nefolosit, asteptând altă sarcină de la aceeasi aplicatie sau de la alta. Toti agenții nefolositi sunt păstrați la un loc, în ceea ce este cunoscut ca pool de agenti nefolositi. Puteti configura dimensiunea acestui pool folosind parametrul de configurare **num\_poolagents**. Acest parametru este egal cu numărul maxim de agenți nefolosiți pe care doriți să îl mențină sistemul dumneavoastră. Setarea acestui parametru la 0 este echivalentă cu dezactivarea optiunii de punere în pool a conexiunilor. Valoarea implicită pentru acest parametru de configurare este setată la AUTOMATIC cu valoarea 100. Prin setarea AUTOMATIC, DB2 Connect gestionează automat numărul de agenţi nefolosiţi în pool-ul de agenţi nefolosiţi.

DB2 Connect nu stabileşte conexiuni la baza de date înainte de a primi prima cerere client. Alternativ, puteţi umple pool-ul de agenţi nefolosiţi înainte ca vreun client să emită o cerere. Pool-ul poate fi completat la pornire folosind parametrul de configurare **num\_initagents**. Acest parametru determină câți agenți nefolosiți trebuie creați la pornire. Acești agenți nefolosiţi iniţial vor avea conexiuni la serverul de bază de date gazdă.

Când un client cere o conexiune la gazdă, DB2 Connect va încerca să obţină un agent din cei din pool care au o conexiune la serverul de bază de date gazdă. Dacă aceasta eşuează, va încerca să găsească un agent disponibil în pool-ul cu agenţi nefolosiţi. Dacă pool-ul este gol, DB2 Connect va crea un agent nou.

Puteți controla numărul maxim de agenți activi concurent, folosind parametrul de configurare **max\_coordagents**. După ce acest număr este depăşit, noile conexiuni vor eşua cu sqlcode SQL1226. (Acest cod înseamnă că numărul maxim de conexiuni de ieşire a fost depăşit.) Valoarea implicită pentru acest parametru de configurare este setată la AUTOMATIC cu valoarea 200. Prin setarea AUTOMATIC, DB2 Connect gestionează automat numărul de agenti coordnatori.

Varabila de registru DB2 **DB2CONNECT\_IN\_APP\_PROCESS** permite aplicaţiilor care rulează pe aceeaşi maşină ca produsul server DB2 Connect fie să aibă un DB2 Connect care rulează în procesul de aplicații, comportament normal, fie ca aplicația să se conecteze la produsul server DB2 Connect şi apoi conexiunea gazdă să ruleze într-un agent. Pentru ca o aplicaţie să utilizeze gruparea în pool a conexiunilor, conexiunile cu gazda trebuie făcute din agenţii produsului de server DB2 Connect şi prin urmare **DB2CONNECT\_IN\_APP\_PROCESS** trebuie setată la NU.

### **Punerea în pool a conexiunilor DB2 Connect faţă de punerea în pool a conexiunilor serverului de aplicaţii**

Punerea în pool a conexiunilor este o necesitate pentru orice tehnologie web bazată pe aplicaţii care suportă un volum mare de tranzacţii. Majoritatea serverelor de aplicaţii web oferă acum propriul mod de a pune în pool conexiunile la baza de date. De exemplu, atât Microsoft MTS (COM+), cât şi IBM WebSphere asigură punerea conexiunilor în pool.

Mecanismele de punere în pool implementate de aceste servere diferă semnificativ de ceea ce oferă serverele DB2 Connect. Deoarece serverele de aplicaţii pun conexiunile în pool numai pentru uz propriu, ele presupun că ID-ul de utilizator, parola, nivelurile de izolare şi aşa mai departe vor fi exact la fel pentru toate conexiunile. Şi mai important este faptul că serverele de aplicaţii pun în pool numai conexiunile iniţiate de acelaşi proces. Aceasta înseamnă că nu sunt puse în pool conexiunile de la alte maşini, utilizatori sau procese. În timp ce aceste tehnici ale serverului de aplicații de punere în pool sunt eficiente pentru refolosirea conexiunilor stabilite de aceeaşi instanţă a unei aplicaţii, ele sunt absolut ineficiente pentru punerea în pool a conexiunilor de la mai mulţi utilizatori, servere şi aşa mai departe.

Punerea în pool a conexiunilor pe care o asigură serverele DB2 Connect este complet independentă de aplicație, masină și utilizator. Conexiunile de la mai mulți clienți, servere de aplicaţii, toate cu ID-uri de utilizator diferite, pot de asemenea refolosi conexiunile altora, fapt care are ca rezultat utilizarea mult mai bună a resurselor puse în pool.

Ce tip de punere în pool a conexiunilor este cea corectă pentru utilizare? Ambele. În general, folosirea atât a punerii în pool a conexiunilor DB2 Connect, cât şi a punerii în pool a conexiunilor serverului de aplicaţii este o strategie bună, deoarece nu interferează între ele. Chiar când este activată punerea în pool a conexiunilor serverului de aplicații, punerea în pool a conexiunilor DB2 Connect poate asigura refolosirea conexiunii pentru mai multe servere de aplicaţii, precum şi pentru alţi clienţi care folosesc serverul DB2 Connect.

## **Concentratorul de conexiuni**

*Concentratorul de conexiuni* reduce cantitatea de resurse necesare pentru suportarea unui număr mare de staţii de lucru şi de utilizatori web pe serverele de baze de date DB2 for z/OS. Această funcție poate crește dramatic scalabilitatea DB2 for z/OS și soluției DB2 Connect,

furnizând de asemenea balansarea încărcării de lucru la nivel de tranzacție și operații sigure în DB2 pentru medii de partajare a datelor DB2 for z/OS.

Concentratorul de conexiuni permite aplicaţiilor să stea conectate fără a fi consumate resurse pe serverul gazdă DB2. Puteţi avea mii de utilizatori activi în aplicaţii şi să aveţi doar câteva fire de execuţie active pe serverul gazdă DB2.

Tehnologia conectrator de conexiuni a DB2 Connect permite produselor de servere DB2 Connect, cum ar fi DB2 Connect Enterprise Edition, să ofere suport pentru mii de utilizatori care execută tranzacţii operaţionale simultan, în timp ce reduce considerabil cantitatea de resurse necesare pe gazdaSystem z sau serverele baze de date IBM Power Systems. Realizează acest scop concentrând sarcina de lucru de la toate aplicatiile într-un număr mult mai mic de conexiuni S/390 server de bază de date gazdă System z sau IBM Power Systems. Desi acest lucru ar putea părea similar cu funcția de grupare în pool a conexiunilor descrisă anterior, el reprezintă de fapt o soluție mai sofisticată în scopul reducerii consumului pentru aplicatiile OLTP de volum înalt (On-Line Transaction Processing).

Concentratorul de conexiuni preia conceptul unui agent şi îl împarte în două entităţi:

- v *Agentul logic*, care reprezintă o conexiune de aplicaţie.
- \* *Agentul coordonator*, care posedă conexiunea și firul de execuție DB2 și execută cereri aplicație.

Când o nouă aplicaţie încearcă o conectare la gazdă, îi este alocat un agent logic. Pentru a transmite cod SQL la baza de date, este necesar un agent coordonator, iar acesta este alocat de îndată ce este iniţiată o nouă tranzacţie. Cheia acestei arhitecturi este faptul că agentul coordonator este:

- Disociat de agentul logic
- v Returnat în pool când tranzacţia se încheie ca urmare a unei comiteri sau unei derulări înapoi

Altă caracteristică cheie este metoda de alocare de agenţi de coordinare noilor tranzacţii într-un mediu DB2 pureScale. DB2 Connect implementează un algoritm de planificare sofisticat care foloseşte informaţii System z Work Load Manager (WLM). Aceste informaţii sunt folosite pentru a distribui sarcina de lucru de-a lungul membrilor unui grup de partajare a datelor, în funcție de criteriile setate în WLM. WLM nu numai că știe încărcătura fiecărui membru, dar le ştie şi disponibilitatea. Aceasta permite DB2 Connect să realoce transparent lucrări de la membrii eşuaţi sau supraîncărcaţi la membrii care există şi sunt subutilizaţi. Concentratorul de conexiuni DB2 Connect este activat când setaţi numărul maxim de agenţi logici (**max\_connections**) mai mare decât numărul de agenți de coordonare (**max\_coordagents**).

Pool-ul de conexiuni reduce costul stabilirii conexiunii în caz că una nu mai este necesară prin terminarea unei aplicaţii. Cu alte cuvinte, o aplicaţie trebuie să se deconecteze înainte ca altcineva să folosească din nou conexiunea pusă în pool.

Alternativ, concentratorul de conexiuni permite DB2 Connect să facă o conexiune disponibilă unei aplicații de îndată ce altă aplicație a terminat o tranzacție și nu necesită deconectarea altei aplicaţii. În esenţă, o conexiune la serverul de bază de date şi resursele sale gazdă şi DB2 Connect asociate sunt folosite de o aplicaţie doar când are o tranzacţie activă. De îndată ce tranzacția s-a încheiat, conexiunea și resursele asociate sunt disponibile pentru a fi folosite de orice altă aplicaţie în care trebuie să fie executată o tranzacţie.

În versiunile anterioare ale DB2 Connect, fiecare aplicaţie activă avea un Engine Dispatchable Unit (EDU) care gestiona conexiunea la baza de date precum și orice cereri de aplicație. Acest EDU era numit de obicei *agent coordonator*. Fiecare agent coordonator urmărea starea sau

contextul aplicaţiei şi al EDU-ului. Fiecare EDU ia o cantitate semnificativă de memorie când creşte numărul conexiuni şi comutarea de context între agenţi are drept rezultat folosire suplimentară de procesare.

În arhitectura menţionată anterior, există o relaţie unu-la-unu între conexiuni şi EDU-uri. Concentratorul de conexiuni permite însă relaţii mai mulţi-la-unu între conexiuni şi EDU-uri. Cu alte cuvinte, relația dintre conexiuni  $(X)$  și EDU-uri  $(Y)$  este acum  $X \ge Y$ .

Concentratorul de conexiuni împarte agentul în două entităţi, un *agent logic* şi un *agent lucrător*. Agenții logici reprezintă o aplicație, dar fără referință la un EDU particular. Agentul logic contine toate informatiile și blocurile de control necesare aplicatiei. Dacă există *n* aplicatii conectate la server, vor fi *n* agenti logici pe server. Agentii lucrători sunt EDU fizici care execută cereri de aplicaţii, dar care nu au ataşament permanent la nici o aplicaţie dată. Agenţii lucrător se asociază cu agenţi logici pentru a realiza tranzacţii şi la limita tranzacţiei termină asocierea şi se întorc la pool-ul disponibil.

O entitate cunoscută ca *dispecer* alocă agenţii lucrător la agenţii logici. Limitările în numărul de mânere de fişiere deschise pe anumite platforme de calcul ar putea avea ca rezultat mai multe instante de planificator.

### **Restricţiile pentru concentratorul de conexiuni**

Există un număr de restricţii importante pentru folosirea concentratorului serverului DB2 Connect. Citiţi următoarele informaţii în totalitate înainte de a încerca să utilizaţi concentratorul de conexiuni în sistem.

Restricţii generale:

- v Concentratorul se bazează pe protocolul TCP/IP pentru a stabili conexiuni de intrare de la clienţii locali sau la distanţă. Doar conexiunile de intrare care folosesc TCP/IP sau Local (IPC) vor putea folosi conexiuni de ieşire puse în pool. Concentratorul va accepta conexiuni prin alte protocoale de comunicaţie, cum ar fi Named Pipes, dar nu veţi putea să îi folosiţi caracteristicile de concentrare XA cu o astfel de conexiune.
- v Pentru suportul de tranzacţii XA cuplate strâns, toate aplicaţiile care participă la aceeaşi tranzacţie XA trebuie să folosească aceeaşi Instanţă de server DB2 Connect pentru a se conecta la gazdă.
- v Doar aplicaţiile care închid resursele deţinute (cum ar cursoarele deţinute) la graniţa de tranzactie pot beneficia de concentrator. Tranzactiile care nu închid cursoarele detinute vor merge în continuare, dar vor fi alocate unui agent lucrător dedicat şi astfel nu vor putea utiliza întregul set de caracteristici al concentratorului.
- v Dacă declaraţi tabele temporare, acestea trebuie abandonate explicit la limita tranzacţiei sau ramificării. Dacă nu se abandonează tabelele, se va opri concentrarea conexiunilor, dar aplicaţia va continua să lucreze.
- v Toate aplicaţiile care participă la aceeaşi tranzacţie XA trebuie să aibă acelaşi CCSID şi să folosească acelaşi ID de utilizator pentru a efectua conexiunea.
- v Dacă este stabilită o conexiune de ieşire pentru a suporta o conexiune în două faze, agentul acelei conexiuni poate fi folosit doar pentru a suporta conexiuni în două-faze. Similar, agenții stabiliți să suporte o conexiune cu o singură fază pot suporta doar conexiunea cu o fază.
- Concentratorul suportă aplicații care folosesc IBM Data Server Driver for JDBC and SQLJ, precum şi aplicaţii CLI (Call Level Interface) care folosesc SQL dinamic. De asemenea, aplicaţiile CLI nu trebuie să folosească KEEPDYNAMIC, deoarece concentratorul depinde de instrucţiunile care sunt pregătite din nou în graniţele fiecărei tranzacţii.
- v Cererile de pregătire dinamice din aplicaţii SQL dinamic încorporat vor fi respinse. Aplicaţiile trebuie să fie modificate astfel încât să utilizeze QSL static sau CLI pentru instrucţiuni SQL dinamic.
- v În cazul în care concentratorul de conexiuni este ON, cererea de intrare la serverul DB2 Connect nu poate folosi SSL. Totuşi, cererea de ieşire la serverul de bază de date destinaţie poate folosi SSL. În cazul în care concentratorul de conexiuni este OFF, amândouă tipurile de cereri, de intrare şi de ieşire, pot folosi SSL.

Când se lucrează cu DB2 Versiunea 9 sau Versiunea 8 FixPack 13 (sau mai mare), pentru a activa suportul concentratorului DB2 Connect este nevoie de IBM Power Systems Versiunea 5 Ediţia 4 (PTF SI23726). În caz contrar, este suportată numai porţiunea XA a concentratorului de conexiuni.

### **Activarea concentratorului de conexiuni**

Parametrul de configurare a managerului bazei de date **max\_coordagents** setează numărul maxim de agenţi logici. Puteţi activa opţiunea de concentrator prin setarea valorii **max\_connections** la orice număr mai mare decât cel implicit. Valoarea implicită pentru **max\_connections** este echivalentă cu valoarea **max\_coordagents**. Deoarece fiecare aplicație va avea un agent logic, **max** connections controlează numărul de aplicații care pot fi conectate la instanţa bazei de date, în timp ce **max\_coordagents** controlează numărul de conexiuni de intrare care pot fi active în orice moment. **max\_connections** va lua un interval numeric între **max\_coordagents** şi64 000. Numărul implicit de agenţi logici este egal cu **max\_coordagents**.

Se poate seta pe AUTOMATIC atât pentru **max\_connections**, cât şi pentru **max\_coordagents**. Dacă **max\_connections** se setează la AUTOMATIC, numărul de conexiuni poate fi crescut peste valoarea de bază configurată. Dacă s-a setat AUTOMATIC atât pentru **max\_connections**, cât şi pentru **max\_coordagents**, **max\_connections** poate creşte peste valoarea de bază, iar **max\_coordagents** creşte automat pentru a menţine raportul de concentrare dintre conexiuni şi agenţii coordonatori.

Pentru configurarea agenților sunt folosiți câțiva parametri de configurare existenți. Acești parametri sunt:

#### **max\_coordagents**

Număr maxim de agenţi de coordonare activi.

#### **num\_poolagents**

Dimensiune pool de agenţi. Pool-ul de agenţi include agenţi inactivi şi neutilizaţi. Pentru o performanţă mai bună, ar trebui să se configureze **num\_poolagents** la numărul mediu de clienți.

### **num\_initagents**

Numărul inițial de agenți lucrători din pool. Acestia vor fi agenți neutilizați.

## **Suportul pentru tranzacţii XA**

Arhitectura concentratorului de conexiuni permite DB2 Connect să furnizeze suport pentru tranzacții strâns cuplate XA pentru DB2 for z/OS și IBM DB2 for IBM i. Concentratorul va asocia un agent lucrător cu o anumită tranzacţie XA (XID unic) ca pentru orice altă tranzacţie. Totuși, dacă tranzacția XA se încheie prin xa end() (graniță ramificare), agentul lucrător nu se va autolansa în pool-ul general. În schimb, lucrătorul rămâne asociat cu o tranzacţie XA. Când o altă aplicație se unește cu aceeași tranzacție XA, agentul lucrător va fi atașat aplicației.

Orice apel la granita de tranzactie va returna agentul în pool. De exemplu, xa prepare() cu acces numai citire, xa\_rollback(), xa\_recover(), xa\_forget(), xa\_commit() sau orice eroare XA care cauzează derularea înapoi va returna agentul în pool-ul normal. Xa\_end() încheie numai ramificarea tranzacţiei, dar nu este suficient pentru a încheia asocierea cu XID.

### **Exemple de suport de tranzacţii XA**

1. Consideraţi un mediu în care sunt necesare 4000 de conexiuni concurente sau mai multe. Un server web care foloseşte aplicaţii CGI sau un sistem de birou cu mulţi utilizatori desktop poate să depăşească această cerinţă. În acele cazuri, eficienţa va necesita ca DB2 Connect să opereze ca un gateway singular; adică, baza de date şi sistemul DB2 Connect sunt pe maşini separate.

Sistemul server DB2 Connect este posibil să nu poată sustine 4000 de conexiuni deschise simultan la masina bază de date. În majoritatea cazurilor, numărul de tranzacții care apar la un anumit moment va fi considerabil mai mic decât numărul de conexiuni concurente. Administratorul de sistem poate maximiza eficienta sistemului prin setarea parametrilor de configurare ai bazei de date după cum urmează:

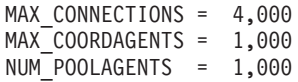

Concentratorul va păstra deschise până la 4000 de conexiuni concurente, deşi gateway-ul poate gestiona numai 1000 de tranzactii la un moment dat.

2. În exemplul anterior, agentii de lucru vor forma și rupe constant asocieri cu agentii logici. Agentii care nu sunt nefolositi ar putea mentine o conexiune la baza de date, dar nu participă la nici o tranzacţie, de aceea sunt disponibili oricărui agent logic (aplicaţie) care cere o conexiune.

Cazul tranzacțiilor XA este diferit. Pentru acest exemplu, presupuneți că un monitor TP este folosit cu un gateway DB2 Connect şi o bază de date System z sau IBM Power Systems. Când o aplicație cere o conexiune, concentratorul va întoarce un agent inactiv peste serverul care cere sau creează un nou agent lucrător. Să presupunem că aplicaţia cere o tranzacție XA. Este creat un XID pentru această tranzacție și agentul lucrător este asociat cu el.

Când cererea aplicației a fost servită, lansează xa end() și se detașează de la agentul lucrător. Agentul lucrător rămâne asociat cu XID-ul tranzacţiei. Poate servi numai cereri pentru tranzacţii cu XID-ul asociat.

În acest moment, altă aplicaţie ar putea face o cerere pentru o tranzacţie non-XA. Chiar dacă nu sunt agenţi lucrători disponibili, agentul asociat cu XID nu va fi făcut disponibil pentru a doua aplicaţie. Este considerat activ. Cea de-a doua aplicaţie va avea un nou agent lucrător creat pentru aceasta. Când cea de-a doua aplicaţie îşi încheie tranzacţia, agentul său lucrător este eliberat în pool-ul disponibil.

Între timp, alte aplicaţii care cer tranzacţia asociată cu XID-ul primului agent se pot ataşa şi detaşa de agent, care execută tranzacţia dedicată XA pentru ele. Orice aplicaţie care cere această tranzacţie particulară va fi trimisă către acest agent lucrător, dacă este liber.

Agentul lucrător nu va fi lansat înapoi în pool-ul general decât atunci când o aplicaţie lansează un apel de graniţă de tranzacţie (nu xa\_end()). De exemplu, o aplicaţie poate încheia tranzacţia cu xa\_commit(), în momentul în care agentul lucrător abandonează asocierea cu XID şi se întoarce la pool-ul disponibil. În acest punct, orice cerere de aplicaţie poate fi folosită pentru o altă tranzacţie XA sau non-XA.

## **Punerea conexiunilor în pool şi concentratorul de conexiuni**

Punerea conexiunilor în pool şi concentratorul de conexiuni par să fie similare, dar diferă prin implementarea lor şi prin problemele pe care le tratează. Gruparea de conexiuni vă ajută la reducerea utilizării procesării conexiunilor de bază de date şi la instrumentarea volumului de conexiuni. Concentratorul de conexiuni ajută la creşterea scalabilităţii DB2 for z/OS şi a soluției DB2 Connect optimizând folosirea serverelor dumneavoastră bază de date gazdă.

Când se utilizează punerea în pool a conexiunilor, conexiunea este disponibilă pentru reutilizare numai după ce aplicația care este proprietara conexiunii lansează o cerere de deconectare. În multe aplicaţii clent-server pe 2 niveluri (2-tier) utilizatorii nu se deconectează pe durata unei zile de lucru. De asemenea, cele mai multe servere de aplicaţii din aplicaţiile multinivel stabilesc conexiuni la baza de date atunci când porneşte serverul şi aceste conexiuni nu mai sunt eliberate decât la oprirea serverului de aplicaţii.

În aceste medii, punerea conexiunilor în pool va aduce puţine avantaje, poate nici unul. Dar în mediile web şi client-server în care frecvenţa conectărilor şi deconectărilor este mare, punerea conexiunilor în pool va produce îmbunătățiri semnificative ale performanței. Concentratorul de conexiuni alocă resursele bazei de date gazdă doar pe durata unei tranzacţii SQL, în timp ce aplicatiile de utilizator rămân active. Aceasta permite configurații în care numărul de fire de execuţie DB2 şi resursele pe care acestea le consumă să fie mult mai mici decât în cazul în care fiecare conexiune de aplicaţie are propriul său fir de execuţie.

Când este vorba de operații sigure la eroare și despre echilibrarea încărcării de lucru, concentratorul de conexiuni este clar alegerea corectă, deoarece permite realocarea lucrului cu fiecare nouă tranzacţie. Alternativ, punerea conexiunilor în pool poate oferi doar o echilibrare foarte limitată şi doar la conectare.

Punerea conexiunilor în pool şi concentratorul de conexiuni trebuie să fie utilizate împreună, deşi se adresează unor probleme diferite.

## **Concentratorul de conexiuni este necesar cu WebSphere MQ Transaction Manager şi DB2 for z/OS**

Când sunt rulate aplicaţii într-un mediu de lucru IBM WebSphere MQ (numit anterior IBM MQSeries), WebSphere MQ poate actiona ca un manager de tranzacții compatibil XA, coordonând tranzacțiile distribuite cu comitere în două faze. Când WebSphere MQ acționează ca un manager de tranzacţii în acest fel şi sursele de date sunt din familia de produse DB2, există câteva cerințe de configurare.

Cele mai multe dintre cerinţele de configurare dintr-un astfel de mediu de manager de tranzacţii sunt deja documentate în altă parte. De exemplu, trebuie să setaţi parametrul de configurare DB2 **tp\_mon\_name** la MQ pe clientul runtime DB2.

Lipseşte însă o cerinţă de configurare. Această cerinţă este specifică pentru DB2 Connect când se realizează conectarea la sursele de date care sunt servere DB2 for z/OS: când se folosește WebSphere MQ pentru a coordona tranzacțiile distribuite ce implică servere DB2 for z/OS şi IBM DB2 for IBM i, pe gateway trebuie să fie activată caracteristica de concentrator de conexiuni DB2 Connect. Concentratorul de conexiuni este activat atunci când valoarea parametrului de configurare **max\_connections** este mai mare decât valoarea parametrului de configurare **max\_coordagents**.

Dacă nu activaţi concentratorul de conexiuni, poate rezulta un comportament neaşteptat al tranzacţiilor.

Dacă utilizaţi WebSphere MQ Transaction Manager şi serverul DB2 pentru z/OS, aplicaţia trebuie să seteze registri speciali pentru fiecare tranzacție locală sau globală.

## **Ajustarea serverului DB2 Connect**

Pot fi utilizaţi diverşi parametri din fişierul de configurare al managerului bazei de date pentru a regla DB2 Connect.

### **RQRIOBLK**

Parametrul **RQRIOBLK** setează dimensiunea maximă a blocurilor I/E ale reţelei. O dimensiune mai mare de bloc ar putea îmbunătăți performanța cererilor mai mari. Dimensiunea blocului nu afectează în mod normal timpul de răspuns pentru cereri mici, cum ar fi cererile pentru o singură linie de date.

O dimensiune mai mare a blocului necesită de obicei mai multă memorie pe serverul DB2 Connect. Aceasta creşte dimensiunea setului de lucru şi ar putea produce un volum mare de paginare pe statiile de lucru mici.

Utilizați dimensiunea de blocare DRDA implicită (32767) dacă nu generează prea multă paginare la executarea aplicaţiei dumneavoastră. Altfel, reduceţi dimensiunea blocului I/E până nu mai există paginare. Odată paginarea pornită, se va produce o degradare a performanţei. Utilizaţi unelte de monitorizare a performanţei (cum ar fi unealta **vmstat** pentru sistemele de operare Linux şi UNIX) pentru a determina dacă are loc paginare pe sistemul dumneavoastră.

## **DIR\_CACHE**

Parametrul **DIR\_CACHE** determină dacă se pun în cache informațiile directorului. Cu memorarea în cache (**DIR\_CACHE**=YES), fişierele director sunt citite şi memorate în cache în memorie pentru a minimiza utilizarea procesării creării structurii interne de director şi citirea fişierele director de fiecare dată când este stabilită o conexiune.

Fără punere în cache (**DIR\_CACHE**=NO), de fiecare dată când vă conectaţi la o bază de date, directorul corespunzător este citit de pe un disc şi apoi este realizată căutarea. După ce sunt găsite intrările cerute, toată memoria folosită la căutarea în directoare este eliberată.

În cazul punerii în cache, în timpul procesării **db2start** este construit un cache de director partajat, care este eliberat când DB2 se opreşte. Acest cache este folosit de toate procesele server DB2 (**db2agent**). De asemenea, este construit un director de cache de aplicatie privată când o aplicaţie lansează prima ei conexiune la baza de date şi este eliberat când se termină aplicatia.

Fiecare cache conţine o imagine a directorului de bază de date de sistem, a directorului de servicii de conectare la baza de date şi a directorului de noduri. Cache-ul reduce costurile conectării prin eliminarea fişierelor directoare I/E şi prin minimizarea căutării de directoare.

Dacă este actualizat un director pus în cache, schimbările nu sunt propagate imediat în celelalte cache-uri. Dacă intrarea directorului nu este găsită în cache, se caută în directorul original.

Punerea în cache creşte memoria privată necesară pe durata de viaţă a aplicaţiei. Fără punere în cache, această memorie este necesară doar când este procesată o căutare de director. Folosirea pe ansamblu a memoriei partajate de DB2 creşte uşor, deoarece informaţiile directorului care sunt partajate între agenţii bazei de date sunt mutate în memoria partajată. Dimensiunea memoriei necesare pentru cache depinde de numărul intrărilor definite în fiecare director.

### **NUMDB**

Comportamentul DB2 Connect nu era afectat de parametrul de configurare **NUMDB** în versiunile anterioare, dar acest lucru s-a schimbat odată cu Versiunea 8. Acest parametru indică numărul maxim de baze de date la care se pot conecta clienţii prin serverul DB2

Connect. Mai precis, numărul maxim de aliasuri de bază de date diferite care pot fi catalogate pe serverul DB2 Connect.

### **Alţi parametri DB2 Connect**

**AGENTPRI** şi **MAXAGENTS** sunt depreciaţi în Versiunea 9.5

Comenzile pentru actualizarea valorii pentru **MAXAGENTS** vor continua să funcţioneze, aşa că aplicaţiile existente nu vor suferi, dar valorile vor fi ignorate. Numele de parametru nu va apărea în nicio listă de configurare. În trecut, numărul total permis de agenţi pentru a fi creaţi pe o partiţie DB2 dată era controlat prin parametrul de configurare **MAXAGENTS**. Acum există posibilitatea să se configureze automat numărul de agenti.

Implicit, **NUM\_POOLAGENTS** va fi setat la AUTOMATIC cu valoarea implicită 100. Tot implicit, **MAX\_COORDAGENTS** va fi setat la **AUTOMATIC** cu valoarea implicită 200.

Pentru a trimite șiruri de contabilizare de la aplicațiile dumneavoastră client la serverul DB2 Connect, folosiţi mijloacele specifice API pentru setarea informaţiilor de contorizare. Mijloacele specifice API sunt mai eficiente decât setarea variabilei de mediu**DB2ACCOUNT**.

### **IBM Data Server Driver for JDBC and SQLJ**

Proprietatea com.ibm.db2.jcc.DB2BaseDataSource.clientAccountingInformation

**IBM Data Server Provider for .NET** Proprietatea DB2Connection.ClientAccountingInformation

#### **CLI/ODBC**

Cuvântul cheie configurare CLI/ODBC ClientAcctStr

**SQL încorporat (C, C++ şi COBOL)**

Funcția sqlesact

Dacă nu aveţi nevoie de un fişier de mapare SQLCODE ajustat, puteţi să îmbunătăţiţi performanţa utilizând maparea SQLCODE implicită sau dezactivând maparea SQLCODE. Fişierul de mapare implicit este înglobat în biblioteca DB2 Connect; un fişier de mapare ajustat trebuie să fie citit de pe disc, ceea ce afectează performanţa.

## **Ajustarea bazei de date gazdă**

Performanta sistemului va fi afectată de performanta serverului de bază de date mainframe IBM. Diferite sisteme de gestionare a bazelor de date au caracteristici de performantă diferite. Optimizatorii SQL de pe sisteme diferite, de exemplu, s-ar putea comporta diferit cu aceeaşi aplicatie.

Verificaţi documentaţia performanţei sistemului server de bază de date mainframe IBM pentru informatii suplimentare.

Aţi putea îmbunătăţi performanţa folosind opţiunile de legare UR (uncommitted read - citire necomisă) sau NC (no commit - fără comitere), dacă sunt disponibile, pentru a evita jurnalizarea.

**Notă:** Când se foloseşte UR, datele nejurnalizate pot fi numai citite, nu actualizate, şi apoi numai dacă gruparea pe blocuri este setată la ALL.

În funcţie de serverul de aplicaţii şi granularitatea blocării pe care o furnizează, nivelul de izolare folosit pentru o interogare sau aplicaţie ar putea avea un efect semnificativ asupra performanţei. Baza de date ar trebui să aibă un nivel corespunzător de normalizare, utilizare efectivă a indecşilor şi alocare a spaţiului bazei de date. Performanţa poate fi afectată de asemenea de tipurile de date pe care le utilizaţi, aşa cum se arată în secţiunea următoare.

## **Considerente privind ajustarea reţelei**

Cea mai bună cale de a îmbunătăţi performanţele generale într-un mediu de baze de date distribuite este de a elimina întârzierile din reţea.

Este ceva obişnuit pentru administratorii de reţele să considere o reţea mai eficientă în cazul în care colectează cât mai multe date posibile între transmisii. Această metodă nu este valabilă pentru aplicatii cum ar fi bazele de date distribuite, deoarece determină întârzieri în retea. Utilizatorul final nu vede eficiența rețelei, ci doar întârzierile.

Cele mai multe dispozitive de retea au parametri de întârziere, iar cele mai multe dintre ele au valori implicite care sunt foarte proaste pentru baze de date distribuite. Pentru îmbunătățirea performanţei trebuie să localizaţi aceşti parametri şi, dacă este posibil, să-i setaţi la zero. În plus ar trebui să vă asiguraţi că dimensiunea buffer-ului pentru dispozitiv este destul de mare pentru a preveni retransmisia din cauza datelor pierdute. De exemplu, sistemele UNIX au tipic o adâncime implicită a cozii de transmisie sau recepţie de 32. Pentru rezultate mai bune, setaţi adâncimea cozii la 150. Un parametru corespondent la setările DLC este adâncimea la recepție, care ar trebui să fie de asemenea 150.

Parametrul IOBUF este setat la o valoare prea mică în majoritatea locaţiilor. De obicei este setat la 500, dar experienţa a arătat că soluţia optimă este să fie setat la valoarea 3992 dacă mutaţi cantităţi mari de date, în special pentru conexiunile canal, cum ar fi ESCON sau 3172.

Pe un sistem LAN dimensiunile ferestrelor de transmisie şi recepţie DLC sau LLC pot avea efecte dramatice asupra performanțelor. Valoarea de transmisie trebuie setată la 7 sau mai mult, iar pentru majoritatea configurațiilor cea mai bună valoare de recepție este 4 sau mai puțin.

Dacă rulaţi Ethernet, ar trebui să setaţi dimensiunea segmentului TCP la 1500 octeţi. Pe o rețea Token-ring sau FDDI această valoare ar trebui să fie 4400 octeți și dacă folosiți un adaptor ESCON cu TCP/IP, dimensiunea segmentului ar trebui să fie întotdeauna 4096.

În sfârşit, pentru reţele TCP/IP, dimensiunea buffer-ului de transmisie şi recepţie TCP ar trebui setată mai mare ca 32768. Valoarea de 65536 este în general cea mai bună.

**Notă:** Stabilirea unei conexiuni de la gateway la server (conexiune de ieşire) este mult mai scumpă decât stabilirea unei conexiuni de la client la gateway (conexiune de intrare). Într-un mediu unde mii de clienţi se conectează la şi se deconectează de la server frecvent prin gateway, o cantitate substantială a timpului de procesare este petrecută stabilind conexiuni de ieşire. DB2 Connect asigură conexiuni pool de-a lungul TCP/IP. Când un client cere deconectarea de la server, gateway-ul abandonează conexiunea de intrare cu clientul, dar păstrează conexiunea de ieşire cu serverul într-un pool. Când un client nou intră în gateway pentru a cere o conexiune, gateway-ul asigură una existentă din pool pentru a reduce timpul pentru conectarea generală şi pentru a salva costul maxim de conectare la server CPU.

În Tabela 28 puteţi vedea un sumar al metodelor de ajustare a performanţei reţelei.

*Tabela 28. Metode de ajustare a performanţei reţelei*

| Ce se caută           | Exemplu                                              | <b>Setare</b>  | <b>Note</b>                          |
|-----------------------|------------------------------------------------------|----------------|--------------------------------------|
| Intârzieri deliberate | Parametri de întârziere<br>pe dispozitivele de rețea | l Setare la 0. | Implicit sunt de obicei<br>mai mari. |

| Ce se caută       | <b>Exemplu</b>                              | <b>Setare</b>                                                  | <b>Note</b>                                                                               |
|-------------------|---------------------------------------------|----------------------------------------------------------------|-------------------------------------------------------------------------------------------|
| Buffer-e          | Parametrul IOBUF                            | Setare până la 3992.                                           | Util mai ales pentru<br>ESCON sau alt adaptor<br>canal.                                   |
| Buffer-e          | <b>RUSIZE</b>                               | Dimensiunea optimă<br>este 4096.                               | Setarea RUSIZE și<br>RQRIOBLK la aceeași<br>dimensiune ar putea da<br>performanță maximă. |
| Buffer-e          | Ritm                                        | VPACING, PACING și<br>Mode Profiles ar trebui<br>setate la 63. | Utilizați un ritm<br>adaptabil, unde se poate<br>aplica.                                  |
| Setare adaptor    | Adâncimea cozii de<br>transmisie/receptie   | Valoarea recomandată<br>este $150$ .                           | Implicit este de obicei<br>32.                                                            |
| <b>Setare TCP</b> | Dimensiune segment                          | 1500 la Ethernet, 4400<br>la Token-Ring și FDDI.               | Adaptoarele ESCON<br>folosite pentru TCP/IP<br>ar trebui setate<br>întot de auna la 4096. |
| <b>Setare TCP</b> | Dimensiunea spațiului<br>de emisie/recepție | Trebuie să fie 64K<br>pentru ambele.                           | Implicit este doar 8192<br>pentru Windows. Poate<br>fi setat în registrul<br>Windows.     |

*Tabela 28. Metode de ajustare a performanţei reţelei (continuare)*

## **Conflictul pentru resursele de sistem**

Performanţa poate fi degradată dacă mai multe taskuri din sistem intră în conflict pentru resursele de sistem.

Luaţi în considerare următoarele întrebări:

- v Este CPU saturat? Luaţi în considerare executarea de upgrade a sistemului, reducerea încărcării de lucru a sistemului şi ajustarea acestuia pentru a reduce utilizarea procesării.
- v Este memoria supra-comisă? Luaţi în considerare modernizarea memoriei, reducând încărcarea de lucru a sistemului şi reglând sistemul pentru a reduce setul de lucru al memoriei.
- v Este adaptorul/controlerul de comunicaţii prea ocupat? Luaţi în considerare modernizarea reţelei sau împerecherea plăcilor Token-Ring.
- v Este unul dintre subsisteme prea ocupat şi este acest subsistem în calea datelor?
- v Există procese sau taskuri care nu sunt necesare şi rulează în sistem? Regula generală este să nu se configureze sau pornească servicii decât dacă sunt utilizate cu regularitate pentru că ar folosi degeaba resurse sistem.
- v Utilizează câteva procese sau taskuri majoritatea resurselor? Pot fi acestea oprite? Le pot fi reduse priorităţile? Pot fi ele rafinate astfel încât să nu mai utilizeze aşa multe resurse?

## **Depanarea performanţei DB2 Connect**

Dacă utilizatorii DB2 Connect se confruntă cu timpi mari de răspuns în cazul interogărilor voluminoase de pe serverele mainframe IBM, există unele setări de configurare care vă pot ajuta să rezolvaţi problema de performanţă.

Ar trebui examinate următoarele zone pentru posibile cauze ale problemei de performanţă:

1. Pentru interogări care au ca rezultat returnarea unor blocuri mari de date de la serverul mainframe IBM (de obicei 32 K sau mai mult), asiguraţi-vă că parametrul de configurare al managerului bazei de date **RQRIOBLK** este setat la 32767. Aceasta se poate face utilizând CLP (Command Line Processor), după cum urmează:

db2 update database manager configuration using RQRIOBLK 32767

2. Asiguraţi-vă că dimensiunea maximă RU definită în modul de definire IBMRDB este setată la o valoare potrivită. Se recomandă ca dimensiunea să nu fie mai mică de 4K pentru conexiunile ce folosesc hardware Token-ring. Pentru conexiunile ce folosesc hardware Ethernet, rețineți că dimensiunea maximă a cadrului Ethernet este 1536 octeți, ceea ce ar putea fi un factor limitator.

## **Ajustarea DB2 for z/OS**

Puteți optimiza procesarea firelor de execuție inactive din z/OS.

În V5, este permis până la 25,000 de clienţi conectaţi concurent. În toate aceste cazuri, numărul maxim de clienți care pot fi activi în același timp este însă 1999. Fiecare client stație de lucru poate rămâne conectat atunci când este inactiv; firul său de execuție este plasat într-un lanţ inactiv la fiecare comitere.

Parametrii DSNZPARM CMTSTAT, CONDBAT şi MAXDBAT influenţează prelucrarea firelor de execuție. Pentru cea mai bună performanță, setați CMTSTAT pe INACTIVE, potriviţi CONDBAT la numărul maxim de DBAT-uri conectate care furnizează o bună performanţă şi MAXDBAT la numărul maxim acceptabil de DBAT-uri active.

## **Creşterea ratelor de transfer de date DB2 Connect**

În plus faţă de blocarea rândurilor pentru un set de rezultate interogare, DB2 for z/OS poate de asemenea returna mai multe astfel de blocuri de interogări în răspuns la o cerere OPEN sau FETCH pentru un client la distanţă, cum ar fi DB2 Connect.

În loc să trimită clientul în mod repetat cereri către DB2 for z/OS, care cer un bloc de date rând odată, clientul poate cere opţional ca serverul să trimită înapoi un număr de blocuri de interogare în plus faţă de cel pe care-l trimite întotdeauna înapoi. Aceste blocuri de interogare sunt numite blocuri de interogare suplimentare.

Astfel, această nouă caracteristică permite clientului să reducă numărul de întoarceri pe linia de reţea, ceea ce reprezintă un cost important pentru performanţele reţelei. Scăderea numărului de cereri trimise de client către server pentru blocuri de interogare se traduce într-o mărire semnificativă a performanţelor. Această creştere de performanţă se datorează faptului că comutarea între o linie de trimitere şi de recepţie este o operaţie costisitoare din punct de vedere al performanțelor. DB2 Connect poate acum exploata această îmbunătățire de performanţă cerând blocuri extra de interogare DB2 for z/OS.

Pentru a profita din plin de întoarcerea blocurilor extra de interogare (fiecare putând să aibe până la 32K octeţi) pentru protocolul de reţea preferat de TCP/IP, extensiile de scalare fereastră au fost activate ca arhitectură sub RFC-1323 în DB2 Connect. Această caracteristică permite TCP/IP să ajusteze dinamic dimensiunile ferestrelor de trimitere și de recepție pentru a se adapta în mod eficient la eventualele cantităţi mari de date returnate pe calea blocurilor de interogare suplimentare.

### **Blocul de interogare suplimentar**

Suportul pentru interogare extra bloc pe servere cu DB2 for z/OS Versiunea 7 sau mai recentă, este configurat prin parametrul EXTRA BLOCKS SRV în panoul de instalare DB2 DDF. Acest suport este configurat de calea de controlat cu numărul maxim de blocuri de interogări suplimentare pe care DB2 le poate trimite înapoi la un client pentru o cerere.

Puteţi seta acest parametru la o valoare între 0 şi 100. Prin setarea parametrului la valoarea 0 se dezactivează returnarea de blocuri de interogare suplimentare. Valoarea implicită de 100 ar trebui utilizată întotdeauna pentru a avea cel mai mare avantaj al acestei caracteristici, exceptând unele comportamente specifice unei reţele care ar face ca setarea să nu mai fie ideală.

Pe partea de client, unde aplicaţia accesează DB2 for z/OS ori direct printr-o instalare co-localizată în DB2 Connect sau printr-o instalare server separată DB2 Connect, sunt mijloace variate pentru activarea suportul corespunzător DB2 Connect pe bază de cursor sau instructiune:

- v Utilizarea unei dimensiuni a setului de rânduri interogare pentru un cursor.
- Utilizarea clauzei 'OPTIMIZE for N ROWS' în instructiunea select asociată cu un cursor
- Utilizarea clauzei 'FETCH FIRST N ROWS' în instructiunea select asociată cu un cursor

DB2 Connect poate activa suportul pentru rânduri suplimentare de interogare utilizând diferite API-uri SQL:

#### **SQL încorporat**

- v Utilizatorul poate invoca suportul bloc extra pentru o interogare prin specificarea clauzei 'OPTIMIZE for N ROWS' sau a clauzei 'FETCH FIRST N ROWS ONLY' sau a ambelor în declarația select.
- v Cu clauza 'OPTIMIZE for N ROWS', DB2 for z/OS va încerca să pună în blocuri numărul dorit de rânduri de returnat la DB2 Connect, în funcție de setarea parametrului de instalare EXTRA BLOCKS SRV DDF. Aplicația poate alege să aducă mai mult de N rânduri deoarece DB2 for z/OS nu limitează numărul total de rânduri care ar putea fi returnat pentru rezultatul interogării setat la N.
- Clauza 'FETCH FIRST N ROWS ONLY' lucrează similar, cu excepția faptului că setul de rezultate ale interogării este limitat la N rânduri de DB2 for z/OS. Aducerea a mai mult de N rânduri va avea ca rezultat codul SQL +100 (sfârşit date).

#### **CLI/ODBC**

- v Utilizatorul poate invoca suportul pentru blocuri de interogare suplimentare, pentru o interogare, utilizând atributul său instrucţiune SQL\_MAX\_ROWS.
- v Clauza 'FETCH FIRST N ROWS ONLY' este folosită în schimb pentru un server DB2 UDB pentru DB2 for z/OS 7.1 sau mai recent.
	- Pentru Versiunea 7, setul de rezultate ale interogării este limitat la N rânduri de DB2 pentru DB2 for z/OS. Încercarea de a aduce mai mult de N rânduri va avea ca rezultat SQL\_NO\_DATA\_FOUND.
	- Pentru Versiunea 8 sau mai recentă, CLI asigură că doar primele N rânduri sunt returnate aplicaţiei prin managerul de cursor client.
- **JDBC** Utilizatorul poate invoca suportul pentru blocuri de interogare suplimentare, pentru o interogare, utilizând metoda setMaxRows. Similar activării CLI/ODBC, DB2 Connect va eticheta clauza 'OPTIMIZE for N ROWS' pentru un server DB2 for z/OS 6.x. DB2 Connect va face tag şi clauzei 'FETCH FIRST N ROWS ONLY' pentru un server DB2 for z/OS 7.1 sau mai noi.

## **Scalarea ferestrei RFC-1323**

Scalarea ferestrelor este suportată pe toate platformele Windows, Linux şi UNIX care suportă extensiile RFC-1323 pentru TCP/IP. Puteţi activa această caracteristică în DB2 pentru Windows, Linux sau UNIXutilizând variabila de registru DB2 **DB2SORCVBUF**.

Pentru a activa scalarea ferestrelor, această variabilă de registru ar trebui setată la orice valoare peste 64K. De exemplu, în DB2 pentru Windows, Linux sau UNIX, puteți lansa db2set DB2SORCVBUF =65537.

Dimensiunile maxime ale buffer-elor de trimitere şi de primire sunt dependente de sistemul de operare. Pentru a vă asigura că dimensiunile configurate pentru buffer au fost acceptate, utilizatorul poate seta parametrul de configurare al managerului bazei de date **diaglevel** la 4 (informaţional) şi verifica mesajele din fişierul istoric al notificărilor de administrare.

Pentru ca scalarea ferestrelor să aibă loc, trebuie să fie activată de ambele părti ale conexiunii; si pe statia de lucru precum si pe gazdă, fie direct prin stiva TCP/IP a sistemului de operare fie indirect prin produsul bază de date DB2. De exemplu, pentru DB2 for z/OS, scalarea ferestrelor poate fi activată prin sistemul de operare setând TCPRCVBUFRSIZE la orice valoare peste 64K. Dacă folositi un IBM Data Server Client la distanță pentru a accesa o bază de date DB2 mainframe IBM printr-o stație de lucru a serverului DB2 Connect, puteți activa si scalarea ferestrei pe client. Cu acelasi jeton, puteti activa scalarea ferestrei între un IBM Data Server Client la distanță și un server DB2 stație de lucru când nu este implicată nicio bază de date DB2 mainframe IBM.

În timp ce scalarea ferestrei este destinată să crească performanţele reţelei, este important de observat că îmbunătăţirea aşteptată a performanţelor reţelei nu se materializează întotdeauna. Interactiunea dintre factori, cum ar fi dimensiunea cadrului folosit pentru adaptorul LAN Ethernet sau Token-ring, dimensiunea IP MTU şi alte setări la rutere prin legătura de comunicație ar putea avea ca rezultat degradarea performanței o dată ce scalarea ferestrei a fost activată. De aceea, implicit, scalarea ferestrei este dezactivată, cu buffer-ele de recepţie şi de transmisie setate la 64K.

Trebuie să fiţi pregătit să apreciaţi impactul pornirii scalării ferestrei şi să realizaţi orice corecții necesare pentru rețea. Pentru o introducere în ajustarea rețelei pentru îmbunătățirea performanţei, consultaţi [www.networking.ibm.com/nhd/webnav.nsf/pages/netdocs.html.](http://www.networking.ibm.com/nhd/webnav.nsf/pages/netdocs.html)

## **Disponibilitatea înaltă şi echilibrarea încărcării pentru conectivitatea bazei de date gazdă**

Pe piaţa actuală a tehnologiei informaţiei există o mare cerere pentru disponibilitatea non-stop a datelor.

Această cerinţă trebuie îndeplinită pentru ca o afacere să ţină pasul cu concurenţa şi să îşi continue dezvoltarea. Multe din aplicaţiile de azi de web şi foi de calcul necesită acces la date de întreprindere.

Trebuie stabilită o conexiune de încredere, rapidă şi securizată la bazele de date mainframe IBM. Această conexiune trebuie să fie disponibilă constant şi să poată trata cererile de conexiune în condiţii de încărcare critică.

Cum poate fi construită o astfel de conexiune?

### **Scenariu de disponibilitate ridicată**

O companie are mai multe staţii de lucru şi servere de aplicaţii care rulează pe Windows, Linux şi UNIX. Aceste maşini necesită acces la date care se află pe mai multe baze de date mainframe IBM. Aplicatiile care rulează pe aceste masini necesită conexiuni rapide și fiabile la bazele de date. Întregul sistem este conectat printr-o retea Ethernet utilizând TCP/IP.

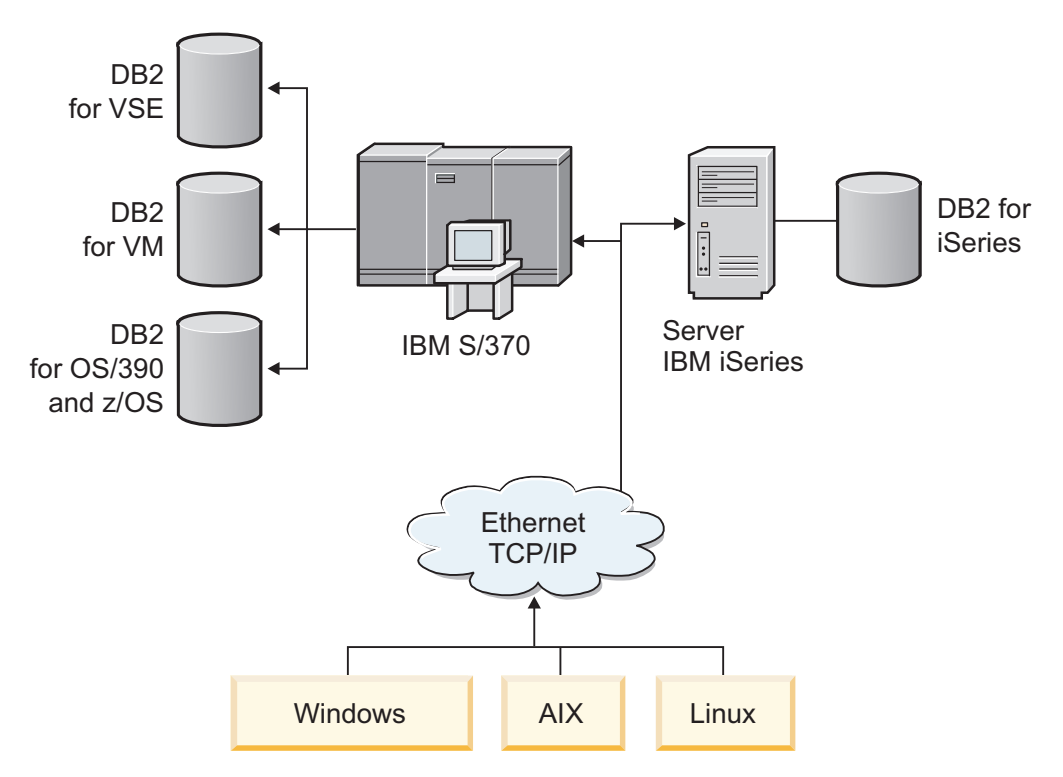

*Figura 11. Scenariu de reţea exemplu*

Pentru stații de lucru și servere de aplicații care accesează baze de date mainframe IBM, aveți nevoie de o componentă de conectivitate ca intermediar. Această componentă trebuie să furnizeze o conexiune la bazele de date mainframe IBM care să fie de înaltă disponibilitate, robustă şi rapidă. De asemenea, trebuie să fie scalabilă, pentru a anticipa viitoarea creştere a volumului de conexiuni.

Folositi legăturile înrudite din acest subiect pentru a vedea detalii despre solutia bazată pe DB2 Connect şi caracteristica de rerutare automată a clientului.

## **Conversia datelor gazdă**

Când sunt transferate informaţii între diferite medii (cum ar fi Intel [Windows], IEEE [sistemele de operare Linux şi UNIX], System z [VM, VSE, z/OS], IBM Power Systems [IBM i]), ar putea fi necesară convertirea tipurilor de date numerice (cum ar fi zecimal, întreg, virgulă mobilă). Această conversie poate afecta performanţa.

Costul CPU al conversiei datelor caracter pe un singur octet este în general mai mic decât acela al conversiei datelor numerice (când este necesară conversia datelor).

Costul conversiei de date pentru DATE/TIME/TIMESTAMP este aproape egal cu cel pentru CHAR pe un singur octet. Conversia datelor în virgulă mobilă (FLOATING) costă cel mai mult. Proiectantul de aplicație ar putea vrea să beneficieze de aceste aspecte la proiectarea unei aplicaţii pe baza DB2 Connect.

Dacă o tabelă de bază de date are o coloană definită 'FOR BIT DATA', datele de tip caracter transferate între aplicaţie şi baza de date nu necesită nici o conversie de date. Aceasta poate fi folosită când arhivaţi date pe serverul de bază de date mainframe IBM.

## **Tipurile de date pentru datele caracter**

Datele caracter pot avea tipul de date CHAR sau VARCHAR.

Tipul de date mai eficient variază în funcţie de lungimea tipică a datelor din câmp:

- v Dacă dimensiunea datelor propriu-zise variază semnificativ, VARCHAR este mai eficient, deoarece CHAR adaugă caractere goale pentru a umple câmpul. Aceste caractere goale trebuie să fie transferate de-a lungul reţelei, la fel ca oricare alte caractere.
- v Dacă dimensiunea datelor propriu-zise nu variază prea mult, CHAR este mult mai eficient, deoarece fiecare câmp VARCHAR are câtiva octeți pentru lungime, care trebuie să fie transmişi.

### **Hardware-ul de reţea**

Pentru hardware trebuie să fie avute în vedere următoarele: viteza reţelei sau a mediului de transmisie; controller-ul comunicaţiilor sau adaptorul de reţea; topologia reţelei; traficul reţelei; fiabilitatea reţelei.

v Viteza reţelei sau mediul de transmisie

Performanţele se îmbunătăţesc cu un mediu de transmisie mai rapid. De exemplu, lista următoare afişează câteva rate tipice de transfer de date brute:

**Canal-la-canal (fibre optice)** 4,0 MB/s

**LAN 16 Mbps** 2,0 MB/s

**Canal-la-canal (obişnuit)** 1,0 MB/s

**LAN 4 Mbps** 0,5 MB/s

**Purtătoare T1 de mare viteză (1,544 Mbps)** 0,193 MB/s

**Linie telefonică rapidă la distanţă 56 Kbps** 0,007 MB/s

#### **Model 19,6 Kbps** 0,002 MB/s

### **Modem 9600 bps**

0,001 MB/s

Rata transferului de date este limitată de cel mai încet mediu de transmisie din calea spre serverul de bază de date mainframe IBM.

• Adaptorul de retea sau controlerul de comunicații

Trebuie planificată cu grijă utilizarea memoriei adaptorului de reţea sau a controlerului de comunicaţii. În plus, trebuie să consultaţi un specialist în reţele pentru a vă asigura că controlerul are capacitatea de a manipula traficul suplimentar generat de DB2 Connect.

• Topologia rețelei

Dacă datele trec dintr-un LAN în alt LAN şi dintr-o reţea în altă reţea, luaţi în considerare timpul pentru parcurgerea traseului. Punţile, ruterele şi gateway-urile vor creşte timpul de transfer. De exemplu, prin reducerea numărului punţilor traversate se reduce numărul de hopuri necesare pentru fiecare cerere.

Trebuie luată de asemenea în considerare distanţa fizică dintre noduri. Chiar dacă un mesaj este transferat prin satelit, timpul de transfer este limitat de viteza luminii (3 \* 10\*\*8 m/s) şi de distanţa dus-întors dintre expeditor şi destinatar.

• Traficul rețelei

Dacă lăţimea de bandă a reţelei este complet utilizată, vor scădea atât timpul de răspuns, cât şi rata transferului de date pentru o singură aplicaţie.

Pot apărea aglomerări în reţea atunci când datele se acumulează într-o anumită parte a reţelei; de exemplu, la un NCP vechi cu o dimensiune foarte mică a buffer-ului.

• Fiabilitatea rețelei

Dacă rata erorilor acestei reţele este ridicată, debitul reţelei va descreşte şi acest lucru va genera performanţe scăzute, datorită retransmiterii datelor.

## **Ajustarea performanţei aplicaţiilor CLI/ODBC**

CLI/ODBC este o interfaţă de programare a aplicaţiilor SQL care poate fi apelată de către aplicaţiile bazei dumneavoastră de date. Funcţiile CLI invocă proceduri memorate DB2, care, la rândul lor, accesează tabelele catalogului de sistem. Dacă aplicaţiile CLI/ODBC se confruntă cu probleme de performanţă, luaţi în considerare ajustarea comportamentului lor prin cuvinte cheie CLI/ODBC.

Unele aplicații folosesc API-uri ODBC pentru a aduna informații de metadate care sunt folosite în procesarea ulterioară. Cele zece apeluri API de metadate care pot fi făcute sunt:

- SOLTables
- SOLColumns
- SOLSpecialcolumns
- SQLStatistics
- SQLPrimarykeys
- SQLForeignkeys
- SQLTablePrivileges
- SQLColumnPrivileges
- SQLProcedures
- SQLProcedureColumns

Anumite aplicaţii CLI/ODBC care folosesc API-urile de metadate listate anterior ar putea interoga toate obiectele din baza de date. De exemplu, un apel SQLTables cere metadate pentru toate tabele din baza de date. Pe un sistem mare, asemenea cereri pot duce la mult trafic pe reţea, pot dura o perioadă considerabilă de timp şi pot consuma o cantitate considerabilă din resursele serverului.

Anumite cuvinte cheie de iniţializare CLI/ODBC pot fi utilizate pentru a limita cantitatea de date care va fi întoarsă de apelurile API iniţiale în timpul pasului "strângere informaţii" imediat după conectarea la baza de date. Aceste cuvinte cheie pot fi setate de:

- 1. Editarea manuală a fişierului db2cli.ini.
- 2. Actualizarea configuraţiei bazei de date CLI utilizândDB2 Command Line Interface.

Cuvintele cheie sunt:

- DBName
- TableType
- SchemaList
- SysSchemae
- GrantorList
- GranteeList

# **Capitolul 10. Depanarea**

## **Depanarea serverului DB2 Connect**

Mediul DB2 Connect implică mai multe produse software, hardware şi de comunicaţie. Depanarea se realizează cel mai bine stabilind verdictul (locația erorii) printr-un proces de eliminare şi rafinare a datelor disponibile.

După strângerea informațiilor relevante și bazându-vă pe selecția dumneavoastră de subiecte aplicabile, treceţi la secţiunea de referinţă.

## **Strângerea informaţiilor relevante**

Depanarea include îngustarea domeniului problemei şi investigarea cauzelor posibile. Un punct de start potrivit este adunarea informaţiilor relevante şi stabilirea a ceea ce se cunoaşte, a datelor ce nu au fost strânse şi ce căi de depanare puteţi elimina.

Răspundeţi cel puţin la întrebările următoare.

- Conectările inițiale s-au realizat cu succes?
- Hardware-ul funcționează corespunzător?
- v Căile de comunicaţie sunt operaţionale?
- v Au existat modificări ale reţelei de comunicaţie care ar fi putut face invalide intrările de director anterioare?
- v A fost pornită baza de date?
- Este întreruptă comunicația între unul sau mai mulți clienți și DB2 Connect Server (gateway); între gateway-ul DB2 Connect şi serverul de bază de date mainframe IBM; sau între DB2 Connect Personal Edition şi serverul de bază de date mainframe IBM?
- Ce puteti determina din continutul mesajului și jetoanele returnate în mesaj?
- v Folosirea uneltelor de diagnoză cum ar fi **db2trc**, **db2pd** sau **db2support** v-ar putea ajuta în acest moment?
- v Alte maşini realizează taskuri similare care funcţionează corect?
- v Dacă acesta este un task la distanţă, reuşeşte executarea lui locală?

## **Conectarea iniţială nu se realizează cu succes**

Dacă ați configurat o nouă conexiune în DB2 Connect și nu vă puteți conecta cu succes, depanaţi problema prin răspunderea la un set de întrebări care sunt structurate într-o listă de verificare.

Revedeţi următoarele întrebări şi asiguraţi-vă că paşii de instalare au fost urmaţi:

- 1. *Procesarea instalării s-a realizat cu succes?*
	- Au fost disponibile toate produsele software de cerințe preliminare?
	- v A fost adecvat spaţiul de memorie şi de disc?
	- v A fost instalat suportul pentru client la distanţă?
	- v A fost completată instalarea software-ului de comunicaţii fără nici o condiţie de eroare?
- 2. *Pentru sistemele de operare UNIX, a fost creată o instanţă a produsului?*
	- v Ca utilizator root aţi creat un utilizator şi un grup pentru a deveni proprietarul instanţei şi grupul SYSADM?
- 3. *Dacă este cazul, informaţiile de licenţă au fost procesate cu succes?*
- v Pentru sistemele de operare UNIX, aţi editat fişierul nodelock şi aţi introdus parola pe care a livrat-o IBM?
- 4. *Configuraţiile între serverul de bază de date mainframe IBM şi staţia de lucru au fost configurate corect?*
	- v Există trei configuraţii care trebuie să fie luate în considerare:
		- a. Configurația server de bază de date mainframe IBM identifică solicitantul aplicației la server. Sistemul de gestiune servere de baze de date IBM mainframe va avea intrări de catalog de sistem care vor defini solicitantul în termeni de locaţie, protocol de retea și securitate.
		- b. Configuratia statiei de lucru DB2 Connect defineste populația client pentru server şi serverul mainframe IBM.
		- c. Configurația stației de lucru client trebuie să aibă numele stației de lucru și protocolul de comunicatie definite.
	- v Analiza problemelor pentru nerealizarea unei conexiuni iniţiale include verificarea că numele PU (unitate fizică) sunt complete şi corecte sau verificarea conexiunilor TCP/IP pentru care au fost specificate numărul corect de port şi numele gazdei.
	- v Administratorul server de bază de date mainframe IBM şi administratorul de reţea au utilitare disponibile pentru a diagnostica probleme.
- 5. *Aveţi nivelul de autoritate cerut de sistemul de gestiune a bazei de date de pe serverul mainframe IBM pentru a folosi baza de date de pe mainframe IBM?*
	- v Evaluaţi autoritatea de acces a utilizatorului, regulile pentru calificativele de tabele, rezultatele anticipate.
- 6. *Dacă încercaţi să folosiţi CLP (Command Line Processor) pentru a lansa instrucţiuni SQL pentru serverul de bază de date mainframe IBM, reuşiţi?*
	- v Aţi urmat procedura de a lega CLP la serverul de bază de date mainframe IBM?

Dacă lista de verificare nu vă ghidează la o rezolvare, contactaţi suportul IBM.

# **Au apărut probleme după conectarea iniţială**

Dacă DB2 Connect nu se mai poate conecta cu succes, depanaţi problema prin răspunderea la un set de întrebări care sunt structurate într-o listă de verificare.

Puteţi identifica sursa problemei de conexiune răspunzând la următoarele întrebări:

- 1. *Există circumstanţe de operare speciale sau neobişnuite?*
	- Există o nouă aplicatie?
	- v Există noi proceduri utilizate?
	- v Există modificări recente care pot afecta sistemul? De exemplu, au fost modificate produse sau aplicatii software de la ultima rulare cu succes a aplicatiei sau scenariului?
	- v Pentru programe de aplicaţie, ce interfaţă de aplicaţie de program (API) a fost folosită pentru a crea programul?
	- v Au fost rulate alte aplicaţii care folosesc software-ul sau API-uri de comunicaţii pe sistemul utilizatorului?
	- v A fost instalat recent un pachet de corecţii? Dacă problema a apărut în timp ce un utilizator încerca folosirea unei caracteristici ce nu a mai fost folosită (sau încărcată) în sistemul de operare respectiv de când a fost instalată, stabiliţi care este cel mai recent pachet de corecţii IBM şi încărcaţi-l *după* instalarea caracteristicii.
- 2. *Această eroare a mai apărut înainte?*
	- v Există vreo rezolvare documentată pentru condiţii de eroare anterioare?
	- v Cine au fost participanții și pot aceștia furniza informații de specialitate privind o posibilă evoluţie a acţiunii?
- 3. *Aţi încercat să folosiţi comenzile software-ului de comunicaţii care returnează informaţii despre reţea?*
	- v TCP/IP ar putea avea informaţii valoroase extrase folosind comenzi şi demoni TCP/IP.
- 4. *Există informaţii returnate în SQLCA (SQL communication area) care vă pot fi utile?*
	- v Problema care se ocupă de proceduri trebuie să includă paşi de examinare a conținuturilor câmpurilor SQLCODE și SQLSTATE.
	- SQLSTATE permite programatorilor de aplicații să testeze clase de erori comune familiei DB2 a produselor bază de date. Într-o reţea bază de date relaţională distribuită acest câmp ar putea furniza o bază comună.
- 5. *A fost executat START DBM pe Server?* De asemenea, asiguraţi-vă că variabila de mediu **DB2COMM** este setată corect pentru clienţii care accesează serverul de la distanţă.
- 6. *Există alte maşini care efectuează aceeaşi activitate şi pot să se conecteze cu succes la server?* Numărul maxim de clienţi care încearcă să se conecteze la server ar putea fi atins. Dacă se deconectează un client de la server poate după aceea să se conecteze clientul care mai înainte nu se putea conecta?
- 7. *Are maşina adresarea corespunzătoare?* Verificaţi dacă maşina este unică în reţea.
- 8. *Când se face conectarea de la distanţă, este garantată autoritatea necesară clientului?* Conectarea la instanţă ar putea avea succes, dar autorizarea ar fi putut să nu fie garantată la nivelul bază de date sau tabel.
- 9. *Este aceasta prima maşină de conectat la o bază de date la distanţă?* În mediile distribuite, ruterele sau punțile dintre rețele ar putea să blocheze comunicațiile dintre client şi server. De exemplu, la folosirea TCP/IP, asiguraţi-vă că puteţi face PING la gazda la distanţă.

## **Unelte de diagnoză**

DB2 Connect oferă unelte de diagnoză pentru depanarea problemelor. Puteţi de asemenea utiliza uneltele şi fişierele de diagnoză furnizate cu sistemul de operare.

Când întâlniți o problem, puteți utiliza următoarele informații de depanare:

v Toate datele de diagnoză, cum ar fi fişierele dump, fişierele capcană, istoricele de eroare, fişierele de notificare şi istoricele de alerte, se află în calea specificată de parametrul de configurare a managerului bazei de date pentru calea directorului datelor de diagnoză (**diagpath**):

Dacă valoarea acestui parametru de configurare este nulă, datele de diagnoză sunt scrise într-unul dintre următoarele directoare sau foldere:

- Pentru medii Linux şi UNIX: INSTHOME/sqllib/db2dump/ \$m, unde *INSTHOME* este directorul acasă al instanței.
- Pentru mediile Windows suportate:
	- Dacă nu este setată variabila de mediu **DB2INSTPROF**, se foloseşte x:\SQLLIB\DB2INSTANCE, unde x:\SQLLIB este referinta drive-ului si a directorului specificat în variabila de registru **DB2PATH**, iar valoarea **DB2INSTANCE** este numele instanței.

**Notă:** Directorul nu trebuie să se numească SQLLIB.

- Dacă variabila registru DB2 **DB2INSTPROF** este setată, atuncix:\DB2INSTPROF\ DB2INSTANCE este utilizat, unde x:\DB2INSTPROF reprezintă calea specificată în varia bila registru**DB2INSTPROF** şi **DB2INSTANCE** este numele instanţei (implicit, valoarea **DB2INSTDEF** pe sistemele de operare Windows pe 32 de biţi).
- v Pentru sisteme de operare Windows, puteţi folosi Event Viewer pentru a vizualiza istoricul de notificare administrare.
- v Printre uneltele de diagnoză care pot fi folosite se numără **db2trc**, **db2pd**, **db2support** şi **db2diag**.
- v Pentru sisteme de operare Linux şi UNIX, comanda **ps**, care returnează informaţii de stare proces despre procese active pentru ieşire standard.
- v Pentru sisteme de operare UNIX, fişierul de bază care este creat în directorul curent când au loc erori severe. Acesta conţine o imagine de memorie a procesului terminat şi poate fi utilizat pentru a determina care funcţii au cauzat eroarea.

# **Capitolul 11. Mesajele**

## **Probleme obişnuite privind DB2 Connect**

Există simptome şi soluţii comune pentru problemele de conexiune pe care le puteţi întâlni când utilizaţi DB2 Connect.

În fiecare caz, vi se oferă:

- v O combinaţie dintre un număr mesaj şi un cod retur (sau un cod retur specific protocolului) asociat mesajului. Fiecare combinație de mesaj și cod retur are un antet separat și anteturile sunt ordonate după numărul mesajului şi apoi după codul retur.
- v Un simptom, de obicei sub forma listării unui mesaj exemplu.
- v O soluţie sugerată, indicând cauza probabilă a erorii. În unele cazuri, ar putea fi livrate mai multe soluții sugerate.

### **SQL0965 sau SQL0969**

#### **Simptom**

Pot fi lansate mesajele SQL0965 şi SQL0969 cu diferite coduri de retur din IBM DB2 for IBM i, DB2 for z/OS şi DB2 Server for VM şi VSE.

Când întâlniţi oricare din mesaje, ar trebui să examinaţi codul SQL original din documentaţia referitoare la produsul server de bază de date care emite mesajul.

**Solutie** Codul SQL primit de la serverul de bază de date mainframe IBM nu poate fi translatat. Corectaţi problema, pe baza codului erorii, apoi relansaţi comanda care a eşuat.

### **SQL5043N**

#### **Simptom**

Suportul pentru unul sau mai multe protocoale de comunicaţie a eşuat să pornească. Totusi funcția managerului bazei de date nucleu a fost pornită cu succes.

Poate protocolul TCP/IP nu este pornit pe serverul DB2 Connect. Se poate să fi existat o conexiune anterioară realizată cu succes cu clientul.

Dacă diaglevel = 4, atunci fișierele istoric **db2diag** ar putea conține o intrare similară, de exemplu:

2001-05-30-14.09.55.321092 Instance:svtdbm5 Node:000 PID:10296(db2tcpcm) Appid:none common\_communication sqlcctcpconnmgr\_child Probe:46 DIA3205E Socket address "30090" configured in the TCP/IP services file and required by the TCP/IP server support is being used by another process.

**Solutie** Acest avertisment este un simptom care semnalează că DB2 Connect, care actionează ca server pentru clienți la distanță, are probleme în manevrarea uneia sau mai multor comunicaţii client. Aceste protocoale pot fi TCP/IP şi altele, mesajul indicând de obicei că nu este configurat corect unul dintre protocoalele de comunicaţie definite pentru DB2 Connect.

De multe ori, cauza poate fi că variabila profil **DB2COMM** nu este definită sau este definită incorect. În general, problema reprezintă rezultatul unei nepotriviri între variabila **DB2COMM** și nume definite în configurația managerului bazei de date (de exemplu, **svcename** sau **nname**).

Un scenariu posibil este să aveţi o conexiune anterioară reuşită şi apoi să primiţi mesajul de eroare SQL5043, fără ca nimic să se fi schimbat în configuraţie. Aceasta ar putea apărea folosind protocolul TCP/IP, când sistemul la distanţă termină anormal conexiunea dintr-un motiv oarecare. Când acest lucru are loc, o conexiune ar putea să apară ca existentă pe client şi poate fi posibilă restaurarea conexiunii fără intervenţii suplimentare, prin următoarele comenzi.

Mai probabil, unul din clienţii care se conectează la serverul DB2 Connect încă are un mâner pe portul TCP/IP. Pe fiecare maşină care este conectată la serverul DB2 Connect, introduceţi următoarele comenzi:

db2 terminate db2stop

### **SQL30020**

#### **Simptom**

SOL30020N Executia a esuat, din cauza unei erori Distributed Protocol Error, care va afecta execuţia comenzilor următoare şi a instrucţiunilor SQL.

**Soluţii** Ar trebui contactat service-ul pentru această eroare. Rulaţi comanda **db2support** înainte de a contacta service-ul.

### **SQL30060**

#### **Simptom**

SQL30060N "<*ID-autorizaţie*>" nu are privilegiul de a executa operaţia "<*operaţie*>".

**Solutie** La conectarea la DB2 for z/OS, tabelele CDB nu au fost actualizate corect.

### **SQL30061**

#### **Simptom**

Conectarea la o locaţie greşită de server de bază de date mainframe IBM - nu poate fi găsită nicio bază de date destinaţie.

**Soluţie** Un nume de server de bază de date eronat ar putea fi specificat în intrarea directorului DCS. Când se întâmplă aceasta, este returnat SQLCODE -30061 către aplicaţie.

Verificaţi nodul, baza de date şi intrările director DCS DB2. Câmpul nume bază de date destinaţie din intrarea directorului DCS trebuie să corespundă numelui bazei de date bazat pe platformă. De exemplu, pentru o bază de date DB2 for z/OS, numele care urmează să fie folosit trebuie să fie cel folosit în câmpul BSDS (Boot Strap Data Set) "LOCATION=*locname*", care este de asemenea furnizat în mesajul DSNL004I (LOCATION=*locaţie*) când este pornit DDF (Distributed Data Facility).

Comenzile corecte pentru un nod TCP/IP sunt:

db2 catalog tcpip node *nume\_nod* remote *nume\_sau\_adresă\_gazdă* server *nt\_port\_sau\_nume\_serviciu* db2 catalog dcs database *nume\_local* as *nume\_real\_bd* db2 catalog database *nume\_local* as *alias* at *nume\_nod* authentication server

Pentru a vă conecta la baza de date lansaţi apoi:

db2 connect to *alias* user *nume\_utilizator* using *parolă*

### **SQL30081N cu Cod retur 79**

**Simptom**

SQL30081N A communication error has been detected. Communication protocol being used: "TCP/IP". Communication API being used: "SOCKETS". Location where the error was detected: "". Communication function detecting the error: "connect". Protocol specific error code(s): "79", "\*", "\*". SQLSTATE=08001

#### **Soluţie (soluţii)**

Această eroare poate avea loc în cazul unui client la distanţă care eşuează la conectarea la un server DB2 Connect. De asemenea, poate apărea la conectarea serverului DB2 Connect cu un server de bază de date mainframe IBM.

- 1. Variabila de profil **DB2COMM** ar putea fi setată incorect pe serverul DB2 Connect. Verificati aceasta. De exemplu, comanda db2set db2comm=tcpip ar trebui să apară în sqllib/db2profile la rularea DB2 Enterprise Server Edition pe AIX.
- 2. Ar putea fi o nepotrivire între numele de serviciu TCP/IP şi specificaţiile de număr de port la IBM Data Server Client şi serverul DB2 Connect. Verificaţi intrările în fişierele services TCP/IP pe amândouă maşinile.
- 3. Verificaţi că DB2 este pornit pe serverul DB2 Connect. Setaţi Configuraţia Managerului Bazei de Date **diaglevel** la 4, utilizând comanda:

db2 update dbm cfg using diaglevel 4

După oprirea şi repornirea DB2, uitaţi-vă în fişierul istoric **db2diag** pentru a verifica dacă au fost pornite comunicaţiile TCP/IP DB2. Ar trebui să vedeţi o ieşire similară următoarei ieşiri:

2001-02-03-12.41.04.861119 Instance:svtdbm2 Node:00 PID:86496(db2sysc) Appid:none common communication sqlcctcp start listen Probe:80 DIA3000I "TCPIP" protocol support was successfully started.

### **SQL30081N cu codul de eroare specific protocolului 10032**

#### **Simptom**

SQL30081N A communication error has been detected. Communication protocol being used: "TCP/IP". Communication API being used: "SOCKETS". Location where the error was detected: "9.21.85.159". Communication function detecting the error: "send". Protocol specific error code(s): "10032", "\*", "\*". SQLSTATE=08001

**Soluție** Acest mesaj de eroare ar putea fi primit la încercarea de deconectare de la o mașină unde comunicaţiile TCP/IP deja au eşuat. Corectaţi problema cu subsistemele TCP/IP.

Pe majoritatea maşinilor, repornirea protocolului TCP/IP este modul de rezolvare a problemei. Ocazional, ar putea fi necesară reciclarea întregii maşini.

### **SQL30082 RC=24 în timpul CONNECT**

#### **Simptom**

SQLCODE -30082 Nu este corect numele de utilizator sau parola furnizată.

**Soluţie** Asiguraţi-vă că este furnizată parola corectă în instrucţiunea CONNECT, dacă este necesar. Parola nu este disponibilă pentru trimiterea la baza de date de pe serverul destinaţie. Trebuie să fie trimisă o parolă de la IBM Data Server Client la baza de

date de pe serverul destinaţie. Pe anumite platforme, de exemplu AIX, parola poate fi obţinută doar dacă este furnizată în instrucţiunea CONNECT.

# **Anexa A. Privire generală asupra informaţiilor tehnice DB2**

Informaţiile tehnice DB2 sunt disponibile în mai multe formate, care pot fi accesate în diferite moduri.

Informaţiile tehnice DB2 sunt disponibile prin intermediul următoarelor unelte şi metode:

- Centrul de informare DB2
	- Subiecte (subiecte de task, de concept şi de referinţă)
	- Programe exemplu
	- Îndrumare
- Cărti DB2
	- Fişiere PDF (descărcabile)
	- Fişiere PDF (de pe DVD-ul DB2 PDF)
	- Cărţi tipărite
- v Ajutor linie de comandă
	- Ajutor pentru comandă
	- Ajutor pentru mesaj

Notă: Subiectele din Centrul de informare DB2 sunt actualizate mai frecvent decât cărtile tipărite sau în format PDF. Pentru a utiliza cele mai recente informații, instalați actualizările de documentație pe măsură ce devin disponibile sau consultați Centrul de informare DB2 la ibm.com.

Puteți accesa online informații tehnice DB2 suplimentare, cum ar fi note tehnice, documente White Paper şi publicaţii IBM Redbooks, la ibm.com. Accesaţi site-ul cu biblioteca software-ului DB2 Information Management, la [http://www.ibm.com/software/data/sw](http://www.ibm.com/software/data/sw-library/)[library/.](http://www.ibm.com/software/data/sw-library/)

### **Reacţia dumneavoastră cu privire la documentaţie**

Apreciem reacţia dumneavoastră privind documentaţia DB2. Dacă aveţi sugestii pentru îmbunătăţirea documentaţiei DB2, trimiteţi un e-mail la db2docs@ca.ibm.com. Echipa pentru documentația DB2 citește toate reacțiile, dar nu vă poate răspunde direct. Pentru o mai bună înţelegere a ceea ce vreţi să ne comunicaţi, furnizaţi exemple specifice. Dacă trimiteţi o reacție referitoare la un anumit subiect sau fișier de ajutor, includeți titlul subiectului și URL-ul.

Nu utilizaţi această adresă de e-mail pentru a contactaDB2 Customer Support. Dacă aveţi o problemă tehnică DB2 pe care nu o rezolvă documentaţia, pentru asistenţă contactaţi centrul dumneavoastră de service IBM local.

## **Biblioteca tehnică DB2 în format tipărit sau PDF**

Tabelele următoare prezintă biblioteca DB2 disponibilă în IBM Publications Center, la [www.ibm.com/e-business/linkweb/publications/servlet/pbi.wss.](http://www.ibm.com/e-business/linkweb/publications/servlet/pbi.wss) Manualele DB2 Versiunea 10.1 în engleză sau traduse în format PDF pot fi descărcate de la [www.ibm.com/support/](http://www.ibm.com/support/docview.wss?rs=71&uid=swg27009474) [docview.wss?rs=71&uid=swg2700947.](http://www.ibm.com/support/docview.wss?rs=71&uid=swg27009474)

Deşi în tabele sunt identificate cărţile tipărite disponibile, cărţile pot să nu fie disponibile în ţara sau regiunea dumneavoastră.

Numărul de formular este mărit de fiecare dată când este actualizat un manual. Aveţi grijă să citiţi versiunea cea mai recentă a manualelor, conform listei de mai jos.

**Notă:** *Centrul de informare DB2* este actualizat mai frecvent decât cărţile tipărite sau în format PDF.

*Tabela 29. Informaţii tehnice DB2*

| <b>Nume</b>                                                                                   | Număr format | Disponibil tipărit | Ultima actualizare |
|-----------------------------------------------------------------------------------------------|--------------|--------------------|--------------------|
| Administrative API<br>Reference                                                               | SC27-3864-00 | Da                 | Aprilie, 2012      |
| Rutine administrative și<br>vizualizări                                                       | SC27-3865-00 | Nu                 | Aprilie, 2012      |
| Ghidul de interfață nivel<br>de apel și referințe -<br>Volum 1                                | SC27-3866-00 | Da                 | Aprilie, 2012      |
| Ghidul de interfață nivel<br>de apel și referințe -<br>Volum 2                                | SC27-3867-00 | Da                 | Aprilie, 2012      |
| Referință comandă                                                                             | SC27-3868-00 | Da                 | Aprilie, 2012      |
| Concepte de administrare<br>baze de date și referințe<br>de configurare                       | SC27-3871-00 | Da                 | Aprilie, 2012      |
| Ghidul de utilitare pentru<br>mutări de date și referințe                                     | SC27-3869-00 | Da                 | Aprilie, 2012      |
| Ghidul de monitorizare<br>baze de date și referințe                                           | SC27-3887-00 | Da                 | Aprilie, 2012      |
| Ghidul de disponibilitate<br>înaltă și recuperare date<br>și referințe                        | SC27-3870-00 | Da                 | Aprilie, 2012      |
| Ghidul de securitate baze<br>de date                                                          | SC27-3872-00 | Da                 | Aprilie, 2012      |
| DB2 și referințe                                                                              | SC27-3891-00 | Da                 | Aprilie, 2012      |
| Dezvoltarea aplicațiilor<br>ADO.NET și OLE DB                                                 | SC27-3873-00 | Da                 | Aprilie, 2012      |
| Dezvoltarea aplicațiilor<br>cu SQL încorporat                                                 | SC27-3874-00 | Da                 | Aprilie, 2012      |
| Dezvoltarea aplicațiilor<br>Java                                                              | SC27-3875-00 | Da                 | Aprilie, 2012      |
| Dezvoltarea aplicațiilor<br>Perl, PHP, Python și<br>Ruby on Rails                             | SC27-3876-00 | Nu                 | Aprilie, 2012      |
| Dezvoltarea rutinelor<br>definite de utilizator (SQL<br>și externe)                           | SC27-3877-00 | Da                 | Aprilie, 2012      |
| Noțiuni de bază pentru<br>Dezvoltarea de aplicații<br>de baze de date                         | GI13-2046-00 | Da                 | Aprilie, 2012      |
| Getting Started with DB2<br>Installation and<br><b>Administration on Linux</b><br>and Windows | GI13-2047-00 | Da                 | Aprilie, 2012      |

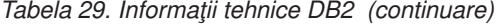

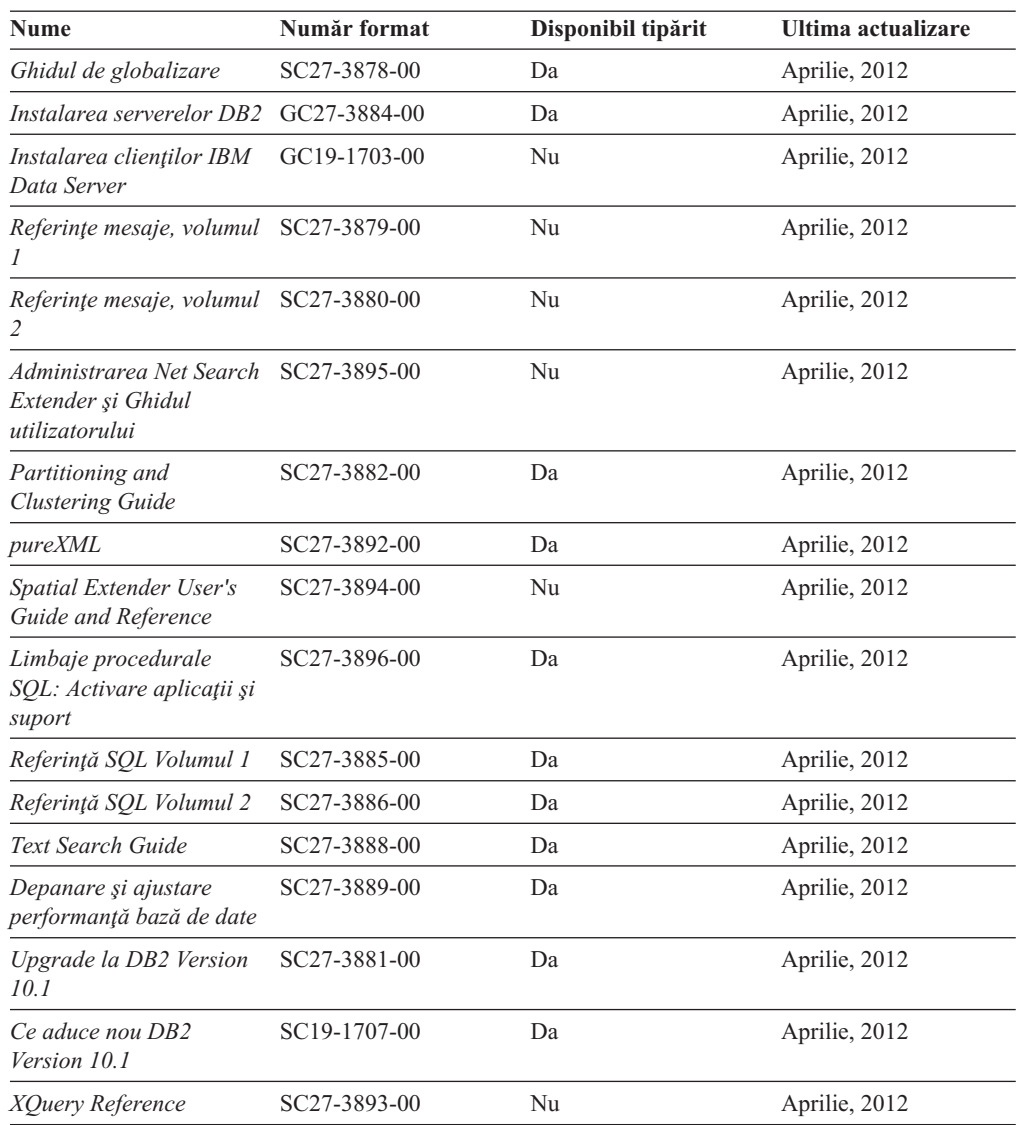

*Tabela 30. Informaţii tehnice privind DB2 Connect*

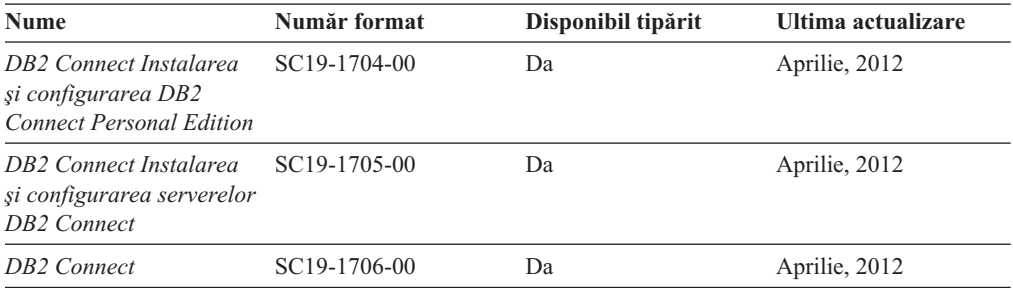

# **Afişarea ajutorului pentru starea SQL din linia de comandă a procesorului**

Produsele DB2 întorc o valoare SQLSTATE pentru condiţii care ar putea fi rezultatul unei instrucţiuni SQL. Ajutorul pentru SQLSTATE explică semnificaţia stărilor SQL şi a codurilor de clasă ale stărilor SQL.

### **Procedură**

Pentru a porni ajutorul pentru o stare SQL, deschideţi procesorul linie de comandă şi introduceţi:

? *sqlstate* sau ? *cod clasă*

unde *sqlstate* reprezintă o stare SQL validă de 5 cifre şi *cod clasă* reprezintă primele două cifre ale stării SQL.

De exemplu, ? 08003 afişează ajutorul pentru starea SQL 08003, iar ? 08 afişează ajutorul pentru codul clasei 08.

## **Accesarea diferitelor versiuni ale Centrului de informare DB2**

Documentația pentru alte versiuni ale produselor DB2 poate fi găsită în centre de informare separate din ibm.com.

### **Despre acest task**

Pentru subiecte DB2 Versiunea 10.1, URL-ul Centrului de informare the *DB2* este [http://publib.boulder.ibm.com/infocenter/db2luw/v10r1.](http://publib.boulder.ibm.com/infocenter/db2luw/v10r1)

Pentru subiecte DB2 Versiune 9.8, URL-ul Centrului de informare *DB2* este [http://publib.boulder.ibm.com/infocenter/db2luw/v9r8/.](http://publib.boulder.ibm.com/infocenter/db2luw/v9r8/)

Pentru subiecte DB2 Versiune 9.7, URL-ul Centrului de informare *DB2* este [http://publib.boulder.ibm.com/infocenter/db2luw/v9r7/.](http://publib.boulder.ibm.com/infocenter/db2luw/v9r7/)

Pentru subiecte DB2 Versiune 9.5, URL-ul Centrului de informare *DB2* este [http://publib.boulder.ibm.com/infocenter/db2luw/v9r5.](http://publib.boulder.ibm.com/infocenter/db2luw/v9r5)

Pentru subiecte DB2 Versiune 9.1, URL-ul Centrului de informare *DB2* este [http://publib.boulder.ibm.com/infocenter/db2luw/v9/.](http://publib.boulder.ibm.com/infocenter/db2luw/v9/)

Pentru subiecte DB2 Versiune 8, deplasaţi-vă la URL-ul Centrului de informare *DB2* la: [http://publib.boulder.ibm.com/infocenter/db2luw/v8/.](http://publib.boulder.ibm.com/infocenter/db2luw/v8/)

# **Actualizarea Centrului de informare DB2 instalat pe calculatorul dumneavoastră sau pe un server din intranet**

Un centru de informare DB2 instalat local trebuie să fie actualizat periodic.

### **Înainte de a începe**

Un centru de informare DB2 Versiunea 10.1 trebuie să fie deja instalat. Pentru detalii vedeţi subiectul "Instalarea Centrului de informare DB2 folosind vrăjitorul DB2 Setup" în *Instalarea serverelor DB2*. Toate cerințele preliminare și cerințele care se aplică instalării Centrului de informare se aplică şi pentru actualizarea Centrului de informare.

### **Despre acest task**

Un centru de informare DB2 existent poate fi actualizat automat sau manual:

v Actualizările automate actualizează caracteristicile şi limbile existente ale Centrului de informare. Un avantaj al actualizărilor automate este faptul că indisponibilitatea Centrului de informare durează mai puţin comparativ cu actualizările manuale. În plus, actualizările automate pot fi setate să ruleze ca parte a altor joburi batch care rulează periodic.
<span id="page-180-0"></span>v Actualizările manuale pot fi utilizate pentru a actualiza caracteristicile şi limbile existente ale Centrului de informare. Actualizările automate reduc timpul de nefuncționare din timpul procesului de actualizare, însă trebuie să utilizaţi procesul manual când vreţi să adăugați caracteristici sau limbi. De exemplu, un Centru de informare local a fost instalat iniţial limba franceză şi limba engleză, iar acum doriţi să instalaţi limba germană; o instalare manuală va instala germana şi va actualiza caracteristicile şi limbile existente ale Centrului de informare. Însă pentru o actualizare manuală trebuie să opriţi manual Centrul de informare, să-l actualizaţi şi să-l reporniţi. Centrul de informare nu este disponibil pe întreg procesul de actualizare. În procesul de actualizare automată, singura întrerupere a Centrului de informare apare la repornirea Centrului de informare după actualizare.

Acest subiect detaliază procesul pentru actualizările automate. Pentru actualizarea manuală, vedeti subiectul "Actualizarea manuală a Centrului de informare DB2 instalat pe calculatorul dumneavoastră sau pe un server intranet".

#### **Procedură**

Pentru a actualiza automat Centrul de informare DB2 instalat pe calculatorul dumneavoastră sau serverul din reţeaua internă:

- 1. Pe sistemele de operare Linux:
	- a. Navigaţi în calea în care este instalat Centrul de informare. Implicit, Centrul de informare DB2 este instalat în directorul /opt/ibm/db2ic/V10.1.
	- b. Navigaţi din directorul de instalare în directorul doc/bin.
	- c. Rulaţi scriptul update-ic:

update-ic

- 2. Pe sisteme de operare Windows:
	- a. Deschideți o fereastră de comandă.
	- b. Navigati în calea în care este instalat Centrul de informare. Implicit, Centrul de informare DB2 este instalat în directorul <Program Files>\IBM\Centrul de informare DB2\Versiunea 10.1, unde <Program Files> reprezintă locaţia directorului Program Files.
	- c. Navigaţi din directorul de instalare în directorul doc\bin.
	- d. Rulaţi fişierul update-ic.bat: update-ic.bat

#### **Rezultate**

Centrul de informare DB2 se reporneşte automat. Dacă sunt actualizări disponibile, Centrul de informare afişează subiectele noi şi actualizate. Dacă nu sunt disponibile actualizări pentru Centrul de informare, se adaugă un mesaj în istoric. Fişierul istoric se află în directorul doc\eclipse\configuration. Numele fişierului istoric este un număr generat aleatoriu. De exemplu, 1239053440785.log.

## **Actualizarea manuală a Centrului de informare DB2 instalat pe calculatorul dumneavoastră sau pe un server din intranet**

Dacă ati instalat Centrul de informare DB2 pe plan local, puteți obține și instala actualizări de documentație de la IBM.

#### **Despre acest task**

Actualizarea Centrului de informare *DB2* instalat local în mod manual necesită ca dumneavoastră să:

- 1. Opriţi *Centrul de informare DB2* pe calculatorul dumneavoastră şi apoi porniţi-l în modul independent. Când rulaţi Centrul de informare în modul independent, nu poate fi accesat de alţi utilizatori din reţea, astfel că puteţi să aplicaţi actualizările. Versiunea pentru staţie de lucru a Centrului de informare DB2 rulează întotdeauna în modul independent. .
- 2. Folosiţi caracteristica Actualizare pentru a vedea ce actualizări sunt disponibile. Dacă există actualizări pe care trebuie să le instalaţi, puteţi folosi caracteristica Actualizare pentru a le obţine şi instala.

**Notă:** Dacă mediul dumneavoastră necesită instalarea actualizărilor Centrului de informare *DB2* pe o masină care nu este conectată la internet, oglindiți site-ul de actualizare la un fişier sistem local utilizând o maşină care este conectată la internet şi are Centrul de informare *DB2* instalat. De asemenea, dacă actualizările de documentaţie vor fi instalate de multi utilizatori din reteaua dumneavoastră, puteți reduce timpul necesar pentru o actualizare individuală oglindind local site-ul de actualizare şi creând un proxy pentru site-ul de actualizare.

Dacă sunt disponibile pachete de actualizare, folosiţi caracteristica Actualizare pentru a obţine pachetele respective. Însă caracteristica Actualizare este disponibilă numai în modul independent.

3. Opriţi Centrul de informare independent şi reporniţi pe calculator *Centrul de informare DB2*.

**Notă:** Pe Windows 2008, Windows Vista (şi mai noi), comenzile listate mai târziu în această secțiune, trebuie rulate ca administrator. Pentru a deschide un prompt de comandă sau o unealtă grafică având privilegii complete de administrator, faceţi clic dreapta pe scurtătură şi apoi selectaţi **Run as administrator**.

#### **Procedură**

Pentru a actualiza *Centrul de informare DB2* instalat pe calculatorul dumneavoastră sau pe un server din intranet:

- 1. Opriţi *Centrul de informare DB2*.
	- v În Windows, faceţi clic pe **Start** > **Control Panel** > **Administrative Tools** > **Services**. Apoi faceţi clic dreapta pe serviciul **Centrul de informare DB2** şi selectaţi **Stop**.
	- v În Linux, introduceţi următoarea comandă: /etc/init.d/db2icdv10 stop
- 2. Porniţi Centrul de informare în modul independent.
	- $\cdot$   $\hat{I}$ n Windows:
		- a. Deschideţi o fereastră de comandă.
		- b. Navigaţi în calea în care este instalat Centrul de informare. Implicit, Centrul de informare *DB2* este instalat în directorul *Program\_Files*\IBM\Centrul de informare DB2\Versiunea 10.1, unde *Program\_Files* reprezintă locaţia directorului Program Files.
		- c. Navigaţi din directorul de instalare în directorul doc\bin.
		- d. Rulați fișierul help start.bat:

help\_start.bat

- $\cdot$   $\hat{I}$ n Linux:
	- a. Navigati în calea în care este instalat Centrul de informare. În mod implicit, *Centrul de informare DB2* este instalat în directorul /opt/ibm/db2ic/V10.1.
	- b. Navigati din directorul de instalare în directorul doc/bin.
	- c. Rulați scriptul help start:

help\_start

Se deschide browser-ul Web implicit al sistemului pentru a afişa Centrul de informare independent.

- <span id="page-182-0"></span>3. Faceţi clic pe butonul **Actualizare** ( ). (JavaScript trebuie activat în browser.) În panoul din partea dreaptă a Centrului de informare, faceţi clic pe **Găsire actualizări**. Este afişată o listă de actualizări pentru documentaţia existentă.
- 4. Pentru a iniţia procesul de instalare, verificaţi dacă selecţiile pe care vreţi să le instalaţi, apoi faceţi clic pe **Instalare Actualizări**.
- 5. După terminarea procesului de instalare, faceţi clic pe **Sfârşit**.
- 6. Opriti Centrul de informare independent:
	- Pe Windows, navigati la directorul doc\bin din directorul de instalare si rulati fisierul help\_end.bat:

help end.bat

**Notă:** Fisierul batch help end contine comenzile necesare pentru oprirea în siguranță a proceselor pornite cu fişierul batch help\_start. Nu folosiţi Ctrl-C sau altă metodă pentru a opri help\_start.bat.

• Pe Linux, navigați la directorul doc/bin din directorul de instalare și rulați scriptul help\_end:

help\_end

Notă: Scriptul help\_end conține comenzile necesare pentru oprirea în siguranță a proceselor pornite cu scriptul help\_start. Nu folosiți altă metodă pentru a opri scriptul help\_start.

- 7. Reporniţi *Centrul de informare DB2*.
	- v În Windows, faceţi clic pe **Start** > **Control Panel** > **Administrative Tools** > **Services**. Apoi faceţi clic dreapta pe serviciul **Centrul de informare DB2** şi selectaţi **Start**.
	- În Linux, introduceți următoarea comandă: /etc/init.d/db2icdv10 start

#### **Rezultate**

Este afişat *Centrul de informare DB2* cu subiectele noi şi actualizate.

#### **Îndrumarele DB2**

Îndrumarele DB2 vă ajută să învăţaţi despre diversele aspecte ale produselor de bază de date DB2. Lecţiile oferă instrucţiuni pas cu pas.

#### **Înainte de a începe**

Puteţi vizualiza vesriunea HTML a îndrumarului din Centrul de informare la [http://publib.boulder.ibm.com/infocenter/db2luw/v10r1/.](http://publib.boulder.ibm.com/infocenter/db2luw/10r1/)

Unele lecţii folosesc date sau cod exemplu. Vedeţi îndrumarul pentru o descriere a cerinţelor preliminare pentru taskurile sale specifice.

#### **Îndrumarele DB2**

Pentru a vizualiza îndrumarul, faceti clic pe titlu.

#### **"pureXML" în** *pureXML*

Setați o bază de date DB2 pentru a memora date XML și realiza operații de bază cu depozitul de date XML nativ.

### <span id="page-183-0"></span>**Informaţii de depanare DB2**

O gamă largă de informaţii de depanare şi de determinare a problemelor este disponibilă pentru a vă ajuta să utilizaţi produsele bazei de date DB2.

#### **Documentaţie DB2**

Informaţiile de depanare pot fi găsite în *Depanare şi ajustare performanţă bază de date* sau în secţiunea Fundamente bază de date a centrului de informare *DB2* , care contine:

- v Informaţii despre modul de izolare şi identificare al problemelor cu unelte şi utilitare de diagnostic DB2.
- v Soluţii pentru unele dintre cele mai comune probleme.
- v Sfat pentru a vă ajuta să rezolvaţi alte probleme pe care aţi putea să le întâlniţi la produsele bazei dumneavoastră de date DB2.

#### **IBM Support Portal**

Vedeţi IBM Support Portal dacă experimentaţi probleme şi vreţi ajutor la găsirea cauzelor şi soluţiilor posibile. Site-ul Technical Support are legături la ultimele publicaţii DB2, la notele tehnice, la APAR-uri (Authorized Program Analysis Reports), pachete de corectii și la alte resurse. Puteți căuta prin această bază de date de cunoştinţe pentru a găsi soluţiile posibile pentru problemele dumneavoastră.

Accesati IBM Support Portal la [http://www.ibm.com/support/entry/portal/Overview/](http://www.ibm.com/support/entry/portal/Overview/Software/Information_Management/DB2_for_Linux,_UNIX_and_Windows) [Software/Information\\_Management/DB2\\_for\\_Linux,\\_UNIX\\_and\\_Windows](http://www.ibm.com/support/entry/portal/Overview/Software/Information_Management/DB2_for_Linux,_UNIX_and_Windows)

## **Termenii şi condiţiile**

Permisiunile pentru utilizarea acestor publicații sunt acordate pe baza următorilor termeni și următoarelor condiții.

**Aplicabilitate:** Aceşti termeni şi aceste condiţii sunt în plus faţă de orice termeni de utilizare pentru site-ul web IBM.

**Utilizare personală:** Puteţi reproduce aceste publicaţii pentru uzul dumneavoastră personal şi necomercial cu conditia ca toate notele referitoare la dreptul de proprietate să fie păstrate. Nu puteți distribui, afișa sau face lucrări derivate din aceste publicații, sau ale unor părți din ele, fără consinţământul expres al IBM.

**Utilizare comercială:** Puteţi reproduce, distribui şi afişa aceste publicaţii doar în interiorul înreprinderii cu condiția ca toate notele referitoare la dreptul de proprietate să fie păstrate. Nu puteți face lucrări derivate din aceste publicații și nu puteți reproduce, distribui sau afișa aceste publicaţii sau a unor părţi din ele în afara întreprinderii, fără consinţământul expres al IBM.

**Drepturi:** Cu excepția când sunt acordate expres în această permisiune, nicio altă permisiune, licenţă sau drept nu sunt acordate, nici expres, nici implicit, la publicaţii sau la alte informaţii de date, software sau la altă proprietate intelectuală conţinută în ele.

IBM îşi rezervă dreptul de a retrage permisiunile acordate aici oricând consideră că utilizarea Ppblicațiilor este în detrimentul intereselor sale sau când IBM constată că instrucțiunile de mai sus nu au fost respectate.

Nu puteţi descărca, exporta sau reexporta aceste informaţii decât în deplină conformitate cu legile şi regulamentele aplicabile, inclusiv toate legile şi regulamentele de export ale Statelor Unite.

IBM NU OFERĂ NICIO GARANŢIE PRIVIND CONŢINUTUL ACESTOR PUBLICAŢII. PUBLICAŢIILE SUNT FURNIZATE "CA ATARE", FĂRĂ NICIUN FEL DE GARANŢIE, EXPLICITĂ SAU IMPLICITĂ, INCLUZÂND, DAR FĂRĂ A SE LIMITA LA ELE, GARANŢIILE IMPLICITE DE VANDABILITATE, DE NEÎNCĂLCARE A UNOR DREPTURI SAU NORME ŞI DE POTRIVIRE PENTRU UN ANUMIT SCOP.

**Mărci comerciale IBM:** IBM, emblema IBM şi ibm.com sunt mărci comerciale sau mărci comerciale înregistrate ale International Business Machines Corp., înregistrate în multe jurisdicţii din lumea întreagă. Alte nume de servicii şi produse pot fi mărci comerciale deţinute de IBM sau de alte companii. O listă curentă cu mărcile comerciale deţinute de IBM este disponibilă pe Web la [www.ibm.com/legal/copytrade.shtml](http://www.ibm.com/legal/copytrade.shtml)

## <span id="page-186-0"></span>**Anexa B. Observaţii**

Aceste informaţii au fost elaborate pentru produse şi servicii oferite în S.U.A. Informaţiile despre produsele IBM se bazează pe informaţiile disponibile la momentul publicării pentru prima dată a acestui document şi se pot modifica.

Este posibil ca IBM să nu ofere în alte ţări produsele, serviciile sau caracteristicile discutate în acest document. Luaţi legătura cu reprezentantul IBM local pentru informaţii despre produsele şi serviciile disponibile în zona dumneavoastră. Referirea la un produs, program sau serviciu IBM nu înseamnă că se afirmă sau se sugerează faptul că poate fi folosit numai acel produs, program sau serviciu IBM. Poate fi folosit în loc orice produs, program sau serviciu care este echivalent din punct de vedere funcțional și care nu încalcă dreptul de proprietate intelectuală al IBM. Însă evaluarea şi verificarea modului în care funcţionează un produs, program sau serviciu non-IBM ţine de responsabilitatea utilizatorului.

IBM poate avea brevete sau aplicaţii în curs de brevetare care să acopere subiectele descrise în acest document. Faptul că vi se furnizează acest document nu înseamnă că vi se acordă licenta pentru aceste brevete. Puteți trimite întrebări referitoare la licență, în scris, la:

IBM Director of Licensing IBM Corporation North Castle Drive Armonk, NY 10504-1785 U.S.A.

Pentru întrebări privind licenţa pentru informaţiile pe doi octeţi (DBCS), contactaţi departamentul IBM de proprietate intelectuală din țara dumneavoastră sau trimiteți întrebări în scris la:

Intellectual Property Licensing Legal and Intellectual Property Law IBM Japan, Ltd. 1623-14, Shimotsuruma, Yamato-shi Kanagawa 242-8502 Japan

**Paragraful următor nu se aplică în cazul Marii Britanii sau al oricărei alte ţări/regiuni în care aceste prevederi sunt incompatibile cu legile locale:** INTERNATIONAL BUSINESS MACHINES CORPORATION OFERĂ ACEASTĂ PUBLICAŢIE "CA ATARE", FĂRĂ NICIUN FEL DE GARANŢIE, EXPLICITĂ SAU IMPLICITĂ, INCLUZÂND, DAR FĂRĂ A SE LIMITA LA, GARANŢIILE IMPLICITE PRIVIND NEÎNCĂLCAREA UNUI DREPT, VANDABILITATEA SAU POTRIVIREA PENTRU UN ANUMIT SCOP. Unele state nu permit declinarea răspunderii pentru garanţiile explicite sau implicite în anumite tranzacţii; de aceea, este posibil ca această declaraţie să nu fie valabilă în cazul dumneavoastră.

Aceste informatii pot include inexactități tehnice sau erori tipografice. Informatiile incluse aici sunt modificate periodic; aceste modificări sunt încorporate în noile ediţii ale publicaţiei. IBM poate aduce îmbunătăţiri, modificări sau ambele produselor descrise în această publicatie, în orice moment și fără notificare.

Orice referinte din aceste informatii la site-uri Web nedetinute de către IBM sunt furnizate doar pentru comoditate şi nu servesc în niciun mod ca andosare a acelor site-uri Web.

Materialele de pe site-urile web respective nu fac parte din materialele pentru acest produs IBM, iar utilizarea acestor site-uri web se face pe propriul risc.

IBM poate folosi sau distribui informaţiile pe care le furnizaţi în orice mod pe care îl consideră corespunzător, fără ca aceasta să implice vreo obligaţie pentru dumneavoastră.

Cei care deţin licenţa pentru acest program şi doresc să obţină informaţii despre el pentru a permite: (i) schimbul de informaţii între programe create independent şi alte programe (inclusiv cel de faţă) şi (ii) utilizarea reciprocă a informaţiilor schimbate, trebuie să contacteze:

IBM Canada Limited U59/3600 3600 Steeles Avenue East Markham, Ontario L3R 9Z7 CANADA

Aceste informaţii pot fi disponibile cu respectarea termenilor şi condiţiilor, inclusiv, în unele cazuri, cu plata unei taxe.

Programul licențiat prezentat în acest document și toate materialele licențiate disponibile pentru el sunt furnizate de IBM în baza termenilor din IBM Customer Agreement, IBM International Program License Agreement sau orice acord echivalent încheiat între noi.

Toate datele referitoare la performanţă din acest document au fost determinate într-un mediu controlat. De aceea, rezultatele obţinute în alte medii de funcţionare pot fi diferite. Este posibil ca anumite măsurători să fi fost făcute pe sisteme în faza de dezvoltare, astfel că nu există nicio garanție că aceste măsurători vor fi identice pe sistemele disponibile pentru uzul curent. Mai mult, unele măsurători pot fi estimări obţinute prin extrapolare. Rezultatele reale pot varia. Utilizatorii acestui document trebuie să verifice datele aplicabile pentru mediul lor specific.

Informaţiile referitoare la produsele non-IBM au fost obţinute de la furnizorii produselor respective, din anunţurile lor publicate sau din alte surse disponibile public. IBM nu a testat aceste produse şi nu poate confirma nivelul performanţei, compatibilitatea sau alte calităţi pretinse ale acestor produse non-IBM. Întrebările despre capabilităţile produselor non-IBM trebuie să fie adresate furnizorilor acelor produse.

Toate declaratiile privind directia viitoare sau intentiile IBM pot fi schimbate sau retractate fără notificare, reprezentând doar scopuri şi obiective.

Aceste informatii pot contine exemple de date si rapoarte folosite în operatiile comerciale de zi cu zi. Pentru a fi cât mai complete, exemplele includ nume de persoane, de companii, de mărci şi de produse. Toate aceste nume sunt fictive şi orice asemănare cu nume sau adrese folosite de o întreprindere reală este pură coincidenţă.

#### LICENŢĂ COPYRIGHT:

Aceste informaţii conţin exemple de programe de aplicaţie în limbaj sursă, care ilustrează tehnici de programare pentru diverse platforme de operare. Puteţi copia, modifica şi distribui aceste exemple de programe după cum doriţi, fără vreo plată către IBM, dacă o faceţi pentru dezvoltarea, utilizarea, comercializarea sau distribuirea programelor de aplicaţie în conformitate cu interfața de programare a aplicațiilor pentru platforma de operare pentru care au fost scrise exemplele de program. Aceste exemple nu au fost testate amănunţit în toate condiţiile. Ca urmare, IBM nu poate garanta sau sugera fiabilitatea, capacitatea de service sau funcționalitatea acestor programe. Programele exemplu sunt furnizate "CA ATARE", fără

niciun fel de garanţie. IBM nu va fi responsabil pentru niciun fel de pagube rezultate în urma utilizării de către dumneavoastră a programelor exemplu.

Fiecare copie sau porțiune din aceste programe exemplu sau lucrările derivate din ele trebuie să conţină un anunţ de copyright, după cum urmează:

© (*numele companiei dumneavoastră*) (*anul*). Părţi din acest cod sunt derivate din programele exemplu IBM Corp. © Copyright IBM Corp. \_*introduceţi anul sau anii*\_. Toate drepturile rezervate.

#### **Mărci comerciale**

IBM, emblema IBM şi ibm.com sunt mărci comerciale sau mărci comerciale înregistrate deținute de International Business Machines Corp în multe jurisdicții din toată lumea. Alte nume de servicii şi produse pot fi mărci comerciale deţinute de IBM sau de alte companii. O listă curentă de mărci comerciale IBM este disponibilă pe web la ["Copyright and trademark](http://www.ibm.com/legal/copytrade.html) [information"](http://www.ibm.com/legal/copytrade.html) la www.ibm.com/legal/copytrade.shtml.

Următorii termeni sunt mărci comerciale sau mărci comerciale înregistrate deţinute de alte companii

- v Linux este o marcă comercială înregistrată deţinută de Linus Torvalds în Statele Unite, în alte ţări sau ambele.
- v Java şi toate mărcile comerciale şi embleme bazate pe Java sunt mărci comerciale sau mărci comerciale înregistrate deţinute de Oracle, de filialele sale sau ambele.
- v UNIX este o marcă comercială înregistrată deţinută de Open Group în Statele Unite şi în alte ţări.
- v Intel, logo-ul Intel, Intel Inside, logo-ul Intel Inside, Celeron, Intel SpeedStep, Itanium şi Pentium sunt mărci comerciale şi mărci comerciale înregistrate ale Intel Corporation sau ale sucursalelor sale din Statele Unite şi alte ţări.
- Microsoft, Windows, Windows NT și logo-ul Windows sunt mărci comerciale deținute de Microsoft Corporation în Statele Unite, în alte ţări sau ambele.

Alte nume de companii, produse sau servicii pot fi mărci comerciale sau mărci de servicii ale altora.

### **Index**

#### **Caractere speciale** &&

[fişier de mapare SQLCODE 114](#page-121-0)

# **A**

accesare baze de date DB2 [sisteme de operare applicationsWindows 127](#page-134-0) actualizare multilocaţie [Activare 110](#page-117-0) [manager puncte de sincronizare 111](#page-118-0) [unitate de lucru distribuită \(DUOW\) 110](#page-117-0) actualizări [Centrul de informare DB2 172](#page-179-0)[, 173](#page-180-0) [directoare bază de date 100](#page-107-0) AIX instalare [produse server DB Connect 35](#page-42-0) instalarea [produse server DB Connect 33](#page-40-0) [montare CD 36](#page-43-0) [montare DVD 36](#page-43-0) ajustare [baze de date gazdă 151](#page-158-0) [DB2 for z/OS 154](#page-161-0) parametrii [agentpri 150](#page-157-0) [dir\\_cache 150](#page-157-0) [maxagents 150](#page-157-0) [MAXDARI 150](#page-157-0) [numdb 150](#page-157-0) [rqrioblk 150](#page-157-0) [reţele 152](#page-159-0) ajutor instructiuni SQL 172 [alias bază de date client 122](#page-129-0) aplicaţii [compus SQL 140](#page-147-0) [legare 85](#page-92-0) [ODBC 94](#page-101-0) performanţa [proiectare aplicaţie 140](#page-147-0) [proceduri memorate 140](#page-147-0) [proiectare 140](#page-147-0) aplicaţii client [recuperarea comunicaţiilor 90](#page-97-0) [Arhitectura reprezentării datelor tip caracter \(CDRA\) 97](#page-104-0) [autentificare 106](#page-113-0) [DB2 Connect 135](#page-142-0) [director bază de date sistem 101](#page-108-0) [instrucţiunea REVOKE 135](#page-142-0) [privire generală 133](#page-140-0) tipuri [CLIENT 133](#page-140-0) [DATA\\_ENCRYPT 133](#page-140-0) [KERBEROS 133](#page-140-0) [SERVER 133](#page-140-0) [SERVER\\_ENCRYPT 133](#page-140-0) [SERVER\\_ENCRYPT\\_AES 133](#page-140-0) [valori implicite 133](#page-140-0)

[autentificare](#page-113-0) *(continuare)* [validare 133](#page-140-0) autoritatea BINDADD [DB2 Connect 85](#page-92-0) [autoritatea CREATE IN COLLECTION NULLID 85](#page-92-0) autorizare [legare 85](#page-92-0)

## **B**

baze de date [ajustare 151](#page-158-0) aliasuri [director bază de date sistem 101](#page-108-0) [foaie de lucru pentru personalizarea directorului 106](#page-113-0) [gazdă 4](#page-11-0)[, 77](#page-84-0) [grupare cereri 140](#page-147-0) nume [director bază de date sistem 101](#page-108-0) [director DCS 102](#page-109-0) [foaie de lucru pentru personalizarea directorului 106](#page-113-0) [unelte de performanţă 137](#page-144-0) baze de date destinatie [nume 102](#page-109-0)[, 106](#page-113-0) baze de date federalizate [cereri distribuite 100](#page-107-0) baze de date gazdă [accesare folosind DB2 Connect Personal Edition 6](#page-13-0) conectivitate [disponibilitate înaltă 156](#page-163-0) [încărcare echilibrare 156](#page-163-0) [configurarea TCP/IP 82](#page-89-0) blocare [date 140](#page-147-0) blocuri de interogare suplimentare [parametru EXTRA BLOCKS SRV 155](#page-162-0) [privire generală 155](#page-162-0) blocuri de interogări [creşterea ratei de transfer a datelor DB2 Connect 154](#page-161-0)

### **C**

CCSID (identificator set de caractere codat) suport bidirecţional [detalii 102](#page-109-0) CD-uri montare [AIX 36](#page-43-0) [HP-UX 40](#page-47-0) [Linux 43](#page-50-0)[, 58](#page-65-0) [Solaris 47](#page-54-0)[, 61](#page-68-0) Centrul de informare DB2 [actualizare 172](#page-179-0)[, 173](#page-180-0) [versiuni 172](#page-179-0) cereri bază de date [grupare pentru performanţă 140](#page-147-0) cereri distribuite [privire generală 100](#page-107-0) clauza FOR FETCH ONLY [instrucţiunea SELECT 140](#page-147-0)

clienţi [la distanţă 91](#page-98-0) [privire generală 91](#page-98-0) [cod de eroare SQL0969 165](#page-172-0) [cod de eroare SQL30020 165](#page-172-0) cod de eroare SOL30061 165 [cod de eroare SQL30081N 165](#page-172-0) [cod de eroare SQL30082 165](#page-172-0) [cod eroare SQL0965 165](#page-172-0) [cod eroare SQL30060 165](#page-172-0) [cod eroare SQL30073 165](#page-172-0) [cod eroare SQL5043N 165](#page-172-0) coduri teritoriale [suport de pagină 24](#page-31-0)[, 95](#page-102-0) comanda db2licm licențe înregistrare 67[, 83](#page-90-0) setare politică de licență 68 comanda db2osconf determinare valori de parametri configurație kernel 29 comanda db2setup [setări pentru limbă 21](#page-28-0) [comanda FORCE 122](#page-129-0) comanda GET SNAPSHOT [privire generală 120](#page-127-0) comanda LIST DCS APPLICATIONS [ieşire 122](#page-129-0) comandă ps [privire generală 163](#page-170-0) comenzi db2licm setare politică de licență 68 db2osconf [determinare valori de parametri configuraţie kernel 29](#page-36-0) db2setup [afişarea vrăjitorului DB2 Setup în limba dumneavoastră](#page-28-0) natională 21 GET SNAPSHOT [privire generală 120](#page-127-0) comitere în două faze [Activare 110](#page-117-0) [port resynch folosit de conexiunile TCP/IP 101](#page-108-0) comunicatii [recuperare 90](#page-97-0) concentrator de conexiuni agenți de lucru 145 [comparaţie punere conexiuni în pool 149](#page-156-0) [DB2 Connect 149](#page-156-0) [privire generală 143](#page-150-0)[, 145](#page-152-0) conexiuni [DB2 Connect Enterprise Edition 7](#page-14-0) [direct la gazde 6](#page-13-0) [direct la mainframe IBM 6](#page-13-0) [DRDA găzduieşte prin serverul de comunicaţie 78](#page-85-0) pool [avantaje 145](#page-152-0) [concentratori de conexiuni 145](#page-152-0) [privire generală 143](#page-150-0) restabilire [DB2 Connect Enterprise Edition 7](#page-14-0) [direct la gazdă 6](#page-13-0) conexiuni de încredere [CLI/ODBC 130](#page-137-0) [comutarea utilizatorilor prin CLI/ODBC 131](#page-138-0) [DB2 Connect 129](#page-136-0) conexiuni server şi client [privire generală 1](#page-8-0)

configurare [DB2 Connect Personal Edition 54](#page-61-0) TCP/IP [folosire CLP 82](#page-89-0) configuraţie [conexiuni gazdă 6](#page-13-0) [produse server DB Connect 32](#page-39-0) conflict [resurse de sistem 153](#page-160-0) contexte de încredere [suport CLI/ODBC 130](#page-137-0) [suport DB2 Connect 129](#page-136-0) conturi de utilizator [DB2 Administration Server \(Windows\) 50](#page-57-0) [necesar pentru instalare \(Windows\) 50](#page-57-0)[, 64](#page-71-0) [utilizator instanţă \(Windows\) 50](#page-57-0) conversie [caracter 24](#page-31-0)[, 95](#page-102-0) [gazdă 157](#page-164-0) cotare de nivel [performanţa 137](#page-144-0) CPU-uri unelte de performanță 137

## **D**

DAS (DB2 administration server) [privire generală 96](#page-103-0) vedeți DAS (DB2 administration server) 96 date [suport fus orar 102](#page-109-0) [DB2 Connect 2](#page-9-0) [cerinţe de spaţiu pe disc şi memorie 25](#page-32-0) [concentratori de conexiuni 149](#page-156-0) [conexiuni IBM i 75](#page-82-0) configurare [IBM Power Systems 112](#page-119-0) [mainframe IBM 112](#page-119-0) [System z 112](#page-119-0) [conturi de utilizator Windows 64](#page-71-0) [DB2 for VSE & VM 80](#page-87-0) Enterprise Edition [manageri de tranzacţie compatibilă XA 112](#page-119-0) [monitorizări procesare tranzacţie 8](#page-15-0) [servere de conectivitate 7](#page-14-0) instalarea [non-Administrator 53](#page-60-0)[, 66](#page-73-0) modernizare [privire generală 13](#page-20-0)[, 14](#page-21-0) [procedură 16](#page-23-0) [mutarea datelor 88](#page-95-0) Personal Edition [configurarea 54](#page-61-0) [instalare \(Linux\) 55](#page-62-0)[, 57](#page-64-0) [instalare \(privire generală\) 54](#page-61-0) [instalare \(Solaris\) 58](#page-65-0) [instalare \(Windows\) 62](#page-69-0)[, 63](#page-70-0) [privire generală 1](#page-8-0)[, 92](#page-99-0) produse server [configurarea 32](#page-39-0) [instalare \(AIX\) 33](#page-40-0)[, 35](#page-42-0) [instalare \(HP-UX\) 37](#page-44-0)[, 39](#page-46-0) [instalare \(Linux\) 41](#page-48-0)[, 43](#page-50-0) [instalare \(privire generală\) 32](#page-39-0) [instalare \(sisteme de operare Solaris\) 46](#page-53-0)[, 60](#page-67-0) [instalare \(Solaris Operating System\) 44](#page-51-0) [instalare \(Windows\) 47](#page-54-0)[, 49](#page-56-0)

[DB2 Connect](#page-9-0) *(continuare)* [produse server](#page-9-0) *(continuare)* [taskuri post-modernizare 18](#page-25-0) [taskuri pre-modernizare 15](#page-22-0) [scenarii server de conectivitate 6](#page-13-0) [suport gazdă 6](#page-13-0)[, 92](#page-99-0)[, 96](#page-103-0) [suport mainframe 6](#page-13-0) [suport Sysplex 80](#page-87-0)[, 81](#page-88-0) [suport System i 6](#page-13-0) [privire generală 96](#page-103-0) [suport zSeries 96](#page-103-0) [utilitare de administrare 5](#page-12-0) DB2 for z/OS [actualizarea tabelelor de sistem 80](#page-87-0) [valori director nod 101](#page-108-0) DB2 pentru VM şi VSE [pregătire pentru conexiuni de la DB2 Connect 80](#page-87-0) debit [tranzacţii 137](#page-144-0) depanare [conexiuni 161](#page-168-0)[, 162](#page-169-0) [DB2 Connect 161](#page-168-0)[, 165](#page-172-0) informatii online 176 [îndrumare 176](#page-183-0) [performanţa 153](#page-160-0) [strângere informaţii 161](#page-168-0) [despre această carte v](#page-6-0) determinarea problemei [conexiune 161](#page-168-0) [informaţii disponibile 176](#page-183-0) [îndrumare 176](#page-183-0) [post-conexiune 162](#page-169-0) unelte de diagnoză [privire generală 163](#page-170-0) dezinstalare DB2 Connect [Windows 72](#page-79-0) [instalări root 73](#page-80-0) dezvoltarea aplicaţiilor [IBM Data Server Driver Package 6](#page-13-0) [ODBC 6](#page-13-0) [proiectare aplicaţie 140](#page-147-0) dimensiune bloc [DB2 Connect 150](#page-157-0) [dimensiune bloc pagină 150](#page-157-0) directoare bază de date a sistemului [actualizare 100](#page-107-0) [valori 101](#page-108-0) [personalizare 106](#page-113-0) directoare bază de date [actualizare 100](#page-107-0) [DCS \(Database Connection Services\) 100](#page-107-0) [intrări multiple 107](#page-114-0) [nod 100](#page-107-0) director al serviciilor de conectare a bazei de date (DCS) [actualizare intrări 100](#page-107-0) director bază de date sistem [actualizare 100](#page-107-0) [valori 101](#page-108-0) Director DCS (Database Connection Services) [vedeţi Director DCS \(servicii conectare baze de date\) 102](#page-109-0) Director DCS (Servicii Conectare la Baza de date) [valori 102](#page-109-0) [disponibilitatea şi pachetul produsului 2](#page-9-0) documentaţie [fişiere PDF 169](#page-176-0)

documentaţie *(continuare)* [privire generală 169](#page-176-0) termenii și condițiile de utilizare 176 [tipărite 169](#page-176-0) DRDA (Distributed Relational Database Architecture) [acces de date 97](#page-104-0) DB<sub>2</sub> Connect 97 [privire generală 97](#page-104-0) DVD-uri montare [AIX 36](#page-43-0) [HP-UX 40](#page-47-0) [Linux 43](#page-50-0)[, 58](#page-65-0) [Solaris 47](#page-54-0)[, 61](#page-68-0)

### **E**

[element monitorizare nume aplicaţie 122](#page-129-0) erori [depanare 161](#page-168-0) exemple [concentratori de conexiuni 145](#page-152-0) [concentratori XA 145](#page-152-0)

## **F**

facilitate de control acces resurse (RACF) [autentificare 135](#page-142-0) [FDOCA \(Formatted Data Object Content Architecture\) 97](#page-104-0) fişă de lucru [personalizare director 106](#page-113-0) [fişier dcs1ari.map 114](#page-121-0) [fişier dcs1dsn.map 114](#page-121-0) [fişier dcs1qsq.map 114](#page-121-0) [fişier ddcs400.lst 85](#page-92-0) [fişier ddcsmvs.lst 85](#page-92-0) [fişier ddcsvm.lst 85](#page-92-0) [fişier ddcsvse.lst 85](#page-92-0) fişiere de bază [determinarea problemei 163](#page-170-0) fus orar [privire generală 102](#page-109-0)

## **G**

gâtuiri [performanţa 137](#page-144-0) tranzactii 137 Gestionare date distribuite (DDM) [DRDA \(Distributed Relational Database Architecture\) 97](#page-104-0) grupul DB2ADMNS [adăugare utilizatori 68](#page-75-0) grupul de utilizatori DB2USERS [adăugare utilizatori 68](#page-75-0) grupuri de utilizatori [DB2ADMNS 68](#page-75-0) [DB2USERS 68](#page-75-0) [securitate 68](#page-75-0)

### **H**

hardware [performanţă de reţea 158](#page-165-0) HP-UX instalarea [servere DB2 Connect 37](#page-44-0)[, 39](#page-46-0) [montare medii de stocare 40](#page-47-0) parametri de configurare kernel [modificare 29](#page-36-0) [valori recomandate 29](#page-36-0)

## **I**

IBM Data Server Driver for JDBC and SQLJ [niveluri pentru versiuni DB2 Connect 26](#page-33-0) IBM i [DB2 Connect 96](#page-103-0) identificator set de caractere codat (CCSID) [limbaje bidirecţionale 24](#page-31-0)[, 95](#page-102-0) informații diagnoză [privire generală 163](#page-170-0) InfoSphere Federation Server [privire generală 5](#page-12-0) instalare [conturi de utilizator DB2 Connect \(Windows\) 50](#page-57-0) [DB2 Connect pentru Linux pe zSeries 28](#page-35-0) [DB2 Connect Personal Edition 54](#page-61-0)[, 64](#page-71-0) [pachete de corecţii 69](#page-76-0) [produse server DB Connect 32](#page-39-0) instructiune DESCRIBE [performanţă cu instrucţiunea PREPARE 140](#page-147-0) instrucţiune EXECUTE IMMEDIATE [proiectare aplicaţie 140](#page-147-0) instrucţiune ROLLBACK [legare statică 140](#page-147-0) instrucţiunea COMMIT [legare statică 140](#page-147-0) instrucţiunea DESCRIBE instrucțiuni SQL compuse 140 instrucţiunea PREPARE [efect performanţă 140](#page-147-0) [proiectare aplicaţie 140](#page-147-0) instructiunea SELECT [actualizabil 140](#page-147-0) [FOR FETCH ONLY activ 140](#page-147-0) [proiectare aplicaţie 140](#page-147-0) instrucţiuni SQL ajutor [afişare 172](#page-179-0) [clauza FOR FETCH ONLY din SELECT 140](#page-147-0) [COMMIT 140](#page-147-0) DB<sub>2</sub> Connect 4[, 109](#page-116-0) [DESCRIBE 140](#page-147-0) [EXECUTE IMMEDIATE 140](#page-147-0) [PREPARE 140](#page-147-0) [ROLLBACK 140](#page-147-0) [SELECT 140](#page-147-0) interfaţă de nivel apel (CLI) [conexiuni de încredere 129](#page-136-0) [privire generală 159](#page-166-0)

#### **Î**

îndrumare [depanare 176](#page-183-0) [determinarea problemei 176](#page-183-0) [listă 175](#page-182-0) [pureXML 175](#page-182-0)

înlăturare DB2 Connect (root) [Linux 73](#page-80-0) [UNIX 73](#page-80-0)

### **J**

Java [suport produs DB2 Connect 26](#page-33-0) JDBC driver-e [detalii 26](#page-33-0) ietoane [SQLCODE-uri 113](#page-120-0)

## **L**

legare [aplicaţii 85](#page-92-0) [autoritate 85](#page-92-0) pachete [DB2 Connect 85](#page-92-0) utilitare [DB2 Connect 85](#page-92-0)[, 94](#page-101-0) licente înregistrare [comanda db2licm 67](#page-74-0)[, 83](#page-90-0) limbaje [interfaţă DB2 Connect 21](#page-28-0) suport bidirecțional 24[, 95](#page-102-0) [vrăjitorul DB2 Setup pentru identificatori de limbă 21](#page-28-0) limbaje interfaţă [privire generală 21](#page-28-0) limbi interfata DB2 23 limbi interfaţă modificare [UNIX 23](#page-30-0) [Windows 23](#page-30-0) Linux dezinstalarea DB2 Connect [root 73](#page-80-0) instalare [DB2 Connect pe zSeries 28](#page-35-0) [produse server DB Connect 43](#page-50-0) instalarea [DB2 Connect Personal Edition 55](#page-62-0) [produse server DB Connect 41](#page-48-0) înlăturare [DB2 Connect \(root\) 73](#page-80-0) [modificarea parametrilor de kernel 30](#page-37-0) montare [CD-uri 43](#page-50-0)[, 58](#page-65-0) [DVD-uri 43](#page-50-0)[, 58](#page-65-0) [listă de adrese puse în cache 81](#page-88-0) listă de legătură [DB2 Connect 85](#page-92-0) locale [limbi interfaţă DB2 Connect 21](#page-28-0)

### **M**

manageri de tranzacţie XA [concentratori de conexiuni 145](#page-152-0) [privire generală 8](#page-15-0)

memorie [unelte pentru utilizare 137](#page-144-0) mesaje de eroare [DB2 Connect 165](#page-172-0) Microsoft Windows aplicatii 6 modelul X/Open DTP (distributed transaction processing) [privire generală 8](#page-15-0) modernizări DB2 Connect [privire generală 13](#page-20-0)[, 14](#page-21-0) [procedură 16](#page-23-0) monitorizare [conexiuni 119](#page-126-0) [Windows Performance Monitor 119](#page-126-0) monitorizarea sistemului de bază de date [clienţi la distanţă 119](#page-126-0) [privire generală 5](#page-12-0) Monitorizări de procesare tranzacţie [exemple 8](#page-15-0) [Tuxedo 8](#page-15-0) monitorizări procesare tranzacţie actualizare multilocatie 110 [DB2 Connect 8](#page-15-0) [OLTP 8](#page-15-0) montare CD-uri sau DVD-uri [AIX 36](#page-43-0)  $HP-UX$  40 [Linux 43](#page-50-0)[, 58](#page-65-0) [Solaris 47](#page-54-0)[, 61](#page-68-0) mutarea datelor [DB2 Connect 88](#page-95-0)

## **N**

noduri directoare [actualizare 100](#page-107-0) [valori 101](#page-108-0) nume [foaie de lucru pentru personalizarea directorului 106](#page-113-0) [valori bază de date sistem 101](#page-108-0) [valori director nod 101](#page-108-0) [NULLID 85](#page-92-0) [nume bază de date destinaţie AS 102](#page-109-0) nume destinaţie simbolică [sensibilitate la majuscule 101](#page-108-0)

# **O**

[observaţii 179](#page-186-0) ODBC [Ajustarea performanţei aplicaţiilor CLI/ODBC 159](#page-166-0) [aplicaţii activate 94](#page-101-0) [interfeţe 6](#page-13-0) [opţiunea de monitor SHOW DETAIL 122](#page-129-0)

### **P**

pachete [servere de bază de date gazdă 85](#page-92-0) [servere de bază de date System i 85](#page-92-0) pachete de corecţii [aplicare 69](#page-76-0)

pagini cod conversie [excepţii 24](#page-31-0)[, 95](#page-102-0) [suportate 21](#page-28-0) parametri BSDS (bootstrap data set) [z/OS 101](#page-108-0) parametri de configurare [agentpri 150](#page-157-0) [dir\\_cache 150](#page-157-0) max\_coordagents [detalii 145](#page-152-0) [privire generală 143](#page-150-0) [MAXDARI 150](#page-157-0) [num\\_initagents 143](#page-150-0)[, 145](#page-152-0) [num\\_poolagents 143](#page-150-0)[, 145](#page-152-0) [numdb 150](#page-157-0) [rqrioblk 150](#page-157-0) parametri de configurare kernel HP-UX [comanda db2osconf 29](#page-36-0) [modificare 29](#page-36-0) [recomandat 29](#page-36-0) [Linux 30](#page-37-0) [Solaris 31](#page-38-0) parametrii [directoare 106](#page-113-0) [SYSPLEX 102](#page-109-0) [şiruri 108](#page-115-0) [parametru D \(deconectat\) 102](#page-109-0) parametru de configurare manager bază de date maxagents [depreciat 150](#page-157-0) parametru de configurare pentru suport cache de director [Ajustarea DB2 Connect 150](#page-157-0) parametru de configurare rqrioblk [ajustare 150](#page-157-0) [parametru dir\\_cache 150](#page-157-0) [parametru INTERRUPT\\_ENABLED \(deconectat\) 102](#page-109-0) [parametru LOCALDATE 102](#page-109-0) parametru NOMAP [dezactivare mapare SQL 113](#page-120-0) [mapare SQL CODE 102](#page-109-0) [parametri director DCS 113](#page-120-0) [parametrul de configurare manager bază de date agentpri 150](#page-157-0) parametrul de configurare manager bază de date max\_coordagents [detalii 145](#page-152-0) [privire generală 143](#page-150-0) parametrul de configurare manager bază de date num\_initagents configurare pool de agenți inactivi 143 [privire generală 145](#page-152-0) parametrul de configurare manager bază de date num\_poolagents configurare pool de agenți inactivi 143 [privire generală 145](#page-152-0) parametrul de configurare manager bază de date numdb [DB2 Connect 150](#page-157-0) performanta [concentrator de conexiuni 149](#page-156-0) DB2 Connect [depanare 153](#page-160-0) [privire generală 137](#page-144-0) [rate de transfer în creştere 154](#page-161-0) hardware de rețea 158 [impact procesor linie de comenzi \(CLP\) 140](#page-147-0) [proiectare aplicaţie 140](#page-147-0) [punerea conexiunilor în pool 149](#page-156-0) [resurse de sistem 153](#page-160-0) [z/OS 154](#page-161-0)

politici de licenţă setare [comanda db2licm 68](#page-75-0) predicate [performanţă de logică 140](#page-147-0) procesorul de linie de comenzi (CLP) [instrucţiuni SQL 5](#page-12-0) [performanţa 140](#page-147-0) protocoale de comunicaţii [configurare de acces gazdă DRDA 78](#page-85-0) protocol de autentificare Kerberos [DB2 Connect 133](#page-140-0) [OS/390 135](#page-142-0) [z/OS 135](#page-142-0) punerea conexiunilor în pool [comparaţie concentrator conexiuni 149](#page-156-0) [privire generală 143](#page-150-0)

## **R**

referinţe [definirea intrărilor bazei de date multiple 107](#page-114-0) relatii de încredere [DB2 Connect 129](#page-136-0) reprezentarea datelor acces [DB2 Connect 92](#page-99-0) [blocare 140](#page-147-0) flux [DB2 Connect 97](#page-104-0)[, 137](#page-144-0) [surse 100](#page-107-0) transferare [între gazde şi staţii de lucru 88](#page-95-0) [performanţa 158](#page-165-0) [rate 137](#page-144-0)[, 158](#page-165-0) rerutare automată client [detalii 90](#page-97-0) [setare 90](#page-97-0) resurse de sistem [conflict 153](#page-160-0) reţele [ajustare 152](#page-159-0) [rate de transfer de date 158](#page-165-0) [unelte de performanţă 137](#page-144-0) rulare aplicaţie proprie Data Server Client [instalat 127](#page-134-0)

### **S**

scalare fereastră [extensii RFC-1323 156](#page-163-0) scenariu [Securitate TCP/IP 135](#page-142-0) schemă director extindere [Windows 53](#page-60-0)[, 65](#page-72-0) SDK-uri [niveluri produs 26](#page-33-0) securitate [grupuri de utilizatori 68](#page-75-0) [instrucţiunea GRANT 135](#page-142-0) [Kerberos 135](#page-142-0) [TCP/IP 135](#page-142-0) [tipuri 106](#page-113-0) [valori director nod 101](#page-108-0)

server de aplicaţii definiție DRDA 97 servere de conectivitate [DB2 Connect Enterprise Edition 7](#page-14-0) setare de limbă implicită [Windows 23](#page-30-0) sisteme de operare Solaris cerinţe de instalare [produse server DB Connect 46](#page-53-0)[, 60](#page-67-0) [instalare DB2 Connect Personal Edition 58](#page-65-0) instalarea [produse server DB Connect 44](#page-51-0) [modificarea parametrilor de kernel 31](#page-38-0) [montare CD-uri sau DVD-uri 47](#page-54-0)[, 61](#page-68-0) sisteme de operare Windows instalarea [DB2 Connect Personal Edition \(cerinţe\) 63](#page-70-0) [produse server DB2 Connect \(cerinţe\) 49](#page-56-0) **SOCKS** noduri [variabile de mediu obligatorii 101](#page-108-0) solicitanţi de aplicaţii definitie DRDA 97 [parametri 106](#page-113-0) SPM (manager puncte de sincronizare) parametri de configurare [valori implicite 112](#page-119-0) [scenariu 111](#page-118-0) SQL [dinamic 140](#page-147-0) [static 140](#page-147-0) SQL compus ATOMIC [nesuportat în DB2 Connect 140](#page-147-0) SQL compus NOT ATOMIC [proiectare aplicaţie 140](#page-147-0) SQL dinamic performanţa [tehnici 140](#page-147-0) [procesarea efectelor 4](#page-11-0)[, 109](#page-116-0) SQL static [performanţa 140](#page-147-0) [procesarea efectelor 4](#page-11-0)[, 109](#page-116-0) SQL\_ATTR\_ TRUSTED\_CONTEXT\_PASSWORD [comutare utilizatori pe o conexiune de încredere prin](#page-138-0) [CLI 131](#page-138-0) TRUSTED\_CONTEXT\_USERID [comutare utilizatori pe o conexiune de încredere prin](#page-138-0) [CLI 131](#page-138-0) USE\_TRUSTED\_CONTEXT [creare conexiuni de încredere prin CLI 130](#page-137-0) **SQLCODE** [fişier de mapare 114](#page-121-0) [Mapare 113](#page-120-0)[, 114](#page-121-0) **SOLDA** [dimensiune de alocare 140](#page-147-0) SQLSTATE [coduri de clasă 114](#page-121-0) stare sistem [comanda GET SNAPSHOT 120](#page-127-0) suport CCSID bidirecțional [parametru BIDI 102](#page-109-0) [suport limbă 24](#page-31-0)[, 95](#page-102-0) suport limbă naţională (NLS) [afişarea vrăjitorului DB2 Setup 21](#page-28-0) [convertire date caracter 24](#page-31-0)[, 95](#page-102-0)

Sysplex cerințe de configurare 82 informații cu prioritate 81 [încărcare echilibrare 81](#page-88-0) [parametru 102](#page-109-0) [suport 80](#page-87-0) [suport DB2 Connect 81](#page-88-0) [System z 81](#page-88-0)[, 95](#page-102-0) [toleranţă pagină lipsă 81](#page-88-0) [utilizare 81](#page-88-0) System i servere bază de date [configurarea TCP/IP 82](#page-89-0) [suport DB2 Connect 96](#page-103-0) System z DB2 Connect [privire generală asupra suportului 96](#page-103-0)

## **Ş**

şiruri de parametri [virgulă dublă 102](#page-109-0) [virgule 102](#page-109-0)

# **T**

taskuri post-modernizare [servere DB2 Connect 18](#page-25-0) taskuri pre-modernizare [servere DB2 Connect 15](#page-22-0) TCP/IP configurare [conexiuni gazdă 78](#page-85-0) [configurare DB2 for z/OS 76](#page-83-0) configurarea [servere de bază de date gazdă 82](#page-89-0) [servere de bază de date System i 82](#page-89-0) [DOMAIN 101](#page-108-0) [extensii RFC-1323 156](#page-163-0) [nume de gazdă de la distanţă 101](#page-108-0)[, 106](#page-113-0) [nume gazdă 106](#page-113-0) [nume servicii 101](#page-108-0) [numere port 106](#page-113-0) [port resynch 101](#page-108-0) [RESPORT 101](#page-108-0) [scenarii de autentificare 135](#page-142-0) [TCPPORT 101](#page-108-0) termenii și condițiile [publicaţii 176](#page-183-0) timpi de răspuns [DB2 Connect 137](#page-144-0) [tip autentificare PROGRAM 135](#page-142-0) [tip autentificare SAME 135](#page-142-0) [tip date împachetate zecimal 157](#page-164-0) tip de autentificare CLIENT [DB2 Connect 133](#page-140-0) [tip de autentificare DATA\\_ENCRYPT 133](#page-140-0) tip de autentificare SERVER [DB2 Connect 133](#page-140-0) tip de autentificare SERVER\_ENCRYPT [DB2 Connect 133](#page-140-0) tip de date CHAR [detalii 158](#page-165-0) tip de date INTEGER [conversie de date gazdă 157](#page-164-0)

tip de date VARCHAR [privire generală 158](#page-165-0) [tip de date zecimal zonat 157](#page-164-0) [tipul de autentificare SERVER\\_ENCRYPT\\_AES 133](#page-140-0) [tipuri de autentificare NONE 135](#page-142-0) tipuri de date [caracter 158](#page-165-0) [CHAR 158](#page-165-0) conversie [efect performanţă 157](#page-164-0) INTEGER [conversie de date gazdă 157](#page-164-0) [pachet zecimal 157](#page-164-0) VARCHAR [privire generală 158](#page-165-0) virgulă flotantă [conversie de date gazdă 157](#page-164-0) [zecimal zonat 157](#page-164-0) [tipuri de date caracter 158](#page-165-0) tipuri de date virgulă flotantă [conversie 157](#page-164-0) tranzactii actualizare multilocatie 97[, 110](#page-117-0) [aplicaţii distribuite XA 113](#page-120-0) [comitere în două faze 97](#page-104-0) cuplat slab [DB2 Connect 113](#page-120-0) [DB2 Connect Enterprise Edition 8](#page-15-0) debit [DB2 Connect 137](#page-144-0) [distribuită 110](#page-117-0) monitorizări procesare tranzacție 8 [unitate de lucru \(UOW\) 97](#page-104-0) Tuxedo [DB2 Connect Enterprise Edition 8](#page-15-0)

## **U**

unelte [performanţa 137](#page-144-0) [utilizare CPU 137](#page-144-0) [utilizare memorie 137](#page-144-0) unități de lucru [distribuită 110](#page-117-0) [la distanţă 98](#page-105-0) [privire generală 97](#page-104-0) unităţi de lucru distribuite [actualizare multilocaţie 110](#page-117-0) [comitere în două faze 110](#page-117-0) [privire generală 97](#page-104-0) [servere suportate 110](#page-117-0) unităţi de lucru la distanţă [caracteristici 98](#page-105-0) [exemplu 98](#page-105-0) [privire generală 98](#page-105-0) UNIX dezinstalare DB2 [root 73](#page-80-0) dezinstalarea DB2 Connect [root 73](#page-80-0) înlăturare [DB2 Connect \(root\) 73](#page-80-0) modificarea limbii interfetei DB2 Connect 23 utilitar de export [transfer de date între gazde şi staţii de lucru 88](#page-95-0) utilitar de import [transferarea datelor între gazdă şi staţia de lucru 88](#page-95-0)

```
utilitar de stare de proces
   comandă 163
utilitare
   administrare DB2 Connect 5
   ddcspkgn 85
   legare 85, 94
   monitorizarea sistemului de bază de date 5
   ps (process status) 163
```
# **V**

```
variabila de mediu LANG
   setare 21, 23
vrăjitor de setare DB2
   identificatori de limbaj 21
VTAM
   pregătirea z/OS pentru conexiuni de la DB2 Connect 76
```
### **W**

```
WebSphere MQ
   DB<sub>2</sub> Connect 149
Windows
   conturi de utilizator
      instalare DB2 Connect Personal Edition 64
      instalare produs DB2 Connect 50
   dezinstalarea DB2 Connect 72
   instalare
      DB2 Connect Personal Edition (procedură) 62
      produse server DB2 Connect (procedură) 47
   instalarea
      DB2 Connect (cu acces non-Administrator) 53, 66
   Performance Monitor
      monitorizare aplicaţii DB2 119
   setare de limbă implicită 23
```
#### **X** XA

```
conexiuni de încredere 129
exemple de concentrator 145
manageri de resurse 8
```
## **Z**

z/OS

[configurarea sistemelor bază de date DB2 80](#page-87-0) zSeries [instalarea DB2 Connect pentru Linux 28](#page-35-0)

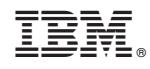

Tipărit în S.U.A.

SC19-1706-00

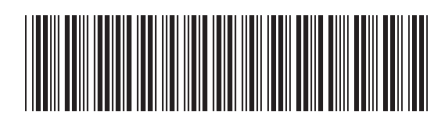

Spine information: Spine information:

1

**DB2** Connect

 $\frac{1}{2}$   $\frac{1}{2}$  IBM DB2 Connect 10.1